POLITECNICO DI MILANO Scuola di Architettura Urbanistica Ingegneria delle Costruzioni Corso di Laurea Magistrale in Architettura Progetto e tutela del patrimonio costruito

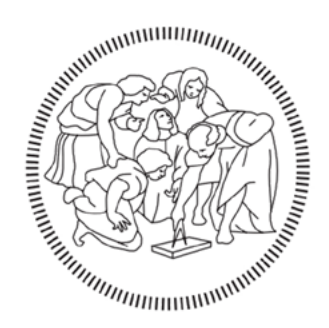

"Il castello di sabbia sul mare". Rilievo, analisi e rappresentazione del Grattacielo di R. Bibbiani alla Spezia attraverso le nuove tecnologie digitali e la realtà aumentata

Relatore: Prof. Arch. Donatella Bontempi Correlatore: Arch. Nazarena Bruno

> Laureanda: Alessia Ratotti, n.m. 834287

Anno accademico 2015/2016

"C'è un solo modo di guardare le cose, fino a quando arriva qualcuno e ci mostra come guardarle con occhi diversi"

Pablo Ruiz y Picasso

### **INDICE**

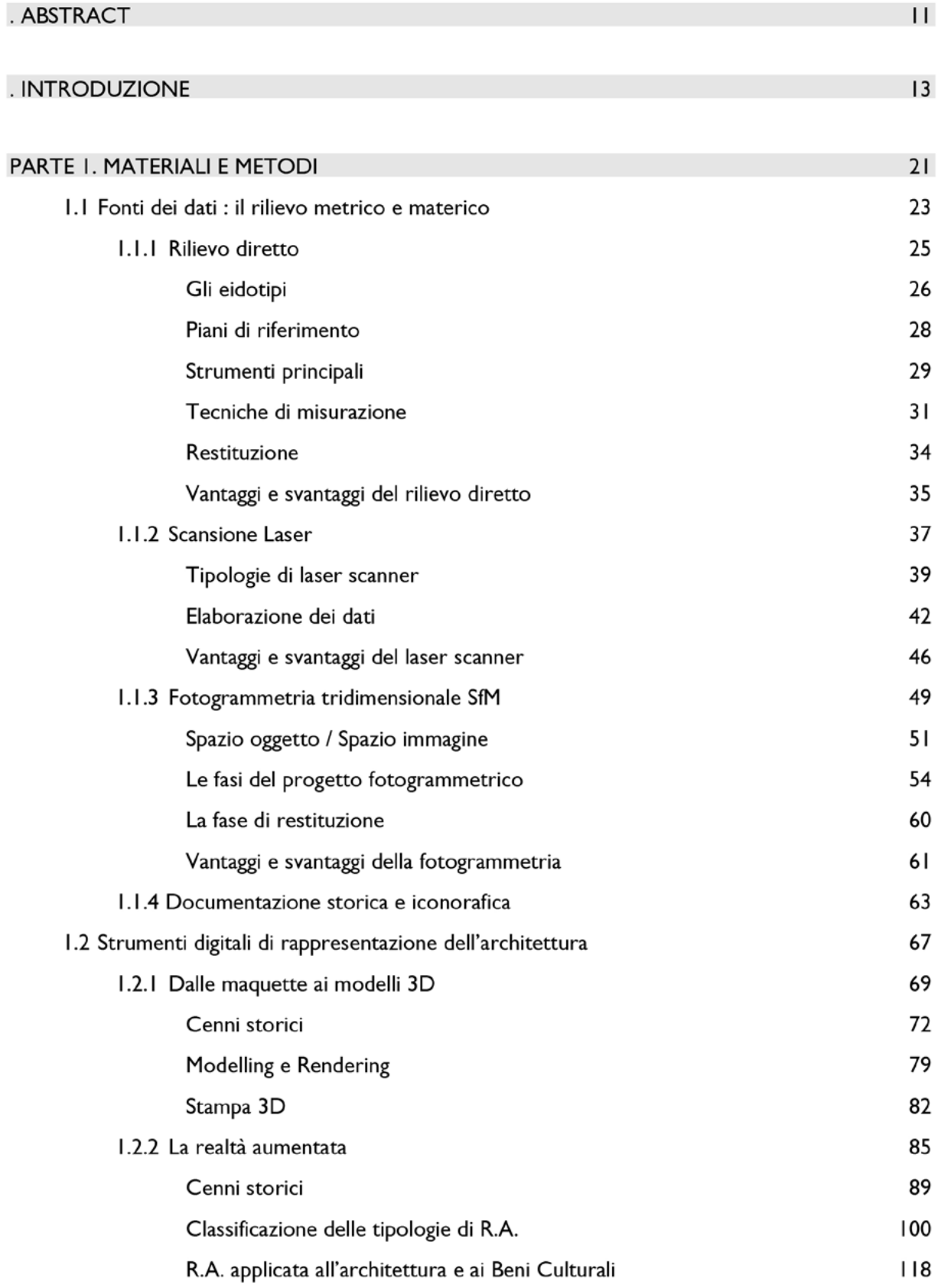

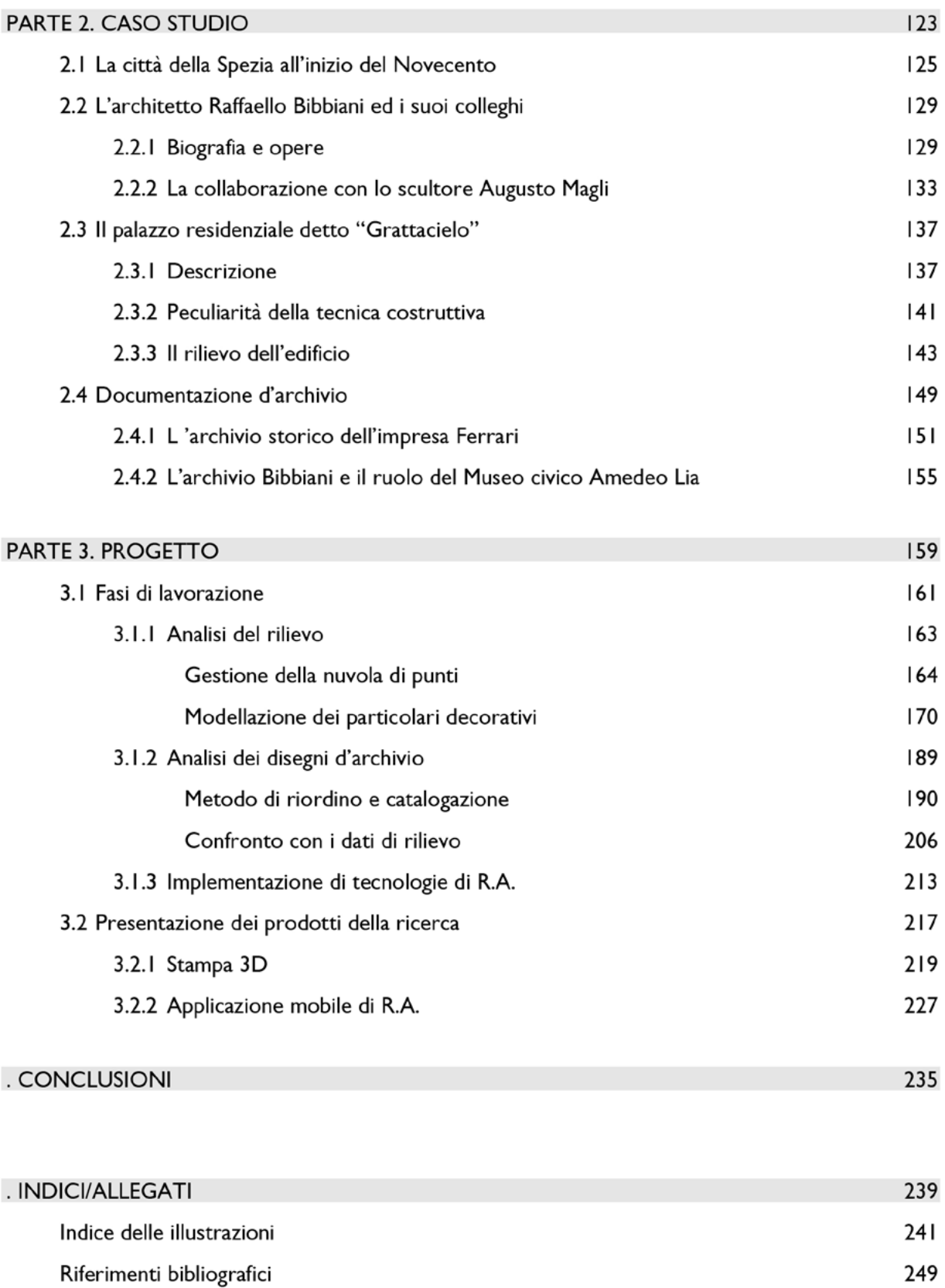

. RINGRAZIAMENTI

### ABSTRACT

The knowledge about the Italian historical and architectural heritage is essential to appreciate it, especially in the small realities, where it is often seen without the due attention. The research in cultural heritage's field is taking the first steps towards the digital communication and new methods of heritage's fruition. The experimentation of this thesis, based on architectural survey and representation, develop in that way. It tries to contribute to reconsider a jewel like building in the heart of the La Spezia city, which almost nobody seems to have noticed for a long time.

The research analyses the methodologies used for the architectural survey, from the traditional one to the non-contact one, which uses specific measure's tools. In particular, the laser scan and the three-dimensional photogrammetry has been examined. The last is a science that uses the photography as a measure's source. Besides, the historical and the iconographic documents have been analysed in order to achieve a scientific and reliable research.

An additional analysis has been done about the digital contents for the representation, because must result in a meaningful, useful and convincing outcome. The three-dimensional (physical or digital) model of a project is still one of the most immediate and concise representation.

Nowadays, the available resources for a representation that engages the observer, cannot exclude the new techniques of Augmented Reality. This is an avant-garde sector, which is emerging in the world of the architectural representation, also to the possibility of a mass-use, through electronic devices of everyday use. This is possible thanks to many factors: the low cost of design studio and production implementation of La conoscenza del patrimonio storico-artistico italiano è fondamentale per la sua valorizzazione, soprattutto nelle piccole realtà, in cui viene spesso osservato distrattamente. La ricerca nel campo dei beni culturali sta muovendo i primi passi verso la comunicazione digitale e i nuovi metodi di fruizione del patrimonio, ed è proprio in tal senso che si sviluppa la sperimentazione condotta in questa tesi, che prende avvio dai contenuti del rilievo e della rappresentazione architettonica, cercando di contribuire alla riscoperta di un edificio gioiello nel cuore della città della Spezia, di cui quasi nessuno sembra essersi accorto per lungo tempo.

La ricerca prende le mosse dall'analisi delle metodologie utilizzate per il rilievo architettonico, da quello diretto tradizionale a quello indiretto, che si serve di specifici strumenti avanzati di misura. In particolare, sono indagate la scansione laser e la fotogrammetria tridimensionale (scienza che utilizza la fotografia come fonte di misura), oltre all'analisi della documentazione storico-iconografica come base per la realizzazione di una ricerca di contenuto scientifico e attendibile.

Un ulteriore approfondimento è stato eseguito in materia di contenuti digitali per la rappresentazione, in quanto è necessario che l'esito del lavoro di rilievo si traduca in un risultato consultabile, espressivo e convincente. Uno dei metodi più immediati e che allo stesso tempo riesce a sintetizzare un progetto è la sua resa tridimensionale, attraverso modelli fisici o digitali.

Al giorno d'oggi, i mezzi a disposizione per una rappresentazione che coinvolge l'osservatore, non possono escludere le nuove tecniche di realtà aumentata, settore all'avanguardia, che sta pian piano facendosi strada nel mondo della rappresentazione architettonica. Questo

avviene grazie alla possibilità di una fruizione di massa attraverso dispositivi elettronici di uso comune, ai bassi costi di progettazione e produzione delle applicazioni, alla flessibilità in tantissimi settori, all'interattività e al coinvolgimento dell'osservatore.

L'edificio novecentesco detto "Grattacielo", di Raffaello Bibbiani, nella città della Spezia è stato scelto come caso studio applicativo di queste teorie, come prosecuzione di un workshop didattico organizzato in seguito all'interesse suscitato dalla donazione dalla figlia dell'architetto alla città ligure di quasi mille fogli progettuali di particolare pregio.

La ricerca storica è stata una tappa fondamentale del lavoro, poiché ha permesso di ricostruire il clima politico e culturale di inizio Novecento, periodo molto fiorente per le vicende edilizie della città. Inoltre essa ha chiarito il quadro artistico delle maestranze, tra cui Bibbiani stesso e il suo gruppo di collaboratori, che insieme hanno costruito la nuova Spezia in uno stile fuso tra architettura e scultura. L'edificio, poco conosciuto e studiato, è stato analizzato nei suoi aspetti formali grazie al confronto tra il materiale grafico di progetto ed il risultato dei rilievi, dimostrando assonanze e divergenze.

I prodotti della ricerca sono stati elaborati con programmi di modellazione grafica ed un campione esemplificativo è stato approfondito ai fini della restituzione con l'utilizzo della stampa 3D. In aggiunta a ciò, le ricerche storiche e grafiche sono state inserite all'interno di un'applicazione, che permette l'accesso e l'interazione degli utenti con i contenuti digitali a diversi livelli di approfondimento. Si è dimostrato come l'utilizzo delle nuove tecnologie nel campo dei Serious game o Edutainment, possa portare alla valorizzazione del patrimonio culturale, facendone emergere in modo immediato gli aspetti storico-artistici che lo caratterizzano, attraverso mezzi nuovi e coinvolgenti.

La speranza è che la ricerca e la sperimentazione non si esauriscano in un caso isolato, ma possano diffondere alla cittadinanza, ai turisti e agli studiosi questo messaggio d'invito alla partecipazione culturale su diversi livelli di approfondimento per la riscoperta di un patrimonio artistico di indubbio valore.

the apps, their flexibility in many sectors, the interactivity and the engagement of the observer.

The twentieth-century building known as "Grattacielo" has been chosen as a practical case history of this thesis. The building situated in the city of La Spezia has been subject of a learning workshop following the interest aroused by the donation to the city from the author's daughter of almost one thousand sheets of fine project drawings.

The historical research has been a very important work's phase, since it allowed to retrace the political and cultural environment of the beginning of the Twentieth Century, which is considered a very thriving period, for construction industry. Besides, this research has been able to outline the situation of the artistic workforce among which Bibbiani and his collaborators' group, which built the new city of La Spezia in a mixed style of architecture and sculpture.

This building, which is little known and studied, has been analysed taking into consideration the formal aspects, thanks to the comparison between the graphic material of the project and the restitution of survey. Both similarities and differences emerged. The products of the research have been elaborated through graphic software and a significant example has been analysed in depth, up to the realization of a physical model via 3D printing. Furthermore, the historical and graphic researches have been implemented in an application that is characterized by levels of analysis of increasing complexity. This app permits the access and the engagement of the users towards the digital contents.

The use of the new technologies in serious games and edutainment can lead to the growth of the appreciation of the cultural heritage, thanks to the new engaging tools (that help to immediately emphasize the historical and artistic aspects).

The hope is that the research and the experimentation will not remain an isolated case but they will spread this message inviting to participation of citizens, tourists and academics, in order to as knowledge this remarkable artistic and architectural heritage.

### INTRODUZIONE

Il patrimonio artistico culturale italiano è motivo di vanto, da sempre, in tutto il mondo, sia per la sua quantità, sia per la qualità inestimabile dei manufatti. In Italia sono presenti oltre cinquemila musei, vaste e numerose aree archeologiche, innumerevoli edifici di pregio architettonico e monumentale, tantissimi luoghi di spettacolo e oltre ventimila biblioteche, senza contare tutte quelle opere d'arte conservate all'interno delle chiese o nelle abitazioni private. Nonostante ciò, spesso accade che questa ricchezza non sia abbastanza valorizzata, soprattutto per quanto riguarda il patrimonio architettonico, che, viste le sue dimensioni, non può certo essere inserito in un museo e necessita di una valorizzazione diversa. In particolar modo, nelle piccole città, il patrimonio locale passa inosservato o, comunque, non presenta caratteristiche tali da far incuriosire le persone che vi passano di fronte per caso o i turisti frettolosi. Al giorno d'oggi, in tutti i settori, la ricerca si dirige verso la possibilità di realizzare nuovi servizi digitali in grado di migliorare o prolungare il coinvolgimento degli utenti, come i Serious game o Edutainment, forme di intrattenimento finalizzate sia ad educare, sia a divertire.

 L'approccio verso questo tipo di comunicazione per l'architettura è per certi versi ancora antiquato, nel senso che le nuove tecnologie e metodi di comunicazione, come allestimenti interattivi o ricostruzioni virtuali, iniziano ad essere usati all'interno delle realtà museali, ma spesso il patrimonio sparso per le vie urbane non è fonte di coinvolgimento culturale, a meno che un particolare evento non desti l'interesse della collettività.

Alcune eccezioni dimostrano che, soprattutto a livello turistico, si stanno muovendo i primi passi verso la comunicazione digitale: questa può essere la carta vincente per la valorizzazione anche delle piccole realtà in cui sono conservati edifici-gioiello, che non hanno tuttavia modo di emergere nell'interesse collettivo.

Nei primi capitoli di questa tesi si introduce la tematica del rilievo e della rappresentazione. Infatti, per valorizzare un'architettura, è importante saperla osservare, leggere ed analizzare ai fini della sua conoscenza consapevole.

La prima fase di conoscenza di un edificio avviene con il suo rilevamento, che ne determina la comprensione sia nell'insieme, sia nei più piccoli dettagli, che sono quelli che lo rendono diverso da tutti gli altri. Compiere un rilievo significa comprendere l'architettura nei suoi aspetti metrici, geometrici, storici, fino ad arrivare alla sua lettura critica.

Le operazioni per eseguire un rilievo passano prima dal disegno e dalla misurazione, per poi arrivare alla verifica e al confronto dei dati raccolti. Le differenze e le analogie tra le parti, intuibili ad un primo sguardo superficiale, devono trovare riscontro in questo tipo di lettura scientifica, anche per comprendere le particolarità visibili sono ad un occhio attento e competente. Parallelamente, la ricerca storico-iconografica è indispensabile per un'interpretazione completa dal punto di vista geometrico, spaziale, strutturale e storico.

Lo scopo di un rilevamento è quello di ricostruire un modello dell'oggetto attraverso il riconoscimento della posizione dei suoi punti più significativi. Sono quindi indagate le diverse tecniche di rilievo, quello diretto, quello strumentale (in particolare l'utilizzo del laser scanner come strumento avanzato di rilevamento), e quello fotogrammetrico, che si serve della fotografia come base di misura. Inoltre è stilata una tabella di confronto tra le varie tecniche, sottolineando vantaggi e svantaggi di ognuna.

Un capitolo a parte evidenzia l'importanza della lettura della documentazione storico-iconografica, base fondamentale per una rappresentazione scientifica, corretta ed obiettiva di un edificio o di un complesso, che non può essere prodotta con una preparazione sommaria e superficiale. Ogni oggetto architettonico, infatti, rappresenta un "individuo" a sé, difficilmente riconducibile ad un modello specifico. Esso stringe sempre un legame profondo con il suo contesto, dovuto alle vicende storiche che ne hanno portato alla realizzazione, per cui è necessario approfondire il suo contesto storico e culturale e ripercorrerne le tappe salienti.

Successivamente al rilievo ed alla ricerca, è necessario rappresentare i risultati ottenuti, per comunicarli con mezzi efficaci a tutti coloro che desiderano accedervi. Rappresentare un'architettura è un'operazione di sintesi, che coniuga la volontà di trasmettere una profonda conoscenza del manufatto architettonico, e la sua traduzione in una forma accessibile ed espressiva. Uno dei metodi più efficaci e che, allo stesso tempo, riesce a sintetizzare un progetto, è la sua resa tridimensionale, attraverso modelli fisici o digitali. Infatti, l'opera architettonica è una struttura complessa e articolata nelle tre dimensioni spaziali e in grande scala, e, a differenza di altre forme artistiche, come per esempio la pittura e la scultura, non si presenta in maniera "completa" allo spettatore, e solamente con uno sforzo intellettivo può valutare l'insieme di un complesso architettonico. La rappresentazione bidimensionale può non essere compresa da un pubblico ampio e non specializzato, quindi per fornire una rappresentazione semplificata di un edificio una soluzione interessante è creare un suo modello tridimensionale in scala.

A questo scopo sono presentate le nuove tecniche di modellazione digitale per la progettazione. I loro pregi sono la loro velocità d'esecuzione, la possibilità di ottenere risultati molto avanzati, la possibilità di visualizzare e manipolare in tempo reale modelli in tre dimensioni o di costruire forme complesse. I prodotti derivati, inoltre, si legano direttamente alla produzione di manufatti attraverso l'uso della stampa 3D, che restituisce l'effettiva maneggiabilità del progetto. Infatti, il modello fisico ha una tridimensionalità effettiva; è costruito pezzo per pezzo; ha una sua autonoma consistenza ed è la soluzione più intuitiva ed efficace di presentazione.

Nel capitolo successivo una parte consistente della ricerca

individua e tenta una catalogazione dei nuovi codici comunicativi, attraverso l'utilizzo di tecnologie avanzate nell'ambito della realtà aumentata, ciò specialmente nel campo della fruizione dell'architettura e dei beni culturali.

La Realtà Aumentata è un sistema di grafica interattiva che permette di sovrapporre contenuti digitali (oggetti 3D, testi, immagini audio e video) alla visione "naturale" dell'ambiente in cui si è immersi, con l'obiettivo di "aumentare", e non di "sostituire", la visione del contesto in cui ci si immerge, arricchendo la percezione. L'enorme impatto visivo che la Realtà Aumentata è in grado di produrre, la rende lo strumento ideale per ottenere visibilità, principalmente nel settore del marketing e della pubblicità, ma anche nell'editoria, nel turismo, nella moda, nella chirurgia e nell'arredamento, etc. Inoltre, il massiccio utilizzo del web ha incrementato lo sviluppo di piattaforme che permettono di lanciare applicazioni di R.A. via internet. Non esiste una vera e propria classificazione delle applicazioni che sfruttano le tecniche di realtà aumentata, poiché si tratta di una tematica in continua sperimentazione. Tuttavia, indagando le caratteristiche che accomunano i diversi esempi nel panorama culturale odierno, è possibile riconoscerne i caratteri principali, come l'interattività e l'immediatezza, grazie che coinvolgono l'osservatore in modo diretto. Inoltre la possibilità di un utilizzo di massa attraverso dispositivi elettronici di uso comune aumentano in modo considerevole la capacità di diffusione delle informazioni.

Grazie a questi fattori la Realtà Aumentata sta prendendo sempre più piede anche nel sistema di valorizzazione e fruizione del patrimonio museale. Queste nuove tecnologie hanno comportato un progressivo processo di trasformazione nel settore culturale, offrendo alle istituzioni dei Beni Culturali innovative possibilità di gestione e organizzazione di strutture e di attività, e la promozione di nuove forme di comunicazione e di interazione con gli utenti. Attraverso queste nuove tecnologie, è possibile accendere l'interesse e stimolare la curiosità del pubblico nei confronti dei beni artistici, così da innescare spontaneamente azioni di cura e salvaguardia, di conoscenza e valorizzazione.

La seconda parte della tesi tratta del caso studio che è stato individuato per l'applicazione delle teorie indagate precedentemente. L'edificio preso in esame è il palazzo detto "Grattacielo" di Raffaello Bibbiani, nella città della Spezia, grazie alla collaborazione che da un anno coinvolge il Comune della città e il Politecnico di Milano. Nella primavera 2016, infatti, è stato organizzato un workshop all'interno del Laboratorio di Restauro, che ha visto gli studenti impegnati in una campagna di rilievo dell'edificio, a seguito della donazione di quasi mille fogli progettuali di particolare pregio, da parte della figlia dell'architetto alla città ligure.

Innanzitutto è presentata una ricerca storica della città per capire gli avvenimenti che l'hanno portata a crescere fino ai giorni nostri e che sono strettamente connessi con le vicende dell'edificio. La Spezia ha avuto una storia travagliata fin dalle sue origini, a causa della sua posizione strategica, che garantiva il rapporto diretto con il Mar Mediterraneo, sbocco importante per il commercio.

La città si è sviluppata crescendo a dismisura e diventando una delle più importanti città italiane nel periodo tra le due Guerre Mondiali. In particolare, la tappa che ha segnato principalmente la sua crescita è stata l'avvio del progetto del grande arsenale militare, che ha provocato una produzione edilizia considerevole, soprattutto nel Novecento. È importante sottolineare che all'epoca si era creata una cerchia ristretta di artisti, tra architetti e scultori, che collaboravano ai progetti in comunione. Una di queste eccellenze era Raffaello Bibbiani che è si è distinto non solo per le sue architetture eccentriche, ma anche per la sua abilità come disegnatore. Si presentano quindi gli aspetti che ne hanno influenzato lo stile, tra cui la sua formazione romana, la vicinanza dell'architetto Oliva nei progetti alla Spezia e, soprattutto, la collaborazione con lo scultore Augusto Magli.

È poi descritta la storia dell'edificio residenziale con un approfondimento sulla particolare tecnica costruttiva. La ricerca è stata svolta consultando gli archivi e specialmente tramite testimonianze dirette, che hanno permesso di

raccogliere informazioni preziose per la ricostruzione delle tappe salienti dell'edificio di Bibbiani. In particolare, la consultazione dell'Archivio dell'Impresa di Costruzione Ferrari che ha realizzato il cantiere, ha permesso un confronto con il coevo Palazzo del Governo, che sorge dirimpetto, mentre l'archivio Bibbiani ha permesso di confrontare i risultati ottenuti dal workshop di rilievo ad opera degli studenti, di cui si ripercorrono i passi.

La terza ed ultima parte tratta dell'applicazione al caso studio delle tecniche digitali analizzate nei primi capitoli. La fase di lavorazione vede l'elaborazione e la gestione dei dati ottenuti dal rilievo diretto e indiretto con il fine di condurre un'analisi scientifica basata sul confronto metrico e formale tra le parti, e di rappresentarla al meglio, per una più facile comprensione e accessibilità.

I prodotti della campagna di rilievo effettuata dagli studenti, sono stati utilizzati ai fini dell'analisi e della rappresentazione. Si sono tenute in considerazione sia le misure prese con il rilievo diretto, sia quelle ricavate dal rilievo indiretto e dagli elaborati che presentano il manufatto ad un livello di conoscenza approfondito. La difficoltà dell'utilizzo dei metodi indiretti per il rilevamento non è tanto legato alla fase di presa, quanto all'elaborazione della nuvola di punti ottenuta, relativa alla pelle esterna dell'intero edificio. Si illustrano i passaggi eseguiti per la gestione dei dati e l'utilità della scansione in rapporto alle misure rilevate "a mano" come strumento di verifica e di implementazione di misure nei punti in cui l'accessibilità diretta è ridotta o impossibile.

Sono stati scelti alcuni particolari scultorei della facciata come campione per eseguire un progetto fotogrammetrico. La modellazione di alcuni elementi decorativi era già stata condotta durante il workshop con eccellenti risultati ad eccezione delle statue che si trovano sul coronamento, che hanno presentato parecchie difficoltà, legate all'accessibilità e alle condizioni di luce. La scelta dell'approfondimento tematico insiste su questi elementi anche per il loro particolare fascino, oltre che per riuscire a colmare la lacuna della campagna di

rilievo. Si presentano quindi come parte del progresso anche le difficoltà riscontrate nella fase di presa e di elaborazione dei dati e si illustrano i risultati finali, ottenuti soprattutto grazie ad un'ottimizzazione degli scatti.

Per quanto riguarda i disegni dell'archivio Bibbiani, questi si sono rivelati da subito importanti dal punto di vista storico e tecnico, poiché, presentando più versioni progettuali di uno stesso palazzo, hanno permesso di ripercorrere le tappe della realizzazione di importanti edifici spezzini, nonché le logiche di pensiero dell'artista nel corso del tempo.

L'organizzazione della raccolta è avvenuta in tre fasi: una prima scrematura è stata eseguita dagli operatori del Museo Lia, che ne hanno effettuato una prima catalogazione, che successivamente è stata implementata dagli studenti durante il workshop, che hanno misurato e fotografato il materiale, digitalizzandone i relativi dati qualitativi e quantitativi; infine è stata conclusa in questo percorso di tesi, impostando un metodo di schedatura al fine di una rappresentazione immediata ed omogenea della collezione.

Confrontando i disegni con i dati forniti dal rilievo, sono espresse alcune considerazioni che permettono di conoscere l'edificio ad un livello più approfondito. Già a prima vista è evidente che ci sono delle differenze tra i disegni progettuali e l'edificio costruito, soprattutto a livello di complessità decorativa, ma il riscontro effettivo è ottenuto con la comparazione tra i dati metrici risultati dal rilievo e il lavoro eseguito sul materiale archiviato.

Un'ultima fase ha previsto l'implementazione delle tecnologie di realtà aumentata ai fini della rappresentazione. L'obiettivo è quello di indagare i nuovi metodi di comunicazione del patrimonio storico artistico e di coinvolgere gli utenti per una conoscenza a diversi livelli di lettura, in base all'approccio del singolo individuo verso il manufatto.

Infine sono presentati i prodotti della ricerca, risolti in un modello plastico realizzato con la stampa 3D che ritrae una delle statue del coronamento, e con la realizzazione di un'applicazione mobile di realtà aumentata, che illustra in modo interattivo tutte le informazioni ricavate dall'analisi del caso studio.

In conclusione, si può affermare che la sperimentazione condotta mostri come, sulla base di un'indagine approfondita e scientifica, l'utilizzo delle nuove tecnologie possa portare alla conoscenza e alla valorizzazione di realtà poco conosciute, aprendo la possibilità di implementazione della ricerca a tutti i beni architettonici della città, con la creazione di una rete di informazioni immediatamente accessibili, ma strutturate secondo livelli di approfondimento differenziati, dalla semplice curiosità turistica allo studio accademico, che consentano di portare alla luce l'inestimabile valore della Spezia e del suo patrimonio.

## PARTE 1: MATERIALI E METODI

# FONTI DEI DATI: IL RILIEVO METRICO E MATERICO

"Occorre sapere prima ciò che si deve disegnare e tener presente che non è il prospetto, la pianta e la sezione, come immagini, a cui si vuol pervenire in prima istanza, quanto la rappresentazione dello spazio fisico, della qualità architettonica e le trasformazioni strutturali avvenute nell'opera stessa (...) il rilievo architettonico è un'operazione volta a capire I'opera nella sua globalità (...); rilevare quindi significa innanzitutto comprendere I'opera che si ha davanti, coglierne tutti i valori, da quelli dimensionali a quelli costruttivi, da quelli formali a quelli culturali."

> Mario Docci, Diego Maestri<sup>1</sup>, *Manuale di rilevamento* architettonico e urbano, Bari, Laterza, 2008

Non è importante solo vedere l'architettura, quanto saperla leggere. E' questo che permette di ottenere il rilievo, cioè comprendere un'opera architettonica sia nel suo insieme, sia nei suoi più piccoli dettagli, che sono quelli che la rendono diversa tra tutte le altre.

Compiere un rilievo significa comprendere l'architettura nei suoi aspetti metrici, geometrici, storici, fino ad arrivare alla sua lettura critica.

Il processo di rilevamento si svolge seguendo una serie di operazioni che parte dal disegno e dalla misurazione, per poi passare a una verifica e ad un confronto dei dati raccolti, mostrando somiglianze e differenze, parallelamente a un'indispensabile ricerca storico-iconografica, per un'interpretazione completa dal punto di vista geometrico, spaziale, strutturale e storico.

<sup>1</sup> Mario Docci è un architetto, un ricercatore e un professore in Teoria della Rappresentazione Architettonica alla Facoltà di Architettura di Roma. Grazie ai molti anni di attività scientifica ha scritto numerose pubblicazioni incentrate sulle tematiche relative alla storia e alle metodologie del rilevamento, alla storia dei metodi di Rappresentazione, alle problematiche tra disegno e progetto, alla progettazione architettonica e all'urbanistica. Diego Maestri è stato il direttore del Dipartimento di "Architettura ed Urbanistica" dell'Università degli Studi dell'Aquila e oggi è professore di ruolo di "Fondamenti ed applicazioni di geometria descrittiva", presso la Facoltà di Architettura dell'Università degli Studi di Roma Tre.

Il rilievo metrico si occupa della prima parte di questo processo ed ha lo scopo di ricostruire un modello dell'oggetto attraverso il rilevamento della posizione dei suoi punti più significativi.

In funzione degli strumenti e delle procedure utilizzate si possono distinguere tre metodi di rilievo metrico:

- Il RILIEVO DIRETTO è impiegato nella maggior parte dei rilievi architettonici. E' effettuato da uno o più operatori, non necessariamente specializzati, con l'ausilio di semplici strumenti di misura, (quali il metro, le aste metriche, filo a piombo, etc.) ed anche in fase di restituzione si seguono metodi tradizionali, seppure digitalizzati. Il rilievo diretto è impiegato nella maggior parte dei rilievi architettonici, come base da integrare, eventualmente, ad altre procedure. Infatti, è indispensabile per rilevare piante e sezioni.
- Il RILIEVO STRUMENTALE è effettuato con strumenti topografici (stazione totale, laser scanner, etc.) che permettono di estrarre direttamente un modello geometrico dell'oggetto. Deve essere considerato, più che un metodo autonomo, come complementare al rilievo diretto e quello fotogrammetrico, soprattutto per rilevamenti di precisione quando alcuni punti da misurare sono inaccessibili. E' indispensabile per il collegamento del rilievo alla rete topografica. Gli operatori devono avere le competenze necessarie per elaborare i dati con software specifici, e la fase di restituzione è generalmente la più lunga a laboriosa.
- Il RILIEVO FOTOGRAMMETRICO si basa sulla collimazione visiva dei punti ed è utilizzato per rilevamenti di precisione, andamenti planimetrici di grande estensione, ma soprattutto per il rilievo di facciate piane e fronti urbani. Gli strumenti utilizzati sono camere fotografiche più o meno complesse ed anche in questo caso gli operatori devono utilizzare degli strumenti specifici per elaborare i dati.

E' dal tipo di informazioni che si vogliono ottenere attraverso il rilievo che si tiene in considerazione un metodo di rilievo rispetto ad un altro, anche se nella maggior parte dei casi è inevitabile una combinazione dei metodi: rilievo "integrato".

# 1.1.1

## IL RILIEVO DIRETTO

Il rilievo diretto (detto anche longimetrico) è quello eseguito a stretto contatto con l'oggetto da rilevare, con l'ausilio di alcuni strumenti utilizzati da uno o più operatori. Lo scopo del rilievo diretto è quello di acquisire le informazioni metriche e materiche principali dell'oggetto, il più possibili precise, in modo da tradurle in disegni completi in fase di elaborazione e restituzione. Solitamente il rilievo diretto costituisce una base che può essere integrata con il rilievo strumentale, in base alla complessità del manufatto. In generale, sia per il rilievo diretto che per quello indiretto, è pianificata una campagna di rilievo per sistematizzare tutte le operazioni da eseguire, in quanto, a differenza di un rilievo con strumenti che funzionano in modo automatico, in questo caso tutto il lavoro è svolto dall'operatore, che quindi deve agire in modo deciso.

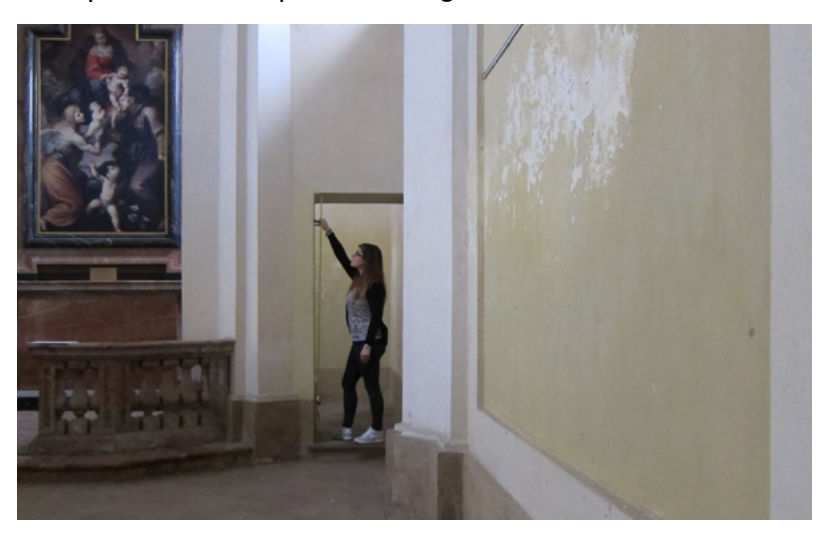

Rilievo eseguito a Cesano Maderno durante il laboratorio di "Rilievo e Rappresentazione" dagli studenti del Politecnico di Milano, primavera 2015. In particolare la foto ritrae la misurazione dell'ex oratorio che si trova all'interno del complesso.

#### Gli eidotipi

L'eidotipo è un disegno eseguito velocemente dal vero di una parte dell'edificio da rilevare e può rappresentare una pianta, un prospetto, una sezione oppure anche solamente un suo dettaglio. Il suo scopo è di fare da supporto grafico alle informazioni ricavate dal rilievo, in modo da avere come risultato un documento ricco di annotazioni dimensionali e materiche, con il loro chiaro e diretto riferimento spaziale. E' fondamentale che un eidotipo sia realizzato mantenendo le proporzioni tra le parti. Non deve essere un disegno molto particolareggiato ma è necessario eseguirlo attraverso un numero limitato di segni, in modo da essere immediatamente riconducibile alla realtà. I dettagli superflui, infatti, possono confondere l'operatore nella lettura delle misure, perciò devono essere studiati in relazione alle diverse scale di misura (il prospetto di una facciata deve essere meno particolareggiato del disegno di un dettaglio).

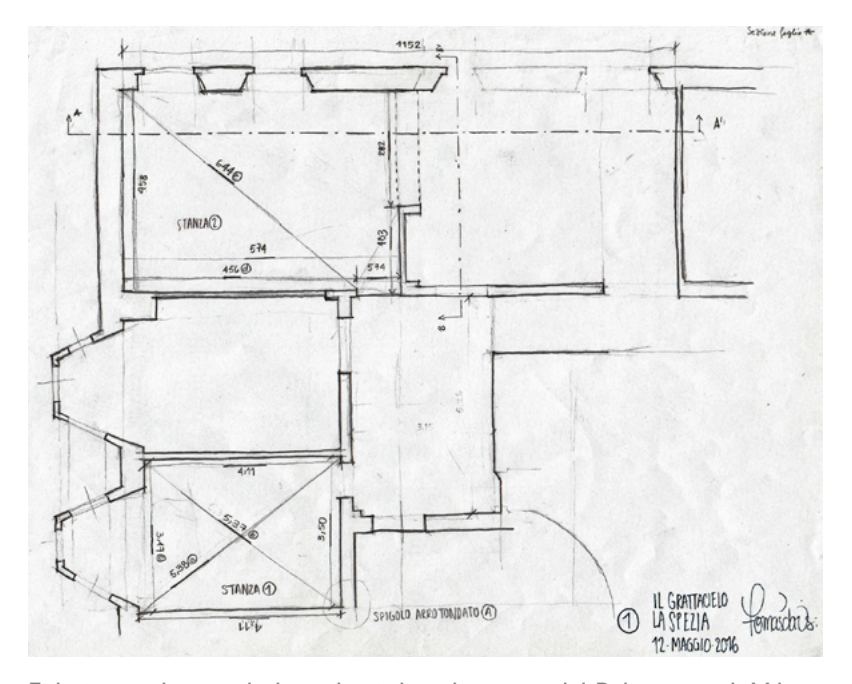

Eidotipo realizzato dagli studenti di architettura del Politecnico di Milano durante la campagna di rilievo del Grattacielo di R. Bibbiani alla Spezia. In particolare, in questo caso, il disegno riporta lo schema di una parte interna dell'edificio, in cui sono state riportate le trilaterazioni delle stanze. Si nota la particolare forma dei bow windows, sulla sinistra. Studenti Bongiorno, Davis De Luca, Volpi, Vassalli, Vitali, Zanardi

In un angolo del foglio occorre riportare sempre il nome del progetto e/o della committenza, l'indirizzo dell'edificio, la data del rilievo e ovviamente la porzione rappresentata con relativo piano di riferimento o eventualmente un piccolo keyplan. Il disegno deve rappresentare possibilmente un piano intero, o porzioni significative, su un'unica pagina e deve contenere tutte le misure planimetriche e altimetriche (altezze, proiezioni, ribaltamenti archi, dimensioni aperture, impianti principali, ecc.)

L'eidotipo può contenere anche delle annotazioni effettuate durante il rilievo, purché siano ben leggibili e non creino confusione. E' consigliabile, a tal proposito, creare dei codici e delle abbreviazioni riconoscibili (ad esempio altezza interpiano del piano secondo = hP2) per facilitare la gestione degli spazi.

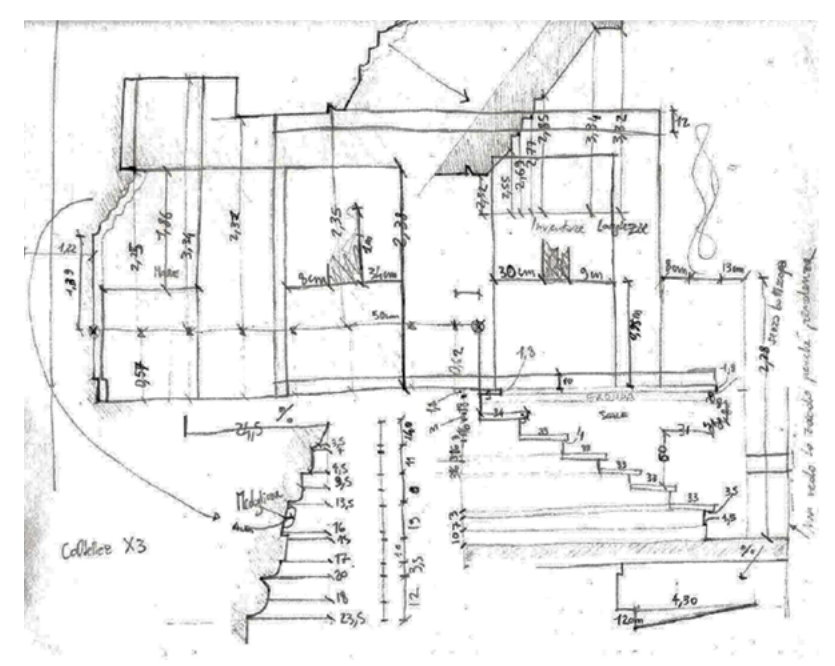

Eidotipo realizzato dagli studenti di architettura del Politecnico di Milano durante la campagna di rilievo del Grattacielo di R. Bibbiani alla Spezia. In particolare, in questo caso, il disegno riporta lo schema di una coltellazione, le misure delle pedate e delle alzate di una scala e il rilievo del profilo di una modanatura.

Studenti Bignotti, Grechi, Pedrotti

#### Piani di riferimento

Parallelamente alla realizzazione degli eidotipi è necessario definire un sistema di riferimento<sup>2</sup> che consenta di stabilire delle direzioni orizzontali e verticali, per determinare la posizione reciproca dei punti significativi dell'edificio. Localmente solo la direzione verticale è assoluta, poiché governata dalla forza di gravità, mentre la direzione orizzontale è definita in modo ortogonale a quella verticale.

Per definire il sistema di riferimento è necessario individuare opportuni piani che idealmente vanno ad "affettare" l'edificio e rappresentano i punti di partenza dai quali procedere con le misurazioni. Il piano di livellazione, ad esempio, costituisce l'orizzontale immaginaria principale, e solitamente è scelta a circa un metro dal piano di calpestio, in funzione della posizione delle aperture, così da sezionarle e poter annotare i dettagli sull'eidotipo relativo. Il suo scopo è quello di determinare se esiste una differenza di quota tra due stanze o una pendenza tra due punti di una stessa stanza. Inoltre è il comun denominatore per tutti gli ambienti che attraversa e funge da "0" orizzontale (tutto ciò che sta sopra alla linea di livellazione è una misura positiva, tutto ciò che sta sotto è invece una misura negativa. L'altezza di un ambiente in un punto è dato dalla distanza tra il soffitto e la linea di livellazione sommata alla distanza da essa al piano di calpestio).

E' indispensabile, quindi, l'utilizzo di strumenti che consentano di individuare queste direzioni, in quanto relazionano tutte le misure che verranno prese in riferimento all'insieme.

Nel caso di rilievo indiretto, invece, la scelta dei piani di riferimento può essere effettuata a posteriori, in quanto prima è necessaria l'acquisizione dei dati, successivamente la loro elaborazione (tenendo conto che alcuni strumenti, come ad esempio il laser scanner, riconoscono già come punto di riferimento la loro altezza strumentale, e in fase di elaborazione collegano le diverse scansioni tenendo conto delle differenze di quota).

2 L'individuazione dei piani di riferimento permette di avere la stessa traccia di partenza per effettuare le misure, ed è utile soprattutto per il rilievo degli edifici antichi, in cui è più probabile trovare dei dislivelli del terreno. La livella laser è uno strumento molto utile a questo proposito perchè, individuata una data altezza, emette un raggio laser lungo una direzione (orizzontale o verticale) e che colpisce le superfici come se fossero tagliate da un piano immaginario.

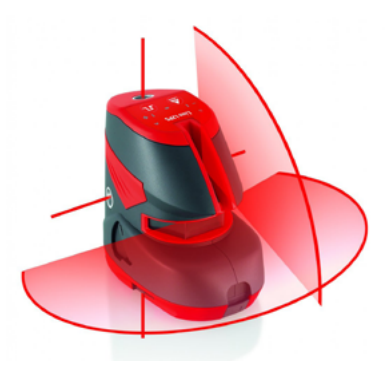

La livella zlaser emette due raggi ortogonali tra di loro in modo da individuare immediatamente dei piani verticali ed orizzontali.

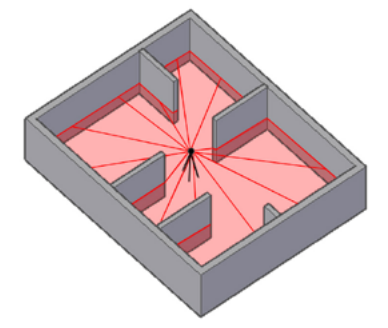

In questo caso viene idealmente mostrato come funziona lo strumento, individuando un piano orizzontale indicativo per tutte le stanze.

#### Strumenti principali

Le apparecchiature per il rilievo possono essere divise principalmente in strumenti per l'individuazione delle orizzontali, per il rilievo planimetrico, e strumenti per le verticali, per il rilievo altimetrico., quelli per la misurazione delle distanze , detti longimetri e accessori. Della prima categoria fanno parte, ad esempio, il filo a piombo e le livelle.

- Il filo a piombo è costituito da un cordino flessibile legato a un peso a punta. Serve a individuare la direzione verticale; a rilevare misure orizzontali rispetto alla verticale (ad esempio per le modanature), oppure a verificare la verticalità di uno spigolo.
- La livella ad acqua è costituita da un tubo flessibile, riempito di acqua e collegato a due bicchieri graduati. Serve a individuare i piani orizzontali attraverso il principio dei vasi comunicanti ed è particolarmente utile per individuare il livello della sezione orizzontale (circa 1 m dal piede dell'edificio).
- La livella torica (o a bolla d'aria) è costituita da una o più "bolle", montate su un supporto metallico, ciascuna formata da un tubo di vetro che contiene una bolla d'aria immersa in un liquido. Il tubo di vetro è graduato con tratti equidistanti. Quando la bolla occupa il punto intermedio, lo strumento individua un piano orizzontale.
- La livella laser, contrariamente a quanto avviene per la livella sferica e torica, non viene usata per determinare se una superficie sia o meno in piano: serve, invece, per tracciare una linea luminosa che ci permette di capire quali punti di uno spazio chiuso appartengono allo stesso piano. La livella laser, per essere messa in piano, utilizza comunque una livella sferica e due toroidali

Gli strumenti per la misura delle distanze sono detti anche "longimetri". Di questi fanno parte la rotella metrica (o bindella), la squadra mobile, il metro rigido e i distanziometri.

• La rotella metrica è costituita da un nastro di lunghezza variabile in metallo, fibra di vetro o tessuto plastificato

•

•

rinforzato da fili metallici. L'uso di questo strumento richiede particolare attenzione nel verificare che sia ben teso, orizzontale e non arrotolato, altrimenti le misure restituite possono contenere errori rilevanti.

- La squadra mobile è formata da squadre di alluminio con una doppia livella torica incorporata, in grado di misurare elettronicamente angoli da 0° a 180°.
- Il metro rigido è formato da un gruppo di listelli graduati incernierati agli estremi, normalmente tenuti ripiegati uno sull'altro per praticità di trasporto, che una volta riallineati e distesi, realizzano la funzione di un'unica asta metrica.
- Il distanziometro è un misuratore di distanze con puntatore laser.

Gli accessori invece sono tutti quegli strumenti che possono agevolare la campagna di rilievo, ma non fanno parte degli strumenti strettamente necessari per lo svolgimento di un buon lavoro. Sono ad esempio, la torcia, il pettine metallico, il calibro, etc.

Infine la macchina fotografica è uno strumento necessario per eseguire qualsiasi tipo di rilievo, non solamente diretto. Ad esempio è alla base del rilievo fotogrammetrico, e in generale è l'unico mezzo per documentare istantaneamente una situazione e conservarne memoria.

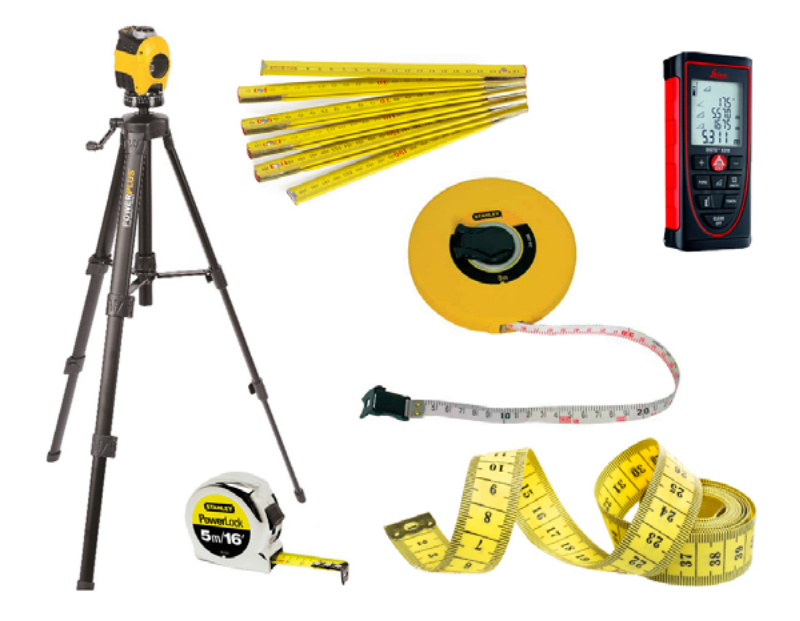

Alcuni strumenti del rilievo diretto, in particolare, da sinistra, la livella laser, montata su un cavalletto, il metro rigido e semirigido metallico, la bindella, il distanziometro laser e il metro da sarta.

#### Tecniche di misurazione

In primo luogo è necessario stabilire l'ordine delle operazioni di misura, per garantire la qualità dei risultati del rilievo. Come per la stesura degli eidotipi, è opportuno procedere dal generale al particolare, eseguendo prima le misure d'inquadramento e successivamente quelle di dettaglio, per evitare la propagazione degli errori.

Il metodo più efficace per rilevare gli ambienti orizzontalmente è quello della trilaterazione o della triangolazione. Il triangolo è una figura particolarmente comoda nel rilievo, perché è indeformabile e quindi può essere disegnata conoscendo solo la lunghezza dei tre lati (trilaterazione), o la lunghezza di un lato e l'ampiezza degli angoli che sussistono su di esso (triangolazione), oppure la lunghezza di due lati e l'ampiezza dell'angolo tra essi compreso. E' da tenere in considerazione che se si utilizzano triangoli con angoli molto acuti (o molto ottusi) è più facile che la misura contenga degli errori, in quanto la sua distribuzione avviene su una direzione prevalente. Questo può far slittare in modo considerevole un punto nella restituzione rispetto alla sua posizione nella realtà. Infatti, per quanto possibile, è meglio utilizzare triangoli equilateri.

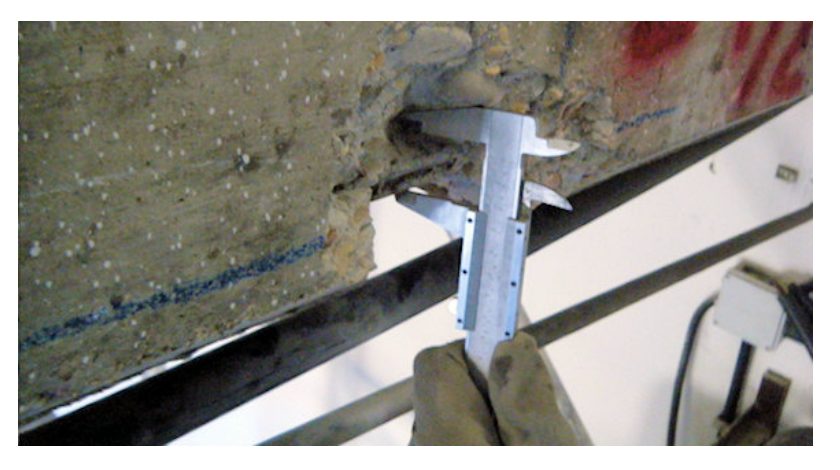

Il calibro può essere molto utile come strumento per rilevare piccole parti, in particolare per misurare degli spessori in dettaglio. In questo caso è rappresentato il delle armature di una trave scoperta. http://www.indaginistrutturali.it/slideshow/calcestruzzo\_0\_26.jpg, consul-

tato il 04.03.17

Per quanto riguarda il rilievo degli alzati, invece, è utilizzato il "metodo delle coordinate cartesiane", detto anche "coltellazione".

Questo metodo di misurazione consiste nel fissare un'ascissa, possibilmente parallela a uno dei due lati, sui cui si proiettano perpendicolarmente i punti da rilevare, ottenendo i corrispondenti punti proiettati. La perpendicolarità tra l'ascissa e le rette di proiezione deve essere verificata mediante l'uso di filo a piombo, livella o squadre. Il metodo delle coordinate cartesiane è particolarmente utile per il rilievo di volte, nicchie, dettagli architettonici in pianta e in alzato.

Occorre fare attenzione anche all'organizzazione dello spazio nei fogli in cui inserire le misure, ordinando le annotazioni, rendendole leggibili e non "sporcando" il disegno, così da avere un risultato chiaro in tutte le sue parti. Si possono adottare due diversi tipi di scrittura delle informazioni rilevate: il metodo delle misure parziali e quello delle misure progressive<sup>3</sup>. Il primo registra le misure di ogni singolo elemento, senza fornire indicazioni sul totale. L'utilizzo di questa metodologia può causare un aumento del numero di errori e conseguentemente diminuire la precisione del rilievo. Tuttavia si può procedere inserendo più misurazioni di riferimento, dal generale al particolare, in modo da avere sempre il controllo sulle distanze maggiori ed evitare la propagazione degli errori. Il metodo delle misure progressive prevede che per ogni punto venga letta la distanza sulla cordella da un punto detto polo o origine. L'utilizzo delle misure progressive riduce la quantità di errori di misurazione rispetto al metodo precedente, perché se una delle misurazioni è eseguita in modo errato, quella successiva non subisce alcuna conseguenza.

Occorre arrotondare i risultati ottenuti in base alla scala di misura scelta, ad esempio si può decidere di arrotondare al centimetro delle misure prese su un prospetto, mentre per il rilievo di una modanatura, occorre appuntare anche i millimetri.

3 Il metodo delle misure parziali misura delle distanze tra i singoli punti.

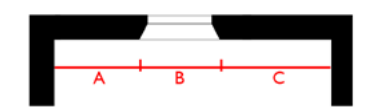

Il metodo delle misure progressive misura delle distanze dei singoli punti da un unico punto di riferimento

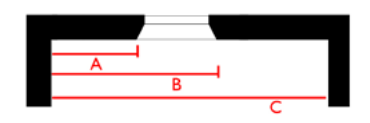

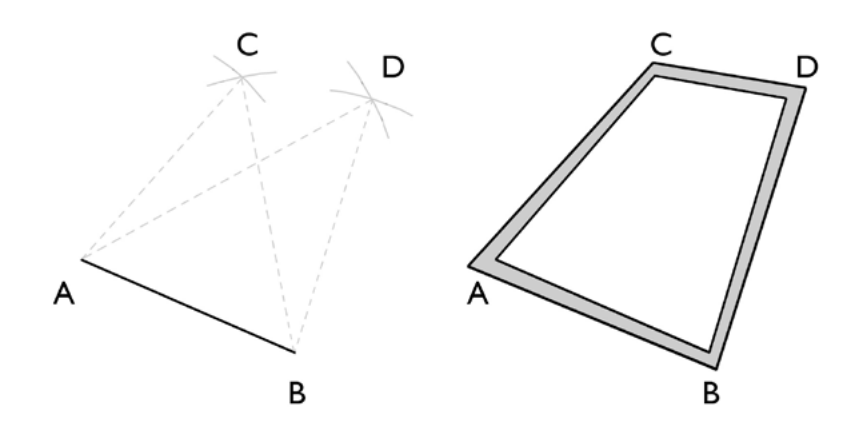

Esempio di trilaterazione di una stanza.

Si misura per prima cosa la lunghezza di uno dei quattro lati che costituirà la base di riferimento del rilievo.

Per trovare C occorre misurare la distanza A C e la distanza B C e tracciare un arco all'incirca nella posizione del punto ignoto. C si trova esattamente nel punto in cui i due archi si intersecano.

Eseguendo lo stesso procedimento per il punto D, si otterranno tutti e quattro i vertici della stanza.

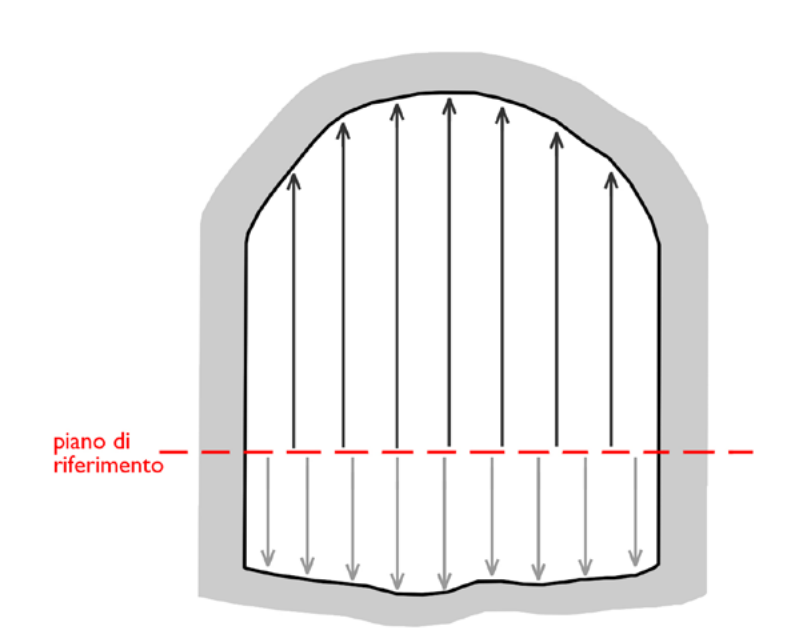

Esempio di coltellazione di una volta irregolare.

A partire dal piano orizzontale di riferimento vengono prese una serie di misure con un determinato passoverso l'alto per capire l'andamento della volta. La stessa cosa va fatta verso il basso, per capire in che modo si è deformata la pavimentazione. Le misure prese dal piano di riferimento verso l'alto saranno, per convenzione, positive, mentre quelle prese verso il basso saranno negative.

#### Restituzione

Il rilievo diretto ha come finalità quella di riportare le caratteristiche fondamentali di un oggetto edilizio o urbano in un sistema di rappresentazione, principalmente bidimensionale.

I disegni eseguiti durante la campagna di rilievo sono un materiale di studio, vengono modificati in corso d'opera, possono essere piegati e spesso vengono sporcati da annotazioni prese velocemente. E' necessario fin da subito stabilire un criterio per l'organizzazione dei fogli, ma è inevitabile risistemare il materiale in modo più leggibile e universale, così che sia comprensibile da tutti quelli che hanno bisogno di consultarlo.

I prodotti ottenuti sono la base per le operazioni di documentazione, studio, conservazione dell'edificio e per l'intervento su di esso. E' importante, infatti, rispettare alcuni codici di rappresentazione in fase di restituzione, oppure segnare con un'apposita legenda il significato dei simboli e delle linee utilizzate. Da notare, è in particolare l'uso di diversi spessori di linea, le dimensioni dei testi e delle quote, la spiegazione dei codici scelti in fase preliminare, soprattutto per le annotazioni sui materiali, i simboli per indicare gli impianti, etc.

Solitamente tutto il lavoro è infine digitalizzato, sia per renderlo maggiormente accessibile e preciso, sia per poter procedere con le successive fasi progettuali.

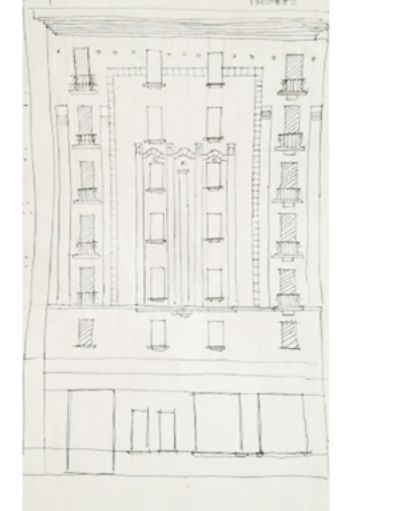

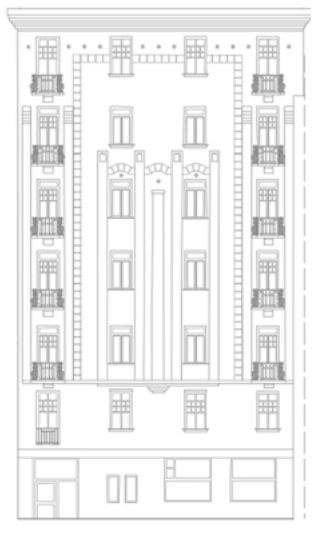

Dall'eidotipo alla restituzione del Grattacielo di R.Bibbiani alla Spezia. Elaborato degli studenti del workshop: Fava, Mazzotto, Salernitano

#### Vantaggi e svantaggi

Il rilievo diretto è il metodo più utilizzato nella pratica professionale in situazioni ordinarie e per edifici di piccola o media dimensione. E' quello che offre maggiori garanzie perché consente di toccare con mano il manufatto ed assicura l'acquisizione di informazioni valide.

Uno dei vantaggi principali del rilievo diretto è quello di poter usufruire immediatamente delle misure prese, al contrario, ad esempio, del rilievo con laser scanner, che per essere esaminato ha bisogno di una laboriosa fase di elaborazione. Con il rilievo diretto si possono anche filtrare le informazioni da ottenere: da un lato si tratta di una scelta obbligata, dal momento che è necessario velocizzare le tempistiche, dall'altra si misura solo ciò che serve, selezionando le misure più importanti, anche in funzione della scala di rappresentazione desiderata. Inoltre man mano che si rileva un edificio, si ha modo di poterlo conoscere più a fondo, mentre con il rilievo indiretto occorre aspettare la fase di elaborazione per avvicinarsi ai dati.

E' un rilievo di precisione limitata ma consente di individuare facilmente gli errori. Infine gli strumenti utilizzati sono economici e semplici da utilizzare, rispetto ad altri macchinari per il rilievo indiretto più complessi che richiedono le competenze specifiche. Per contro questa metodologia richiede tempi lunghi poiché le misure sono prese una per volta da due persone che si devono continuamente spostare nei punti da misurare. Solitamente una campagna di rilievo dura più di un giorno per edifici complessi, infatti richiede un progetto preliminare per una selezione intelligente delle acquisizioni, così da non perdere tempo nel momento del sopralluogo. Inoltre risulta pericolosa quando si tratta di rilevare elementi architettonici difficilmente accessibili. Infatti possono essere rilevati solo i punti in cui l'operatore arriva fisicamente, e

spesso, soprattutto nel campo del restauro architettonico, si ha a che fare con edifici inaccessibili o pericolanti.

Come già anticipato il rilievo diretto ha un grado d'incertezza maggiore rispetto a quello che si può avere usando altri tipi di metodo, e ciò dipende molteplici fattori, come la posizione dello strumento, errori dovuti alla lettura sbagliata di un punto, oppure commessi in fase di restituzione, etc. Per questi motivi, al rilievo diretto è spesso associato quello strumentale.

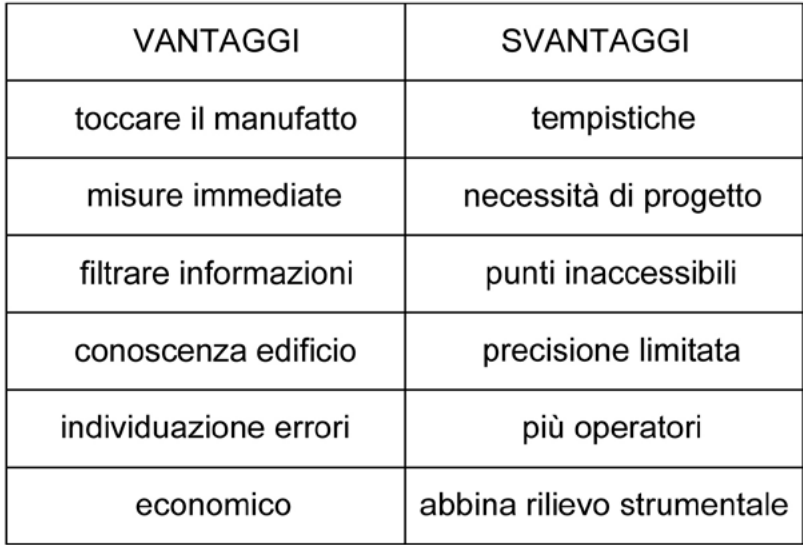
# 1.1.2

## SCANSIONE LASER Il Laser Scanner

4 Il **DEM** (Digital Elevation Model) è la rappresentazione della distribuzione delle quote di un territorio, o di un'altra superficie, in formato digitale. Il modello digitale di elevazione viene in genere prodotto in formato raster associando a ciascun pixel l'attributo relativo alla quota assoluta.

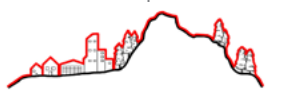

Il **DTM** (Digital Terrain Model) è un modello digitale del terreno, a differenza del DEM, è ottenuto dall'interpolazione delle curve di livello.

La principale differenza tra i due modelli risiede nel fatto che il DEM tiene conto di tutti gli oggetti insistenti sul terreno (vegetazione, edifici ed altri manufatti) mentre il DTM riproduce l'andamento della superficie geodetica.

5 Un **GIS** (Geographic Information System) è uno strumento progettato per ricevere, immagazzinare, elaborare, analizzare, gestire e rappresentare dati di tipo geografico, associando i database qualitativi e quantitativi a mappe geografiche georeferenziate.

Le informazioni fornite da immagini in formato raster e vettoriale vengono sovrapposte generando delle cartografie con contenuti stratificati e analizzabili in ogni punto.

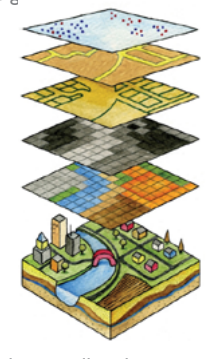

6 I **droni** sono veicoli controllati da terra o dotati di pilota automatico a seguito di una pre-programmazione. Vengono impiegati per numerose funzioni, tra queste maggiormente la fotografia aerea con lo scopo finale di rendere possibili rilievi in zone inaccessibili.

Il laser scanner, detto anche laser 3D, è uno strumento che consente il rilevamento delle coordinate tridimensionali degli oggetti per la restituzione di modelli 3D di oggetti a scale e risoluzioni differenti. E' utilizzato in geologia per il rilievo territoriale e la creazione di DTM e  $DEM<sup>4</sup>$ , in archeologia per il rilievo e la modellazione 3D di siti archeologici, in ingegneria e in architettura per il rilievo architettonico, ma anche per la mappatura delle infrastrutture dei trasporti, per la generazione di dati GIS<sup>5</sup>. per la possibilità di integrare il rilievo fotogrammetrico da drone6 e in tanti altri settori.

Il sistema laser a scansione fornisce come risultato della sessione di misura un insieme di coordinate tridimensionali, in un sistema di riferimento correlato con lo strumento, riferite ad un numero elevatissimo di punti. Questi sono il corrispettivo dei punti sull'oggetto reale che vengono colpiti dal raggio laser emesso dallo strumento e indirizzato mediante opportuni sistemi ottico/meccanici di rotazione, variando gli angoli azimutali e zenitali con un certo passo angolare. La nuvola dei punti così generata descrive dunque la superficie esterna dell'oggetto scansionato ed ogni punto è caratterizzato da coordinate che lo posizionano precisamente nello spazio. I laser scanner oggi presenti sul mercato sono molti ed ognuno di essi presenta caratteristiche differenti nel principio di acquisizione, nella precisione ottenibile, nella portata e nella velocità di acquisizione. In termini economici, i laser scanner hanno costi elevati,

quindi è bene avere un'idea ben precisa dell'obiettivo a cui si vuole arrivare prima di fare l'investimento.

La scelta deve essere effettuata in base alle esigenze del rilievo, in particolare in base alla distanza di acquisizione, alle dimensioni dell'oggetto e alla precisione che si vuole ottenere. In particolare bisogna considerare la velocità dell'acquisizione, la risoluzione della scansione, l'acquisizione dell'intensità del segnale riflesso ricevuto (riflettività), la possibilità dell'acquisizione del dato RGB (interna o attraverso apparecchi esterni), l'autonomia operativa dello strumento, la maneggevolezza, la facilità d'uso e presenza di software di acquisizione e di gestione dei dati, ma è soprattutto in base alla tipologia di oggetto da rilevare che si sceglie quale delle tipologie usare.

E' possibile più in generale classificare i sensori laser in alcuni gruppi principali:

- Laser scanner a tempo di volo
- Laser scanner a differenza di fase
- Laser scanner a triangolazione

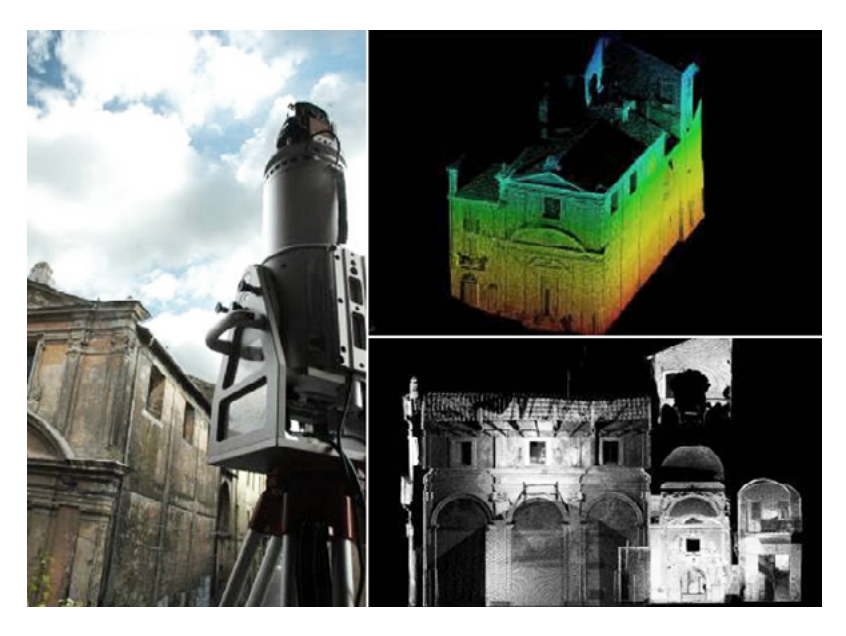

Esempio di scansione con laser scanner. A sinistra lo strumento; a destra in alto la vista a falsi colori dell'oggetto scansionato realativo alla sua elevazione; a destra in basso la sezione longitudinale dalla quale si vede la scansione della facciata.

https://www.google.it/search?q=laserscanner&espv=2&biw=1366&bih=662& source=lnms&tbm=isch&sa=X&ved=0ahUKEwjXh5qJvcvRAhVIBcAKHY\_ LAvQQ AUIBigB#imgrc=9N Aqk9odJkOhM%3A, consultato il 18.01.17

### Tipologie di laser scanner

LASER SCANNER A TEMPO DI VOLO Portata: fino a 2 km Precisione: 1-2 mm Tempo di acquisizione: medio Impiego: rilevare oggetti grandi e distanti

Grazie alla massima precisione anche sulle grandi distanze questi strumenti sono appropriati per i rilievi delle geometrie e della modellazione del territorio o delle infrastrutture, infatti vengono usati soprattutto in campo architettonico ed ambientale.

Il sensore laser calcola la distanza tra lo strumento e una superficie cronometrando con grandissima precisione il tempo di andata e ritorno di un impulso di luce (appunto il tempo di volo).

Un generatore di impulsi elettrici impone periodicamente ad un diodo laser di emettere degli impulsi di luce e una seconda lente capta il segnale riflesso dall'oggetto. L'intervallo di tempo tra il segnale emesso ed il segnale ricevuto è quantificato da un orologio stabilizzato al quarzo e il dato ricevuto viene convertito in una misura di distanza. La precisione di un laser a tempo di volo dipende chiaramente da quella con la quale possiamo misurare il tempo t. Questo comporta la necessità di avere una sensibilità molto alta.

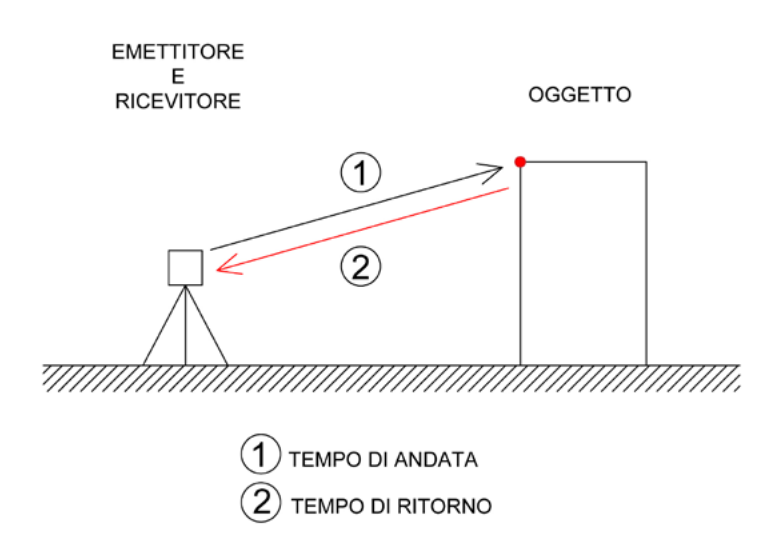

Vengono usati a questo proposito degli speciali condensatori, grazie ai quali l'errore viene ridotto consentendo di arrivare ad una precisione dell'ordine di qualche millimetro.

#### LASER SCANNER A DIFFERENZA DI FASE

Portata: fino a 100 m

Precisione: 1-2 mm

Acquisizione: veloce

Impiego: rilievo di oggetti di medie o grandi dimensioni

Il sensore laser determina la distanza tra lo strumento e una superficie calcolando lo sfasamento del raggio emesso rispetto al raggio di ritorno.

Solitamente i laser scanner a differenza di fase sono utilizzati in applicazioni dinamiche (su piattaforme in movimento: treni, auto, ecc.), grazie alla veloce acquisizione dei dati. Tuttavia ricoprono distanze brevi, in quanto il raggio emesso, mano a mano che percorre lo spazio, perde energia e con le lunghe distanze il segnale di ritorno risulta troppo debole ed impreciso. In generale all'aumentare della portata dello strumento si ha un decremento della precisione.

Lo scanner emette un'onda modulata<sup>7</sup> e la distanza è calcolata confrontando la fase dell'onda emessa con quella ricevuta dopo la riflessione sulla superficie dell'oggetto.

Questi laser scanner si caratterizzano per una velocità di acquisizione molto rapida e per una elevata densità di dato acquisito che può arrivare fino a 0.6 mm tra un punto e l'altro ad una distanza di 10 metri.

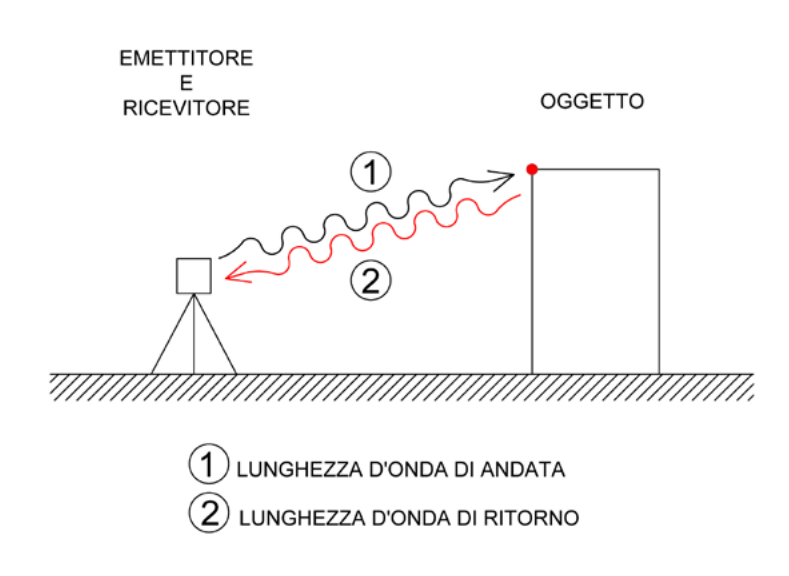

7 Il laser, dal punto di vista fisico, non è altro che una radiazione elettromagnetica, ovvero un'onda luminosa, avente le seguenti caratteristiche:

- monocromaticità: deve essere composta da una sola frequenza di luce
- coerenza spaziale o unidirezionalità: deve essere composta da un'onda che non viene irradiata in tutte le direzioni come quella delle sorgenti di tipo tradizionale, ma si propaga a grande distanza e con estrema direzionalità
- coerenza temporale: deve essere costituita da onde della stessa frequenza e della stessa fase che si sommano l'una all'altra originando un treno di luce che può essere spinto ad elevata intensità e ad elevata potenza

La **lunghezza d'onda** di un raggio laser è espressa da una funzione periodica.

Quando si considerano due segnali sinusoidali aventi la stessa frequenza, si può poi parlare di differenza di fase tra loro o sfasamento, intendendo la differenza tra le due costanti di fase (che determinano l'intensità del segnale)

LASER SCANNER TRIANGOLATORI Portata: fino a pochi m Precisione: 0.1 mm Acquisizione: veloce Impiego: rilievo di oggetti di dimensioni ridotte

Sono utilizzati soprattutto in campo industriale per oggetti di piccole dimensioni di cui si voglia definire la forma con estrema precisione per il settore del design, ma anche nell'ambito del restauro e della conservazione per lo studio di sculture, reperti archeologici, rilievi di monumenti, e decorazioni architettoniche. Il suo funzionamento è concettualmente simile alla triangolazione<sup>8</sup> in topografia: Il triangolo è formato da emettitore - oggetto ricevitore.

Un raggio laser viene deflesso e colpisce l'oggetto secondo una scansione regolare, ed il segnale riflesso viene catturato da un sensore di immagine, posto ad una distanza prefissata e calibrata (base) rispetto al punto da cui il laser viene inviato all'oggetto.

Se le distanze tra l'emettitore e le altre due fonti sono troppo grandi o troppo piccole la precisione diminuisce.

Il triangolo deve essere il più possibile equilatero.

Questi scanner sono usati sopratutto nei locali chiusi per il problema della luce ambientale, operano su distanze minori ma offrono una precisione maggiore, anche sub-millimetrica.

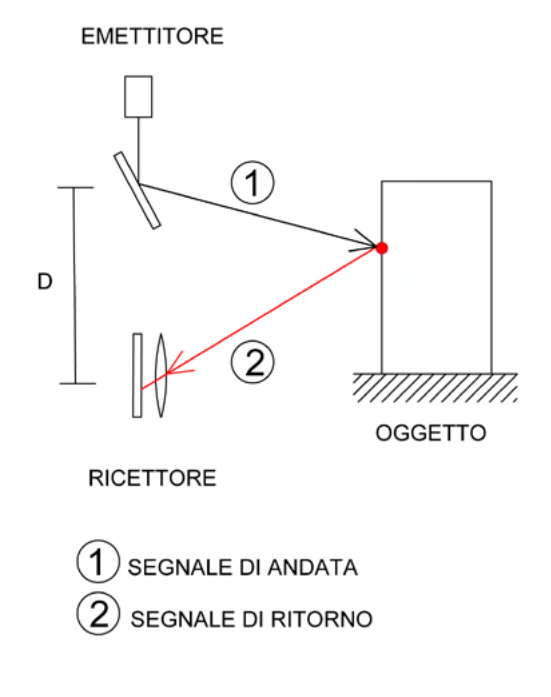

8 La **triangolazione** è una tecnica che permette di calcolare distanze fra punti sfruttando le proprietà dei triangoli.

### L'elaborazione dei dati

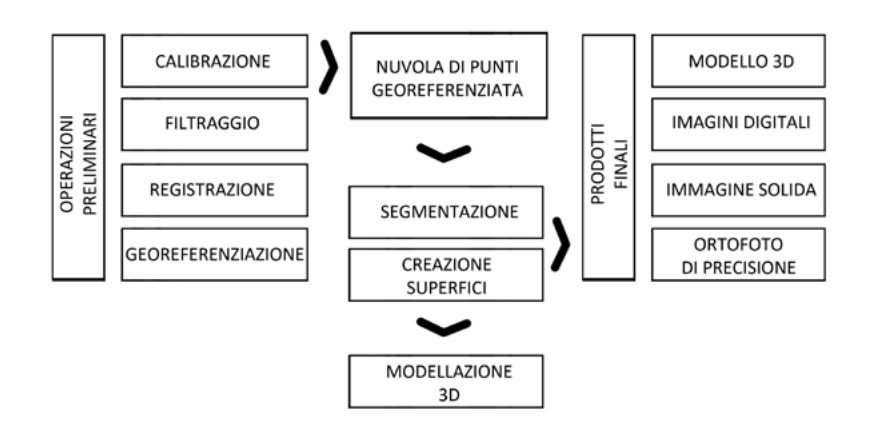

L'interesse di chi utilizza un laser scanner è quello di ottenere uno o più prodotti del rilevamento che gli consentano di ottenere, nel modo più agevole possibile, una serie di informazioni riguardanti l'oggetto che è stato rilevato. Le nuvole di punti acquisite con i sensori laser sono in grado di rispondere a questo tipo di esigenza solo parzialmente poiché rappresentano fedelmente tutto l'oggetto rilevato ma, affinchè i dati siano agevolmente utilizzabili, è necessaria una fase di elaborazione significativa.

Solo successivamente i risultati potranno essere estratti in modo corretto.

- Acquisizione: consiste nella fase di rilievo sul campo vera e propria.
- Calibrazione della camera: consiste nell'orientamento della camera fotografica rispetto al laser scanner così da definire il legame geometrico fra pixel<sup>9</sup> acquisiti dalla fotocamera e punti rilevati con laser scanner. Questa procedura si realizza mettendo in relazione la posizione dei marker sulle immagini con la loro posizione all'interno della nuvola di punti. Il riconoscimento dei marker nella scansione è effettuato in modo automatico dal software di elaborazione in base alla riflettanza dei punti presenti, il riconoscimento automatico ovviamente comporta errori grossolani come l'identificazione di punti che in realtà

9 Un **pixel** è ciascuno degli elementi puntiformi che compongono la rappresentazione di una immagine raster digitale. E' un quadratino in un'immagine bidimensionale, ed è rappresentato da un cubetto nello spazio 3D. Ogni pixel è caratterizzato da un unico colore RGB.In sintesi il pixel è l'elemento più piccolo che costituisce un'immagine.

non sono marker.

Il collegamento fra i punti immagine e i punti scansione è affidato all'operatore che può quindi intervenire eliminando i punti erroneamente identificati come punti di riconoscimento e scegliere su quali punti realizzare il calcolo del mouting.

- Filtraggio: operazione attraverso la quale si toglie il "rumore di misura"10 e gli errori di acquisizione.
- Georeferenziazione: si realizza mettendo in relazione le coordinate dei marker, rilevate in un sistema di riferimento generale, con la nuvola di punti acquisiti mediante la scansione laser. Il software mette in relazione la posizione dei punti rilevati con la posizione dei punti all'interno della nuvola e individua i parametri di trasformazione fra i due sistemi che minimizzano gli scarti. Con tali paramenti definisce quindi la posizione di ogni punto della scansione nel nuovo sistema di riferimento.
- Colorazione della nuvola di punti per mezzo delle immagini digitali acquisite durante le operazioni di rilievo
	- Registrazione dei punti: ogni punto rilevato mediante scansione è definito attraverso le sue tre coordinate, tre numeri che ne definiscono il colore (componenti RGB) e il valore di riflettanza<sup>11</sup>. Con la registrazione oltre a memorizzare queste informazioni si mettono insieme le diverse scansioni.

Tutte queste operazioni fanno parte del processo preliminare e vengono eseguite solitamente all'interno dello stumento.

Il risultato, dopo l'esportazione del file, è una nuvola di punti che necessita di essere gestita e modellata da parte dell'operatore in modo da ottenere un modello di superfici a partire dal semplice modello di punti.

> Segmentazione: la nuvola di punti viene porzionata e organizzata su differenti layer che presentano caratteristiche simili. Ognuna di queste entità sarà quindi modellata separatamente, quindi il modello di forma finale dell'oggetto sarà generato dall'insieme delle varie porzioni separatamente modellate. Questa fase può avvenire in modo automatico oppure grazie al lavoro di un operatore.

10 Per **rumore di misura** si intende quanto è disturbato il segnale rilevato in fase di musurazione. Durante la fase di filtraggio viene selezionata la porzione interessata della nuvola di punti acquisita e vengono scartati quei punti che sono stati misurati erroneamente e possono infastidire la visione d'insieme.

11 La **riflettanza** indica, in ottica, la proporzione di luce incidente che una data superficie è in grado di riflettere. È quindi rappresentata dal rapporto tra l'intensità del flusso radiante riflesso e l'intensità del flusso radiante incidente, è una grandezza adimensionale.

•

- Creazione superfici: la prima parte della modellazione avviene attraverso la realizzazione delle superfici tridimensionali. Il metodo più diffuso è la triangolazione di Delauney, che costruisce in modo automatico una griglia di triangoli adiacenti, con i punti della nuvola come vertici. La triangolazione di Delaunay massimizza gli angoli dei triangoli in modo da ottenerli il più possibile equilateri, per irrigidire la struttura.
- Modellazione: consiste nell'utilizzo delle superfici e della segmentazione per la realizzazione di un modello 3D. Il risultato è un oggetto ben rifinito e dettagliato.

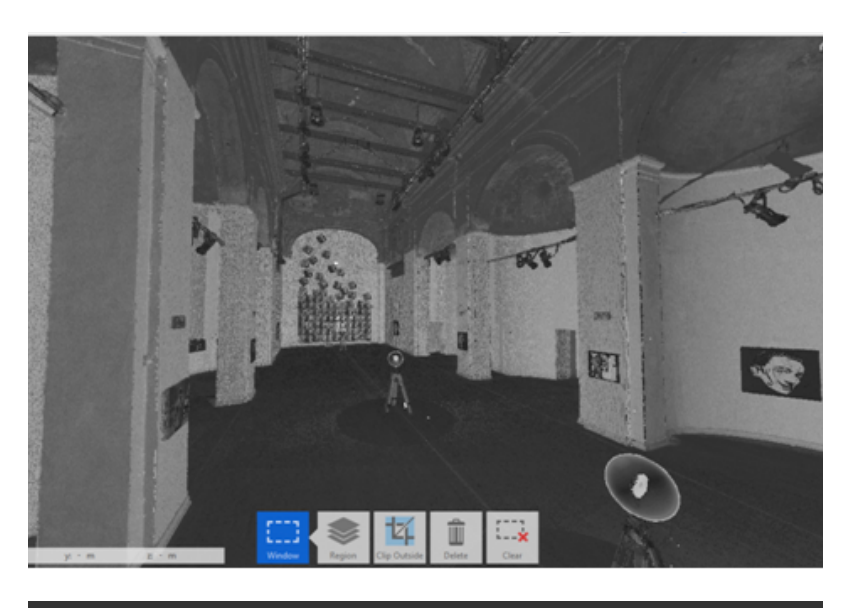

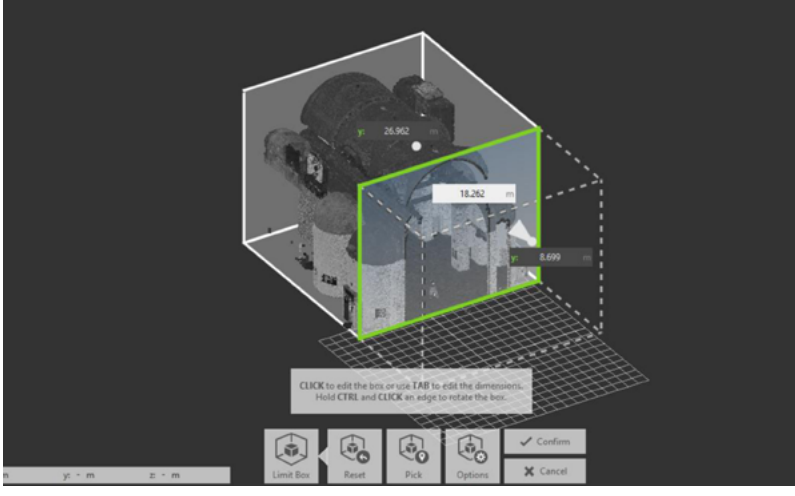

Nelle immagini sono mostrati alcuni passaggi del processo di gestione e modellazione della nuvola di punti risultata dalla scansione con laser scanner dell'ex chiesa di San Ludovico, nel centro storico di Parma. Sopra: importazione delle scansioni nel Software Recap Pro 360 Sotto: segmentazione della nuvola di punti con l'utilizzo di Recap Pro 360

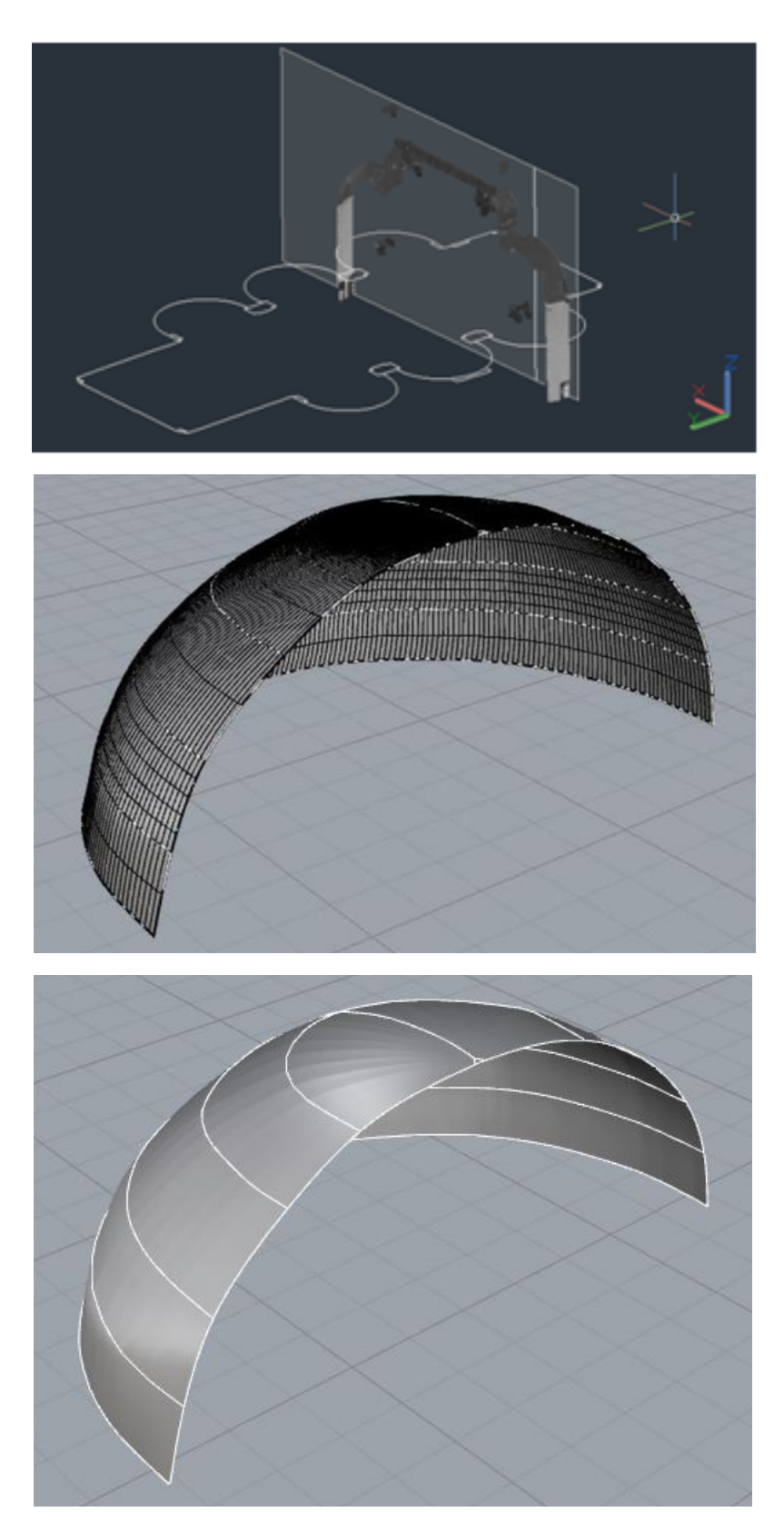

Sopra: Segmentazione della nuvola con il software Autocad. Sono state utilizzate delle slices con uno spessore minimo per ricavare le polilinee di sezione in diversi punti, sia orizzontali che verticali.

Al centro: creazione della superficie di una delle volte con l'utilizzo del software Rhinoceros

Sotto: modellazione della superficie e creazione della mesh.

### Vantaggi e svantaggi del laser scanner

La scelta di un laser scanner deve tener presente diversi fattori, quali le dimensioni dell'oggetto da rilevare, la distanza di acquisizione e la precisione richiesta, quindi ancora prima di acquistare un laser scanner occorre sapere quale sarà l'oggetto di studio prevalente, poiché l'investimento è consistente a livello economico e non è pensabile che vi possano essere molte realtà che si dotano, come sarebbe la scelta più opportuna, di due o tre strumenti di diversa tipologia per coprire tutte le possibili esigenze di rilevamento e lo stesso può dirsi per i pacchetti software. E' opportuno quindi calcolare se l'utilizzo di un laser scanner sia la scelta più vantaggiosa per il lavoro richiesto. Sicuramente è uno strumento che facilita e velocizza il rilievo, ma bisogna considerare anche i suoi difetti, che possono portare ad un rallentamento soprattutto nella post produzione (che è la fase più laboriosa di tutto il procedimento). Infatti se il tempo di presa delle scansioni è breve, il lavoro successivo di elaborazione dei dati è particolarmente laborioso e deve essere gestito necessariamente da un operatore che ne controlla la qualità ed è in grado di distinguere tra una irregolarità dell'oggetto rilevato e un errore dovuto alla presenza di qualche oggetto estraneo.

In primis bisogna considerare che il prodotto di un rilievo a laser scanner fornisce un notevole numero di punti acquisiti, che sarebbe impossibile rilevare in modo diretto, in un tempo molto ridotto e con una precisione altissima. Inoltre dopo aver impostato il progetto di rilievo, lo strumento scansiona in maniera completamente automatica, permettendo all'operatore di eseguire altri lavori in contemporanea, velocizzando ulteriormente le campagne di rilievo. Di conseguenza anche il numero di operatori diminuisce rispetto ad altri tipi di rilievo che necessitano della presenza di più

persone per svolgere le operazioni. Tuttavia è possibile anche prediligere una scansione manuale, scegliendo l'angolo di scansione che determina la densità più o meno alta della nuvola di punti.

Ci sono poi alcuni tipi di laser scanner che riescono ad elaborare i punti restituendo anche le loro caratteristiche RGB. Per poter ottenere dei valori RGB accurati e con risoluzione spaziale che superi quella della scansione alcune case produttrici hanno assemblato in modo solidale al laserscanner una fotocamera digitale pre-calibrata che registra automaticamente la posizione e l'orientamento di ogni singolo scatto nel sistema di riferimento laser scanner.

Un'altra caratteristica del laser scanner è che è in grado di rilevare dei dati con una scansione da un'unica posizione, anche da una distanza elevata, al contrario della fotogrammetria che necessita invece di almeno due fotogrammi, quindi di uno spostamento di posizione. Nonostante ciò è necessario eseguire ulteriori scansioni per evitare di perdere i dati nascosti dai coni d'ombra e per avere una densità omogenea di punti rilevati.

Tuttavia il laser scanner non è un oggetto perfetto, anzi, ci sono degli aspetti negativi su cui bisogna ragionare.

Vi sono diversi fattori che intervengono durante un rilievo e determinano una certa percentuale di punti in posizione errata<sup>12</sup>.

Una prima questione da considerare sono le caratteristiche strumentali intrinseche che possono condizionare la qualità dei risultati e ciò dipede anche dalla qualità dei software utilizzati: spesso si tratta infatti di programmi sviluppati per campi applicativi differenti, che quindi possono essere efficientissimi in un caso oppure colmi di lacune in un altro caso.

Gli spigoli sono un altro problema rilevante da affrontare, in quanto non è detto che vengano colpiti dal raggio nel loro punto preciso, anzi solitamente il laser tocca molti punti vicini, anche sulle pareti immediatamente laterali. Inoltre spesso accade che un certo numero di segnali di ritorno siano spuri, generati ad esempio da oggetti estranei che si trovano sul

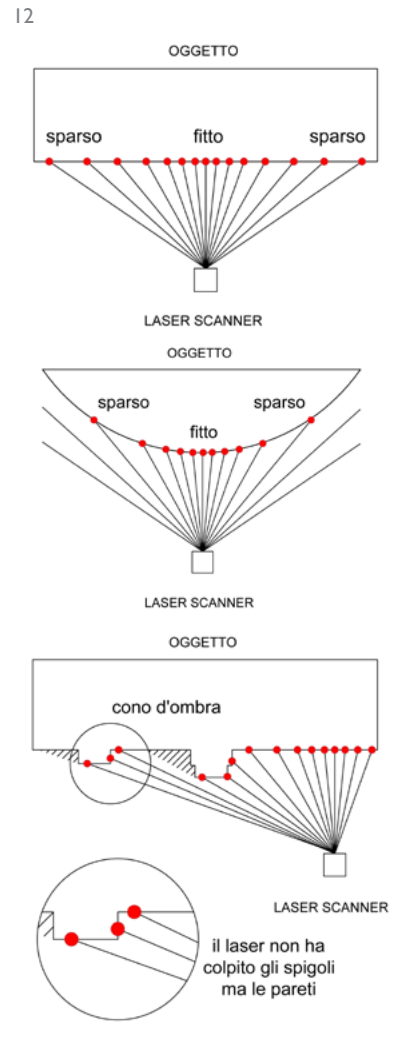

Sono illustrate le principali problematiche dell'acquisizione di punti con il laser scanner in un unica postazione.

Dall'alto la disomogeneità dei punti più vicini alla postazione a quelli più lontani, sia nel caso di un oggetto piano che di uno curvo; i coni d'ombra; gli spigoli.

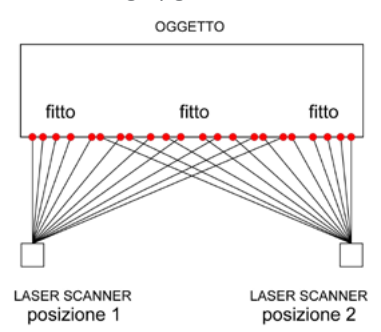

Alcuni problemi possono essere risolti progettando più stazioni di presa, in modo da rilevare più superficie possibile.

47 "Il castello di sabbia sul mare". Rilievo, analisi e rappresentazione del Grattacielo di R. Bibbiani alla Spezia attraverso le nuove tecnologie digitali e la realtà aumentata

percorso del raggio e che vengono a "sporcare" il rilievo, fornendo posizioni 3D non corrette.

Una scansione può essere eseguita da una sola posizione, ma solitamente la descrizione completa di un oggetto richede più acquisizioni da stazioni diverse, a coprire eventuali lacune causate dalla forma (soprattutto per oggetti a tutto tondo, es. sculture) e dunque il rilievo deve essere accuratamente pianificato (molto comune l'uso di target ad alta riflettenza per consentire l'unione di scansioni diverse) poiché non devono esistere punti ciechi in cui non è possibile riconoscere la superficie dell'oggetto.

Infine un altro problema da considerare è di tipo logistico ovvero il trasporto e il peso degli strumenti, la necessità dell'alimentazione elettrica.

Dopo la fase di acquisizione avviene quella di gestione dei risultati, che è la più laboriosa e deve necessariamente essere svolta da un operatore, in particolare, nella postproduzione, la fase di generazione della "mesh" è una delle più delicate, ed i risultati forniti da programmi diversi su uno stesso oggetto possono differenziarsi significativamente.

Riassumendo:

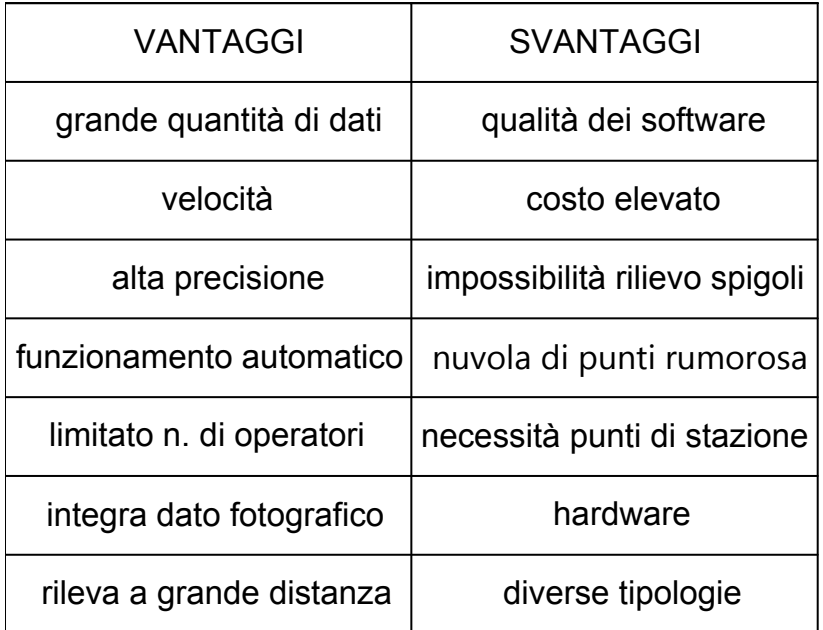

## 1.1.3

## LA FOTOGRAMMETRIA Dalla fotografia al modello 3D

"La fotogrammetria è la scienza che consente di ottenere informazioni affidabili di oggetti fisici e dell'ambiente circostante mediante processi di registrazione, misura e interpretazione delle immagini fotografiche analogiche e digitali formate dall'energia elettromagnetica radiante e da altri fenomeni fisici."

Manual of Photogrammetry<sup>13</sup>, ASPRS, 1980

Già nel 1700 sono iniziati i primi studi per legare la posizione spaziale di un punto alla sua posizione in un'immagine, indagando le leggi della prospettiva, e sono state quindi lanciate le prime basi della futura fotogrammetria.

Solo nel 1849 si ha il primo esempio di analisi di immagini fotografiche per la realizzazione di mappe topografiche, ad opera di Aimé Laussedat, scienziato, astronomo ed esperto in rilevamento, e solo pochi anni più tardi i primi tentativi di fotogrammetria aerea. Questi erano eseguiti utilizzando delle mongolfiere come base per la fotografia dall'alto delle aree d'interesse, principalmente con scopi militari (ne è un esempio la Battaglia di Solferino in cui Napoleone III ordinò che fosse compiuta una ricognizione con questa tecnica).

All'inizio del 1900 Otto von Gruber, matematico, fisico e geografo, ha perfezionato le leggi matematiche applicate alla fotogrammetria dando origine alla fotogrammetria analitica, cioè quel tipo di fotogrammetria che utilizza principalmente un metodo analitico, rendendo più veloce

<sup>&</sup>lt;sup>13</sup> The American Society for Photogrammetry and Remote Sensing (ASPRS) è una società americana che si dedica allo studio della fotogrammetria e del telerilevamento.

il processo. Successivamente è avvenuto un ulteriore avanzamento dovuto al miglioramento degli strumenti tecnologici, e solo recentemente sono state abbandonate le pellicole fotosensibili a favore delle immagini digitali. Inoltre grazie al progresso tecnologico i costi e i tempi di tutte le operazioni fotogrammetriche si sono abbassati drasticamente, consentendo di impiegare questa tecnica in modo molto flessibile, in diversi settori e non più con il solo scopo scientifico. Se ne fa impiego, ad esempio, in geologia, in archeologia, in restauro, in rilievi per operazioni di polizia e in cinematografia. Rimane comunque uno dei metodi più diffusi in campo ingegneristico per il rilievo topografico del territorio, e recentemente si è diffuso anche in ambito architettonico per il rilievo.

In genere, la fotogrammetria può essere divisa, principalmente in due settori:

- La fotogrammetria aerea
- La fotogrammetria terrestre

La fotogrammetria si fonda sul principio della parziale sovrapposizione delle immagini fotografiche e si usano delle particolari camere metriche montate su aeromobili o droni. Questo tipo di rilievo serve a produrre cartografia di qualsiasi tipo, da quelle generali a piccola scala, a quelle a scala media fino alle carte tecniche a grande scala. Il tipo di prodotto realizzabile dipende da molteplici fattori, tra cui la quota di volo ed il tipo di camera utilizzata.

La fotogrammetria terrestre viene identificata come "fotogrammetria dei vicini" o "close-range photogrammetry", quando gli oggetti interessati risultano situati ad una distanza inferiore a 300 m circa dalla camera da presa fotogrammetrica (il limite dei 300 m costituisce anche la delimitazione della quota di sicurezza per le riprese da aereo).

Essa trova applicazioni, oltre che per i rilievi architettonici, anche nella descrizione di fenomeni di smottamento del terreno, di frane o a livello industriale nello studio delle deformazioni di provini sottoposti a sollecitazioni a titolo sperimentale, etc.

### Spazio oggetto - spazio immagine

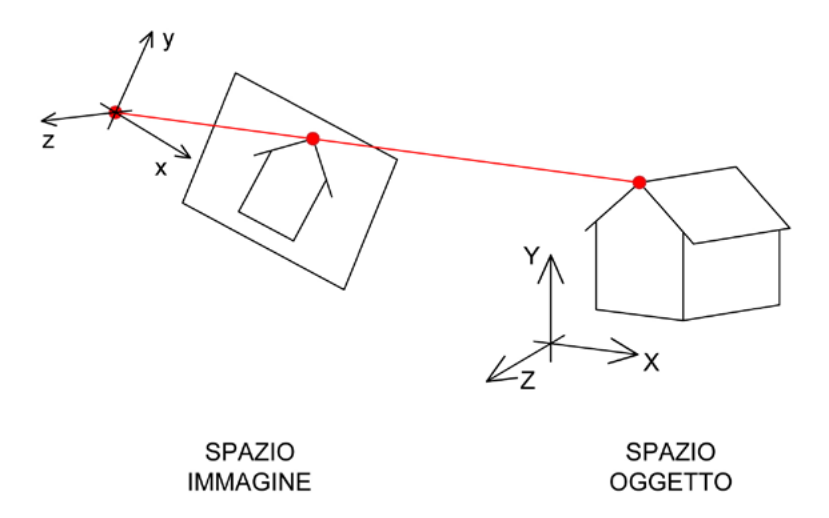

di tutti i punti d'interesse dell'oggetto considerato a partire da immagini fotografiche, ma è necessario innanzitutto considerare che il mondo reale si sviluppa in tre dimensioni, mentre la fotografia è bidimensionale; deve quindi esserci una relazione in grado di collegare ogni punto di un oggetto fotografato nella realtà con quelli che vengono proiettati ed impressi sul fotogramma. Questa relazione è descritta dalle leggi della Geometria Proiettiva<sup>14</sup> come corrispondenza biunivoca tra i punti.

La fotogrammetria permette di identificare la posizione spaziale

Nel mondo reale la luce si scontra con gli oggetti che riflettono i raggi in tutte le direzioni e nel momento in cui si scatta una foto la lente della fotocamera cattura una parte di quei raggi. Il diaframma è un insieme di lamelle che chiudendosi possono progressivamente ridurre la quantità di luce che entra nel sistema ottico della fotocamera. I fasci proiettivi vengono idealmente indirizzati in un punto (centro di proiezione) e vengono proiettati sul piano di immagine, all'interno dello strumento. L'immagine dell'oggetto risulta quindi capovolta e rimpicciolita.

14 Una **geometria proiettiva** è ottenuta proiettando i punti dell'oggetto su un piano (detto piano immagine), da un punto esterno ad esso, (detto centro di proiezione o di vista). Le rette congiungenti i punti dell'oggetto con il centro di proiezione sono dette rette proiettanti. I loro punti di intersezione con il piano di proiezione costituiscono le proiezioni o "immagini" dei punti dell'oggetto e sono legati da una corrispondenza biunivoca, chiamata proiettività.

Lo scopo è quello di far si che un'immagine apparentemente deformata di una determinata superficie piana si trasformi nella sua corrispondente immagine reale.

Il concetto di proiettività si lega a quello di **prospettività**, che è una tecnica che permette di rappresentare gli oggetti su un piano in modo da farli apparire come l'osservatore li vede nella realtà da un determinato punto di vista, deformando l'immagine geometrica in modo da esprimerne la sua tridimensionalità.

Risolvere un problema fotogrammetrico significa relazionare le grandezze dello spazio oggetto da rilevare, con quelle dello spazio immagine della fotografia. In altre parole bisogna rapportare le coordinate tridimensionali (X,Y,Z) dei punti dello spazio reale, con quelle bidimensionali (x,y) dell'immagine fotografica.

I due sistemi di coordinate sono legati tra loro dai parametri dell'orientamento, cioè dalle caratteristiche della camera da presa e dalla sua posizione nei due spazi.

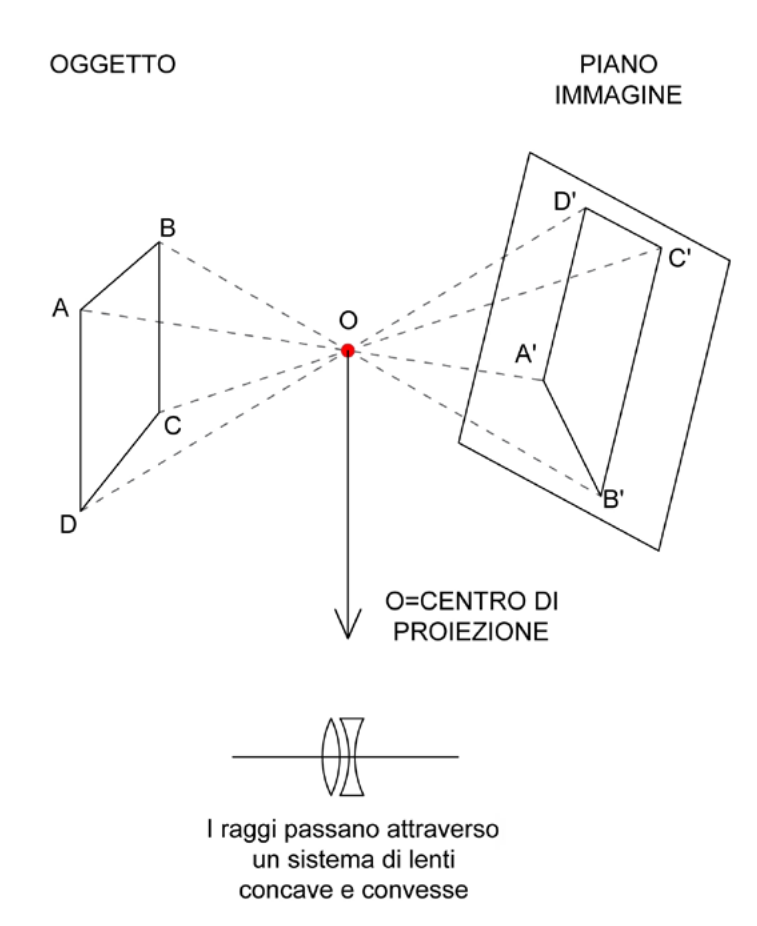

Si ottengono tre combinazioni che corrispondono alle tre fasi del processo fotogrammetrico:

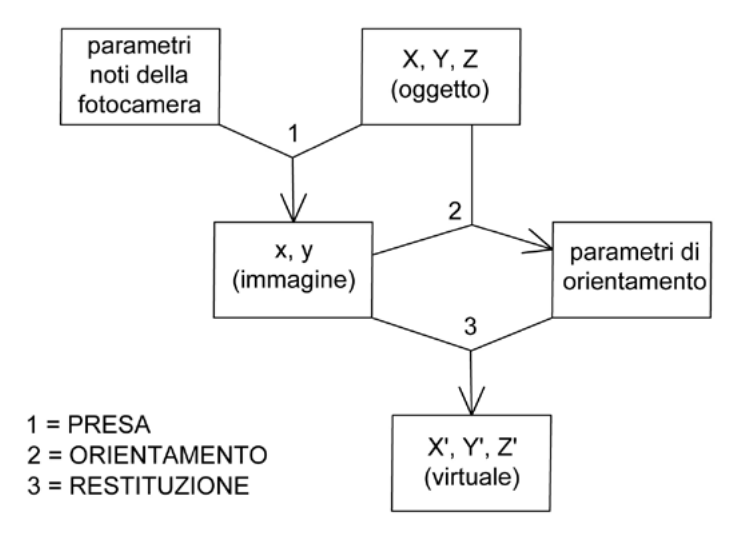

**Fase di Presa**, dall'oggetto nello spazio (X,Y,Z) e con una macchina di parametri noti si giunge alla definizione dell'immagine (x,y); **Fase di Orientamento**, dall'oggetto nello spazio (X,Y,Z) e dall'immagine x,y) si determinano i parametri dell'orientamento; **Fase di Restituzione**, dall'immagine (x,y) e dai parametri dell'orientamento si ricavano le coordinate spaziali dell'oggetto  $(X, Y, Z)$ .

La relazione che lega le grandezze dello spazio oggetto (X,Y,Z) con quelle dello spazio immagine (x,y) è la proiettività.

Ad ogni punto immagine corrispondono dunque infiniti punti nello spazio oggetto, tutti appartenenti alla stessa retta proiettiva passante per lo stesso punto e per il centro di proiezione.

Questo significa che per un oggetto tridimensionale bisogna considerare almeno due immagini per avere soluzioni uniche.

### Le fasi del progetto fotogrammetrico

L'obiettivo di un progetto fotogrammetrico è la ricostruzione della geometria tridimensionale dell'oggetto fotografato.

### La fase di presa

Per effettuare un rilievo fotogrammetrico occorre in prima fase realizzare le coppie di prese fotografiche. E' bene comunque far precedere questa fase da una programmazione preliminare delle attività e della posizione e direzione di presa, in modo da poter ottenere un ricoprimento<sup>15</sup> completo dello spazio da rilevare con le giuste sovrapposizioni tra le coppie di immagini e con i giusti parametri geometrici e fotografici (distanza di presa, base, illuminazione, esposizione, tipo di camera, ecc.). In tal senso si potrà redigere un progetto con la rappresentazione delle stazioni di presa con i rispettivi coni ottici.

Per ogni coppia di fotogrammi, almeno 6 punti dovranno essere di coordinate spaziali note, misurate con il rilievo diretto o ricavate da rilievo indiretto, ad esempio con l'utilizzo del laser scanner; solitamente si fa riferimento ad un sistema di assi cartesiani ortogonali con origine nel punto di presa della fotocamera a sinistra dell'operatore.

Per ottenere un modello stereoscopico osservabile e dunque rilevabile con precisione, occorre tenere conto del rapporto base/distanza delle coppie fotogrammetriche in modo da poter sovrapporre ogni immagine del 60%.

Particolare attenzione andrà posta anche alla direzione reciproca tra le due fotocamere, ovvero alla direzione dei due assi principali dell'obiettivo nelle due posizioni di presa (solitamente con gli assi ortogonali alla base).

<sup>&</sup>lt;sup>15</sup> Il ricoprimento è la sufficiente sovrapposizione per garantire la ricostruzione di tutti i punti ed evitare la formazione di buchi per mancanza di informazioni. L'ideale è avere un ricoprimento longitudinale di almeno il 60% e trasversale di almeno il 20% tra un fotogramma e l'altro.

Gli elementi di errore possono ridursi adottando particolari accorgimenti:

- utilizzare sempre la stessa tecnica di ripresa
- eseguire riprese con un passo breve (ma con ricoprimento adeguato)
- determinare attraverso appositi software le caratteristiche dei fotogrammi

Al fine di garantire una qualità soddisfacente ai fini del rilievo architettonico è bene fare attenzione alla risoluzione massima delle fotocamere: è fondamentale l'aspetto relativo alla compressione delle immagini in quanto molti formati delle immagini portano infatti alla perdita di qualità e dunque di informazioni. Tuttavia per alcuni formati non compressi le immagini risulteranno molto più pesanti, di difficile gestione. Dunque è bene non acquisire con risoluzioni sovrabbondanti e tenere conto della precisione richiesta in funzione anche della scala di rappresentazione.

### La fase di orientamento

Nella presa dei fotogrammi i raggi proiettivi partono da ogni punto dello spazio oggetto e, attraversando il punto nodale della camera, arrivano sul piano immagine formando così l'immagine.

Per entrambe le immagini della coppia (immagini omologhe) ci sarà dunque un fascio proiettivo con centro nel punto nodale. L'operazione di orientamento consiste nel ricostruire il luogo delle intersezioni tra le infinite coppie di raggi ottici omologhi dei due fasci in questione, ovvero ricostruire un modello ottico simile al nostro oggetto ed è quel passaggio per il quale vengono messi in relazione l'oggetto reale e il fotogramma, attraverso alcuni parametri.

In sostanza si tratta di trovare l'equazione di collinearità in grado di collegare le coordinate nel sistema immagine a quelle del sistema oggetto.

Si possono distinguere due fasi:

- Orientamento interno: ricostruzione dei fasci proiettivi di ogni immagine
- Orientamento esterno: ricostruzione delle posizioni e dell'assetto della camera per ogni posizione di presa

#### ORIENTAMENTO INTERNO

Questi parametri, di fatto, sono quelli che consentono di definire la posizione del centro di presa O rispetto al piano immagine.

Il fotogramma è una fotografia per la quale è possibile definire la posizione del centro di presa O rispetto al piano dell'immagine in quanto è noto l'orientamento interno.

Per definire la posizione di O, è necessario che sul piano immagine sia definito un sistema di assi cartesiani x, y che solitamente è materializzato sui punti mediani dei bordi del fotogramma all'atto della presa, e un asse normale al piano immagine.

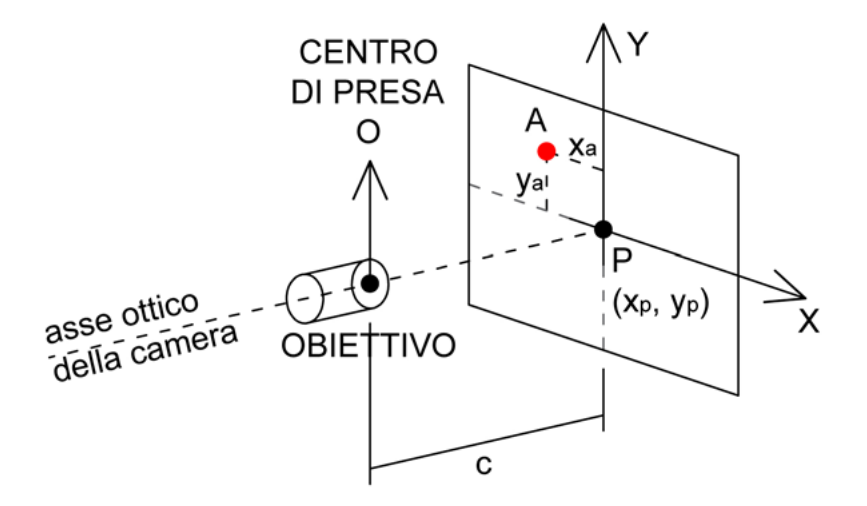

Teoricamente l'obiettivo della camera dovrebbe essere realizzato in modo che la perpendicolare condotta dal centro di presa O al piano immagine (detta punto principale e indicata con PP) cada esattamente nell'origine del sistema x, y.

Questi tre parametri (x0, y0, c)<sup>16</sup>, dunque, sarebbero già sufficienti per effettuare l'orientamento interno se l'obiettivo fosse un sistema ottico privo di aberrazioni. In realtà tutti i sistemi ottici sono affetti da aberrazioni che provocano deformazioni dell'immagine, le cui entità devono essere note per poi poter essere corrette. Le immagini quindi risultano distorte e solitamente l'effetto della distorsione è tanto più forte quanto ci si avvicina ai bordi del fotogramma.

Un primo effetto di distorsione introdotto dall'ottica deriva da:

- Spessore e curvatura delle lenti
- Raggi di proiezione non parallassiali<sup>17</sup> (per i punti lontani all'asse)
- Spostamento del punto nodale, quindi variazione della distanza principale.

Tuttavia considerando un' immagine distorta e una senza distorsioni si nota che ogni punto di A è collegato a B tramite una funzione  $f$  che esprime di quanto si è spostato uno stesso riferimento da un caso all'altro. E' possibile eliminare questi effetti in fase di calibrazione della macchina fotografica.

I parametri solitamente vengono espressi nelle caratteristiche dell'ottica, reperibili sul certificato di calibrazione, altrimenti la calibrazione deve essere eseguita con l'utilizzo di specifici software. Utilizzando Adobe Photoshop o Lightroom è possibile selezionare uno tra i profili di obiettivi precaricati e applicarli in modo automatico. Se invece si prediligono software come Agisoft Lens o Photomodeler il processo è più laborioso ma garantisce risultati più precisi: occorre inserire manualmente i dati tecnici di ogni fotografia scattata (ad esempio la focale utilizzata, le caratteristiche dell'obiettivo, etc.) ed ogni volta che un dato viene modificato, occorre risettare i parametri. In programmi come Photoscan la calibrazione può essere automatica, oppure si possono inserire manualmente i parametri derivanti da una calibrazione ad hoc. Il software riconosce i punti che ritiene affini e li relaziona, calcolando le deformazioni da un fotogramma all'altro.

<sup>16</sup>x0 indica in valore sull'asse x; y0 indica il valore sull'asse y; c indica il valore sull'asse z e coincide con la focale.

<sup>17</sup> La parallasse è il fenomeno per cui un oggetto sembra spostarsi rispetto allo sfondo se si cambia il punto di osservazione. E' alla base della percezione della tridimensionalità nella vista bioculare e della stereoscopia. La stereoscopia è una tecnica di realizzazione e visione di immagini, disegni, fotografie e filmati, atta a trasmettere una illusione di tridimensionalità.

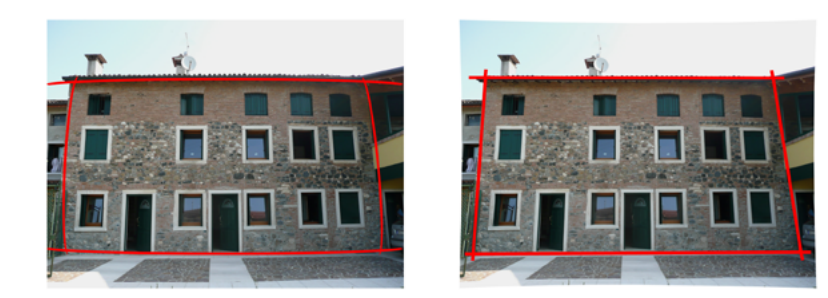

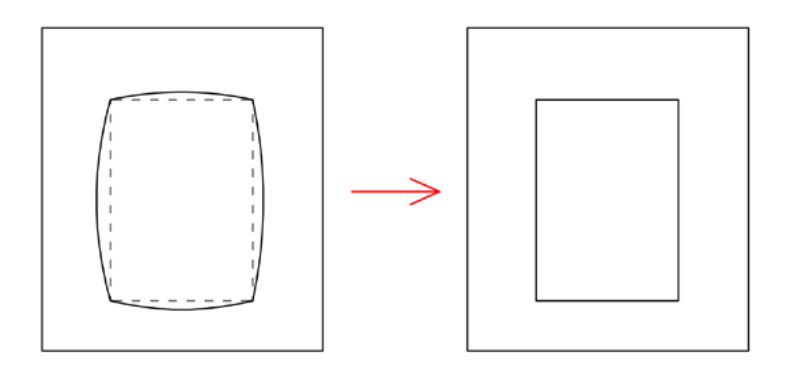

**IMMAGINE** CON **DISTORSIONE** 

**IMMAGINE SENZA DISTORSIONE** 

#### ORIENTAMENTO ESTERNO

Una volta ricomposti i fasci proiettivi con l'operazione di orientamento interno, occorre ricollocare idealmente i due fotogrammi nella stessa posizione spaziale che avevano nella camera all'atto della presa.

Per effettuare l'orientamento esterno è necessario determinare, per ciascun fotogramma, tanti parametri incogniti quanti sono i movimenti che definiscono la posizione di un corpo rigido nello spazio: 3 traslazioni e 3 rotazioni.

- le 3 coordinate (x0, y0, z0) del centro di proiezione O
- i 3 angoli di rotazione di assetto della camera.

Il risultato è un file di calibrazione da applicare alle fotografie prima dell'elaborazione. Dato che per ricostruire ciascun modello stereoscopico sono necessari due fotogrammi consecutivi, per il loro orientamento esterno occorre determinare complessivamente  $6 + 6 = 12$  parametri incogniti.

I parametri di orientamento esterno vengono determinati nei restitutori in base alle misure delle coordinate x, y di alcuni punti immagine sui fotogrammi e in base a coordinate note di punti di appoggio sul terreno, anch'essi visibili sui due fotogrammi. Dal punto di vista analitico questa fase richiede la risoluzione di sistemi di equazioni di collinearità<sup>18</sup>.

Per ricreare il modello nello spazio si è detto che è necessaria una coppia di immagini prese da punti diversi, che dovranno essere disposte tra di loro nella stessa posizione che avevano all'atto della presa. Questa operazione è detta "orientamento relativo" dei fotogrammi.

Fissato un sistema di riferimento (sistema relativo) con origine nel punto nodale di una delle due camere, il problema si risolve con la conoscenza della posizione della seconda camera, in particolare di tre parametri di traslazione lungo gli assi coordinati e tre parametri di rotazione intorno agli stessi.

Con il solo orientamento relativo otteniamo un modello simile all'oggetto da cui possiamo conoscere solo le posizioni relative tra i vari punti. Per poter effettuare delle misurazioni, con riferimento ad un sistema assoluto di coordinate spaziali, bisogna dimensionare il modello, rapportandolo in scala all'oggetto, e posizionarlo nello spazio.

Per fare ciò occorrono almeno le coordinate (X, Y, Z misurate sul campo) di due punti e la quota di altri tre non allineati (sette parametri almeno). Infatti per giungere all'orientamento assoluto del modello metrico occorre definire i sei gradi di libertà del modello nello spazio più un settimo che è la scala voluta. Il dimensionamento consiste nell'imporre al modello la scala, dando una correzione alla base di presa.

E' possibile con alcuni software utilizzare contemporaneamente tutte le immagini, senza bisogno di passare per i modelli generati dalle singole coppie. La procedura, detta "compensazione a stelle proiettive", consiste nel risolvere contemporaneamente tutte le equazioni di collinearità.

Le equazioni di collinearità sono quelle che esprimono le condizioni di allineamento di un punto tra lo spazio oggetto e lo spazio immagine.

### La fase di restituzione

Una volta eseguito l'orientamento interno ed esterno è necessario restituire i dati ottenuti sotto forma di modelli facilmente interpretabili e gestibili.

Se la fase di presa serve per l'acquisizione delle immagini e quella di orientamento permette la determinazione dei parametri della trasformazione da 2D a 3D, la fase di restituzione è la determinazione delle coordinate di molti punti per la ricostruzione dell'oggetto. Infatti il risultato di tutti i passaggi precedenti genera una nuvola di punti di coordinate note che rappresentano un modello tridimensionale dell'oggetto.

Alcuni software consentono di svolgere un passaggio successivo, legato alla postproduzione, come ad esempio Agisoft Photoscan che permette la creazione delle mesh e l'applicazione delle foto su di esse con una tecnica di texturizzazione.

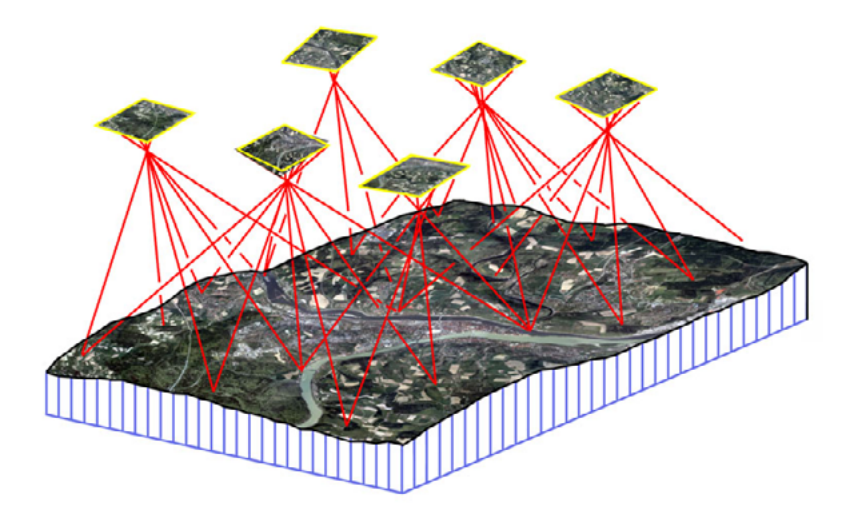

Esempio di rilievo topografico eseguito con fotogrammetria aerea. Si nota come i fotogrammi inquadrino parti di territorio in modo da sovrapporsi parzialmente e avere punti di riconoscimento comuni per poter ricostruire interamente il modello.

http://www.newdroneservice.it/wp-content/uploads/2015/10/ fotogrammetria.jpg, consultato il 04.02.17

### Vantaggi e svantaggi della fotogrammetria

L'utilizzo della fotogrammetria porta numerosi vantaggi rispetto ad altre tecniche di rilievo indiretto. Innanzitutto è una tecnica molto flessibile che permette di acquisire una gran quantità di informazioni "solamente" scattando delle fotografie. Rispetto al metodo di rilievo diretto è di sicuro un modo di acquisizione più veloce di tutte le caratteristiche dell'oggetto da rappresentare (oltre alle misurazioni vengono memorizzate anche le informazioni cromatiche). Proprio grazie a questo è possibile ricavare dei modelli tridimensionali testurizzati in modo realistico.

La fotogrammetria permette di avere un elevato livello di dettaglio.

Bisogna anche considerare che una macchina fotografica ha un costo molto ridotto rispetto a specifici strumenti di rilievo, quindi è una tecnologia low cost che tutti possono permettersi. Chiaramente più lo strumento è sensibile (che dipende dalla qualità della risoluzione e delle ottiche), più il suo costo sarà elevato, garantendo una qualità di risultati più elevata.

Un'altra caratteristica fondamentale è la portabilità degli strumenti in quanto spesso è necessario eseguire dei rilievi in condizioni avverse, per cui un oggetto piccolo e leggero come una macchina fotografica favorisce l'operatore.

Tuttavia, nonostante la maneggevolezza dello strumento, ci sono casi in cui le fotografie non riescono a raggiungere tutte le parti dell'oggetto generando dei punti ciechi, delle mancanze di informazioni. Questi buchi possono anche crearsi perché la sovrapposizione dei fotogrammi non è stata sufficiente, per cui ogni punto non essendo presente in almeno due fotogrammi non può essere collimato.

Lo svantaggio principale di questo metodo di rilievo è che è sempre necessario avere dei punti di appoggio di coordinate note, altrimenti il rilievo, oltre a non essere in un sistema di riferimento corretto, non è in scala e quindi è metricamente non attendibile.

Un altro problema avviene nel momento in cui si ha a che fare con oggetti particolarmente complessi per cui è necessario fare molte fotografie con il difetto di ottenere un file pesante. Inoltre il metodo fotogrammetrico, nonostante sia abbastanza automatizzato (grazie ai software) necessita di un progetto preliminare e anche in fase di presa l'operatore deve contribuire alla buona riuscita dell'acquisizione.

Infine è importante considerare anche dei fattori esterni che possono contribuire alla riuscita o meno del progetto, come la presenza o meno di ombre o di ostacoli temporanei che possono creare problemi al momento della collimazione.

#### Riassumendo:

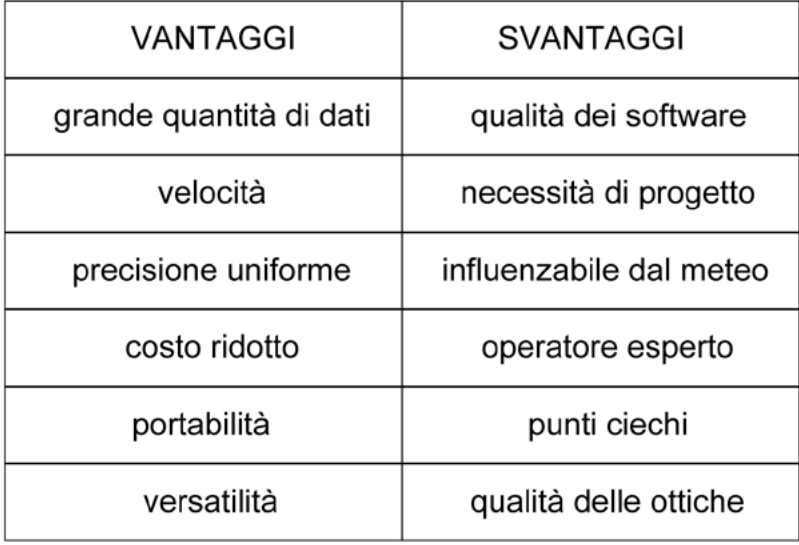

## 1.1.4

# DOCUMENTAZIONE STORICA E ICONOGRAFICA

"Ciascuna comunità, attraverso la propria memoria collettiva e la consapevolezza del proprio passato, è responsabile della identificazione e della gestione del proprio patrimonio. Il patrimonio architettonico, urbano e paesaggistico, così come i singoli manufatti di questo, è il risultato di una identificazione associata ai diversi momenti storici ed ai vari contesti socio-culturali. La conservazione di questo patrimonio è il nostro scopo.(…) La conservazione del patrimonio costruito si attua attraverso il progetto di restauro, che comprende le strategie per la sua conservazione nel tempo. Questo progetto di restauro deve essere basato su una serie di appropriate scelte tecniche e preparato all'interno di un processo conoscitivo che implichi la raccolta di informazioni e l'approfondita conoscenza dell'edificio o del sito".

Carta di Cracovia<sup>19</sup>, 2000

Una rappresentazione scientifica, corretta ed obiettiva, non può essere prodotta con una preparazione sommaria e superficiale di un edificio o di un complesso, al contrario, per essere tale, uno studioso deve necessariamente compiere una serie di procedimenti atti alla conoscenza profonda dell'opera e delle sue vicissitudini. Il rilievo metrico è una fase molto importante ai fini della comprensione di un edificio, ma è legato da un rapporto inscindibile all'analisi storica, che deve avvenire in modo parallelo, per evidenziarne le vicende, le motivazioni costruttive, il legame che l'edificio ha con il suo contesto, etc.

<sup>19</sup>Le carte del restauro sono documenti di sintesi, presentati solitamente nell'ambito di conferenze internazionali, che codificano i principi e le prescrizioni elaborate nel corso del tempo al fine di guidare e regolamentare gli interventi di restauro. La Carta di Cracovia ha preso il nome dalla città in cui si è tenuto l'ultimo Convegno, nel 2000, in cui si è parlato per la prima volta di "patrimonio architettonico", estendendo i principi del restauro ai centri storici.

Ogni oggetto architettonico, infatti, rappresenta un "individuo" a sé, difficilmente riconducibile ad un modello specifico. Attraverso un'attenta lettura della documentazione storica, iconografica, critica, confrontata con la conformazione attuale, si può identificare come siano avvenute le trasformazioni dell'edificio nel tempo, evidenziando i legami con il suo contesto, e deve essere considerata dunque un momento imprescindibile nel processo di conoscenza.

Quando si parla di documentazione storica, nello specifico, si intende tutto il materiale che permette di conoscere, e ricostruire il passato di un qualsiasi oggetto. Essa rappresenta la base di partenza per acquisire le informazioni su un argomento e permette di avvicinarsi all'oggetto.

Esistono diversi tipi di fonti documentarie: quelle scritte rappresentano il materiale di consultazione principale e sono quelle legate a testi, annotazioni, date, firme, e tutto ciò che si può considerare scrittura.

Le fonti iconografiche sono un altro tipo di informazione, di origine visiva, e sono rappresentate da simboli, disegni e immagini. Esistono poi anche le fonti orali che sono rappresentate da tutto ciò che è stato trasmesso oralmente da qualcuno che ha vissuto in prima persona un determinato fatto e lo può descrivere a voce. Infine le fonti mute sono costituite da oggetti o da opere realizzate dall'uomo, che possono rappresentare delle testimonianze fisiche vere e proprie.

La prima operazione da compiere per iniziare la ricerca è cercare qualcosa che sia già stato scritto in materia, nelle biblioteche e negli archivi. Questo permette da un lato di capire quali enti o persone potrebbero aver prodotto documenti utili alla ricerca, e da un altro di appurare quale materiale sia stato individuato da altri ricercatori. Inoltre, quanto più si conosce un argomento, tanto più si è in grado di interpretare correttamente un documento storico, cogliere i riferimenti che contiene, rendersi conto di qualche mancanza o notare eventuali inesattezze.

Rispetto all'architettura monumentale, nello studio dei

manufatti storici appartenenti all'edilizia diffusa, la ricerca è spesso più difficoltosa, in quanto la documentazione storica, iconografica e archivistica è scarsa oppure manca del tutto. Ciò crea grande difficoltà anche nella formulazione delle ipotesi di ricostruzione. A tal proposito è indispensabile la fase del confronto tra le informazioni ricavate e l'aspetto attuale, visibile, anche allargando la ricerca ad altri modelli edilizi coevi e dello stesso autore, facendo paragoni stilistici, materici, etc.

Solo una volta raggiunto un certo livello di conoscenza della geometria, della struttura, del terreno, della tecnica realizzativa degli elementi architettonici, delle loro connessioni, della qualità muraria è necessario pensare alle modalità adatte per la rappresentazione dei risultati ottenuti, ed eventualmente per il progetto di un ipotetico intervento.

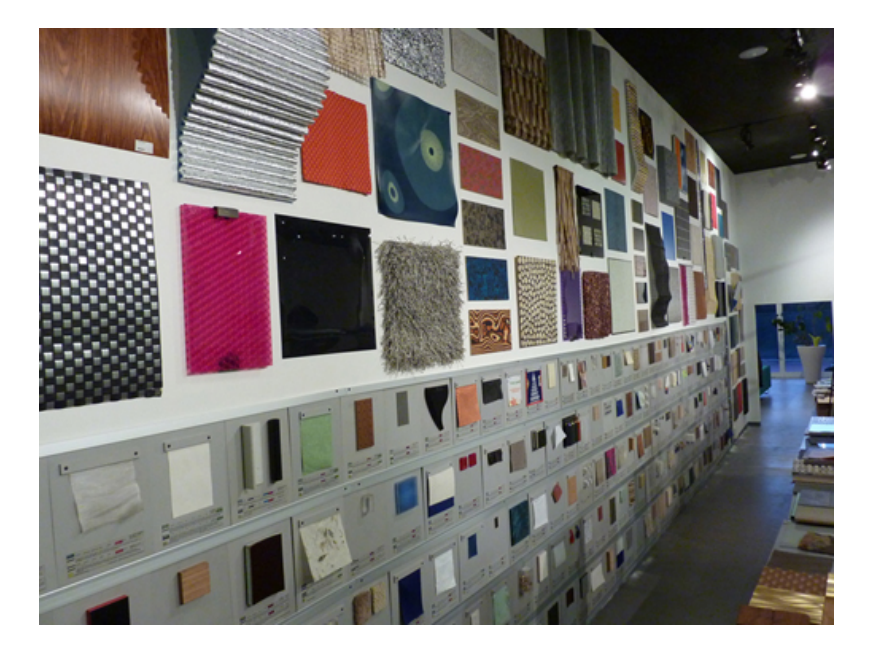

Esempio di archivio materico, in questo caso la foto cattura la Library di Material ConneXion, centro di documentazione e ricerca sui materiali innovativi, con sede in tutto il mondo.

https://www.google.it/search?q=archivio+materico&espv=2&biw=1517& bih=681&source=lnms&tbm=isch&sa=X&ved=0ahUKEwi3oK6Gu8H-SAhXMOxoKHWrADLUQ\_AUIBigB#tbm=isch&q=materioteca&\*&imgrc=UBKVFHYOqjIYOM:, consultato il 06.03.17

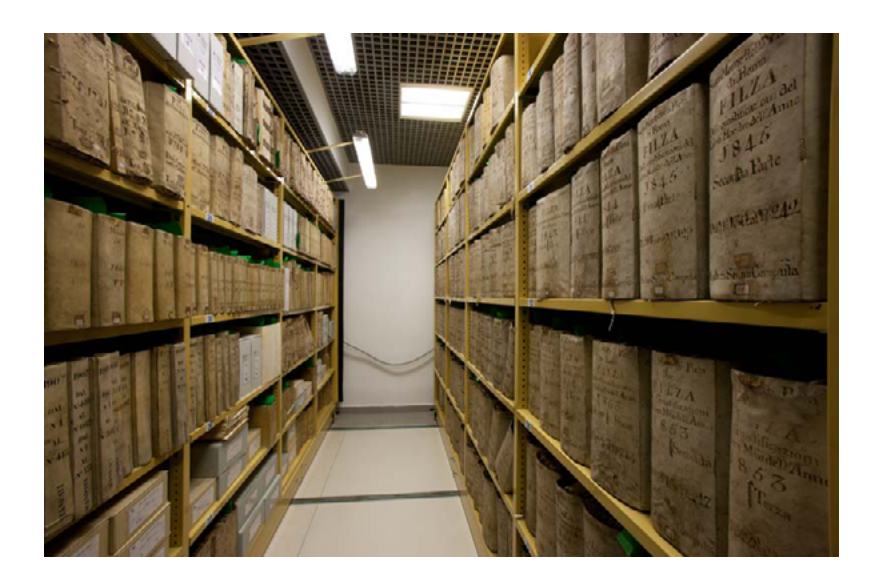

Esempio di archivio cartaceo, in questo caso una foto all'interno dell'Archivio di Stato di Roma, in cui si vedono i libri disposti in modo ordinato negli scaffali, seguendo un certo criterio.

https://www.google.it/search?q=documentazione+storico+iconografica&espv=2&biw=1517&bih=735&source=lnms&tbm=isch&sa=X&ved=0ahUKEwjal6ajucHSAhUDChoKHd\_lC7YQ\_AUIBigB#tbm=isch& q=archivio+stato+roma&\*&imgrc=eOB9Ey0FnTa0wM:, consultato il 06.03.17

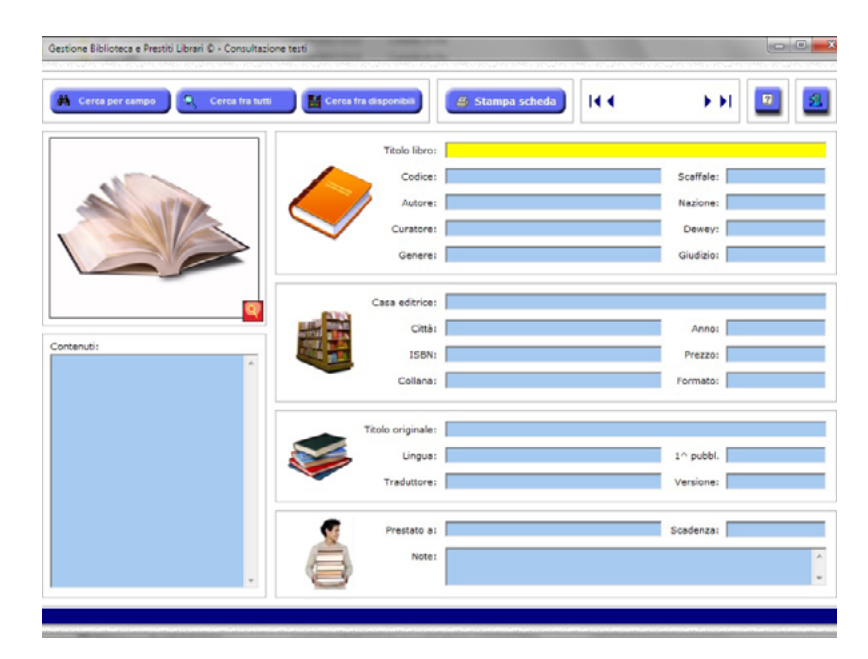

Esempio di archivio digitale, L'immagine simboleggia come possono essere archiviati moltissimi materiali all'interno del computer (o su una piattaforma web), catalogati con un sistema di cartelle e sottocartelle ordinate. In questo caso, l'immagine mostra un sistema di consultazione bibliotecario, in cui è evidente l'immediata accessibilità e consultazione. http://www.espositosoftware.it/immagini/biblioteca\_06.jpg, consultato il 21.03.17

# 1.2

# STRUMENTI DIGITALI PER LA RAPPRESENTAZIONE DELL'ARCHITETTURA

Rappresentare un'architettura è un'operazione di sintesi, che coniuga la volontà di trasmettere una profonda conoscenza del manufatto architettonico, e la sua traduzione in mezzi corretti, in una forma accessibile ed espressiva.

La rappresentazione, nella fase iniziale progettuale, può essere intesa come un percorso di ricerca, in cui è soprattutto uno strumento di conoscenza. È una fase sempre presente e accompagna la prima idea che si materializza con uno schizzo, con la ricerca della scala adeguata, con la precisazione sempre più dettagliata del segno. Successivamente è necessario eseguire un'operazione di sintesi di tutte le informazioni ricavate per esprimere gli aspetti più significativi di un'interpretazione. Infine è necessario descrivere quanto meglio gli aspetti analitici catturati dalle fasi precedenti, in modo da comunicare i risultati del lavoro svolto a chi volesse consultarli, attraverso diversi mezzi, come il linguaggio, il disegno, o altre tecniche di comunicazione più moderne, che vertono su contenuti digitali. Soprattutto questi ultimi sono al centro di una ricerca sempre in sperimentazione, al fine di coinvolgere l'osservatore e trasmettere una percezione completa degli aspetti indagati. L'opera architettonica è una struttura complessa e articolata

nelle tre dimensioni spaziali e in larga scala, e a differenza di altre forme artistiche, come per esempio la pittura e la scultura, non si presenta in maniera "completa" allo spettatore. Un dipinto è fatto per essere visto standogli di fronte, una scultura può prevedere di muoversi intorno ad essa, ma di un'architettura si possono avere solo delle impressioni parziali dell'insieme (ad esempio la facciata di un edificio, una stanza

alla volta, un'unica veduta aerea) e solamente con uno sforzo intellettivo possiamo valutare l'insieme di un complesso architettonico.

Uno dei metodi classici di rappresentazione dell'architettura è il disegno bidimensionale, che ha come scopo la comunicazione diretta delle caratteristiche identificative di un oggetto (planimetrie, alzati, sezioni, spaccati assonometrici, prospettive, etc.). Tuttavia la rappresentazione bidimensionale può non essere compresa da un pubblico ampio e non specializzato, quindi per fornire una rappresentazione semplificata di un edificio, una soluzione interessante è quella di creare un suo modello tridimensionale in scala.

Al giorno d'oggi è necessario approfondire nuovi metodi di modellazione tridimensionale, di rappresentazione e di individuazione di nuovi codici comunicativi che attraverso l'utilizzo di tecnologie avanzate nell'ambito dell'infografica e della realtà aumentata, consentano di definire differenziate possibilità di fruizione dell'architettura.

È molto importante tenere in considerazione chi è il fruitore del messaggio che deve essere comunicato, poiché ogni spettatore ha un tipo di recezione diversa (ad esempio un bambino ha la necessità di essere coinvolto come in un gioco per apprendere, un turista ha bisogno di informazioni di base, curiosità, non troppo approfondite, che invece potrebbero servire, ad esempio, ad uno studioso che vuole avere una conoscenza completa di quel manufatto).

L'efficacia comunicativa di una rappresentazione risiede nel coinvolgimento che si riesce ad ottenere con l'osservatore, ed oggi le nuove tecnologie ci permettono di indagare molte applicazioni per valorizzare il patrimonio artistico, e di scegliere come filtrare le informazioni fornite, a diversi livelli di lettura.

L'architettura può essere modellata e rappresentata in modo digitale o fisico, per esaltarne meglio la tridimensionalità, oppure utilizzando le nuove tecniche di realtà aumentata si può porre l'accento su alcuni aspetti da valorizzare, sfruttando la curiosità per la novità ed i metodi "moderni".

# 1.2.1

# DALLA MAQUETTE AI MODELLI 3D

Nell'era del modello virtuale, dei render fotorealistici e in cui si lavora principalmente con il CAD, l'uso del modello fisico in architettura può sembrare una pratica obsoleta. Tuttavia, creare un modello in scala di un progetto o una riproduzione di un edificio esistente, è senz'altro la soluzione più intuitiva ed efficace per presentare la sua "idea", comunicarla e di conseguenza valorizzarla.

I progetti, attraverso i modelli e la loro matericità, acquistano una nuova dimensione, la spazialità, nel tentativo di allargare l'esperienza visiva e tattile dell'osservatore. La possibilità di muoversi attorno all'oggetto e di guardarlo a 360° modifica la percezione della sua forma in ogni istante, poiché si visualizza un'inquadratura sempre diversa, che fa aumentare nell'osservatore la consapevolezza dei volumi e dei loro rapporti.

Il modello fisico ha una tridimensionalità effettiva, è costruito pezzo per pezzo, ha una sua autonoma consistenza. Numerosi progettisti hanno fatto ricorso ad uno o più modelli tridimensionali per la loro grande efficacia nel perfezionamento dell'idea progettuale, ma anche come strumenti espressivi per la rappresentazione dell'architettura. Del resto, tutto ciò è dimostrato dal fatto che per molti episodi di architettura storica si conservano ancora, in tutto il mondo, i modelli di studio.

Non c'è dubbio, però, che la tecnologia informatica abbia impresso una svolta epocale all'architettura e alla sua rappresentazione, non solo velocizzando il lavoro della progettazione e del disegno, ma soprattutto consentendo

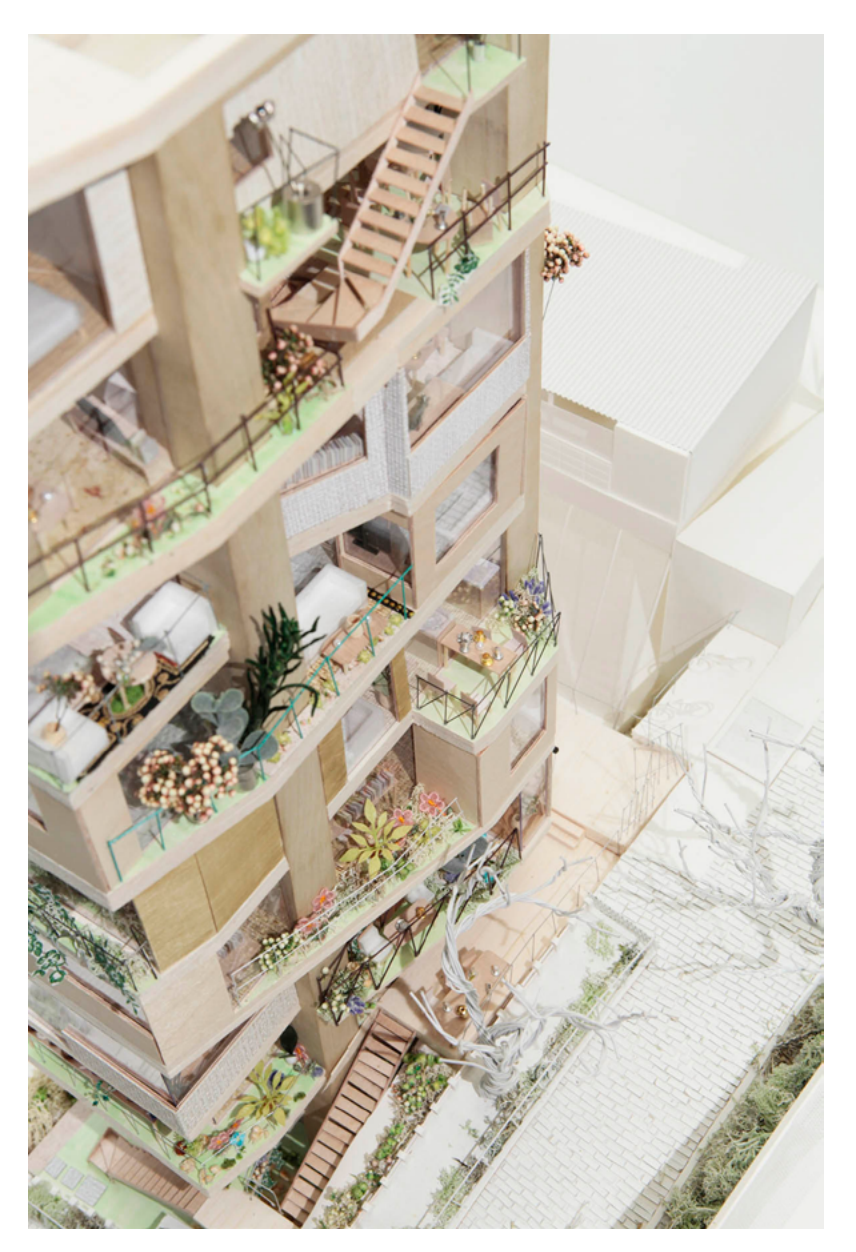

Istituita nel 2015, a Tokio La Fondazione Archi Depot è l'organizzazione giapponese istituita nel 2015, a Tokio dedita a preservare la cultura architettonica: in particolare, la sua attività si concentra sulla conservazione di modelli architettonici considerati emblematici per la storia della progettazione nazionale. Ospita maquette di architetti come engo Kuma, Arata Isozaki, Toyo Ito e Shigeru Ban. In particolare l'immagine rappresenta "Cooperative Garden", un progetto di Osamu Nishida + Erika Nakagawa, a Tokio.

https://www.google.it/search?q=Osamu+Nishida+%2B+Erika+Nakagawa,+Cooperative+Garden,+Tokyo,+Giappone&source=lnms&tbm=isch& sa=X&ved=0ahUKEwjxs4GXgLrSAhWHvhQKHQ5FBgcQ\_AUICCgB& biw=1517&bih=681#imgrc=bizZnxBatLMSWM:, consultato il 03.03.17

di ottenere risultati molto avanzati, come la possibilità di visualizzare e manipolare in tempo reale modelli tridimensionali o di costruire forme complesse. La modellazione digitale ha raggiunto traguardi di grande interesse anche nella restituzione, per cui le immagini possono risultare molto verosimili alla realtà grazie alla calibrazione di alcuni parametri (luci, camera e texture), rendendo il modello digitale particolarmente convincente posizionato su uno sfondo esistente, con un processo di post produzione.

Nonostante le numerose caratteristiche positive dei modelli digitali, questi non hanno sostituito nettamente i modelli fisici, che anzi hanno mantenuto pressoché immutato il valore delle loro peculiarità, proprio grazie alla loro grande capacità espressiva. Le maquette hanno acquistato un'efficacia comunicativa sempre più rilevante, soprattutto se si pensa all'architettura contemporanea, per la quale i tradizionali disegni che riproducono piante, prospetti e sezioni, non sono sufficienti a descriverne le forme articolate. In questo caso è indispensabile lavorare pensando a forme complesse in 3D, sia nella progettazione, che nella restituzione finale.

In sostanza, al giorno d'oggi, la progettazione è affidata principalmente alle nuove tecnologie, per la grande dimestichezza e velocità rispetto alla realizzazione di un modello tradizionale, ma la rappresentazione finale acquista una capacità espressiva maggiore con la presentazione di un oggetto concreto.

È chiaro che il modello 3D non è solo uno strumento di verifica di un edificio esistente o un mezzo per prefigurare un'architettura che verrà, ma è uno strumento d'interpretazione dell'opera, serve a esprimere concettualmente l'idea costruttiva e ad evidenziarne le peculiarità in termini di linguaggio, di relazioni con il contesto, di significati.

### Cenni storici

#### I MODELLI FISICI

I modelli architettonici hanno svolto funzioni diverse nel corso della storia. Già all'epoca dell'impero Romano, i modelli delle città conquistate erano portati in trionfo per enfatizzare le celebrazioni delle conquiste legionarie, ma solo nel Rinascimento il modello ha assunto una funzione specifica di comunicazione del progetto architettonico. Nelle grandi costruzioni a partire dal '400 i modelli erano utilizzati spesso per comunicare il progetto ai committenti. Essi servivano per "vedere in anticipo" lo sviluppo degli edifici e permettevano al committente di valutare non solo la validità architettonica, ma anche aspetti più pratici, come la disposizione delle varie parti dell'edificio o i costi di costruzione.

Per Leon Battista Alberti<sup>20</sup> l'idea del progetto si poteva realizzare solo attraverso un modello perché riteneva che l'idea, essendo solo nella mente, fosse necessariamente imperfetta, e per questo

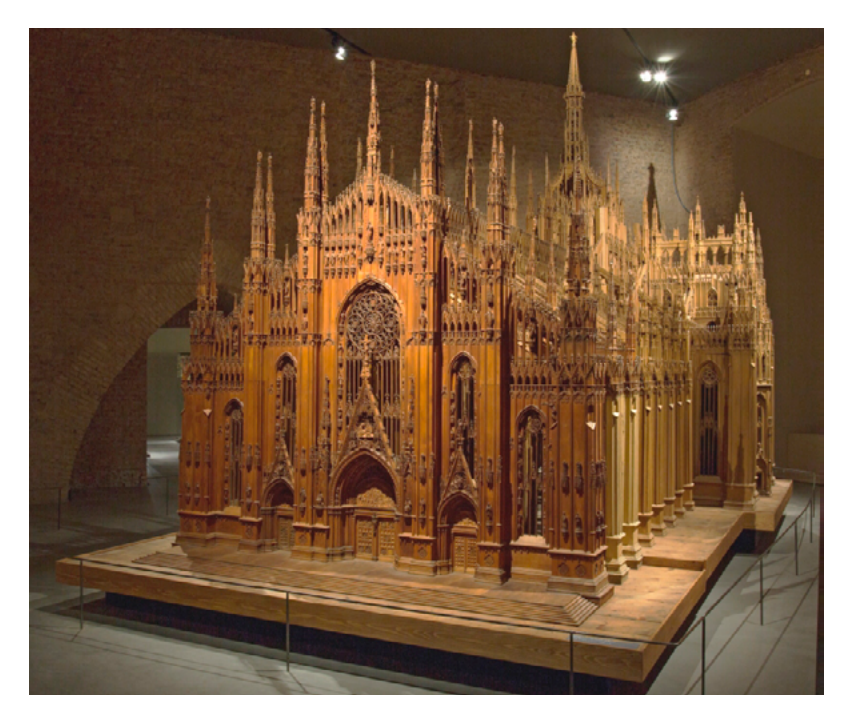

Il grande modello ligneo o "modellone" del Duomo di Milano è oggi conservato nel Museo del Duomo, in una sala apposita. Realizzato in legno di tiglio e noce, il modello è in scala 1:20 e comprende tutta la Cattedrale. è stato completato nell'arco di tre secoli.

20 Leon Battista Alberti (1404-1472) è stato una delle figure artistiche più importanti del Rinascimento, grazie alle sue numerose capacità che spaziavano dall'architettura, alla matematica, dalla musica all'archeologia, dalla filosofia alla trattatistica. Un suo costante interesse era la ricerca delle regole, teoriche o pratiche, in grado di guidare il lavoro degli artisti.
potesse trovare la sua forma compiuta solo nei disegni. I disegni poi potevano essere studiati e migliorati solo attraverso i modelli fisici, il migliore strumento per lo studio e la realizzazione progettuale.

A questa concezione si sono contrapposti gli architetti del `500, che consideravano il modello, invece, come la rappresentazione di un'idea già del tutto formata nella mente, che doveva servire anche da guida e copia per gli operai nel cantiere.

Nel corso del tempo la qualità del modello ha assunto un'importanza sempre maggiore, e di conseguenza anche gli artigiani che sapevano riprodurre i progetti a scala sempre più ridotta hanno cominciato ad avere un ruolo decisivo rispetto ai nuovi committenti ed alle nuove necessità. I materiali utilizzati, inoltre, variavano secondo le parti da modellare, per cui era necessario avere diverse abilità tecniche

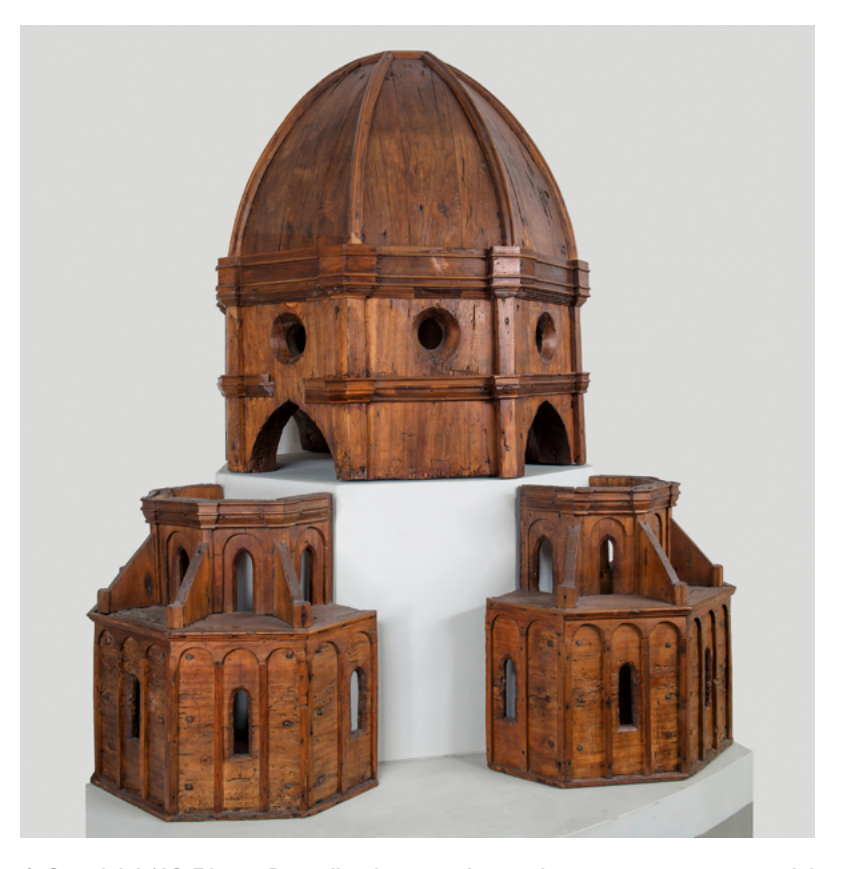

A fine del 1419 Filippo Brunelleschi inscenò una dimostrazione in piazza del Duomo, realizzando un modello di cupola in mattoni e calcina senza armatura, nello spazio tra il Duomo e il Campanile, per impressionare gli Operai del Duomo e dimostrare la fattibilità della sua idea. Brunelleschi utilizzava moltissimo i modelli, soprattutto come materiale di studio.

Filippo Brunelleschi, Modello ligneo della Cupola del Duomo, 1420-1440 circa, Firenze, Museo dell'Opera di Santa Maria del Fiore – Firenze, Museo dell'Opera di Santa Maria del Fiore.

http://img.wikioo.org/Art.nsf/O/8Y34G6/\$File/Filippo-Brunelleschi-Woodmodel-for-the-dome-2-.JPG, consultato il 03.03.17

per realizzare modelli di qualità. Era usato in particolar modo il legno, ma anche l'argilla e la cera erano lavorate minuziosamente per realizzare alcuni particolari importanti.

Era altresì importante decidere la scala di rappresentazione prima di iniziare a costruire il modello, in quanto la definizione dei livelli di dettaglio in fase di costruzione doveva assumere una valenza critica. Inoltre la sintesi delle informazioni doveva essere uniformemente distribuita, per una coerenza visiva. Una volta scelta la scala derivava la grandezza del modello, la quantità dei materiali e la qualità dei dettagli da rifinire, cambiando anche l'efficacia e la volontà comunicativa.

È agli architetti che operarono in questo periodo storico che va riconosciuto il merito di aver valorizzato la rappresentazione dell'architettura mediante l'uso dei modelli, utili in tutte le diverse fasi progettuali. In particolare i trattatisti hanno definito questa metodologia come la tecnica rappresentativa più efficace tra quelle sino ad allora a disposizione del progettista. Essi hanno affermato che, con la sua concretezza tridimensionale, non c'è nulla di meglio del modello per rendere chiara, agli occhi dell'osservatore, la spazialità virtuale di un progetto architettonico.

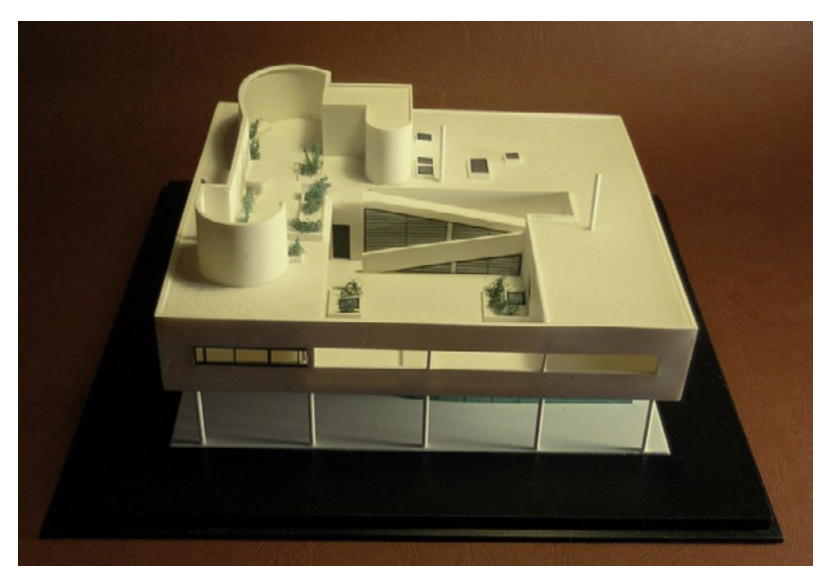

Maquette che riproduce Villa Savoye, un progetto di Le Corbusier, in scala 1:100. Grazie al modello è immediatamente comprensibile il rapporto tra gli spazi, mentre esaminando i disegni, per quanto precisi, in due dimensioni, è necessaria una competenza tecnica specifica per riuscire a figurarsi l'oggetto in 3D.

http://www.archilovers.com/projects/37832/historical-architecturalmodels.html, consultato il 09.03.17

#### I MODELLI DIGITALI

Le tecnologie informatiche, oggi, sono alla base delle attività di didattica e ricerca e forniscono sicuramente alla storia dell'architettura importanti strumenti di analisi. Lo scopo del modello digitale è, come per quello fisico, quello di rappresentare tridimensionalmente un oggetto al fine di valutarne le qualità estetiche o funzionali. La grande differenza tra i due metodi di modellazione risiede nella flessibilità del prodotto rispetto alle eventuali modifiche: il modello digitale si sgancia dalla rigidità del materiale e dà la possibilità di modificare lo spazio in tempo reale, al contrario, per le maquette, ogni modifica progettuale è necessariamente legata alla sostituzione del pezzo, o addirittura, se la modifica è sostanziale, al rifacimento dell'intero modello.

La flessibilità dei modelli digitali permette di pensare direttamente in tre dimensioni, di modificare l'idea progettuale e di salvare più versioni dello stesso oggetto, in modo da poter riprendere dei contenuti, che altrimenti sarebbero andati persi. Inoltre permette la realizzazione di superfici complesse, non necessariamente ortogonali tra loro o simmetriche, che non possono essere visualizzate se non in 3D.

E' proprio questo passaggio tecnologico che ha permesso la nascita dell'architettura contemporanea, con le sue forme fluide e articolate. È necessario pensare in 3D già a partire dalla progettazione, soprattutto se si pensa ad edifici particolarmente complessi come quelli della contemporanea "blob architettura" <sup>21</sup>, per cui è impossibile disegnare piante, prospetti e sezioni in modo tradizionale.

Un esempio è *Borisov Arena*, costruita a Barysau, in Bielorussia, dagli architetti sloveni OFIS Arhitekti, edificio modellato completamente con superfici curve, o il centro culturale Heydar Aliyev, di Zaha Hadid, situato a Baku, in Azerbaigian, totalmente asimmetrico e con forme fluide, o l'Aqua Tower, di Jeanne Gang, un grattacielo con la facciata ondeggiante situato a Chicago. È chiaro come un prospetto bidimensionale non renda giustizia ad un lavoro

<sup>21</sup> La Blob architettura è un movimento architettonico contemporaneo la cui caratteristica è quella di costruire edifici di forma organica, fluida, rigonfiata. Il termine 'architettura blob' è stato coniato dall'architetto Greg Lynn nel 1995, con i suoi esperimenti di disegno digitale con oggetti di forme insolite. Ben presto un discreto numero di architetti e di designer d'arredo iniziarono a sperimentare in questo settore per creare nuove e inusuali forme.

evidentemente più complesso. La forza di questi progetti sta proprio nella loro forma futuristica e disorientante rispetto ai canoni, per cui anche la loro rappresentazione deve necessariamente essere letta in tre dimensioni.

I modelli digitali non si legano strettamente alla nuova progettazione, ma anche al concetto di rilievo e di riproduzione di manufatti esistenti, soprattutto grazie alla sensibilizzazione degli ultimi decenni per la conservazione del patrimonio storico, al fine della conservazione di una

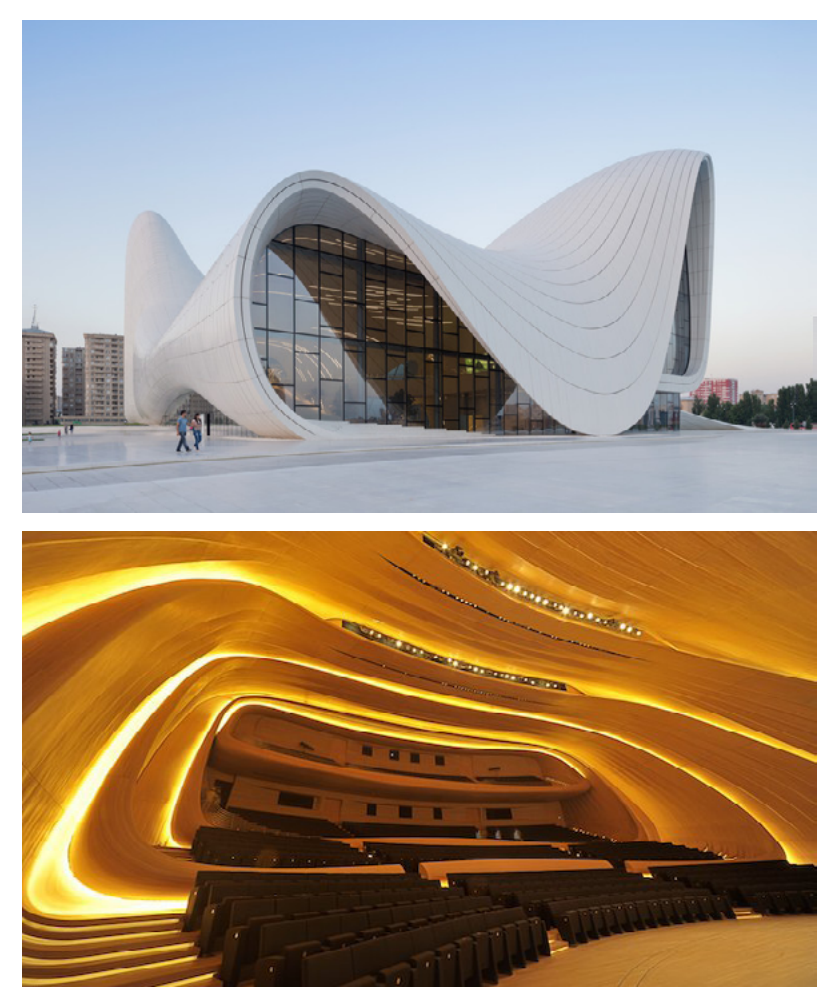

L'Heydar Aliyev Center si contraddistingue a livello progettuale per la fluidità e la continuità con cui gli interni si legano e fondono alla piazza circostante. L'edificio di Zaha Hadid è stato progettato utilizzando necessariamente software di modellazione 3D, vista la complessità delle forme. Sopra si vede l'edificio all'esterno. Sotto, un'immagine dell'interno dell'auditorium.

http://images.adsttc.com/media/images/5285/1f2b/e8e4/4e52/4b00/01ab/ newsletter/HAC\_photo\_by\_Iwan\_Baan\_(2).jpg?1384455904, consultato il 08.03.17

https://media.licdn.com/mpr/mpr/AAEAAQAAAAAAAAUbAAAAJDBjNzMxOTk4LWUxMTgtNDEyOS05YTU0LTc1NjkxNDQxYWUwNg.jpg, consultato il 09.03.17

memoria che altrimenti andrebbe persa con il tempo.

Come già affrontato precedentemente, il rilievo tridimensionale è il prodotto di metodi indiretti come la fotogrammetria o la scansione laser. Si ha a che fare con nuvole di punti, che sono, di fatto, modelli tridimensionali che riproducono in maniera fedele l'oggetto esistente o quello che ne rimane, e necessitano di essere elaborate ai fini della rappresentazione, che può essere realistica o concettuale. Non si parla più di materiali veri, fisici, concreti, ma di texture, superfici, volumi, coordinate, che sono i nuovi elementi che governano il disegno sullo schermo e richiamano i concetti spaziali.

Un altro grande vantaggio dei modelli digitali è la loro archiviazione. Fino a pochi anni fa non si poteva pensare all'archiviazione e alla consultazione dei dati nel modo in cui si svolge ora, cioè sfruttando una memoria digitale o piattaforme online che conservano una grandissima quantità di dati, protetti ed accessibili. Anche il passaggio d'informazioni è diventato man mano sempre più informatico, sostituendo lo scambio di contenuti fisici e materici con informazioni digitali ed immediate.

L'oggetto 3D digitale ha, quindi, un grandissimo vantaggio dal punto di vista della progettazione, poiché questo metodo riduce i costi e i tempi di realizzazione e permette di sviluppare il progetto e modificarlo in tempo reale.

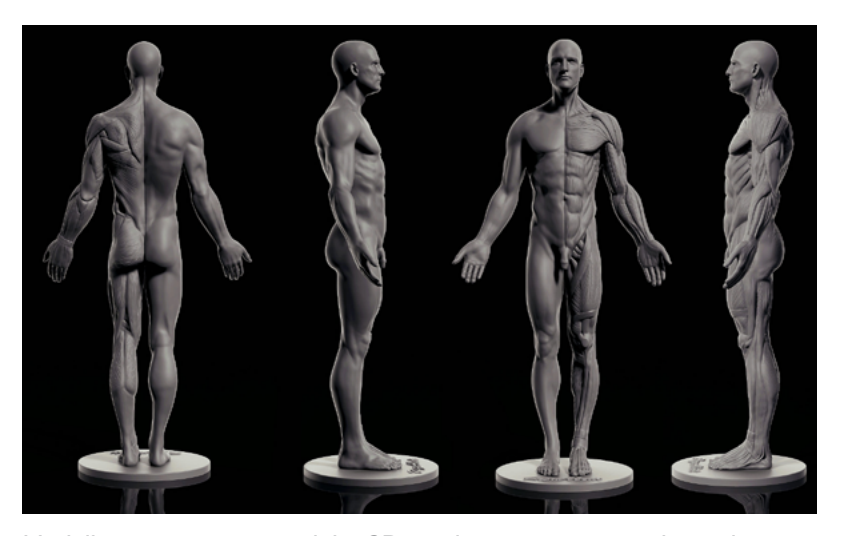

Modello anatomico maschile 3D, realizzato a scopo di studio, con programmi appositi di modellazione.

http://www.imaginaction.com/2015/12/modello-anatomico-maschile-3d-gratuito/ consultato il 05.03.17

I modelli possono essere percorsi, sezionati, proiettati, manipolati, orbitati e riescono a rendere il senso della tridimensionalità, nonostante la visualizzazione sia sempre proiettata sul supporto bidimensionale dello schermo. Tuttavia, nonostante le infinite viste e favorevoli possibilità pratiche di gestione, a questi oggetti 3D manca quel rapporto diretto con l'osservatore che limita la rappresentazione.

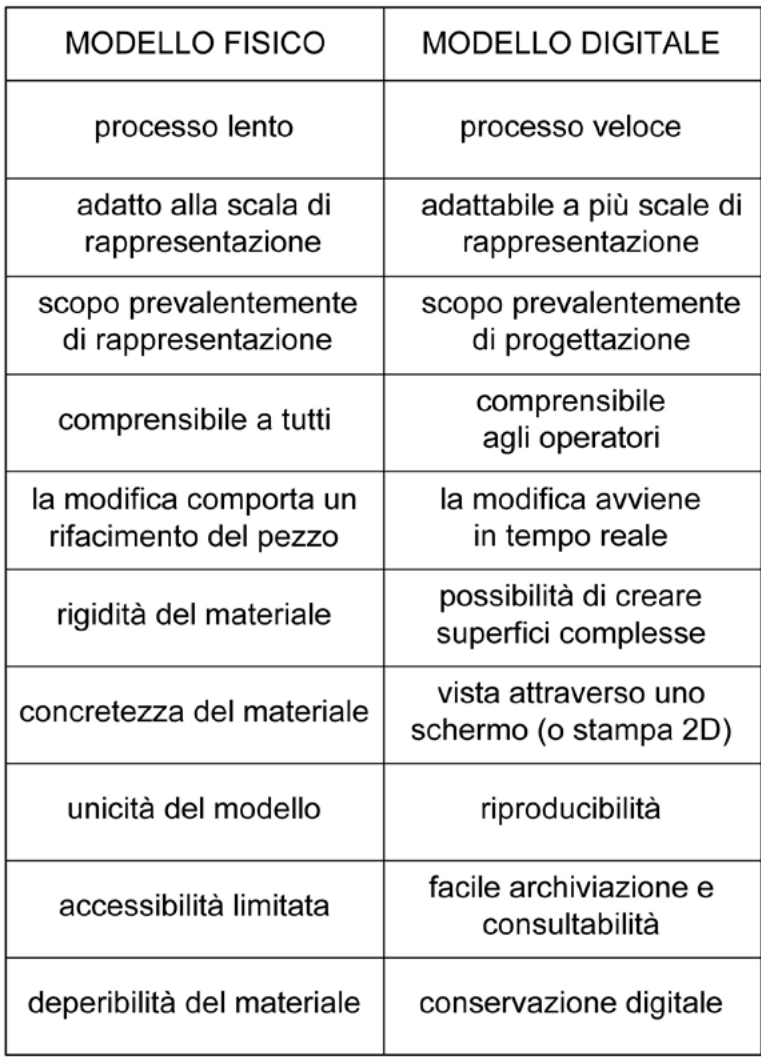

STAMPA 3D

## unisce la praticità e la precisione della modellazione digitale con la concretezza e l'espressività della maquette.

## Modelling e Rendering

Attraverso la realizzazione di modelli 3D digitali le nuove tecnologie possono arricchire le possibilità di rappresentazione e di comunicazione dell'architettura.

Il disegno digitale si articola secondo le due fasi della costruzione e della visualizzazione, ovvero *modelling* e rendering. Il modelling indica la fase in cui l'oggetto è costruito digitalmente e modellato all'interno di uno spazio virtuale, utilizzando gli opportuni software. Il rendering, invece, è la fase successiva, in cui il modello è posizionato nello spazo virtuale, con una certa inclinazione, è illuminato in modo da risaltarne la forma, colorato, e ne è catturata l'immagine al fine di restituirne una rappresentazione grafica di qualità.

La modellazione digitale può essere considerata una nuova metodologia di rappresentazione, che si affianca ai tradizionali metodi della geometria descrittiva. Essa può avvenire secondo una procedura analitica, suddividendo concettualmente l'edificio da rappresentare in elementi, modellati in successione. Ad esempio per realizzare un ordine architettonico si costruisce il basamento, la colonna, il capitello e successivamente si assembla il tutto per ricostruire la figura intera. Solitamente si segue questo metodo quando si ha a che fare con una modellazione che parte da zero, eseguita per addizione. Invece, quando si vuole costruire un modello digitale a partire da un rilievo tridimensionale, bisogna confrontarsi con la nuvola di punti prodotta dalla scansione laser o dalla fotomodellazione. In questo caso, dal momento che le nuvole di punti sono elementi discontinui, l'unica soluzione per ottenere un modello, è un procedimento di interpolazione, che significa creare una superficie forzandola a passare per una serie di punti determinati.

Per quanto riguarda le modalità di visualizzazione, di fatto, ogni vista sullo schermo può essere intesa come un rendering, in quanto il modello è rappresentato

•

•

con una particolare vista, colore, luce. È possibile avere diversi tipi di raffigurazioni di default dello stesso modello 3D (wireframe, ombreggiata, semitrasparente, realistica, con visualizzazione o meno degli spigoli, maggiore o minore definizione dei raster, etc.).

Ci sono, però, dei parametri fondamentali, che necessitano di un settaggio specifico da parte dell'operatore, e sono le caratteristiche di luce, camera e texture.

• Le luci possono essere aggiunte per illuminare l'oggetto e far emergere la sua forma, in particolare le rientranze e gli spessori. I faretti possono essere posizionati nello spazio virtuale e indirizzati in modo puntuale sull'oggetto, oppure lontani, non

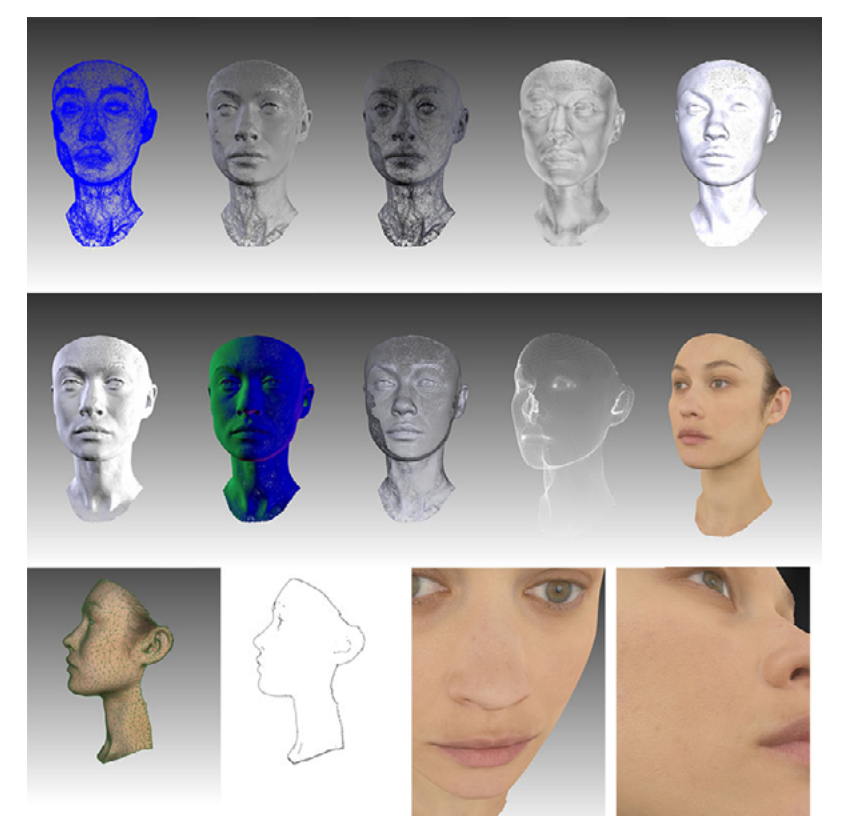

Esempio di modellezione del viso di Olga Kurylenko, a partire da un rilievo fotografico.

L'attrice è stata ripresa sul set del film "La corrispondenza" di Giuseppe Tornatore, nel 2014 ed il lavoro condotto ha prodotto un prototipo molto preciso del suo volto. Questo è diventato un modello tridimensionale che è stato integrato nelle scene del film di Tornatore per sostituire il viso delle controfigure dell'attrice.

http://www.smart3k.it/wp-content/uploads/2016/05/modello-3d-di-olga-kurylenko-02.jpg, consultato il 06.03.17

ortogonali, generando un'atmosfera con luce diffusa. Può anche essere presa una particolare luce, scelta da un catalogo, per analizzare le differenze tra vari effetti, ad esempio nel caso dell'arredamento di una stanza.

La camera rappresenta il punto di vista dal quale si vuole "catturare" l'immagine. Le immagini prese con una camera posizionata dal basso verso l'alto, o dall'alto verso il basso, producono effetti accattivanti e scenografici, ma le viste maggiormente coinvolgenti e realistiche si ottengono ponendola nello stesso punto di vista dell'osservatore.

•

•

La texture è un'immagine che viene utilizzata per rivestire la superficie di un oggetto. Grazie alle texture è possibile definire il colore del modello, distinguerne i materiali e immaginare come potrebbe risultare al tatto. In base alla volontà dell'operatore e a quello che vuole far emergere nella rappresentazione, il modello può essere colorato in modo concettuale, solo per esaltare la forma pura dell'oggetto, oppure può essere reso in modo verosimile alla realtà, per riprodurne una vera e propria copia.

La differenza tra modellazione e rappresentazione finale è tanto più sensibile per applicazioni fotorealistiche, dove l'elaborazione dell'immagine può richiedere tempistiche elevate. A questo, poi, si possono aggiungere operazioni di post produzione per realizzare dei fotomontaggi e per arricchire le immagini di ancora più dettagli, ad esempio queste possono essere importate in varie soluzioni di ambientazione, come un contesto esistente, per evidenziare il rapporto con esso nel caso il progetto fosse realizzato. Non esiste un procedimento di post produzione standard applicabile a qualsiasi caso, infatti ogni immagine richiede un'analisi diversa, a seconda del risultato che si vuole ottenere. Sicuramente una delle cose da tenere in considerazione è l'equilibrio dei colori e il contrasto tra luci e ombre, che possono aumentare l'impatto dell'immagine e renderla più interessante.

# Stampa 3D

I modelli fisici antichi hanno indubbiamente un notevole fascino e conservano il pensiero del progettista, il concetto dell'opera e le caratteristiche espressive descritte precedentemente, tuttavia i materiali di cui sono composti si rovinano con il passare del tempo e non possono rischiare di essere danneggiati da un maneggiamento, anche se allo scopo di studio e ricerca, anzi necessitano di essere conservati appositamente. È necessario, quindi, sia progettare utilizzando le moderne tecniche di modellazione 3D, sia riprodurre gli elaborati sottoforma di materiale visibile e consultabile ai fini della comprensione. Questo innesca la necessità di tornare ad una tridimensionalità fisica per guardare, toccare, muoversi attorno ad un oggetto che esiste e maneggiarlo senza timore che si possa rovinare irrimediabilmente. Gli oggetti sono una testimonianza diretta ed efficace del lavoro svolto, che dà una percezione di concretezza e di realtà immediatamente fruibile.

Oggi è possibile passare dal modello digitale al modello fisico, utilizzando le stampanti 3D. La stampa 3D è nata nel 1986, con il brevetto di Charles Hull,<sup>22</sup> il fondatore della 3D Systems, una delle più importanti aziende del settore. Solo negli ultimi anni questa tecnica ha subito una grande evoluzione grazie all'introduzione di

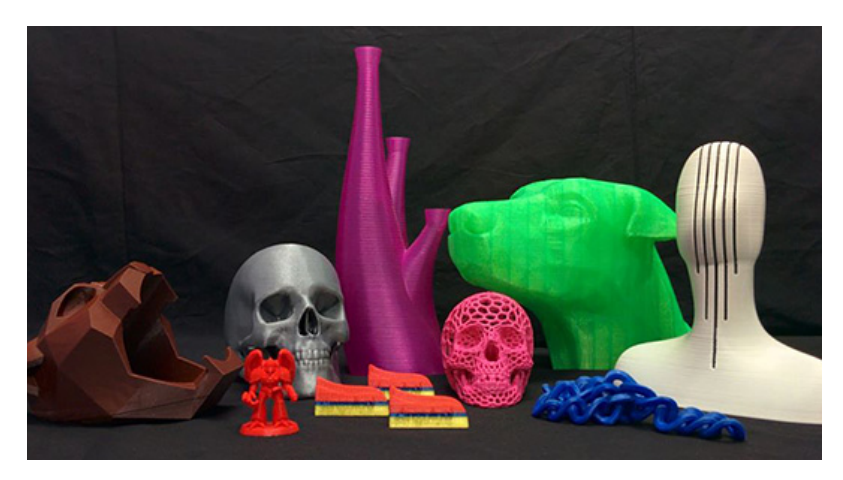

Esempi di oggetti costruiti con una stampante 3D in materiali plastici. La stampa 3D è in grado di riprodurre qualsiasi tipo di forma ed è sempre più utilizzata per la modellazione di prodotti d'arte contemporanea e d'arredo, per la sua grande versatilità.

https://www.google.it/search?q=stampa+3d&espv=2&biw=1517&bih=681&sourc e=lnms&tbm=isch&sa=X&ved=0ahUKEwi8-ZL9xcHSAhXHIcAKHcw1BgkQ\_ AUIBygC#imgrc=uNwtgHh\_HOnwyM:, consultato il 06.03.17

Chuck Hull è un ingegnere, inventore e imprenditore statunitense; è il cofondatore, vicepresidente e della 3D Systems. Ha inventato la stereolitografia (una tecnica che permette di realizzare singoli oggetti tridimensionali a partire direttamente da dati digitali elaborati da un software CAD) e il primo esempio commerciale di prototipazione rapida, che permette di avere oggetti fisici da testare prima della produzione industriale. Detiene più di 60 brevetti negli Stati Uniti e decine nel mondo nel settore.

nuovi materiali e metodologie di stampa, diventando una tecnologia a portata di mano anche per gli utenti privati.

Per Stampa 3D si intende la realizzazione di oggetti tridimensionali mediante produzione additiva, partendo da un modello 3D digitale. Il modello digitale è prodotto con software dedicati e successivamente ottimizzato per essere poi realizzato.

Il materiale (in genere plastico) è contenuto in una sorta di serbatoio, conservato ad una pressione molto alta. Attraverso un tubo è spinto verso l'erogatore, che lo scalda e lo trasforma in un sottile filamento. Questo esce poi dall'ugello, che ha dimensioni piccolissime, e si raffredda all'istante. L'erogatore si muove sul piano orizzontale, con una precisione sub-millimetrica, ricostruendo l'oggetto tridimensionalmente, strato dopo strato.

Questo metodo garantisce di riprodurre oggetti in tantissimi settori diversi, per la realizzazione di gioielli, giocattoli, calchi, sculture, vasi, calzature, etc. Anche i materiali utilizzati sono i più svariati. Principalmente sono utilizzate delle plastiche particolari come ABS<sup>23</sup>, PC,<sup>24</sup> poliuretano, silicone, nylon, ma anche vetro, PLA<sup>25</sup>, metallo, argilla e in alcuni casi anche il cemento.

E' importante sottolineare, però, che la stampa 3D è ottimale per la riproduzione di oggetti unici, mentre per la produzione in serie non è conveniente, sia per un limite dovuto alle tempistiche prolungate (si pensi che ogni oggetto è scomposto in centinaia di strati orizzontali), sia per una questione di costi.

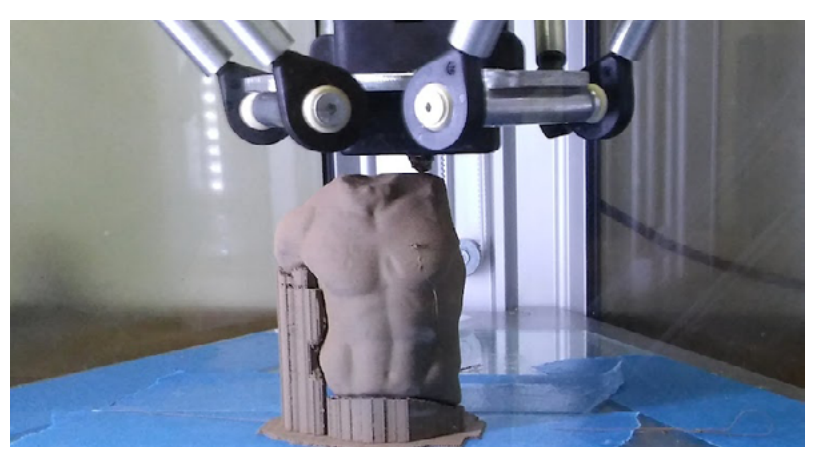

Stampante 3D al lavoro. In particolare la macchina sta stampando tridimensionalmente una statuetta in scala, utilizzando l'argilla. La statua è stata rilevata con un progetto fotogrammetrico.

https://www.google.it/search?q=stampa+3d&espv=2&biw=1517& bih=681&source=lnms&tbm=isch&sa=X&ved=0ahUKEwjAmOTmvsH-SAhVID8AKHRTSABUQ\_AUIBygC#imgrc=6BAf7bqLDFhALM:, consultato il 05.03.17

23 L'acrilonitrile-butadiene-stirene o **ABS** è un termopolimero che deriva dal petrolio. È molto diffuso grazie alla sua leggerezza e rigidità.

23 Il policarbonato o PC è un polimero termoplastico dotato di buona resistenza termica e agli urti. A differenza del Plexi-glass, con il quale è spesso confuso, può essere piegato e formato anche a freddo.

25 L'acido polilattico o **PLA** è un termopolimero generato dalla fermentazione del mais, non è biodegradabile in condizioni naturali ma è idrosolubile a temperature superiori a 70-80°C.

Nel settore dell'industria costruire un calco per la produzione in serie è un investimento che porta alla fabbricazione di oggetti con pochissima spesa ulteriore. La stampante 3D, invece, ha lo stesso costo ogni volta che riproduce un oggetto (il costo del materiale), per cui, a lungo andare, non risulta una scelta economica. Al contrario è molto utilizzata anche per la produzione di pezzi su misura, infatti, è spesso applicata al recupero e alla conservazione del patrimonio culturale, riproducendo calchi, frammenti, statuette, etc.

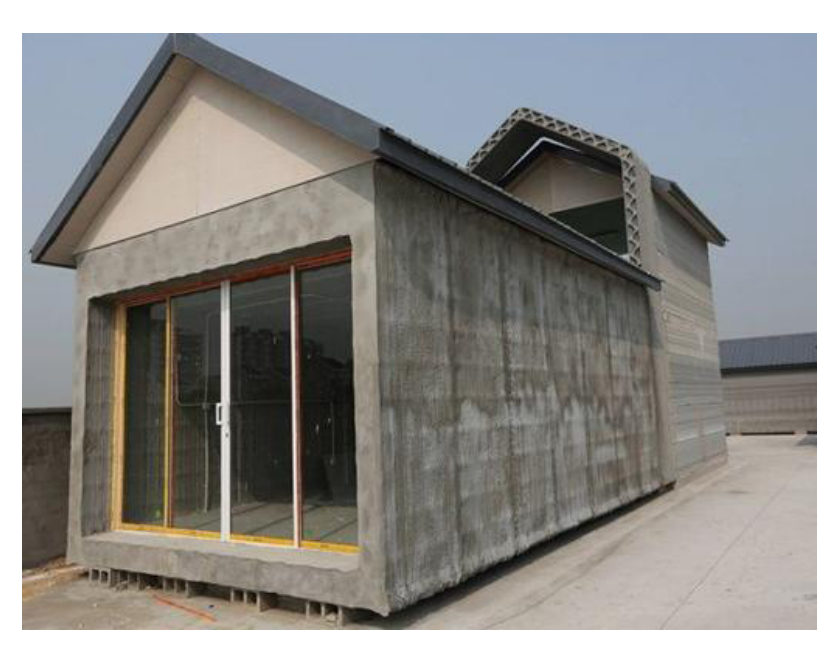

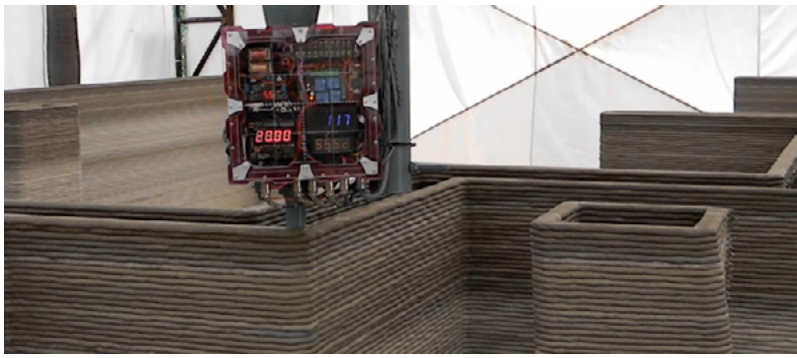

L'azienda cinese Winsun Decoration Design Engineering Co ha progettato una stampante 3D in grado di costruire solide pareti in calcestruzzo, ideali quindi per realizzare edifici abitabili a basso costo. Per realizzare l'opera è stata utilizzata una stampante 3D lunga 150 metri, larga 10 metri e alta 6 metri. La materia prima è costituita da scarti di materiale da costruzione e rifiuti industriali miscelati nel cemento. Per costruire ogni casa è stato speso l'equivalente di appena 3.500 euro, un grande salto verso il ribasso dei prezzi per le abitazioni.

http://images2.corriereobjects.it/methode\_image/2014/04/16/Tecnologia/ Foto-Gallery-Trattate/casa1-kok-U4301016677405052qC-512x384@ Corriere-Web-Sezioni.jpg, consultato il 08.03.17

https://hackadaycom.files.wordpress.com/2016/04/3d-concrete-printerin-the-philippines-g6u5fpdpmwe-webm-shot0002\_featured.png?w=800, consultato il 08.03.17

# 1.2.2

# LA REALTA' AUMENTATA La modifica della percezione

La Realtà Aumentata (Augmented Reality) è un sistema di grafica interattiva che permette di sovrapporre contenuti digitali (oggetti 3D, testi, immagini audio e video) alla visione "naturale" dell'ambiente in cui si è immersi.

Spesso parlando di Realtà aumentata si rischia di confonderla con le tecniche di montaggio e post-produzione oppure con il concetto di realtà virtuale, ma basta esprimere alcune considerazioni per capire che R.A. risulta unica nel suo genere.

La differenza fra Realtà Virtuale e Realtà Aumentata è che, nel primo caso, ci si trova ad osservare su uno schermo la proiezione di un mondo simulato e costituito interamente da oggetti virtuali. Nel secondo caso, invece, ciò che viene mostrato è un'integrazione fra immagini reali ed oggetti virtuali.

L'obiettivo della R.A. è quello di "aumentare", non di "sostituire" la visione del contesto in cui ci si immerge, infatti permette un arricchimento della nostra percezione sensoriale mediante informazioni digitali sovrapposte alla visione reale, che non sarebbero percepibili con i cinque sensi.

Nella realtà virtuale, invece,le informazioni diventano preponderanti fino ad ingannare i sensi, con la sensazione di trovarsi "immersi" in una nuova situazione, completamente ricostruita al computer. Si può dire quindi che la realtà aumentata sia basata sul

potenziamento dei sensi, mentre quella virtuale sull'alterazione.

REALTA' VIRTUALE

mondo virtuale

REALTA' AUMENTATA mondo reale e oggetti virtuali

Un concetto fondamentale è l'interattività: le informazioni circa il mondo reale che circonda l'utente possono diventare interattive e manipolabili digitalmente, ad esempio attraverso particolari movimenti le immagini digitali possono cambiare o modificarsi. La Realtà Aumentata è una tecnologia resa possibile grazie a software dotati di particolari dispositivi di rendering<sup>26</sup> e tracciamento.<sup>27</sup>

Individuando dei punti fissi in uno spazio, tali dispositivi tracciano degli oggetti o delle forme e vi agganciano gli oggetti virtuali

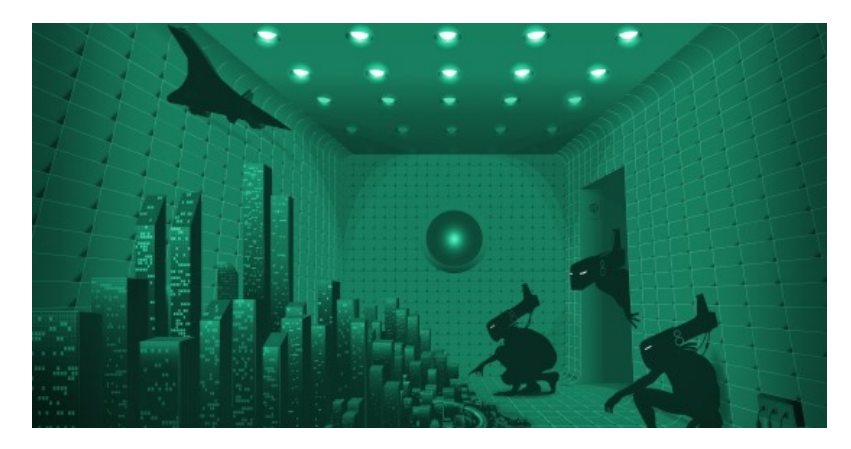

Esempio di realtà virtuale. Il progetto "Morpheus" prevede uno speciale visore progettato per la PlayStation4 che permette l'immersione virtuale del giocatore nello spazio di gioco, in modo da percepire le sensazioni in modo più realistico.

http://www.nextme.it/tecnologia/realta-aumentata/7388-progettomorpheus-playstation-4-realta-virtuale , consultato il 24.01.17

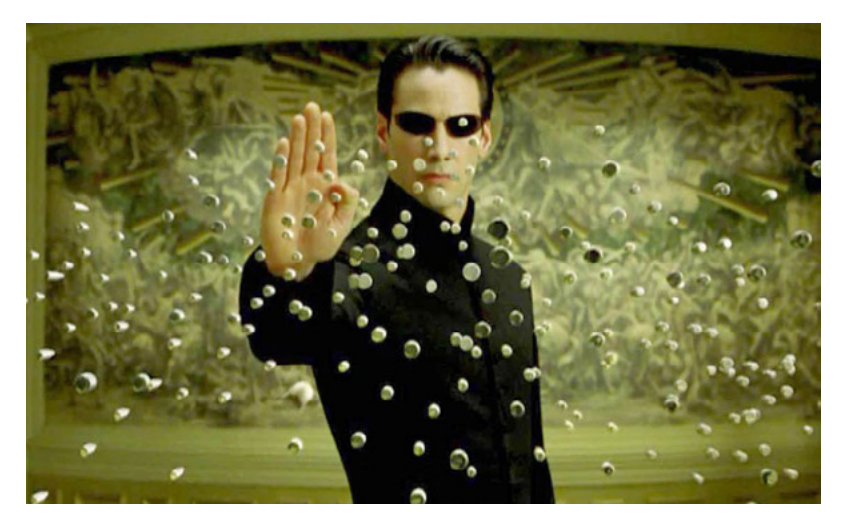

Fermo immagine del film "Matrix", in cui i protaginisti sono immersi in una realtà virtuale creata dalle macchine.

"Che vuol dire reale? Se ti riferisci a quello che percepiamo, a quello che possiamo odorare, toccare e vedere, quel reale sono semplici segnali elettrici interpretati dal cervello. Questo è il mondo che tu conosci e che ora esiste solo in quanto parte di una neuro-simulazione interattiva che noi chiamiamo Matrix".

26 Il rendering è un termine della lingua inglese che in senso esteso indica la resa (o restituzione) grafica, ovvero un'operazione compiuta da un disegnatore per produrre una rappresentazione di qualità di un oggetto o di una architettura.

Sono rendering fotorealistici quando la simulazione del materiale o della finitura tende alla verosomiglianza più totale. Se viene rappresentato un oggetto o un'architettura esistente, la texture può essere presa direttamente dalla fotografia del reale.

27 Per tracciamento si intende il riconoscimento di uno stesso punto in momenti diversi, a seguito di un suo movimento.

desiderati (immagini, flusso video, oggetti, scritte 3D, personaggi virtuali, ecc.), permettendogli di seguire tutti i movimenti che avvengono in tempo reale. L'operazione di rendering può avvenire anche attraverso un tracciamento radio, aumentando notevolmente la precisione dell'applicazione.

Per realizzare ed assistere a performance in Realtà Aumentata non è necessario usare occhiali speciali o indossare dispositivi che rendano possibile il tracciamento, eccetto in alcune occasioni particolari.

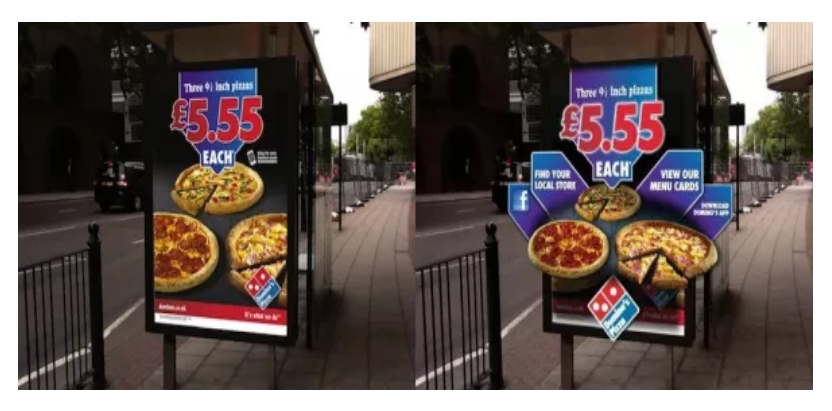

Le affissioni di *Domino's pizza* in una campagna pubblicitaria avviata in UK. Inquadrando il cartellone con uno smartphone i prodotti "si animano" grazie all'utilizzo di tecniche di Realtà Aumentata.

http://www.giovannicappellotto.it/12800-commercio-marketing-realtaaumentata/ , consultato il 24.01.17

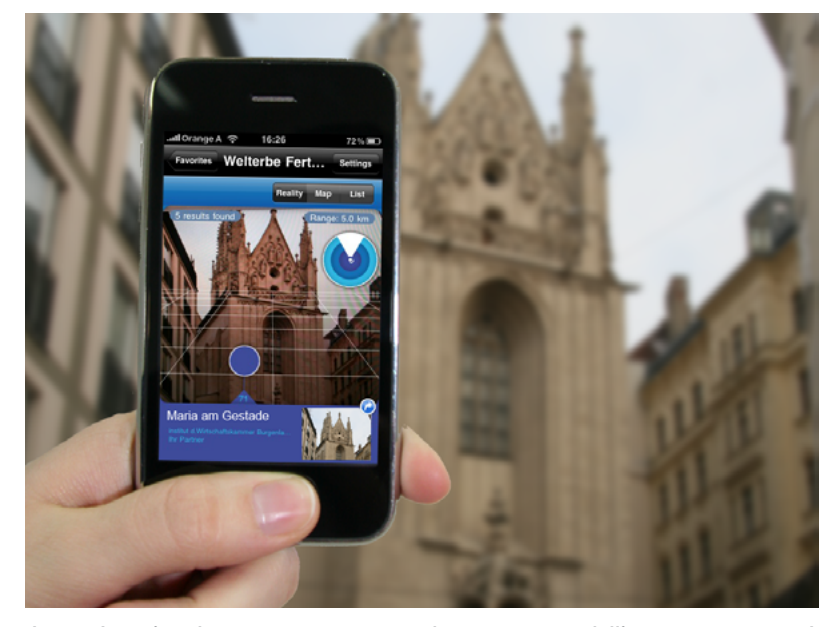

Layar è un'applicazione per smartphone creata dall'omonima società olandese che permette di ottenere informazioni su oggetti o luoghi attraverso la Realtà Aumentata, semplicemente inquadrandoli nello schermo.

http://portfolio.getdesigned.at/wp-content/uploads/2010/03/maria\_02. png, consultato il 24.01.17

La Realtà Aumentata ha un campo infinito di possibili applicazioni; quelle più conosciute e più datate, relative ai primi esperimenti, sono quelle nel campo militare e medico.

Oggi la ricerca ha permesso di spaziare in tanti altri settori, e dato l'enorme impatto visivo che la Realtà Aumentata è in grado di produrre, è lo strumento ideale per ottenere visibilità, principalmente nel settore del marketing e della pubblicità.

Il massiccio utilizzo del web, inoltre, ha incrementato lo sviluppo di piattaforme che permettono di lanciare applicazioni di R.A. via internet, quindi è sempre più facile ottenere informazioni di ogni tipo in tempo reale e usufruirne attraverso l'utilizzo di smartphone e tablet.

# Cenni storici

Le prime ricerche sulla realtà aumentata (anche se il termine non era ancora stato coniato) risalgono agli anni Sessanta. Negli anni Settanta e Ottanta ulteriori sono stati condotti dalla NASA e dall'Air Force, ma solo negli anni Novanta si sono raggiunti dei risultati concreti e applicabili su larga scala. Oggi la realtà aumentata è utilizzata in svariati campi e le applicazioni sono in costante sviluppo.

Gli esordi possono essere collocati nel 1966, quando Morton Heilig, regista e cameraman, ha brevettato un simulatore chiamato Sensorama. Egli riteneva che il cinema come arte dovesse essere in grado di interagire con l'osservatore attraverso lo schermo.

Si tratta del primo esempio di esperienza multi-sensoriale conosciuto. Il primo prototipo costruito risale al 1962 ed era sostanzialmente costituito da un dispositivo meccanico nel quale lo spettatore poteva vedere, ascoltare e nello stesso tempo perfino odorare cinque cortometraggi attraverso immagini, suoni, vibrazioni, e odori, selezionandoli dal dispositivo stesso.

In un'intervista rilasciata negli anni '80, Heilig ha descritto al giornalista le sensazioni che lo spettatore provava guardando i filmati nel Sensorama.

Ha raccontato, ad esempio, che durante la visione del filmato in cui sembra di star percorrendo una strada in motocicletta, il Sensorama produceva una brezza. Questa doveva simulare il vento che colpisce normalmente un motociclista mentre realmente guida.

La macchina era veramente innovativa per l'epoca, ma il costo eccessivo e l'assenza di finanziamenti da parte delle grandi Case di produzione cinematografica statunitensi, hanno posto fine alla sua sperimentazione.

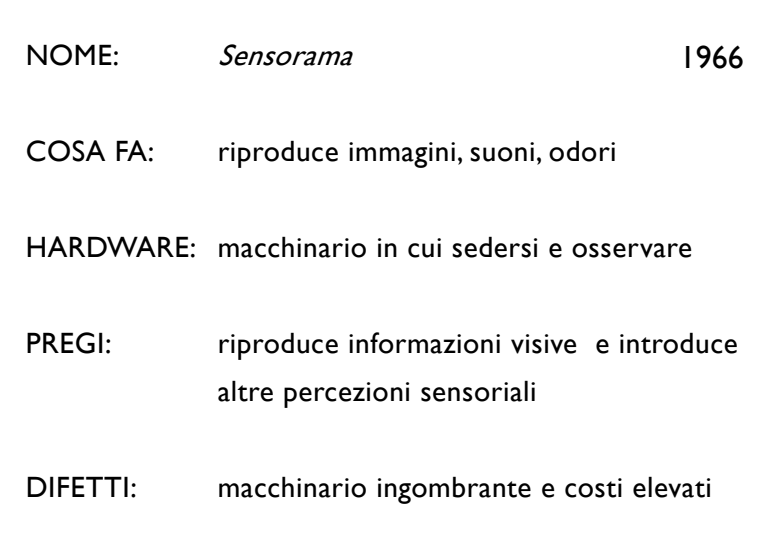

## Introducing . . . sensor ama sensorama The Revolutionary Motion Picture System that takes you into another world with  $3 - D$  $\bullet$ Ē **WIDE VISION**  $\bullet$ **COLOR MOTION** COLOR  $\bullet$ STEREO-SOUND  $\bullet$ **AROMAS** WIND Nilleline VIBRATIONS OPATENTED SENSORAMA, INC., 855 GALLOWAY ST., PACIFIC PALISADES, CALIF. 90272 TEL. (213) 459-2162

Locandina dell'inaugurazione di Sensorama, il "nuovo sistema rivoluzionario delle immagini in movimento".

http://www.prismomag.com/la-cruda-realta-virtuale/, consultato il 23.12.2017

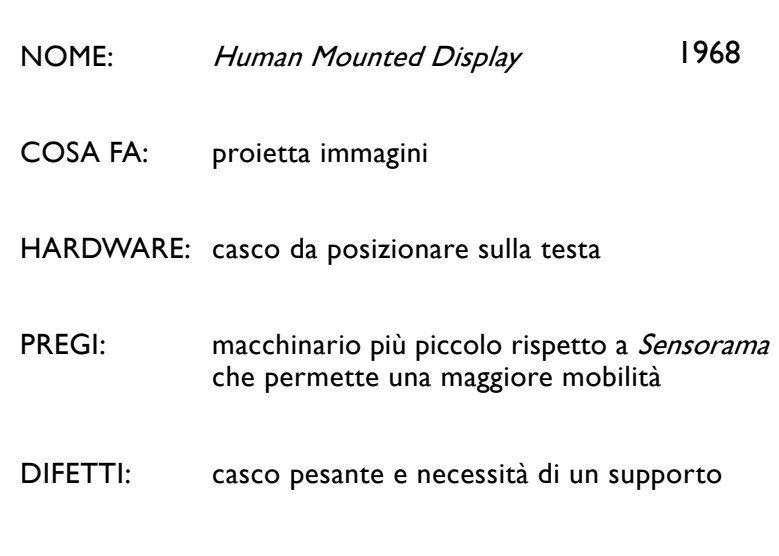

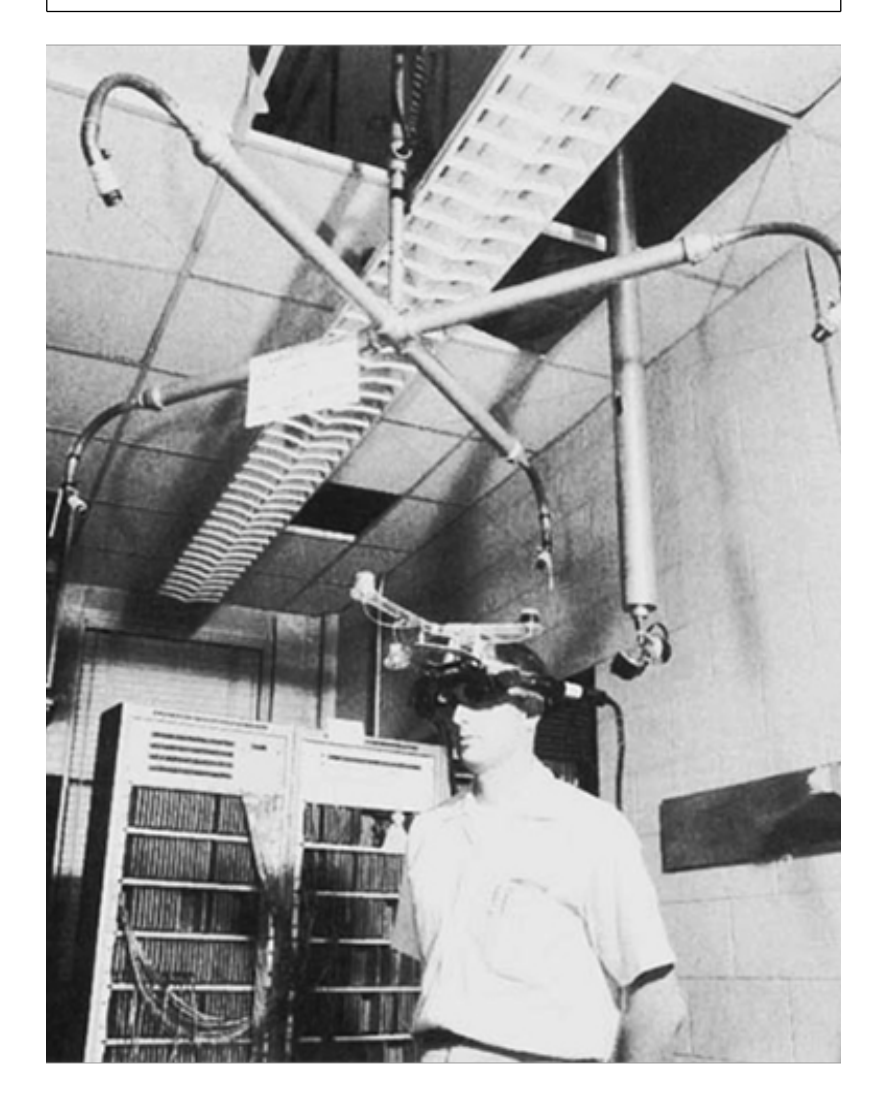

Ivan Sutherland e il suo Sword of Damocles, 1968. Foto tratta da Understanding Virtual Reality, William R. Sherman e Alan B. Craig, Elsevier 2002.

http://www.prismomag.com/la-cruda-realta-virtuale/ consultato il 23.12.2017

Nel 1968 Ivan Sutherland,professore ad Harvard, ha creato il primo vero sistema di realtà aumentata: Human Mounted Display(HMD) un dispositivo di visualizzazione da indossare sulla testa o come parte di un casco, con un piccolo display ottico di fronte a uno o entrambi gli occhi. Il sistema era piuttosto primitivo sia in termini di interfaccia che di realismo e l'ambiente creato era molto schematico e semplice rispetto alle possibilità odierne. La prospettiva che il software mostrava dipendeva dalla posizione dell'utente e per questo motivo era necessario tracciare la posizione della testa. ciò, unito al peso notevole del dispositivo, rendevano necessario che esso fosse collegato ad un braccio meccanico sospeso al soffitto del laboratorio, da cui il nome "spada di Damocle".

Myron Krueger è considerato un esponente della prima generazione di ricercatori sulla realtà virtuale e sulla realtà aumentata. I suoi lavori sono iniziati nel 1968 mentre conseguiva un dottorato di ricerca in informatica presso l'Università di Wisconsin. Nel 1969 Krueger sviluppa *Glowflow*, un ambiente controllato dal computer, nel 1971 sviluppa Metaplay, e finalmente nel 1975 porta alla luce il progetto Videoplace<sup>28</sup>, una realtà artificiale di laboratorio, sviluppato presso l'Università del Connecticut. Con Videoplace si crea una realtà artificiale che circonda gli utenti e risponde ai loro movimenti ed alle loro azioni, senza che debbano essere costretti ad indossare occhiali o guanti. Videoplace usa proiettori, videocamere, hardware per usi speciali, e sagome sullo schermo per creare un ambiente interattivo.

Gli utenti posizionati in stanze separate del laboratorio, sono in grado di interagire tra di loro attraverso questa tecnologia. I movimenti vengono prima registrati in un video, analizzati e trasferiti attraverso rappresentazioni grafiche agli utenti dell'altro ambiente.

Nel 1990 il ricercatore Tom Caudell introduce per la prima volta il termine "Realtà Aumentata" per descrivere un display digitale utilizzato dai manutentori elettronici degli aerei che unisce grafici virtuali con una realtà fisica: la realtà aumentata è diventata in questo momento un vero e proprio campo di studio.

<sup>28</sup> Il Videoplace è ora in mostra permanente presso il Museo statale di Storia Naturale dell'Università del Connecticut

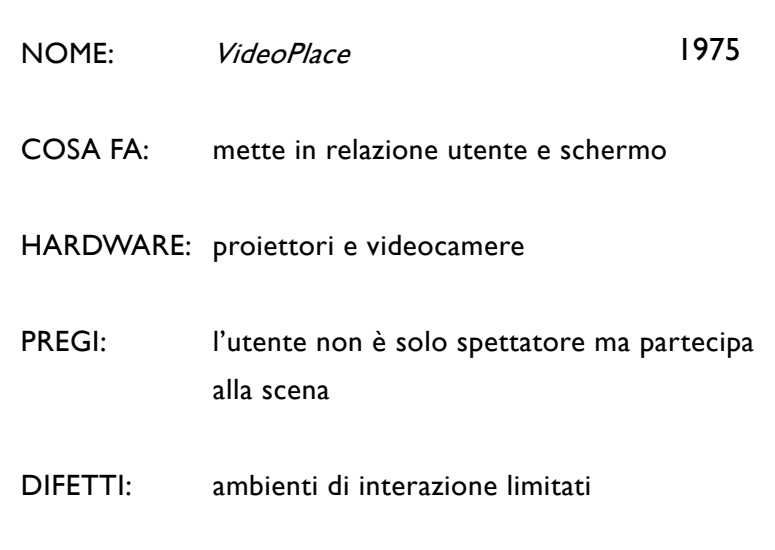

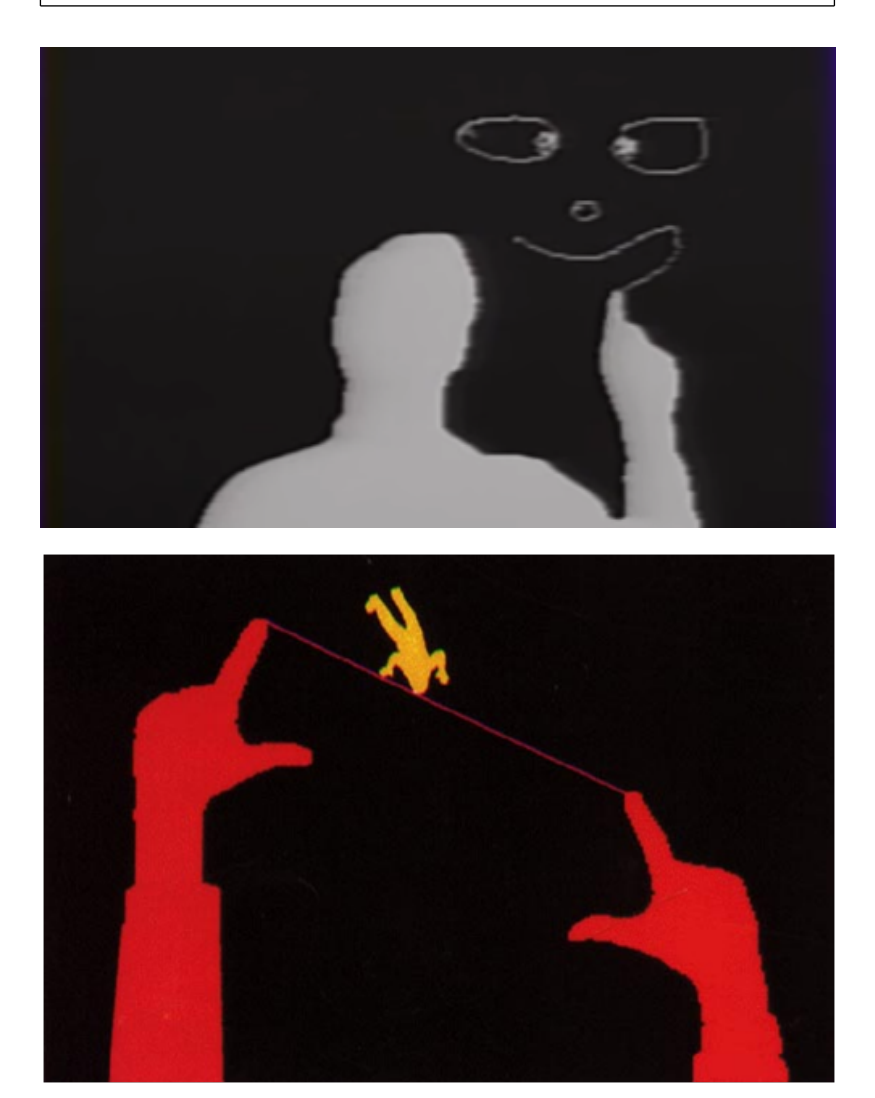

Fermo immagine tratto dal video "Videoplace '88", Myron Krueger with Katrin Hinrichsen, Tom Gionfridd, Joan Sonnanburg, girato il 10 giugno 1988 nel museo di storia naturale del Vernon, CT. http://www.inventinginteractive.com/2010/03/22/myron-krueger/ consultato il 23.12.2016

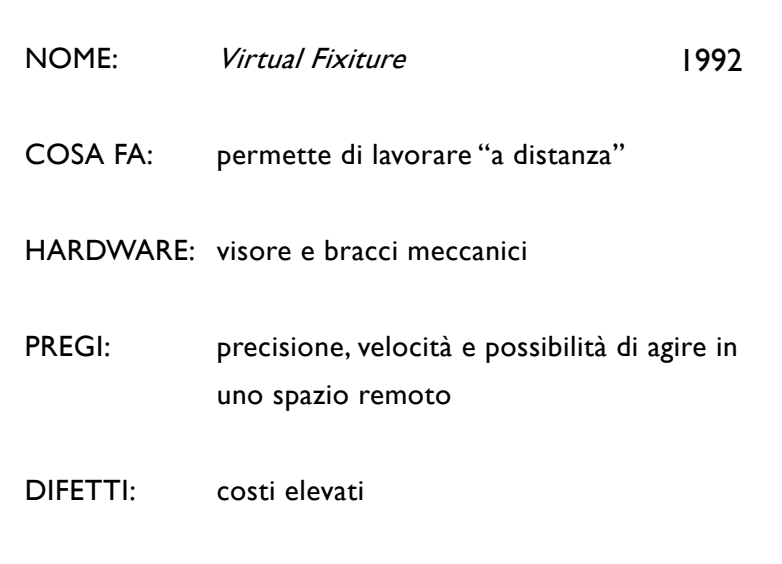

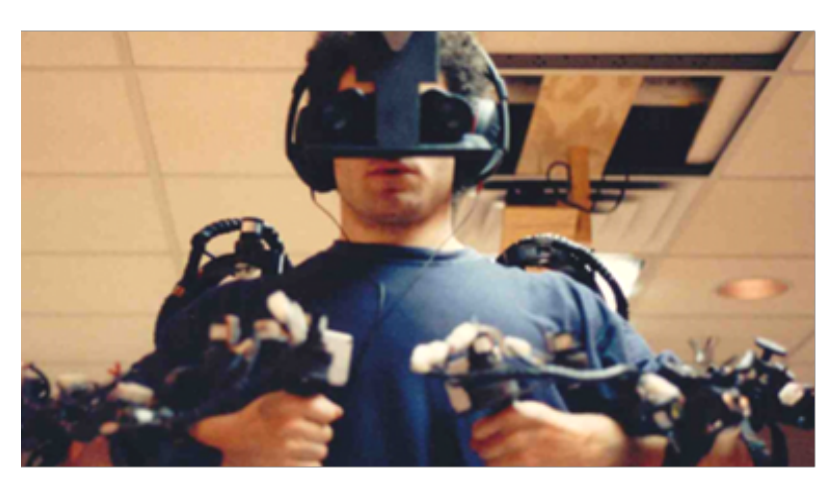

Louis Rosenberg mentre testa "Virtual Fixtures" uno dei primi sistemi sviluppati di realtà aumentata (1992).

https://en.wikipedia.org/wiki/Virtual\_fixture consultato il 23.12.2016

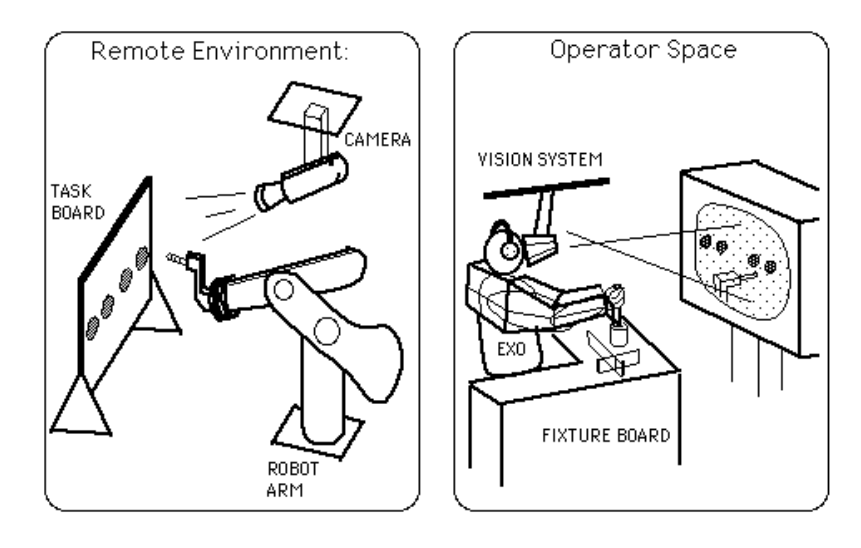

Schema di funzionamento di "Virtual Fixiture" https://i.stack.imgur.com/6rzjq.png, consultato il 29.01.2017 Nel 1992 L.B. Rosemberg conia il termine "Apparecchio Virtuale" (Virtual Fixture). Con questo termine identifica la sovrapposizione di informazioni sensoriali astratte in uno spazio di lavoro, al fine di migliorare attraverso la telepresenza<sup>29</sup> e la telemanipolazione<sup>30</sup> la realizzazione di un compito. Per capire meglio la definizione si può far uso di una analogia con un dispositivo fisico reale come un righello: un compito come disegnare una linea retta a mano libera in un foglio bianco è abbastanza semplice e si può fare con buona precisione ed alta velocità; tuttavia l'uso di un dispositivo semplice come un righello consente di svolgere il compito con una qualità maggiore riducendo il tremolio e il carico mentale della persona. Rosemberg sostiene che il vantaggio non dipendae solo dal fatto che l'utente è guidato dal dispositivo, ma anche dal fatto che l'utente è maggiormente presente ed ha una migliore localizzazione nello spazio remoto. Rosemberg sviluppa uno dei primi sistemi AR presso l'US Air Force Labs Armstrong, dimostrandone il vantaggio.

Nel 1992 Steven Feiner, Blair MacIntyre e Doree Seligmann<sup>31</sup> presentano uno dei principali articoli relativi ad un prototipo di sistema R.A., chiamato "KARMA" (Knowledge-based Augmented Reality for Maintenance Assistance), durante la Graphics Interface conference.

Gli autori sostenevano che uno degli usi più potenti dei mondi virtuali non sarebbe quello di sostituire il mondo reale, ma piuttosto quello di aumentare la vista dell'utente del mondo reale con informazioni aggiuntive. Ad esempio grafica e testo sovrapposti al mondo circostante potrebbero spiegare come far funzionare, mantenere o riparare apparecchiature senza richiedere che l'utente faccia uso di un documento separato o di un manuale elettronico. Il prototipo "Karma" spiega ad un utente come effettuare la manutenzione di una stampante laser. Attraverso dei rilevatori di posizione collegati ai componenti chiave della stampante è possibile consentire al sistema di monitorare la posizione e l'orientamento dei componenti. L'utente, grazie ad un apposito visore, sarà in grado di vedere tridimensionalmente come agire per sistemare il problema della stampante, ad esempio come rimuovere il vassoio della carta, nel caso questa si sia inceppata.

29 Per **Telepresenza** si intende la possibilità essere presente in qualsiasi posto nel mondo in tempo reale.

Un esempio pratico è Skype, un software di messaggistica istantanea che permette anche di effettuare videochiamate con l'utilizzo di una connessione internet.

30 Per **Telemanipolazione** invece si intende la possibilità, tramite un'interfaccia robotica,, di pilotare un macchinario e di interagire con l'ambiente in uno spazio remoto.

<sup>31</sup>**Steven Feiner** è un professore di informatica della Columbia University, specializzato nella Computer Grafica, **Blair Maclntyre** è un professore presso la Scuola di Interactive Computing al Georgia Institute of Technology di Atlanta, e si occupa della ricerca di nuove tecnologie digitali, **Doree Seligmann** insegna matematica alla Columbia University,

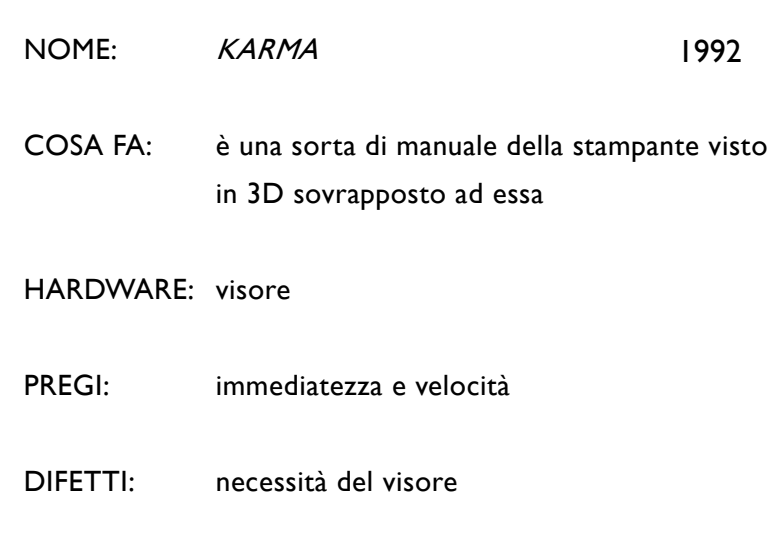

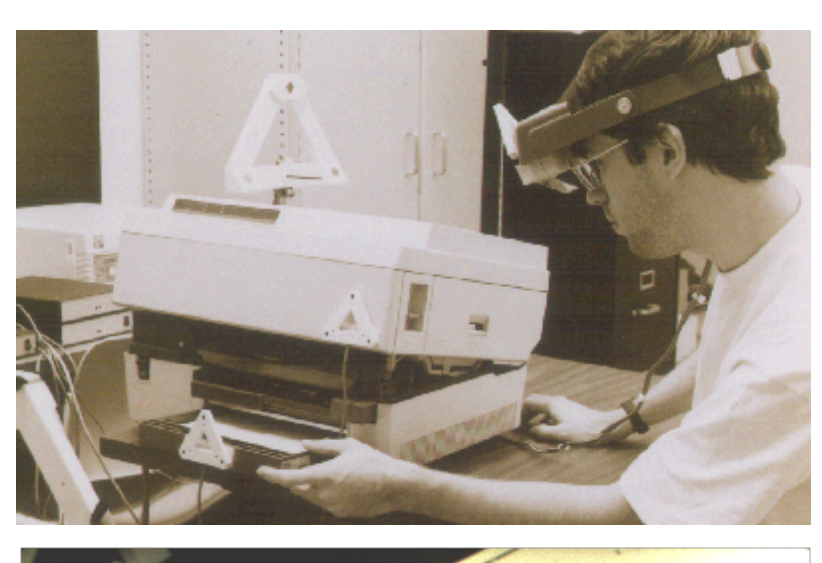

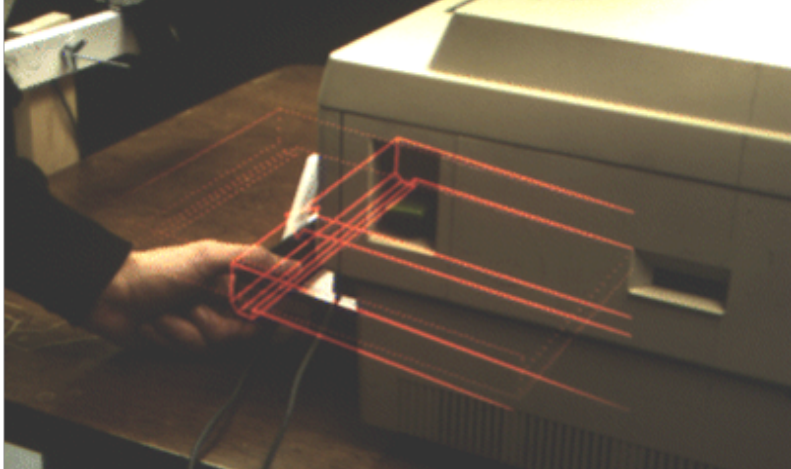

Lo spazio virtuale generato da KARMA mostra come rimuovere il vassoio della carta da una stampante attraverso un disegno wireframe. http://monet.cs.columbia.edu/projects/karma/karma.html , consultato il 30.01.2017 http://monet.cs.columbia.edu/projects/karma/karma.html, consultato il 23.12.2016

1994 Julie Martin crea l'"Augmented Reality Theater production, la prima compagnia teatrale nella quale ballerini e acrobati operano all'interno di un mondo virtuale, interagendo direttamente con quest'ultimo.

Ronald Azuma è considerato un pioniere e un innovatore nel campo della realtà aumentata ed ha ricoperto ruoli di primo piano in questo settore della ricerca.

Nel 1997 viene sviluppoato dal professor Feiner (lo stesso inventore del precedente KARMA) ed altri il progetto "Touring Machine", presso la Columbia University. Esso mostra all'utente il mondo reale con informazioni dinamiche addizionali (centrate sugli oggetti reali) riguardanti ciò che l'utente stesso sta guardando (ad esempio il nome degli edifici, delle strade, alcuni cenni storici).

Nel 1999 Hirokazu Kato crea ARToolKit, una libreria che permette la creazione di applicazioni per la realtà aumentata attraverso il riconoscimento delle immagini, attualmente in uso dai sistemi Android (smartphone) e Adobe Flash (web). Nel 2000 Bruce Thomas crea ARQuake, il primo videogioco

in Realtà Aumentata (rielaborazione del gioco Quake della Id Software). Indossando un visore collegato a un laptop, un GPS e un controller a forma di pistola (tutto riposto nello zaino) è possibile sparare a dei mostri che appaiono immersi nella realtà. ArQuake non è mai stato commercializzato, ma è stato utilizzato come prototipo di ricerca presso la University of South Australia.

La Realtà Aumentata diventa famosa in tutto il mondo infine nel 2009 grazie a uno spot pubblicitario della General Electrics mandato in onda durante il Super Bowl. " See a digital hologram of Smart Grid technology come to life in your hands" grazie a questo messaggio milioni di persone che hanno visto lo spot in tv o su YouTube si sono collegate al sito della General Electrics, hanno scaricato e stampano il pdf, hanno acceso la webcam e hanno visto sul proprio computer una delle prime forme di AR utilizzate nel campo della comunicazione e del marketing.

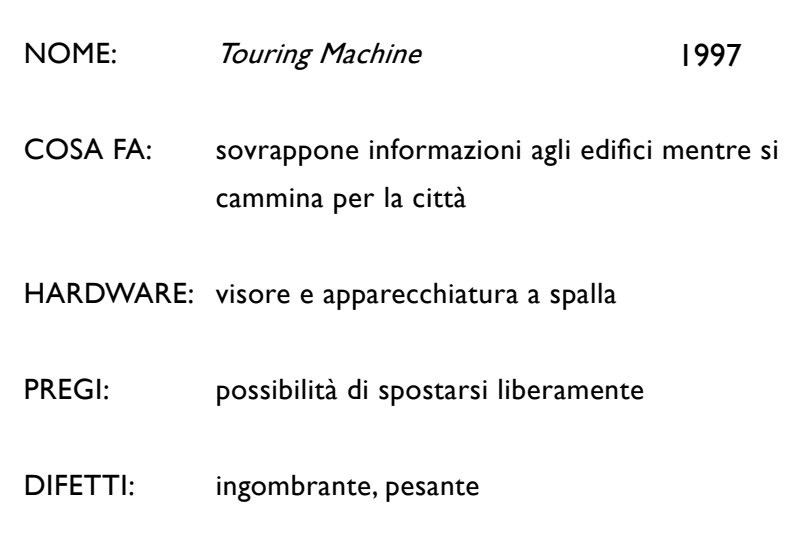

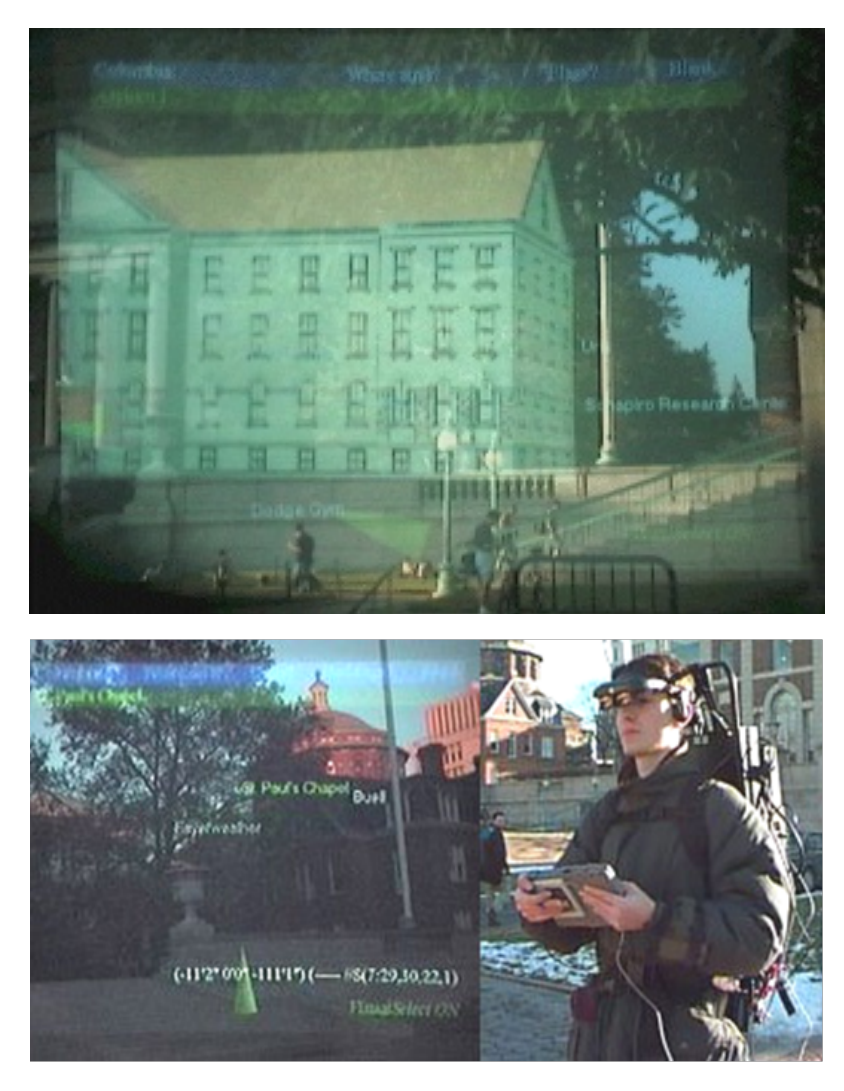

Touring Machine, il primo sistema di realtà aumentata mobile che combina un display ad occhiali per la vista reale. E' integrato con un sistema GPS e con una connessione internet via onde radio. http://www.iswc.net/iswc03/press.html, consultato il 30.01.2017 http://projetar.renous.fr/etat-de-lart/, consultato il 23.12.2016

Tesi di Laurea Magistrale in Architettura, Alessia Ratotti

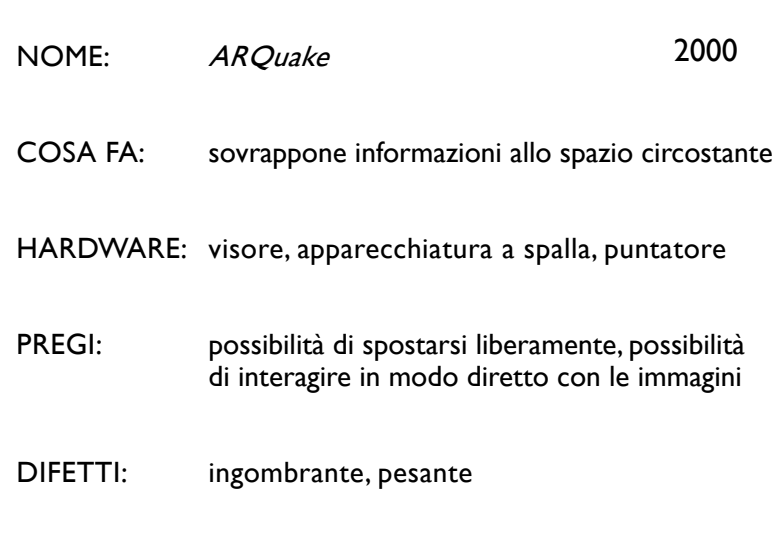

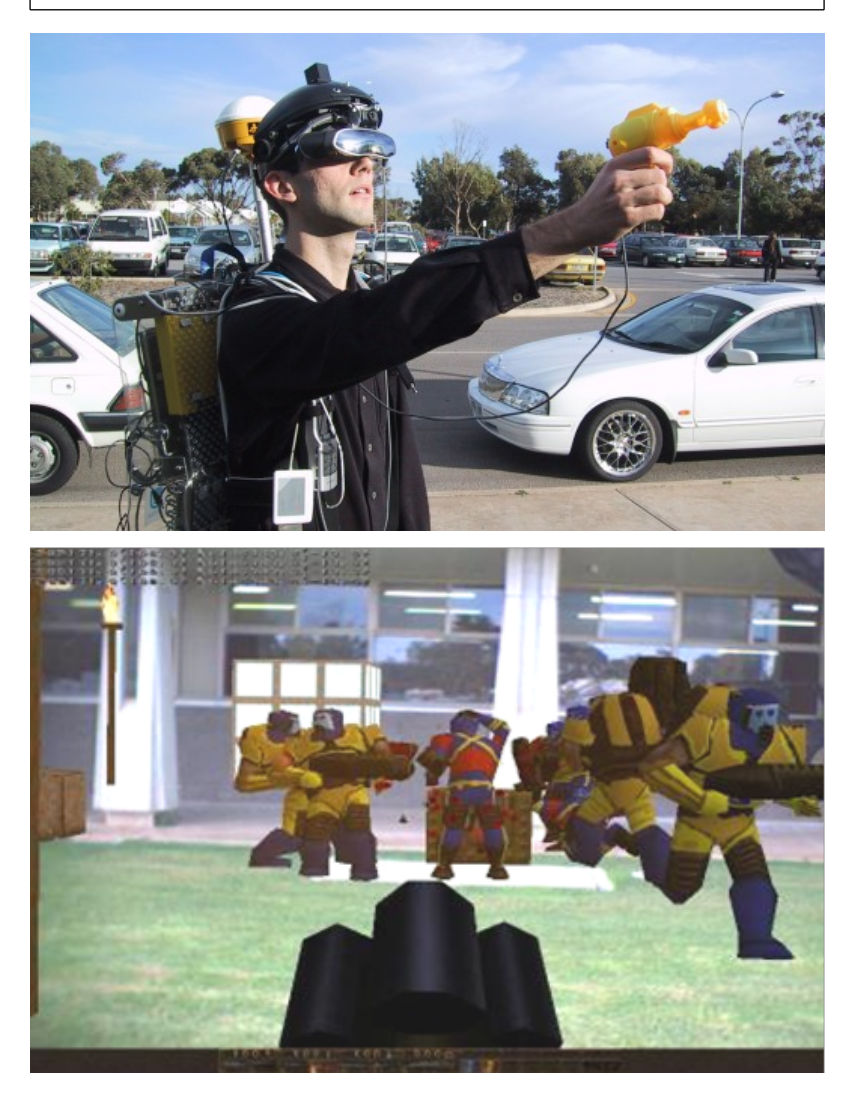

In alto il giocatore indossa il visore e lo zaiono con l'apparecchiatura e tiene in mano il "puntatore", attraverso il quale interagisce con il sistema R.A. Sotto, una visualizzazione di gioco. http://www.tinmith.net/arquake/, consultato il 30.01.2017 http://www.tinmith.net/arquake/ consultato il 23.12.2016

## Classificazione delle tipologie di R.A.

Esistono numerose e diverse applicazioni che sfruttano le tecniche di Realtà Aumentata, e sempre più aziende stanno investendo in questo campo innovativo, destinato a diffondersi e ad affinarsi sempre di più.

La R.A. è usata in tantissimi settori, dalla pubblicità all'editoria, dal turismo alla moda, dalla chirurgia all'arredamento, poiché attiva un nuovo livello di comunicazione che si va a sovrapporre e a integrare perfettamente alla realtà, potenziando la quantità di dati di dettaglio in relazione a quell'oggetto.

Non esiste una vera e propria classificazione delle metodologie adottate per l'applicazione della R.A., ma si possono individuare analogie e differenze analizzando degli esempi.

In generale si possono individuare due categorie principali di applicazioni che fanno uso della R.A.:

- applicazioni per aumentare la percezione della realtà attuale
- applicazioni per ricostruire digitalmente un ambiente reale

Nel primo caso, l'obiettivo è quello fornire all'utente delle informazioni digitali relative all'ambiente in cui si trova, grazie al quale avrà una percezione del contesto aumentata da nuove informazioni visive. E' molto importante l'aggiunta di informazioni immediatamente comprensibili ed interattive ai fini della valorizzazione di oggetti esistenti e della loro promozione, soprattutto ai giorni nostri, in cui l'interattività tecnologica è sempre più sentita come mezzo di comunicazione.

Nel secondo caso, invece, attraverso l'uso della Realtà Aumentata si vuole andare a ricreare un luogo che, di fatto, non esiste e mescolando elementi fisici realmente esistenti con i contenuti digitali. Questo processo presenta all'utente una visione alternativa della realtà proprio a partire dalla ricostruzione del contesto, aggiungendo allo spazio circostante elementi non più o non ancora esistenti.

La ricostruzione dell'esistente con la realtà aumentata è spesso associata ai siti archeologici, in quanto permette di realizzare una visione d'insieme di come doveva apparire il sito ai tempi in cui è stato costruito, rispetto a come si presenta ai giorni nostri. Spesso, grazie a queste ricostruzioni ci si rende conto della grandezza e dell'importnza di alcune rovine, come ad esempio gli antichi templi, di cui oggi rimane solo qualche basamento.

Un sistema che sfrutta la Realtà Aumentata ha bisogno di componenti essenziali, a prescindere da quella che è la sua applicazione:

- un dispositivo elettronico come uno smartphone, un tablet, un PC o un device indossabile, che permetta di vedere i contenuti digitali.
- un sistema di rilevamento che permetta di determinare la posizione del contenuto digitale in base alla posizione dell'utente rispetto ad un punto di riferimento (che può essere un marker o delle coordinate GPS)
- un contenuto digitale da inserire nella scena
- un'applicazione in grado di leggere i segnali e tradurli in R.A. attraverso i dispositivi elettronici.

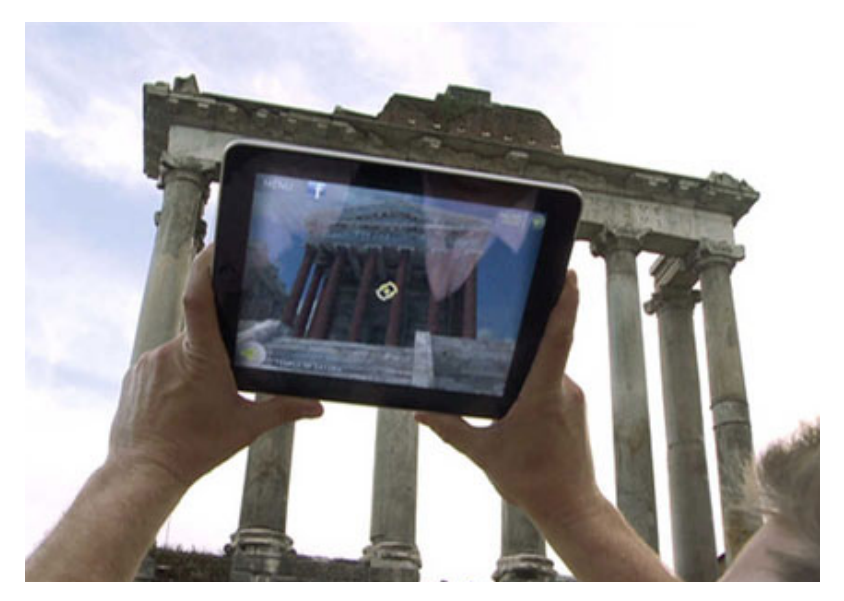

Il Ministero per i Beni e le Attività Culturali ha introdotto l'applicazione i-MiBAC Voyager, che permette di visitare i Fori Imperiali di Roma, percorrendo una vera e propria passeggiata interattiva in 3D. Nel caso di Voyager un utente in possesso di un iPhone o iPad può inquadrare una qualunque porzione dei Fori Imperiali, e vedere sul proprio schermo la stessa porzione di spazio come era all'epoca dell'imperatore Costantino. http://www.artearti.net/magazine/articolo/un\_viaggio\_nel\_tempo\_ iMiBAC\_Voyager/, consultato il 15.02.17

Una possibile classificazione delle applicazioni che sfruttano le tecniche di realtà aumentata può avvenire indagando le caratteristiche che accomunano i diversi esempi nel panorama culturale odierno. Non si può fare una distinzione netta dei caratteri che contraddistinguono le varie applicazioni di R.A., in quanto si tratta di una tecnica molto flessibile sia nei campi che coinvolge, sia nelle soluzioni applicative.

Una caratteristica che accomuna molti esempi è la metodologia di visualizzazione degli aspetti digitali, che può avvenire con un riconoscimento di un'immagine o di un codice, oppure con un riconoscimento di localizzazione per punti georeferenziati.

Nel primo caso si parla di sistemi "Marker Based", nel secondo caso di sistemi "Location Based".

Un'altra differenziazione può essere fatta a proposito del soggetto che viene inquadrato ed è "vittima" dei contenuti digitali. Può essere un oggetto o un ambiente reale, oppure l'utente stesso, che subisce gli effetti speciali su sé stesso venendo inquadrato da un display che ne riflette l'immagine. In particolare, in questo caso, le tecnologie più avanzate permettono di eseguire un riconoscimento della fisionomia dell'utente, oppure contengono particolari sensori per riconoscere il suo movimento e i suoi gesti.

I sensori di movimento acquistano particolare importanza in questo campo, in quanto permettono all'utente di interagire, o meno, con i contenuti digitali, sia con un contatto diretto con il device, cliccando e selezionando le opzioni presentate, sia con dei gesti a distanza. In alcuni casi viene anche effettuato un riconoscimento vocale in grado di interagire con i contenuti.

Infine occorre precisare anche il tipo di strumento utilizzato, poichè per la maggior parte sono utilizzati dispositivi elettronici come smartphone e tablet, ma esistono anche degli speciali visori in grado di esaltare ancora di più il senso di realismo dei contenuti digitali.

#### SISTEMA MARKER BASED

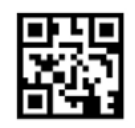

## RICONOSCIMENTO IMMAGINE/SIMBOLO

Il sistema *marker-based* si basa su simboli, immagini, disegni, codici, come marchi di riconoscimento associati ad un contenuto digitale.

La prima fase necessaria per la memorizzazione di un marker è l'acquisizione della scena, che deve essere rilevata e registrata. In questo modo i marker diventano dei veri e propri punti di riferimento fissi, ai quali deve essere associato un contenuto di varia natura (un video, un modello tridimensionale, un testo, etc.). Prima di eseguire questa operazione, però, occorre inserire il contesto in un sistema di riferimento, applicando ai marker delle coordinate specifiche. Successivamente l'oggetto digitale da inserire nella scena è messo in relazione al sistema di riferimento del contesto, poi è scalato e ruotato così da posizionarsi in modo corretto nel punto deciso. In sostanza un sistema basato sul riconoscimento di un marker associa a tale marker fisico un contenuto digitale in uno spazio tridimensionale.

Un dispositivo elettronico è così in grado di leggere i contenuti e riprodurli semplicemente inquadrando il codice di riconoscimento.

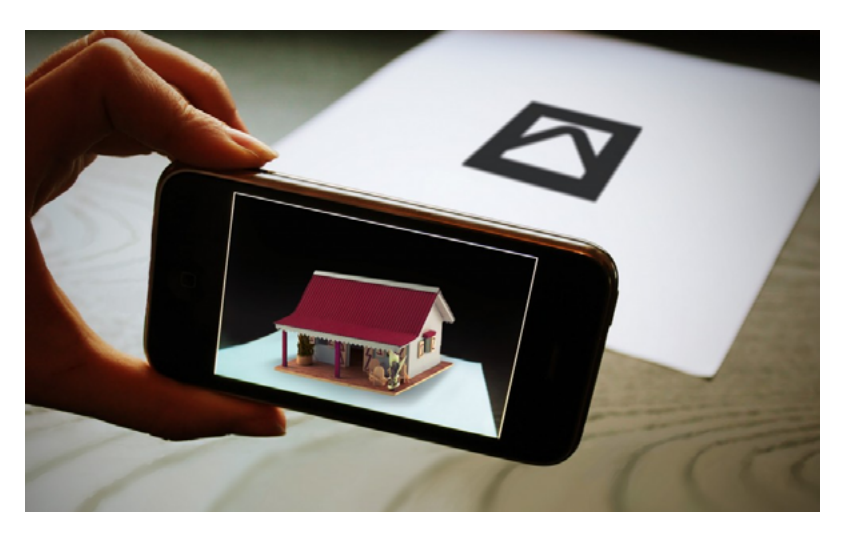

Inquadrando un QRcode sullo schermo viene visualizzaro un contenuto digitale ad esso associato, in questo caso un modellino 3D di una casa. https://lh6.googleusercontent.com/jyne-AnR1XgyhDcQks8kcJplQSClF 4ipwbTcRPNNGUUSKFOFijVO1anp4tVhbc28t3A0-P52Notmlc2sAmG wz4JNlFBUf7jEtbDXXNNci1FSl4aSZzViyj-04-fPdDK5Zw, consultato il 10.02.17

Un esempio pratico di questo tipo è *Deaf*, la rivista interattiva specializzata nella diffusione della cultura del linguaggio dei segni tedesco, creata dal gruppo di designer Morphoria.

Il linguaggio dei segni è un sistema di segni visivi che permette alle persone sordomute di comunicare e, soprattutto nella lingua tedesca, si differenzia molto sia dalla lingua scritta, sia da quella parlata, risultando di difficile comprensione e creando barriere culturali importanti, anche nel campo dell'istruzione.

Gli articoli della rivista sono divisi in microsezioni e presentano sempre dei segni grafici di riconoscimento che, se inquadrati con uno smartphone o un tablet, mostrano immagini, schemi e video che ne illustrano il significato nel linguaggio dei segni.

La maggior parte delle applicazioni di realtà aumentata si serve di questo tipo di TAG per esportare i più svariati contenuti, soprattutto il settore della pubblicità.

La catena alimentare Mc Donald's ha impiegato la realtà aumentata, in occasione dei mondiali di calcio del 2014, inventando un'applicazione in grado di trasformare la scatola delle patatine fritte e la confezione delle bibite in un campo da calcio digitalizzato sul tavolo, visibile attraverso uno smartphone. Lo scopo del gioco era quello di colpire la palla virtuale, facendola rimbalzare su oggetti reali e mandarla in rete. Ciò è stato possibile individuando le confezioni dei prodotti come dei markers.

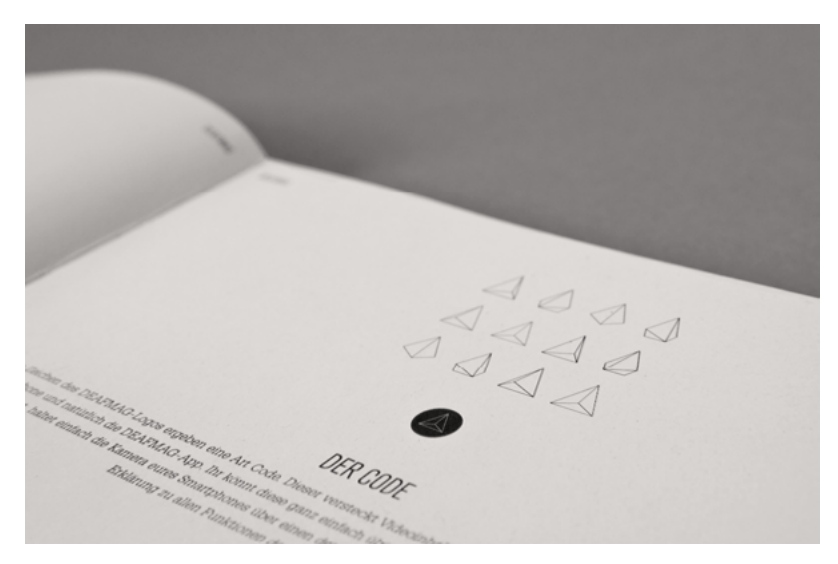

Nelle pagine della rivista vengono inseriti dei simboli di riferimento per i testi. Una volta inquadrati con un dispositivo viene visualizzato sullo schermo un video che spiega il contenuto del testo con il linguaggio dei segni.

http://www.realta-aumentata.it/morphoria-deaf.asp, consultato il 23.01.17

### SISTEMA LOCATION BASED

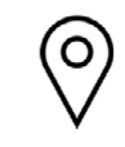

## RICONOSCIMENTO POSIZIONE

Un sistema *location-based*, invece di basarsi sull'identificazione di un marker, utilizza un sistema di localizzazione per definire la posizione dell'utente, come ad esempio un sistema GPS. Può essere utilizzato in svariati contesti, ma in genere è utile per identificare la posizione di una persona o di un oggetto nello spazio, come ad esempio l'individuazione della banca più vicina, la determinazione della nostra posizione mentre ci muoviamo per raggiungere una meta, oppure il tracciamento di un pacco in tempo reale.

Anche in questi casi, come per il sistema Marker Based, è relazionato l'oggetto digitale ad un sistema di riferimento, che è determinato dalle coordinate reali del punto in cui deve essere posizionato.

Si tratta del sistema di riferimento terrestre, quindi già calcolato precedentemente dai satelliti in orbita.

Il contenuto digitale non si lega a dei marker che devono essere decisi dall'operatore, ma sfrutta le caratteristiche geografiche già esistenti degli oggetti o dei luoghi reali, riconoscendo il movimento del segnale nel tempo.

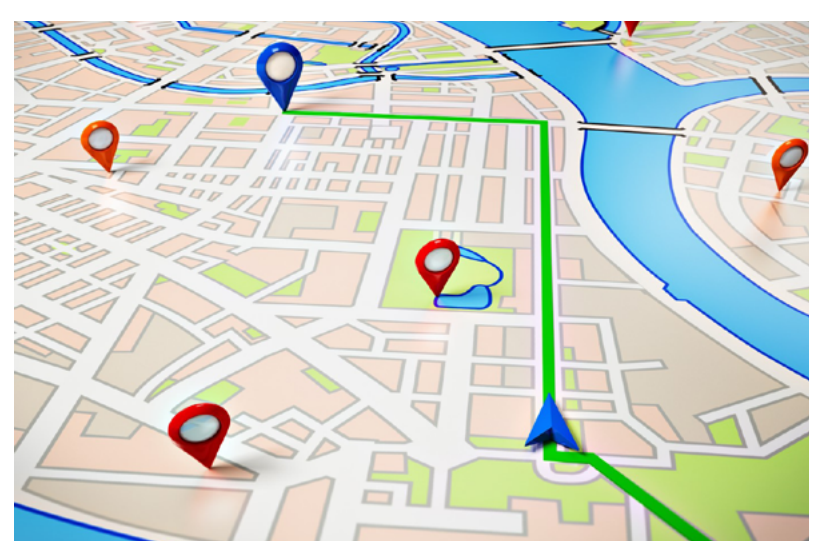

Esempio di un istema location based in cui su una mappa viene idealmente tracciato un percorso da seguire, in cui in tempo reale viene aggiornata la posizione dell'utente in base ai suoi movimenti.

https://www.google.it/search?q=location+based&source=lnms&tbm=isch&sa=X&ved=0ahUKEwiP1aXup4jSAhVHORQKHc3rDNcQ\_AUIC-SgC&biw=1366&bih=613, consultato il 10.02.17

Un esempio che con cui ci si riscontra quotidianamente è quello del navigatore dell'auto: la posizione del veicolo è monitorata ed ogni volta che si sposta, l'avatar sullo schermo ne segue il movimento, all'interno di una mappa digitalizzata delle strade.

Anche Street View, l'applicazione di Google, permette di spostarsi nel territorio e contemporaneamente monitorare la propria posizione dall'alto. L'unica necessità dell'utente è quella di avere il sistema GPS attivo sullo smarphone, per poi muoversi liberamente in città, con qualsiasi mezzo.

Recentemente questa metodologia è stata applicata anche nel campo del gaming, in particolare Pokémon go è un'applicazione diventata popolare a livello internazionale.

L'idea originale risale al 2014 quando la Nintendo, in collaborazione con Google, ha realizzato Pokémon Challenge, un gioco che consisteva nella ricerca dei Pokémon all'interno del servizio Google Maps. Il suo sviluppo successivo ha prodotto Pokémon go, il cui scopo è quello di trovare e catturare tutti gli animaletti della serie, con la particolarità che il giocatore deve muoversi fisicamente nello spazio reale per andare alla ricerca dei Pokémon nascosti e che vengono digitalizzati dagli smartphone una volta individuati.

La ricerca è possibile grazie al sensore GPS attivo sul dispositivo che individua la posizione del giocatore e lo indirizza verso l'obiettivo più vicino, entro un certo raggio d'azione, seguendo una mappa che riproduce l'ambiente circostante.

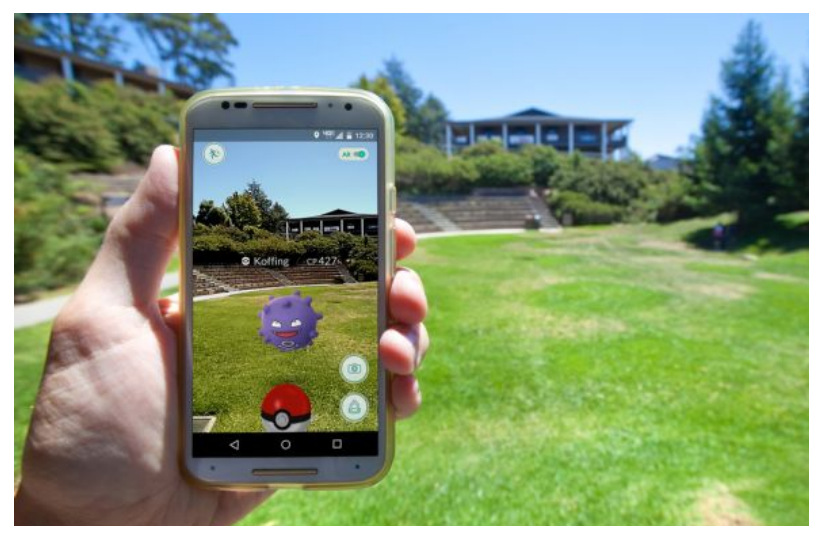

L'utente ha seguito le indicazioni tramite GPS per arrivare in un luogo in cui ha individuato un Pokémon e l'immagine digitale del personaggio viene visualizzata sullo schermo del suo smartphone.

http://media.studentville.it/articoli\_media/images/pokemon-go-rari.jpg, consultato il 25.01.17

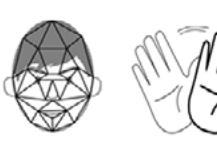

## INQUADRAMENTO DEL SOGGETTO RICONOSCIMENTO FACCIALE E DI MOVIMENTO

Si possono distinguere due tipologie principali di applicazione, in base a come i contenuti digitali vengono percepiti dall'osservatore, e in funzione dell'utilizzo del dispositivo elettronico usato:

- il soggetto è la realtà circostante
- il soggetto è l'utente stesso

Nel primo caso è l'operatore che guarda attraverso uno schermo l'ambiente circostante, che viene inquadrato e "aumentato" con l'aggiunta di oggetti digitali. E' probabilmente il metodo più comune, soprattutto nel mondo del marketing. Molte aziende stanno promuovendo l'utilizzo di applicazioni in grado di facilitare l'approccio ai loro prodotti per poterli proiettare direttamente nel punto in cui li si vorrebbero posizionati dopo l'acquisto. Per poter utilizzare l'app basta posizionare il catalogo cartaceo nel punto in cui si vorrebbe collocare l'oggetto ed inquadrarlo con la fotocamera di uno smartphone o di un tablet. Dopo aver selezionato il prodotto desiderato, questo appare in versione 3D. Una delle prime app è stata prodotta dall'azienda svedese d'arredamento lkea.

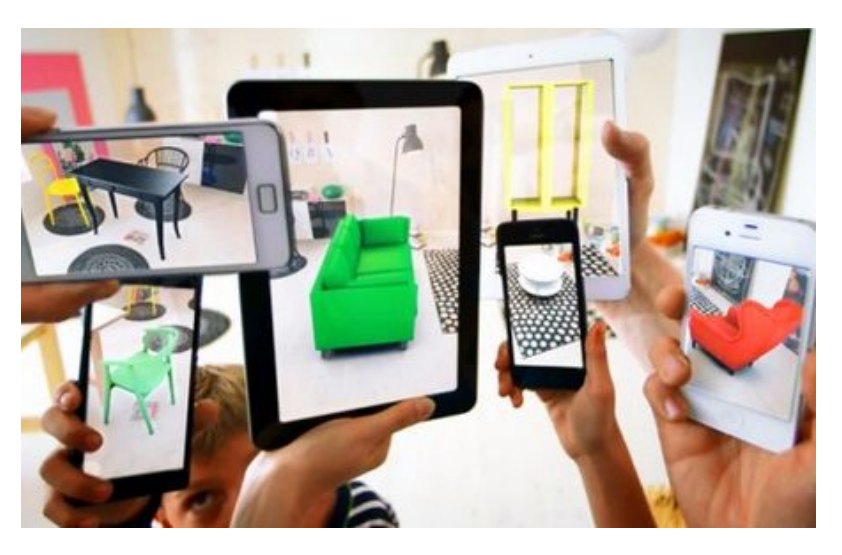

Immagine scelta per la campagna pubblicitaria dell'applicazione di IKEA, che vuole trasmettere la praticità di arredare virtualmente la propria casa, grazie al solo dispositivo elettronico.

https://www.greenbiz.it/images/stories/MarketingComunicazione/ prodotti/ikea\_catalogo\_2014.jpg, consultato il 29.01.17

Nel secondo caso, invece, il soggetto inquadrato è l'osservatore stesso, che si vede modificato virtualmente, o meglio, vede modificata la propria immagine riflessa.

Quando è l'osservatore ad essere al centro dell'applicazione di realtà aumentata, si può pensare ad un rapporto subordinato rispetto allo schermo, in quanto l'utente staziona davanti a questo speciale specchio e sceglie i contenuti digitali da sovrapporre alla propria immagine. Tramite un riconoscimento delle forme e dei movimenti, l'interazione avviene in tempo reale.

Rispetto all'esempio precedente, in questo caso, si tratta di applicazioni più complesse, che si basano su algoritmi in grado di riconoscere dei punti principali dell'immagine acquisita. L'algoritmo si basa su alcune caratteristiche comuni dei volti delle persone: il dorso del naso è più chiaro dei lati, la zona degli occhi è più scura della fronte, e la fronte è più chiara al centro che intorno. I software di riconoscimento facciale cercano queste caratteristiche in un'area dell'inquadratura, e se le trovano concludono che lì c'è un volto (o un corpo o un oggetto).

Si stanno diffondendo sempre di più i Mirror Display, che oltre ad essere usati come normali specchi, mostrano anche contenuti digitali. Un esempio sono quelli proposti da Samsung, che stanno spopolando in Corea, in una nota catena di parrucchieri, per coinvolgere ed informare i clienti sulle ultime pettinature.

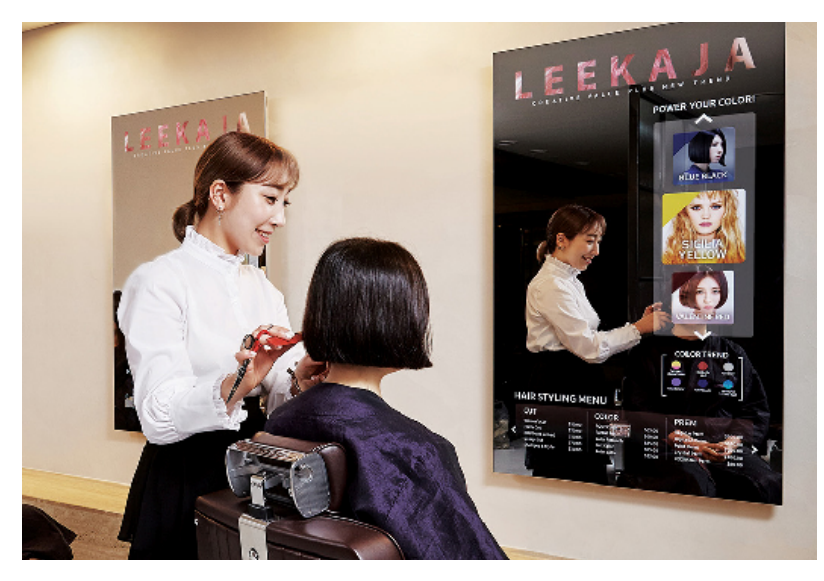

La cliente può scegliere il look desiderato cliccando sullo schermo il taglio e il colore di capelli che preferisce, vedendo direttamente il risultato sul suo riflesso.

http://www.e4ds.com/news\_thumb/TUPOU1K3Q2IAFI0JMFVB.PNG consultato il 11.02.17
Nelle applicazioni che sfruttano sensori in grado di riconoscere i movimenti dell'utente, è sviluppato un passaggio successivo, vale a dire la creazione di una "maschera" sulla base dei punti virtuali individuati, che segue ogni movimento dell'utente, distorcendo in modo adeguato i contenuti digitali affinché siano perfettamente sovrapponibili con l'immagine riflessa. Molte applicazioni di questo tipo si stanno diffondendo rapidamente, soprattutto tra i ragazzi. Alcuni esempi sono le applicazioni Snapchat o Messanger che sfruttano questi complicati meccanismi tecnologici per produrre i cosiddetti "filtri", cioè effetti digitali sempre più particolari che oltre ad eseguire la scansione del viso riconoscendone la

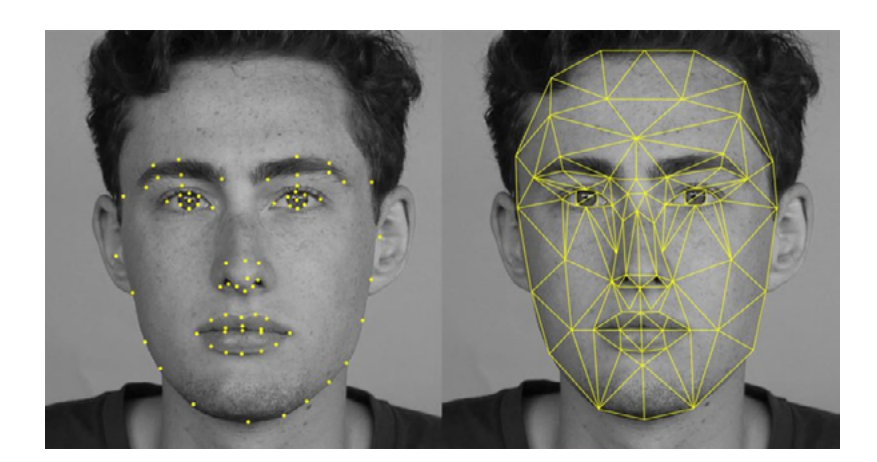

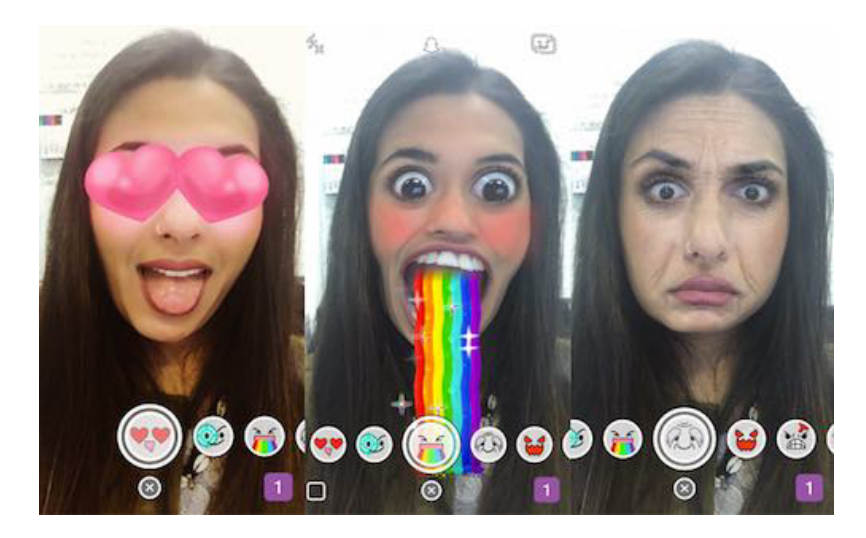

Esempio di riconscimento facciale.

Sopra, a sinistra vengono individuati i punti caratteristici del viso del ragazzo, a destra viene ricostruita digitalmente la "maschera" che segue nei movimenti del volto in tempo reale.

Sotto una ragazza prova i diversi effetti digitali dell'applicazione Snapchat. https://petapixel.com/assets/uploads/2016/06/facialrecognition\_1- 800x420.jpg, consultato il 12.02.17

http://www.teamworld.it/wp-content/uploads/2015/09/nuovi-filtri-Snapchat.jpg, consultato il 12.02.17

forma, riescono anche a seguire il suo movimento attraverso le informazioni ottenute con la fotocamera.

Il riconoscimento delle forme non è strettamente legato al viso dell'utente, ma è un concetto che può essere espanso a tutto il corpo. Uno dei primi casi diffusi di riconoscimento di movimento, lanciata già nel 2006, è Wii, di Nintendo, la console per videogiochi che riconosce le mosse del corpo, tramite un controller, per trasmetterle in tempo reale ad un avatar all'interno del gioco, trasmesso sulla tv. Il controller di Wii utilizza dispositivi chiamati accelerometri per captare i movimenti. Quando si sposta il controller, l'accelerometro rileva il movimento e lo segnala come cariche elettriche alla console di gioco, che interpreta quindi il movimento e lo trasferisce nello schermo. Nelle ultime versioni i controller si sono evoluti, sviluppando accessori sempre più precisi e specifici in base al tipo di gioco che si vuole utilizzare, ad esempio la *Balance Board*, una sorta di pedana utile per il riconoscimento dei singoli passi.

Un'ulteriore evoluzione è Kinect, che senza l'uso di un controller è in grado di riconoscere il corpo e i suoi movimenti, attraverso una precedente scansione della figura.

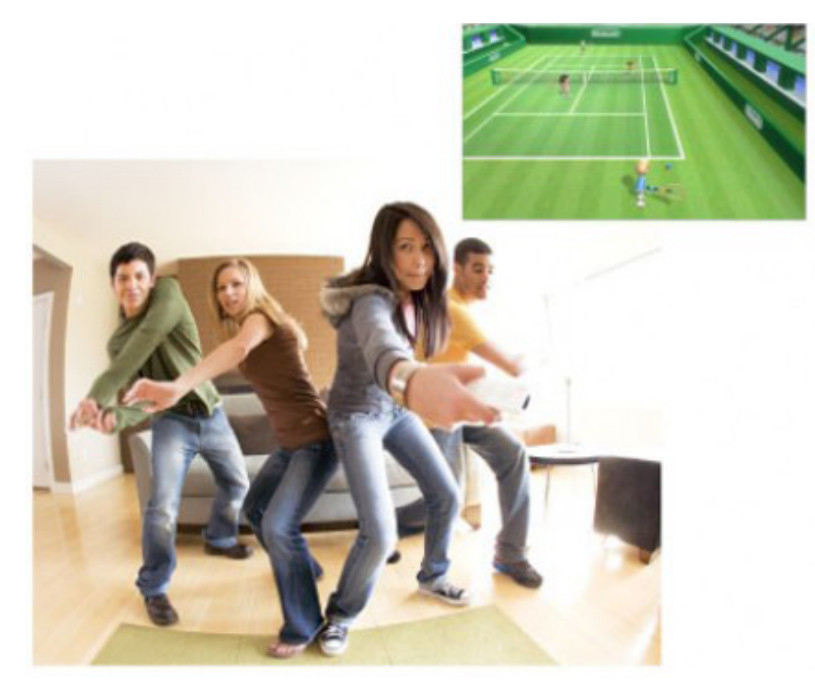

Alcuni ragazzi giocano con Wii, muovendosi e dirigendo le mosse tenendo in mano il telecomando. Parallelamente nello schermo i loro avatar seguono le loro indicazioni comportandosi allo stesso modo. https://www.google.it/search?q=wii+giocare&source=lnms&tbm=isch& sa=X&ved=0ahUKEwjYqOvMq5fSAhXGiiwKHQNeAswQ\_AUICygE& biw=1517&bih=68, consultato il 17.02.17

#### INTERAZIONE

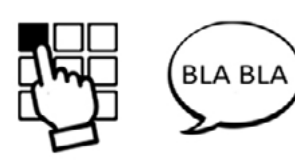

#### GESTUALE E VOCALE

Come già visto, le applicazioni che fanno uso di queste tecnologie sono tantissime e molto diverse tra loro. Un fattore che ne accomuna la maggior parte è la possibilità di interagire con i contenuti digitali. L'interazione con l'utente è una delle caratteristiche principali delle tecniche di realtà aumentata, perché sviluppa in esso una percezione di realismo.

La più semplice delle interazioni può avvenire semplicemente cliccando sul display, in modo da mandare un input diretto al dispositivo, altrimenti, nelle applicazioni che hanno sperimentato i sensori di movimento, è possibile comunicare con lo strumento tramite gesti, che sono riconosciuti dal sistema e tradotti in informazioni.

Un esempio è rappresentato dai camerini virtuali. Il camerino virtuale consente al cliente di provare virtualmente a casa oppure presso boutique o grandi magazzini i vestiti e gli accessori moda. Questo permette al consumatore di valutare

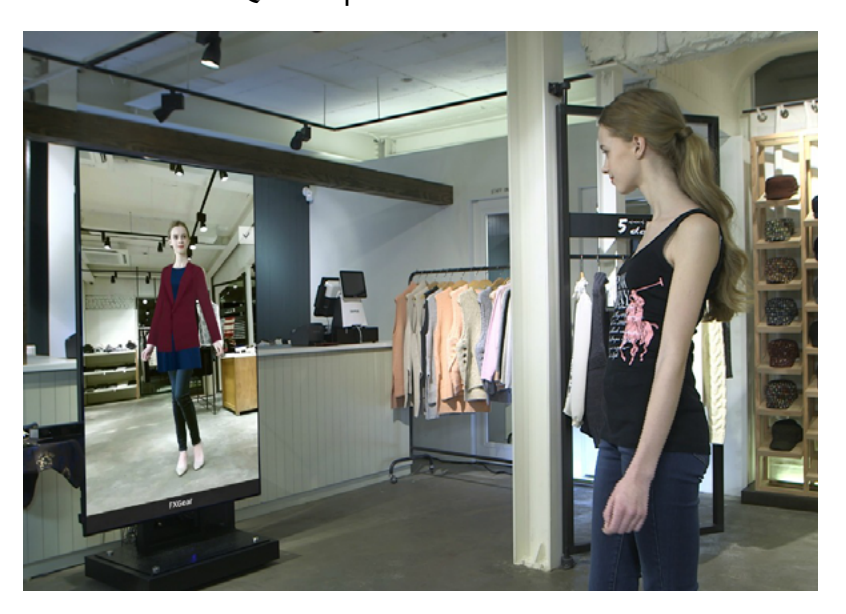

Il "camerino virtuale" permette ai clienti di specchiarsi indossando digitalmente l'abito desiderato. Il software di visualizzazione, posizionato dietro lo specchio, sfrutta un sensore 3D per adattare automaticamente gli abiti virtuali alle misure del corpo.

http://www.thechilicool.com/fx-mirror-il-camerino-virtuale-e-la-nuovafrontiera-dello-shopping-giveaway-winner/, consultato il 12.02.17

se l'abito scelto sia appropriato prima di aggiungerlo al "carrello della spesa" di un negozio online o di effettuare gli acquisti negli store. In sostanza è eseguita una scansione del corpo del cliente, grazie alla quale sono memorizzate le proporzioni del suo fisico. Una volta scelto l'abito da provare, questo è modellato sulla base delle informazioni acquisite. In questo modo il cliente si pone di fronte ad uno specchio virtuale e, senza avere l'incomodo di dover andare nel camerino per provare l'abito, può vedere il risultato virtuale sulla sua immagine. Se il cliente è soddisfatto, può scansionare il QRcode che rimanda al pagamento dei prodotti selezionati, altrimenti, attraverso dei gesti eseguiti con le mani, può cambiare vestito, colore, accessorio, senza interagire in modo fisico con lo schermo ma mimando dei gesti che sono riconosciuti dal dispositivo, in modo che questo reagisca automaticamente.

In alcuni casi queste tecnologie contengono al loro interno anche dei sensori vocali, per cui l'utente può comunicare con il dispositivo direttamente con la voce, pronunciando parole in modo chiaro memorizzate nello strumento, che esegue automaticamente il comando.

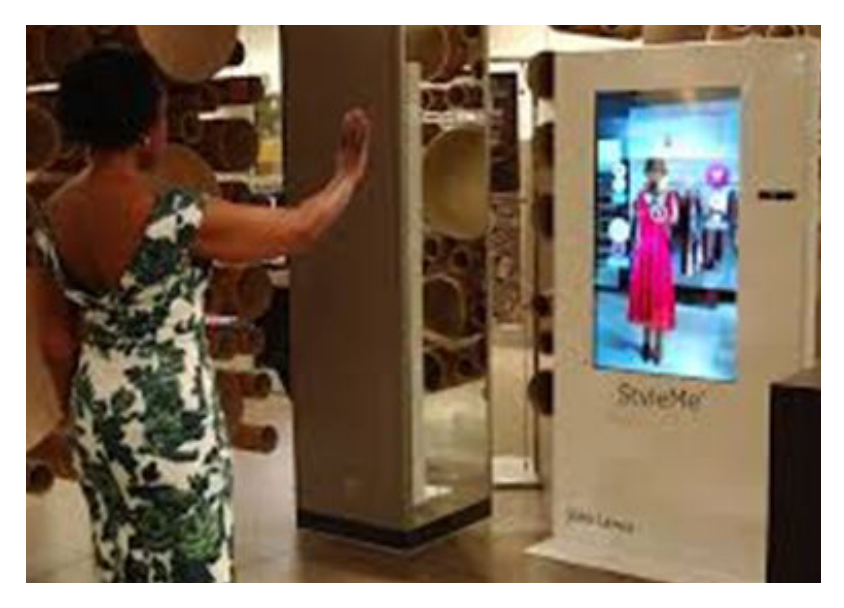

Attraverso dei comandi gestuali l'utente può mandare gli input allo schermo, ad esempio può cambiare abito con un solo gesto della mano. In alcuni casi nei dispositivi è contenuto un sistema di interazione vocale, che riconosce nel suono della voce i comandi da seguire. http://www.robingoods.it/blog/wp-content/uploads/2015/06/11.jpg, consultato il 12.02.17

DEVICE

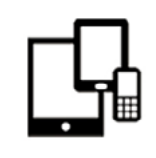

#### SMARTPHONE E TABLET

Per "funzionare" la Realtà Aumentata necessita di un device che permetta la trasmissione delle immagini digitali. Questo rappresenta una sorta di filtro tra l'osservatore e la realtà ed è ciò che permette l'esistenza di quei dati digitali che modificano la percezione e le sensazioni dell'ambiente circostante.

Lo schermo, quindi, acquista il ruolo di protagonista nelle applicazioni di R.A., come elemento fondamentale del procedimento.

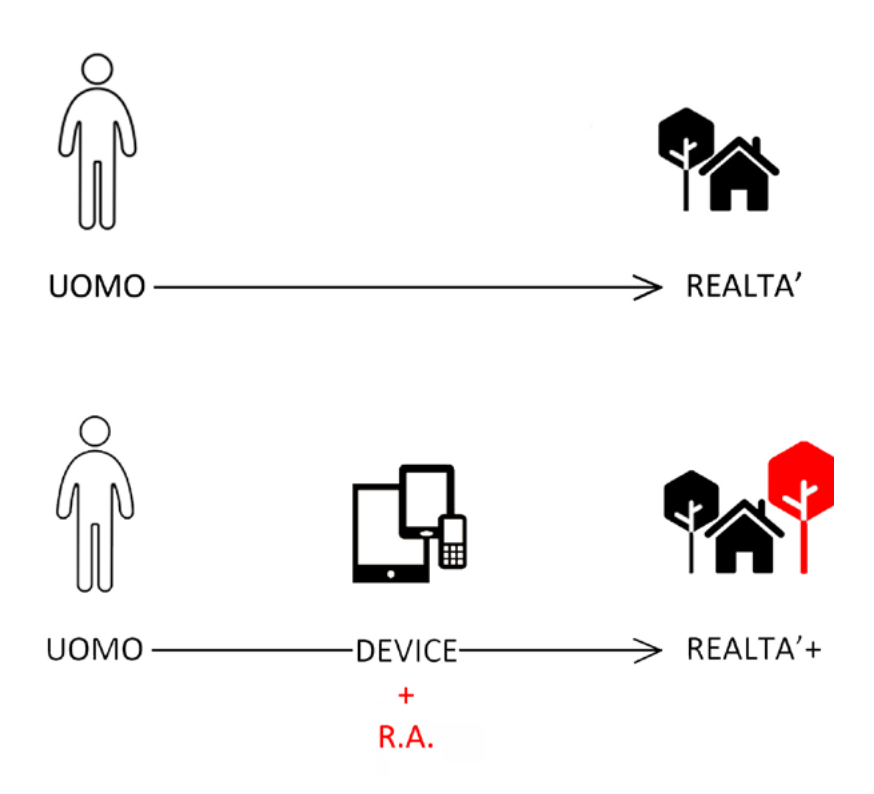

Negli ultimi anni una vera e propria rivoluzione tecnologica ha trasformato le forme di comunicazione e di apprendimento, consolidando l'utilizzo di smartphone e tablet come strumenti principali per eseguire qualsiasi tipo di operazione.

Sono proprio questi dispositivi ad essere diventati la piattaforma principale per il consumo di massa della realtà aumentata per diverse motivazioni: innanzitutto, al giorno d'oggi, tutti, o quasi, hanno accesso ad uno smartphone di ultima generazione, dai più giovani agli anziani. Lo smartphone e i tablet sono gli strumenti che dominano la vita quotidiana di ognuno, accompagnano i momenti di relax, nel lavoro, sono con noi in qualsiasi momento. E' ormai diventato un oggetto familiare, di uso quotidiano, e proprio per questo è intuitivo da usare. Inoltre costa relativamente poco, rispetto a dispositivi professionali, e non deve essere comprato apposta per usufruire della realtà aumentata, anzi, al contrario, è questa tecnologia che sfrutta la diffusione dei dispositivi per svilupparsi e diffondersi, a tutti i livelli di conoscenza.

Ad esempio, la *Disney*, in collaborazione con il Politecnico federale di Zurigo e la scuola politecnica federale di Losanna, ha ideato un progetto che l'innovazione tecnologica interseca con il più classico intrattenimento per bambini, il disegno.

Quando il bambino inizia a colorare un disegno sulla pagina del quadernetto, un dispositivo elettronico collocato accanto al bambino, rileva automaticamente, attraverso un'applicazione, le caratteristiche bidimensionali dell'immagine e ne visualizza la versione in 3D in tempo reale, esattamente nel modo in cui il bambino colora il personaggio.

Ci sono esempi, in cui la tecnologia usata da professionisti è in grado di rispondere alle domande più esigenti degli studiosi e dei committenti. Ad esempio, nel campo dell'architettura, lo studio di Zaha Hadid ha progettato la Eli & Edythe Broad Art Museum,

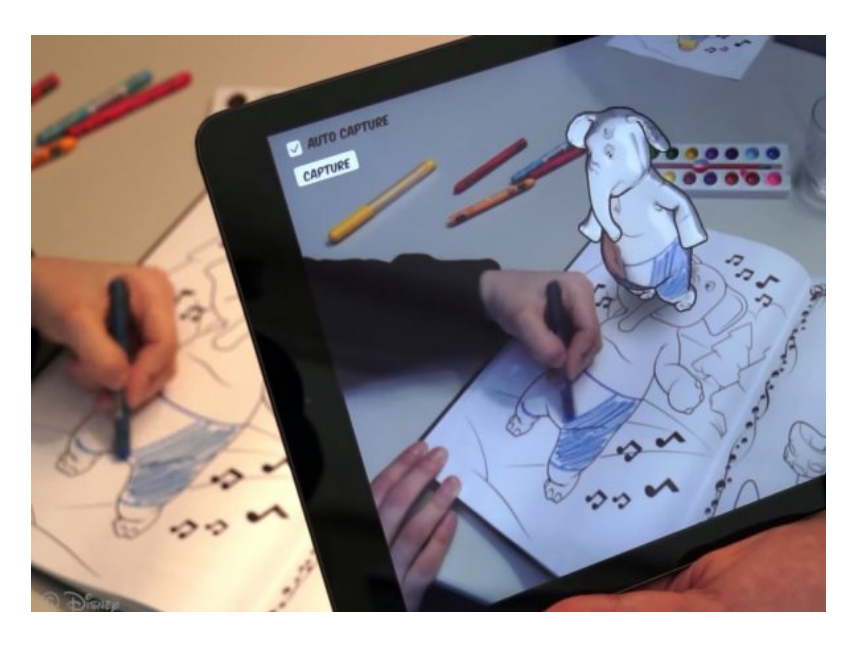

Visualizzazione su tablet del modello 3D che viene digitalizzato a partire dal disegno in 2D, colorato dal bambino

http://www.ibtimes.co.uk/disney-develops-augmented-reality-app-that-turnscoloured-drawings-into-3d-animatations-1522566, consultato il 17.02.17

un museo di arte contemporanea nel Michigan, presentandolo in modo del tutto innovativo. Il plastico in scala che propone il progetto è stato realizzato utilizzando la stampa 3D a partire dalla modellazione eseguita con i programmi di computer grafica. La maquette è dunque un modello fisico e tridimensionale, ed è stato appoggiato ad un piano che ripropone il suo contesto urbano in due dimensioni. La particolarità del lavoro sta nel fatto che sono state sfruttate le tecniche di Realtà Aumentata per realizzare dei "livelli digitali" in grado di sovrapporre la grafica al modello fisico, proponendo diverse situazioni. Il device di riferimento è sempre un dispositivo elettronico che inquadrando la scena permette la visualizzazione dei contenuti digitali a 360 gradi.

Un esempio di visualizzazione è l'immagine della struttura interna dell'edificio, oppure la stilizzazione del flusso dei venti o la divisione in blocchi colorati secondo le funzioni interne del museo. Inoltre è possibile controllare le ombreggiature degli alberi e degli altri edifici vicini al museo impostando la posizione del sole in un dato periodo/ora dell'anno.

La progettazione con metodologia BIM si integra perfettamente in questo flusso di lavoro, che verosimilmente preannuncia la direzione futura del mestiere dell'architetto.

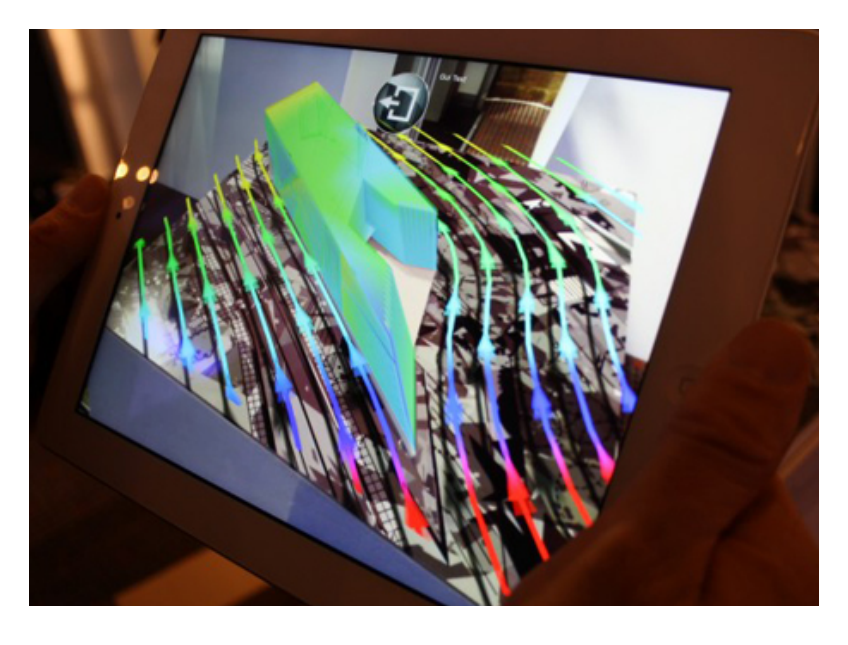

Visualizzazione su tablet del modello fisico del Eli & Edythe Broad Art Museum di Zaha Hadid con sovrapposta l'analisi dei flussi del vento. http://www.architectureanddesign.com.au/features/list/six-augmentedreality-ar-products-that-could-chang, consultato il 23.01.17

# **DEVICE**

#### **VISORI**

Mark Zuckerberg, l'inventore di Facebook, è convinto che presto l'umanità passerà parte del suo tempo con un visore addosso, fatto apposta per entrare in mondi virtuali di ogni tipo in cui ritrovarsi con gli amici, navigare su Internet, guardare film e giocare ai videogiochi. Rispetto agli smartphone e ai tablet, che si sono ritagliati un grandissimo spazio in questo settore tecnologico, non è chiaro se i visori saranno in grado di ottenere lo stesso successo, poiché, almeno per ora, la loro richiesta è molto limitata.

I visori sono stati impiegati principalmente nell'ambito dei videogiochi, soprattutto con quelli che sono stati progettati già immaginando mondi virtuali in cui far immergere il giocatore, che in questo modo è molto più coinvolto nelle scene e verso i personaggi. Uno di questi visori è Rift, dell'azienda di videogiochi Oculus.

Il visore ha ricevuto recensioni molto positive da buona parte delle testate di tecnologia ed è, ad oggi, la migliore dimostrazione delle capacità di questi dispositivi. Ha uno schermo molto definito e un sistema di sensori per rilevare la sua posizione nello spazio, in modo da adattare meglio le immagini che mostra secondo come si muove la testa. Il suo principale concorrente è Vive, un casco per la realtà virtuale prodotto dalla taiwanese HTC insieme a Valve, casa di produzione di videogiochi.

I visori per il gaming, se da un lato camminano sulla linea sottile che divide realtà aumentata da realtà virtuale, e coinvolgono pienamente l'utente, dall'altro hanno il difetto di essere molto ingombranti e soprattutto richiedono il collegamento ad un computer.

Una sorta di versione evoluta di questo tipo di visori è rappresentata da Hololens di Microsoft. Si tratta di un visore per realtà aumentata leggero, dotato di sensori avanzati e lenti trasparenti che consentono di comunicare, creare, vedere l'ambiente circostante e capire la provenienza del suono.

HoloLens è stato ideato per essere indossato in un tempo limitato, a differenza, invece, di Google glass, gli innovativi occhiali prodotti da Google, pensati per essere indossati come un normale paio di occhiali da vista, con l'obiettivo di avere davanti agli occhi ciò che

di solito compare tra le notifiche dello smartphone. Il dispositivo si comanda tramite i comandi vocali e/o il touchpad inserito su un lato e permette di eseguire molte operazioni come la lettura di siti Web e di notizie online, il controllo dei social network, la visualizzazione delle mappe e delle indicazioni stradali mediante Google Maps, le videoconferenze, la cattura di fotografie e video da condividere direttamente online. Solos Smart Cycling Glasses è solo uno degli sviluppi di questa tecnologia, applicata al campo del ciclismo.

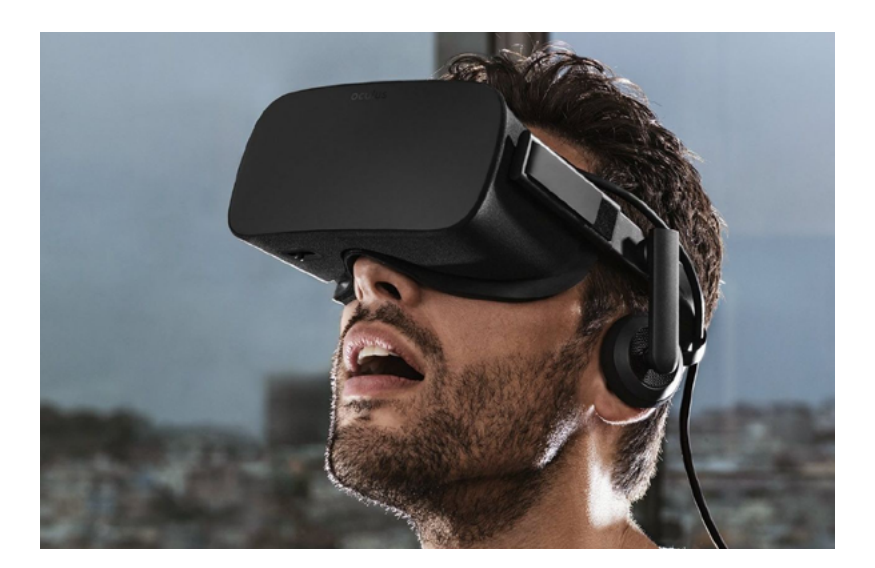

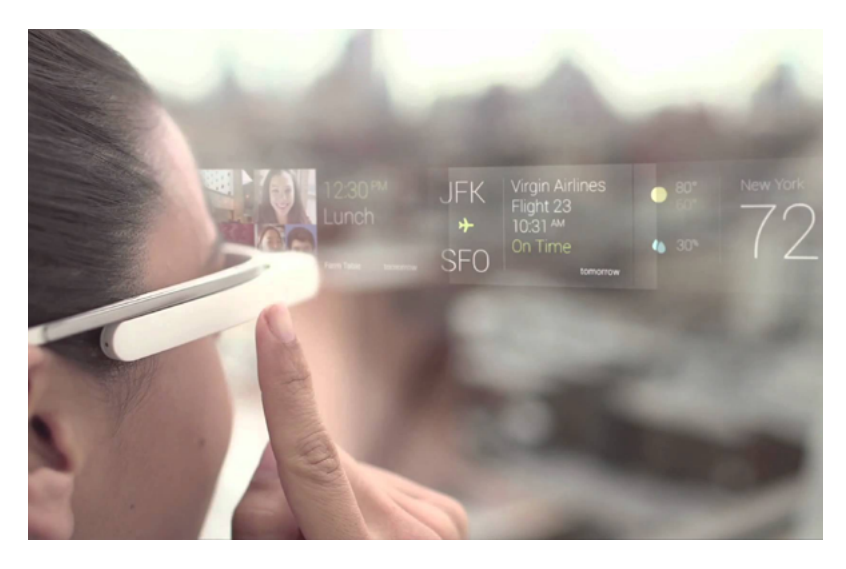

Sopra: un giocatore usa visore *Oculus* per immergersi nel videogioco.

Sotto: L'immagine rappresenta la trasmissione delle informazioni con Google Glass. E' un'immagine llusoria in quanto l'utente legge i dati direttamente sulla lente (in questo caso lo scopo è la comprensione del funzionamento dell'oggetto).

https://i.ytimg.com/vi/HW7c5TNXSBA/hqdefault.jpg, consultato il 17.02.17 http://www.edudemic.com/guides/the-teachers-guide-to-google-glass/ consultato il 29.01.17

### R.A. applicata all'architettura esistente e ai Beni Culturali

La Realtà Aumentata sta prendendo sempre più piede anche nel sistema di valorizzazione del patrimonio mondiale, trasformando completamente il modo di fruire la realtà. Queste nuove tecnologie hanno comportato un progressivo processo di trasformazione nel settore culturale, offrendo alle istituzioni dei Beni Culturali innovative possibilità di gestione e organizzazione di strutture e di attività, e la promozione di nuove forme di comunicazione e di interazione con gli utenti. E' cambiato, di conseguenza, l'approccio ai sistemi tradizionali di tutela, gestione, valorizzazione e fruizione nel campo dei Beni museali, dell'arte, dell'architettura e dell'archeologia. La maggior parte dei fruitori delle opere d'arte è stato condizionato e coinvolto dai nuovi metodi di comunicazione promossi, soprattutto perché le informazioni digitali trasmesse possono essere lette da svariate tipologie di dispositivi, tra cui gli smartphone, permettendone una facile accessibilità e diffusione. Sicuramente la necessità di preservare la memoria storico-artistica del patrimonio soggetto a fenomeni di degrado è molto sentita: attraverso queste nuove tecnologie, è possibile accendere l'interesse e stimolare la curiosità del pubblico nei confronti dei beni artistici, così da innescare spontaneamente azioni di cura e salvaguardia, di conoscenza e valorizzazione. Ad esempio Rome Reborn è un'iniziativa internazionale di divulgazione storica il cui obiettivo è la creazione di modelli digitali in 3D che illustrano lo sviluppo urbano di Roma antica, oppure Tripemotions è un videogame totalmente ambientato all'interno di edifici storici ricostruiti digitalmente, come il Monastero dei Benedettini di Catania, unendo il percorso ludico a quello didattico. La ricostruzione digitale dei beni culturali rappresenta uno degli strumenti più interessanti e innovativi per conservare e custodire la memoria storica, architettonica e artistica, di molti siti dal rischio di scomparsa definitiva, favorendone la fruizione anche alle generazioni future.

Si riportano alcuni esempi significativi di applicazioni che, in diversi modi, sono riuscite a valorizzare il patrimonio storico artistico.

### IL MUSEO DELLA VILLA REALE DI MONZA: LA RICOSTRUZIONE STORICA DEGLI APPARTAMENTI PRIVATI

Il museo della Villa Reale di Monza è il primo caso in Italia di museo arredato grazie alla tecnologia della Realtà Aumentata. All'inizio del percorso di visita sono forniti degli speciali occhiali al visitatore, per immergersi nelle stanze del palazzo ed aumentare la propria percezione degli spazi, degli arredi e dei suppellettili, con informazioni aggiuntive, rilevabili solamente attraverso le particolari lenti. Ad esempio è possibile vedere le camere da letto così come erano arredate nell'800 ed essere guidati attraverso gli ori, gli stucchi, gli affreschi e i parquet degli appartamenti privati.

Quello che accade è la rappresentazione digitale del mobilio e dei suppellettili, visibili solo attraverso il visore, che utilizzando un'apposita applicazione, li posiziona esattamente nel punto in cui dovevano trovarsi nell'epoca passata. Questi sono stati ricostruiti tridimensionalmente, digitalizzati e successivamente relazionati a dei target collocati nelle posizioni strategiche del percorso espositivo. L'assimilazione della visita ad un percorso di gaming immersivo incrementa il coinvolgimento del visitatore.

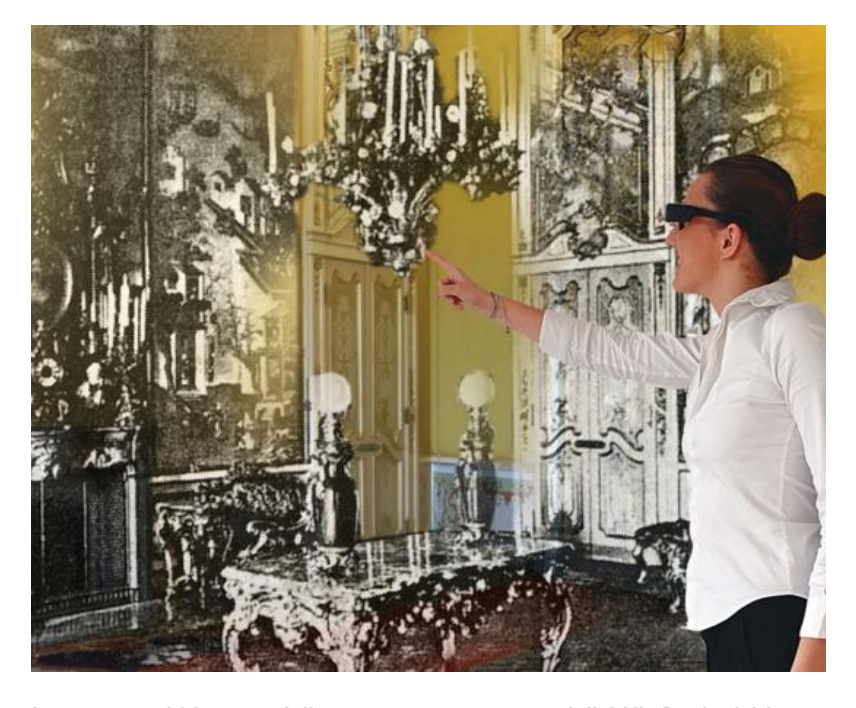

Immagine pubblicitaria della ricostruzione storica della Villa Reale di Monza. http://www.corriere.it/bello-italia/notizie/monza-stanze-villa-realearredate-3d-primo-caso-italia-realta-virtuale-tour-16c88152-cc0d-11e5- 9a08-fa096d82f9d2.shtml consultato il 29.01.17

### BACK TO POMPEI: RICOSTRUZIONE VIRTUALE DI UN SITO ARCHEOLOGICO

Back to Pompei è un progetto che riproduce tridimensionalmente la città di Pompei attraverso un'applicazione per smartphone, realizzato dalla società NetMind.32

Gli ambienti sono stati contestualizzati riproducendo architetture non più esistenti, ospitanti delle scene di vita quotidiana degli abitanti di quel tempo. La guida virtuale indirizza i visitatori all'interno delle antiche strade della città e contiene informazioni audio-visive per tutti i punti di maggiore interesse. In questo modo è aumentata la percezione del visitatore e sono acquisite molte informazioni sia dal punto di vista spaziale che culturale, migliorando la fruizione e l'interesse verso gli scavi archeologici.

Oltre alla ricostruzione tridimensionale dell'intera area archeologica e alla riproduzione di scene di vita quotidiana presso punti di interesse per meglio contestualizzarne l'utilizzo, c'è anche la possibilità di farsi guidare verso un punto specifico o di scegliere tra percorsi suddivisi per tema e/o per durata.

Un progetto simile è "Back to Caracalla", realizzato dalla stessa società per aumentare la percezione e la fruizione della visita presso le Terme di Caracalla.

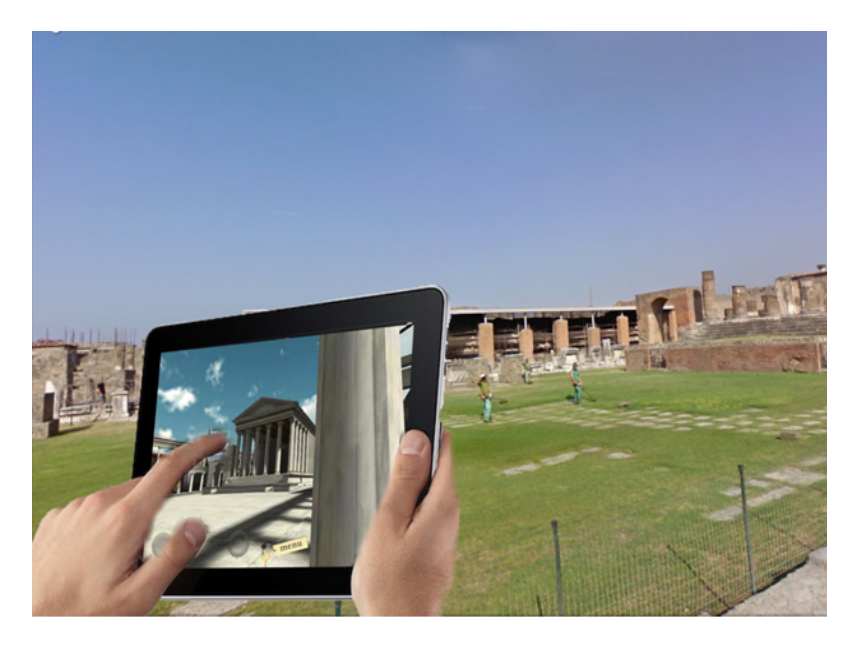

Nell'immagine è presente la ricostruzione tridimensionale di un tempio non più esistente di Pompei, inserito virtualmente nel suo contesto, visualizzabile attraverso un tablet.

<sup>32</sup>**NetMind** è una Web agency specializzata nella realizzazione di siti e-commerce, sviluppo applicazione mobile per iOS, Android, realtà aumentata e creazione di videogiochi.

http://www.netminds.it/files/Pompei\_progetto.jpg consultato il 25.01.17

#### VIDEO-MAPPING: TRA CULTURA E SPETTACOLO

Il mapping è una particolare tecnica che permette, grazie all'utilizzo della realtà aumentata, di proiettare immagini o video virtuali su una superficie reale. Solitamente questo sistema è applicato su un edificio, sfruttando le sue dimensioni, ma è possibile anche realizzare dei mapping su qualsiasi tipo di superficie (ad esempio proiettando su un oggetto particolarmente piccolo si parla di micromapping<sup>33</sup>). L'illusione ottica fa sì che le proiezioni mappate diventino dei veri e propri spettacoli in cui gli effetti video, i colori, le luci ed i suoni trasformano edifici reali in animazioni virtuali, come se la facciata dell'edificio si trasformasse nel palcoscenico della performance. In realtà è l'immagine proiettata che viene distorta e la superficie illuminata in punti strategici per accentuarne l'effetto. E' fondamentale, infatti, che il contenuto proiettato sia studiato appositamente per interagire con le geometrie della superficie prescelta come finestre, archi, porte, balconi, torri, etc. Questa metodologia può efficacemente diventare, infatti, uno strumento di analisi grafica dell'architettura.

Il risultato sarà ottimale, solo eseguendo una dettagliata mappatura della facciata (da qui il nome), valutandone attentamente le dimensioni, le tipologie di materiali che la compongono e i colori.

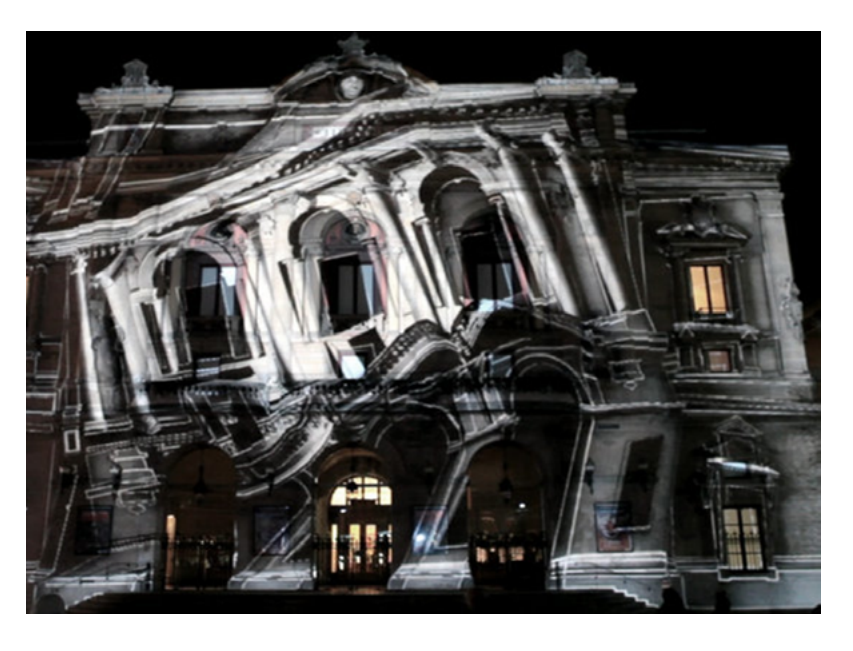

33 Solitamente i **mapping** eseguiti su un edificio storico o industriale sono proiezioni monumentali dovute alle dimensioni delle facciate architettoniche. Si parla anche di *car mapping* nel caso si proietti su un'automobile, di dimensioni più ridotte, fino ad arrivare anche ad una superficie ridotta come quella di una bottiglietta d'acqua o di un'orologio. Si parla in questo caso di *micro mapping*.

Fermo immagine della facciata dell'ex teatro lirico di Lione (FR) durande il video mapping avvenuto per il "Festival delle luci" nel 2010, L'illusione ottica fa sembrare l'edificio distorto.

https://www.youtube.com/watch?v=SQRf1LAymgs consultato il 24.01.17

### IPOTESI COSTRUTTIVE E LINGUAGGIO UNIVERSALE: DAL DISEGNO AL MODELLO 3D

Il disegno è la base per la comprensione di un oggetto, tuttavia nel caso dell'architettura, per chi non è competente in materia, è molto più efficace ed intuitivo indagare un modello che ne ricostruisce la tridimensionalità.

Il laboratorio di Architettura e quello di Ingegneria dell'informazione dell'Università politecnica delle Marche, nel 2015, hanno curato una mostra chiamata "Architettura anni '30- 3D", nella città di Pesaro, in cui sono stati presentati i risultati di uno studio condotto sui disegni d'archivio dell'architetto Mario Ridolfi per la città. In particolare sono stati presi in esame dei progetti mai realizzati e sono stati ricomposti dei modelli in 3D, a partire da piante, prospetti e sezioni. Grazie ad un'app imagebased, i modelli virtuali sono richiamati dai disegni, inquadrandoli con un dispositivo elettronico. L'altezza della visualizzazione è stata pensata per vedere il modello in vista assonometrica, ma i visitatori sono invitati anche a tenere il device parallelo ai disegni così da ottenere i prospetti e altri tipi di viste. Lo sviluppo di questo sistema ha permesso l'avvicinamento all'autore del disegno e alla possibilità di farne scaturire letture facilitate anche ai non esperti di architettura.

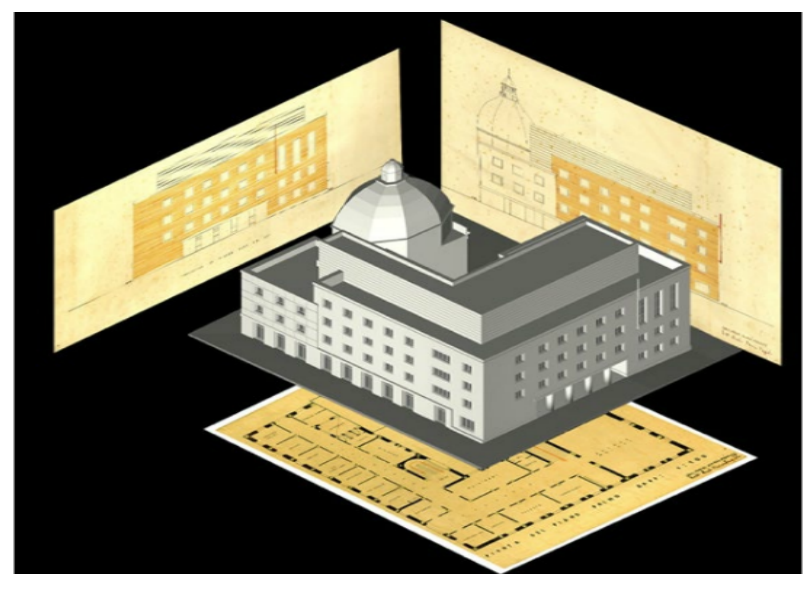

Ricostruzione tridimensionale a partire dai disegni di progetto del Palazzo del Comune di Pesaro.

Le Ragioni del disegno. Pensiero, forma e modello nella gestione della complessità, UID 2016, Firenze, Gangemi Editore, 2016

PARTE 2: IL CASO STUDIO

-v

## 2.1

## LA CITTÀ DI LA SPEZIA ALL'INIZIO DEL '900 CLIMA POLITICO E CULTURALE

La Spezia è una città ligure, al confine con la Toscana, che si affaccia sul golfo naturale al quale dà il nome e alle cui estremità si trovano le città di Porto Venere ad ovest e di Lerici ad est.

Ha avuto una storia travagliata fin dalle sue origini, proprio per la sua posizione strategica: il suo territorio è stretto tra mare e monti e la particolare conformazione da un lato la ha riparata dalle mareggiate, dall'altro la ha protetta dalle aggressioni nemiche. Inoltre, come ogni città marittima, ha garantito il rapporto diretto con il Mar Mediterraneo, sbocco importante per il commercio.

La città si è sviluppata in epoca tardo medievale, ma è solo nella seconda metà dell'Ottocento che ha subito grandi cambiamenti, crescendo a dismisura e diventando una delle più importanti città italiane nel periodo tra le due Guerre Mondiali.

Nel 1805 la Repubblica ligure è stata annessa all'Impero francese e Napoleone, consapevole dell'importanza militare della Spezia, la ha elevata prima al rango di sede di Distretto e successivamente, nel 1808, la ha dichiarata porto militare con decreto imperiale, spostandovi la capitale marittima.

Lo scopo di Napoleone era quello di progettare un grande arsenale militare tra La Spezia e Porto Venere, denominandolo "Napoleonia", e per comprendere la situazione sociale e politica della città vi ha mandato alcuni ispettori imperiali incaricati di rilevarla interamente.<sup>34</sup>

Il progetto dell'arsenale napoleonico è tramontato con la fine dell'Impero ed è stato ripreso successivamente da Camillo Benso, Conte di Cavour<sup>35</sup>, nel 1853, quando la corte del Regno di Sardegna

La città si trova al confine tra Liguria e Toscana, in particolare al centro del golfo al quale dà il nome.

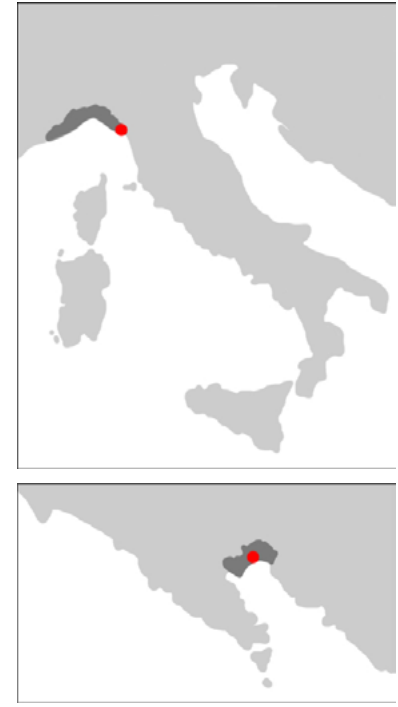

<sup>34</sup> I lavori di rilievo sono andati avanti per tre anni con base nella fortezza di Santa Maria, situata tra La Spezia e Porto Venere. La città è stata rilevata in ogni dettaglio e restituita con una serie di disegni a metà tra opera d'arte e documentazione scientifica.

<sup>35</sup>**Camillo Paolo Filippo Giulio Benso, conte di Cavour,** è stato un politico e imprenditore italiano e ministro del Regno di Sardegna e artefice del suo espansionismo ai danni dell'Austria e degli stati italiani preunitari.

> 125 "Il castello di sabbia sul mare". Rilievo, analisi e rappresentazione del Grattacielo di R. Bibbiani alla Spezia attraverso le nuove tecnologie digitali e la realtà aumentata

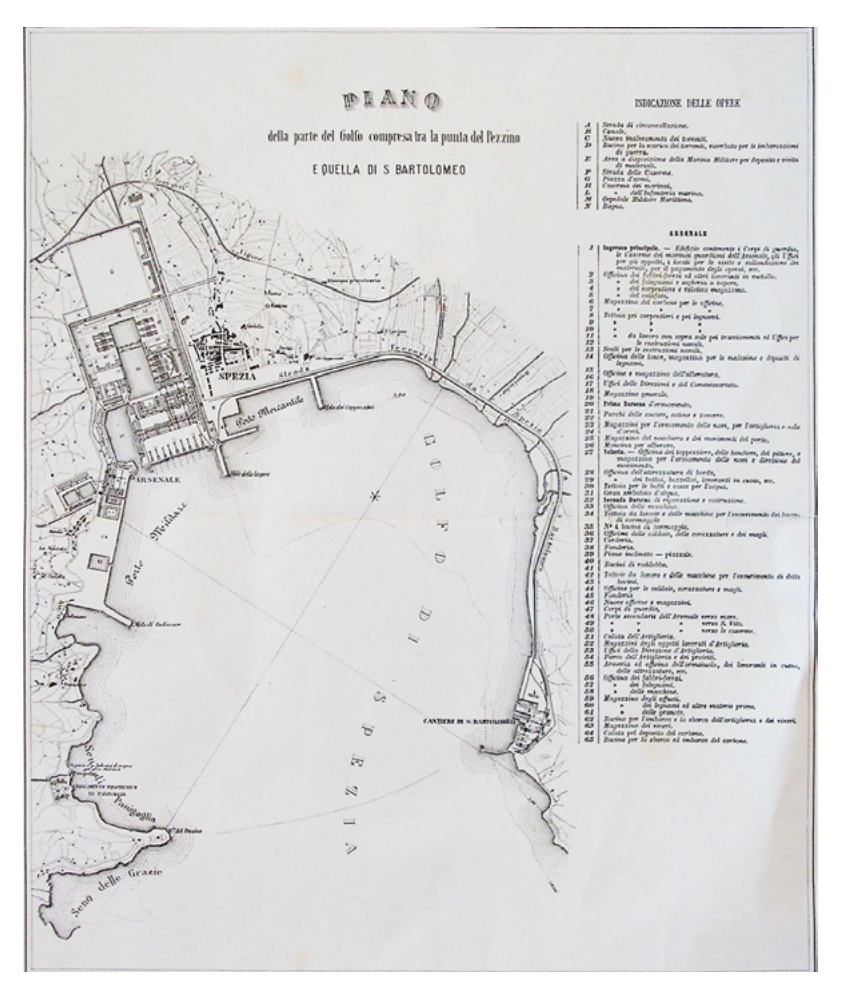

Mappa storica con l'indicazione del piano di costruzione dell'arsenale. Archivio foto Ferrari, 1890

Si nota come le proporzioni dell'insediamento militare siano pari a dieci volte quelle del piccolo borgo medievale preesistente.

L'arsenale è come una nuova città, la cui geometria ortogonale determina le forme, le misure e l'orientamento della nuova città civile, condizionandone le proporzioni e lo sviluppo.

Il nuovo tracciamento ortogonale ingloba il piccolo borgo medievale, i cui assi sono paralleli a quelli dell'arsenale. Alla città borghese e militare si affianca successivamente quella operaia (quartiere umbertino).

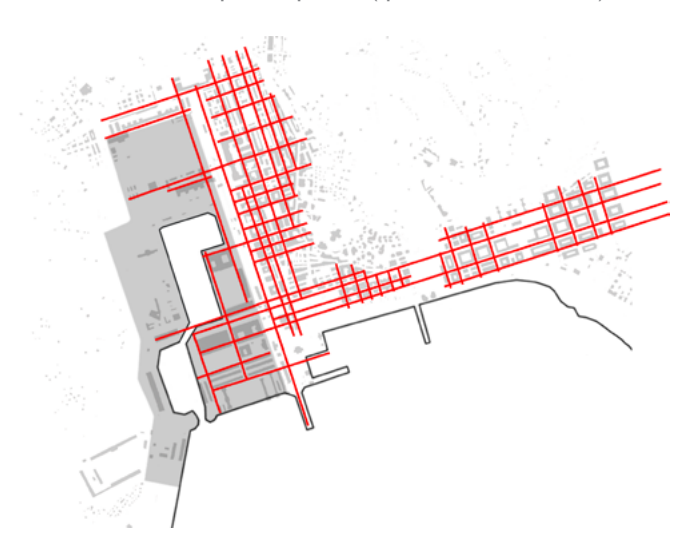

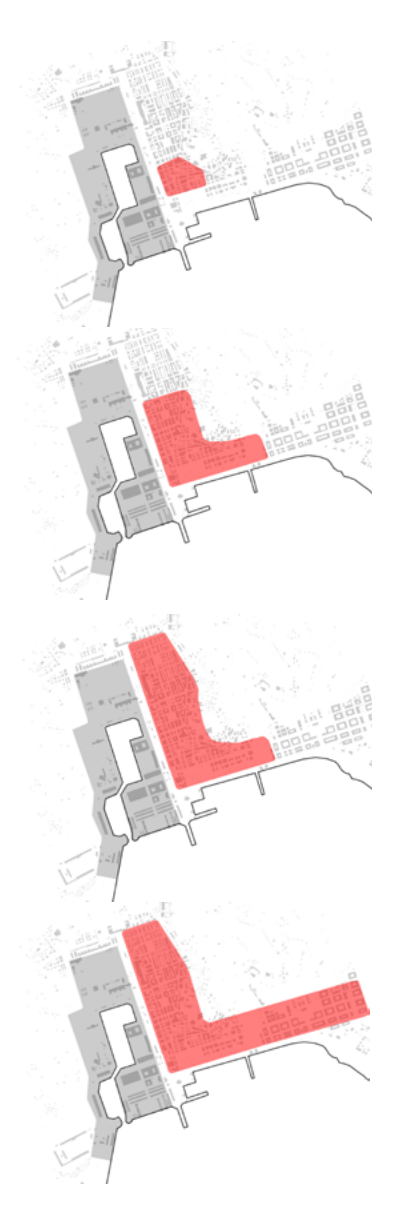

Si nota immediatamente il rapporto sbilanciato quando, all'avvio del cantiere militare, esisteva solo il nucleo storico medievale. La città si è ingrandita sulla stessa griglia di costruzione militare in modo ordinato e regolare, prima con la costruzione del quartiere popolare a nord e infine verso est, eliminando il Colle dei Cappuccini per far spazio all'edilizia novecentesca.

La griglia sulla quale è stata progettata l'espansione urbana è nata dagli allineamenti con la maglia ortogonale dell'arsenale.

si è trasferita a La Spezia. In particolare il nuovo progetto dell'arsenale si deve a Giandomenico Chiodo, un ufficiale del Genio Militare<sup>36</sup>, che ha lavorato per il conte contribuendo con il suo sapere militare. Questo arsenale, iniziato nel 1862, è stato uno dei più grandi cantieri d'Europa, infatti ha cambiato per sempre il destino e la forma della città. Il progetto ha provocato una grandissima affluenza di persone nella città, in cerca di lavoro, non solo durante il cantiere ma anche successivamente per lavorare alla costruzione degli scafi.

Per costruire il grande arsenale sono realizzati degli scavi enormi per realizzare gli sbanchi di carenaggio<sup>37</sup> per le navi. La terra tolta da questi scavi è stata poi posizionata lungo la costa facendo prendere forma agli splendidi giardini pubblici che costeggiano il lungomare.

La crescita esponenziale della popolazione ha portato alla necessità di modificare il centro storico, non più sufficiente per gli abitanti, e di riordinarlo secondo una maglia ortogonale, con grandi viali alberati in cui far sfilare le truppe. Per cui sono stati eseguiti dei veri e propri sventramenti, snaturando il contesto storico esistente a favore di una città con un assetto più ordinato e regolare.

E' di notevole importanza l'espansione avvenuta a nord, con la pianificazione del Quartiere Umbertino<sup>38</sup> progettato per la costruzione di alloggi per almeno mille famiglie operaie. Il progetto è riuscito ad integrare il proprio tessuto con quello della città storica, concentrando le unità abitative in blocchi con standard qualitativi decorosi, sia interni che esterni. L'obiettivo era quello di non costruire dei superblocchi sovraffollati ed autosufficienti, anzi di dare uno stile di vita dignitoso agli abitanti, rimanendo in collegamento con il resto della città. Inoltre all'interno di questo tessuto era prevista una mescolanza sociale, sia come fattore d'integrazione, sia mezzo di riduzione e controllo del rischio delle rivolte operaie.

L'espansione ottocentesca si è contenuta nelle zone piane del territorio che si estendeva tra le colline ed il mare, ma esauriti gli spazi pianeggianti, la città ha iniziato a proiettare i propri assi anche sulle colline, trasformando i viali in una serie di scalinate, attorno alle quali si disponevano importanti testimonianze storiche del periodo Liberty, progettate nella prima metà del

<sup>36</sup>**Il Genio Militare** è una delle specialità delle forze armate, il cui compito è della realizzazione di infrastrutture ed opere di supporto all'attività di combattimento, come ad esempio la costruzione dei ponti.

<sup>37</sup>**I bacini di carenaggio** sono enormi vasche nelle quali vengono fatte entrare le navi. Successivamente viene tolta l'acqua per far emergere, ed eventualmente sistemare gli scafi.

38 Il **Quartiere Umbertino** deve il suo nome al re d'Italia Umberto 1, che il 15 agosto 1889 l'ha inaugurato. Il progetto è stato realizzato in brevissimo tempo e la fusione omogenea con il tessuto storico ha fatto si che l'area di espansione, da periferica, diventasse parte del centro.

Novecento. La zona che prevalentemente è stata occupata dall'edilizia novecentesca è quella a ridosso della sponda est del golfo, dove è stata pianificata una sorta di cittadella per la vita comunitaria. Infatti, in quest'area hanno trovato posto sia residenze che importanti edifici civili, come la Cattedrale, il Palazzo del Governo, il Grand'hotel Croce di Malta<sup>39</sup>, il Palazzo delle Poste dell'architetto Mazzoni<sup>40</sup>, e appena retrostanti il palazzo San Giorgio, villa Marmori, il palazzo Malatesta di Bibbiani. La maggior parte delle architetture si affacciano su piazza Verdi, che inizialmente era caratterizzata da un grande filare di alberi centrale, oggi invece ospita le installazioni artistiche di Buren<sup>41</sup>.

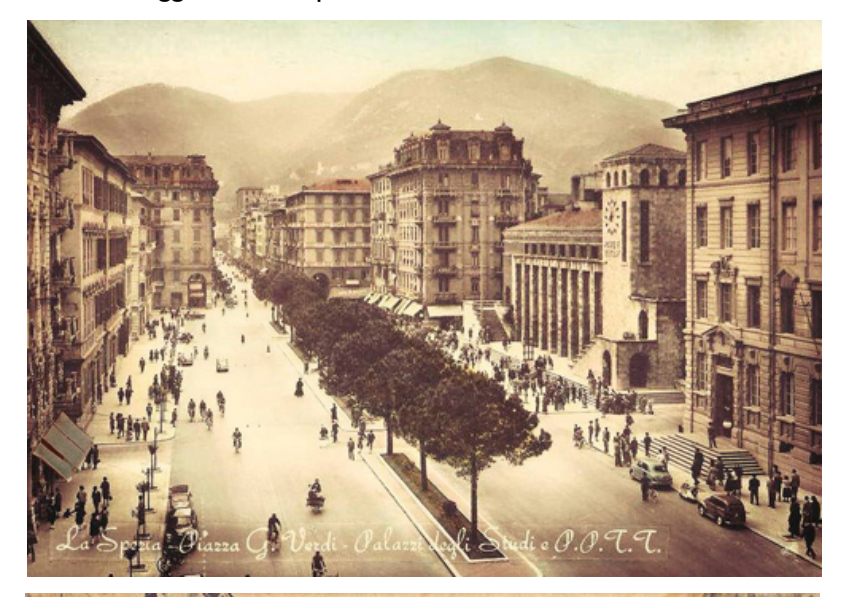

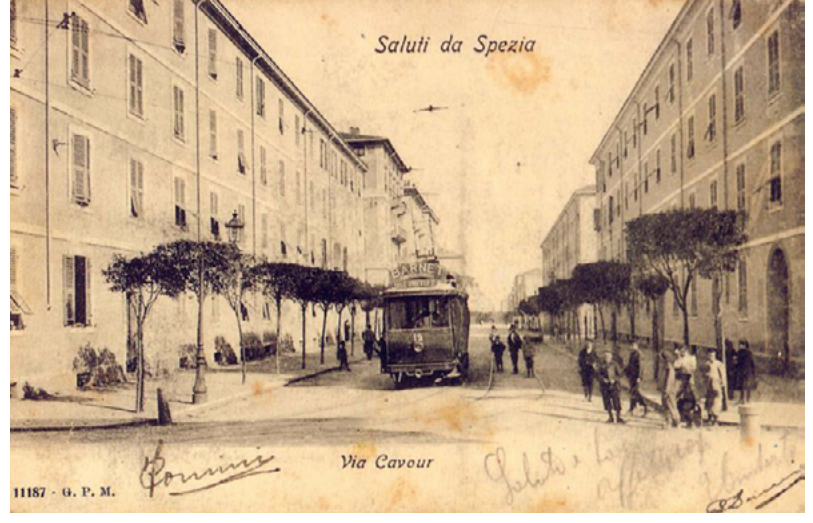

#### Sopra: Piazza Verdi in una foto d'epoca

Sotto: una cartolina che riproduce Corso Cavour angolo Viale Galeazzo Ciano (oggi Viale Aldo Ferrari), 1904

http://www.finestresullarte.info/blog/immagini/2014/108/piazza-verdi-la-spezia-foto-epoca.jpg, consultato il 03.02.17

http://www.laspeziasparita.it/category/la-spezia/centro/, consultato il 03.02.17

Oggi la Fondazione della Cassa di risparmio è collocata all'interno del **Grand'hotel Croce di Malta**.

In questo edificio il Conte di Cavour ha presentato la cugina Virginia Oldoini (considerata una delle donne più belle e affascinanti del suo tempo) a Napoleone111. Da quel momento la contessa è stata per un anno l'amante ufficiale dell'imperatore e questo fatto ha posto le basi per l'alleanza franco-piemontese, segnando le sorti del Risorgimento.

<sup>40</sup>**Angelo Mazzoni**, ingegnere ed architetto, è stato uno dei maggiori progettisti di edifici pubblici, stazioni ed edifici ferroviari e postali della prima metà del XX secolo in Italia, seguendo uno stile monumentale che tendeva ad esaltare il regime fascista.

<sup>41</sup>**Daniel Buren** è un artista francese. Inizialmente pittore e scultore, negli anni '80 si è avvicinato al campo delle installazioni architettoniche permanenti negli spazi pubblici.

## 2.2

## L'ARCHITETTO RAFFAELLO BIBBIANI ED IL **GRATTACIELO**

### Biografia e opere

Raffaello Bibbiani (1891-1989) è un architetto che e si è distinto non solo per le sue architetture in stile Liberty<sup>42</sup>, ma anche per la sua abilità come disegnatore.

Le sue origini sono genovesi ma ben presto si è spostato con la famiglia a Massa, dove ha frequentato l'Istituto di Belle Arti. Dopo il diploma è stato ammesso al Regio Istituto di Belle Arti di Roma, dove ha conseguito rapidamente e con ottimi risultati la Laurea in Architettura. E' tornato, poi, in Liguria, dove ha iniziato a lavorare come tirocinante in vari studi, impartendo, nel frattempo, lezioni di violino. Con l'avvento della Prima Guerra mondiale è stato chiamato alle armi negli Alpini, conclusa la Guerra, è stato premiato per il valore militare dimostrato, con il grado di Sergente. Nei primi anni '20 è tornato a Roma, ed ha avuto la fortuna di perfezionare le sue abilità negli studi di eminenti architetti come ad esempio Marcello Piacentini<sup>43</sup>. Proprio in quegli anni è venuto in contatto con Ermenegildo Panconi, un altro architetto di rilievo, che lo ha convinto a spostarsi alla Spezia e gli ha presentato Franco Oliva. Franco Oliva è stato un uomo di grandissima cultura, figlio del viceprefetto della città, che ha iniziato a mettere in atto una serie di procedimenti costruttivi e decorativi, in stile Secessionista<sup>44</sup>, cercando di aggiornare la città che stava nel frattempo crescendo in maniera esponenziale. Bibbiani

42 Il movimento dell'Art Nouveau, noto in Italia anche come stile floreale o **Liberty**, è stato un movimento artistico e filosofico attivo nei decenni a cavallo tra l'Ottocento e il Novecento e che ha influenzato le arti figurative, l'architettura e le arti applicate. La particolarità del Movimento è stata quella di prediligere ornamenti e decorazioni in stile floreale, l'asimmetria e la rinuncia dell'ordine architettonico.

<sup>43</sup>**Marcello Piacentini** (1881–1960), architetto e urbanista, è stato uno dei protagonisti dell'architettura italiana tra il 1910 e il 1940. Legato al regime fascista ha ideato numerosi progetti formulando uno stile austero e monumentale.

44 La **Secessione viennese** è un movimento artistico nato a Vienna a cavallo tra l'800 e il '900 quando un gruppo di artisti ha deciso di staccarsi dagli insegnamenti accademici come segno di protesta nei confronti dell'eccessivo conservatorismo del loro tempo, per formare un'arte che proponesse un recupero della tradizione, ma con l'utilizzo di nuove tecniche e di nuovi materiali.

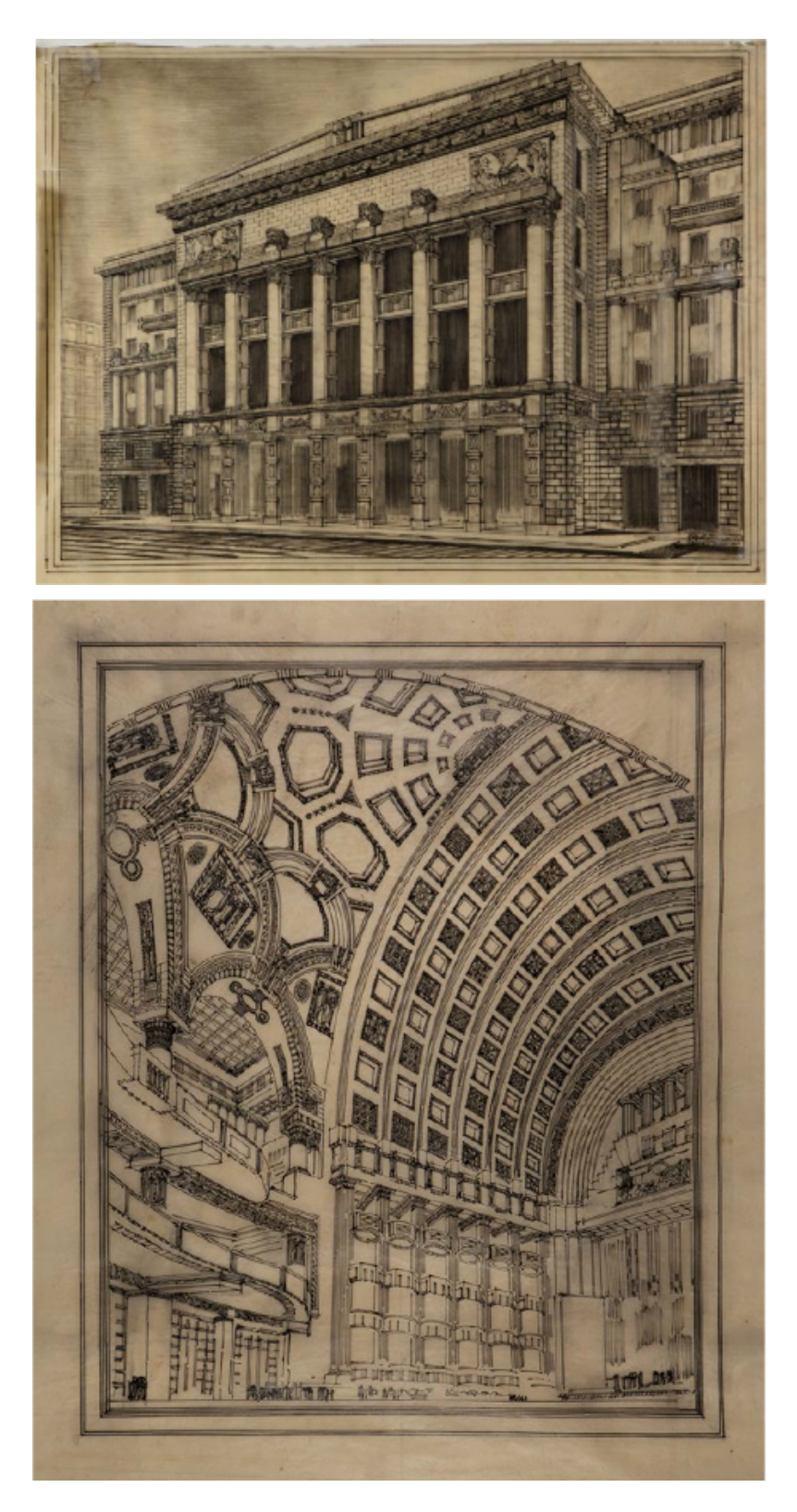

Le immagini raffigurano disegni di Bibbiani per il Teatro della Spezia che doveva erigersi in Piazza Verdi, mai realizzato. Sopra è raffigurata la facciata principale del Teatro, sotto, invece, una vista dell'interno.

Archivio Bibbiani, Museo civico Amedeo Lia, La Spezia, in "Raffaello Bibbiani e il progetto del teatro della spezia (1926-1933); narrazioni attraverso disegni e cambiamenti dei paradigmi di rappresentazione tra le due guerre, Ballarin M., in "UID 2016", Le Ragioni del disegno, pg. 1317-1324

si è quindi trasferito nella città spezzina nel 1923, anno in cui è stato bandito il concorso per la realizzazione della Cattedrale della città, presentando un progetto proprio insieme ad Oliva, a Panconi e a Giorgio Guidugli, un altro architetto, con cui poi Bibbiani ha collaborato anche successivamente. Nonostante il concorso non sia stato vinto,45 la collaborazione del gruppo ha posto le basi per un sodalizio che ha permesso alla città di "cambiare volto" e di aggiornarsi. Nel 1929 un altro concorso, questa volta per il Palazzo del Governo, ha richiamato in città numerosi artisti ed è in questo contesto che si è plasmata la classe intellettuale locale. Questa volta il progetto è stato vinto da Oliva che ha collaborato con l'ingegnere Nino Ferrari e gli scultori Augusto Magli e Angelo del Santo, anche'essi molto attivi sul territorio. Bibbiani da questo momento non ha più abbandonato la città, dove ha operato interamente a cavallo tra le due Guerre Mondiali, edificando il Palazzo San Giorgio (1926-1927) in via dei Colli, il Palazzo Malatesta in via XX settembre, il "Grattacielo" (1927- 1928) in via Veneto, la Locanda San Pietro (1926-1927) a Porto Venere, con Guidugli, il Palazzo della Sprugola (1933-

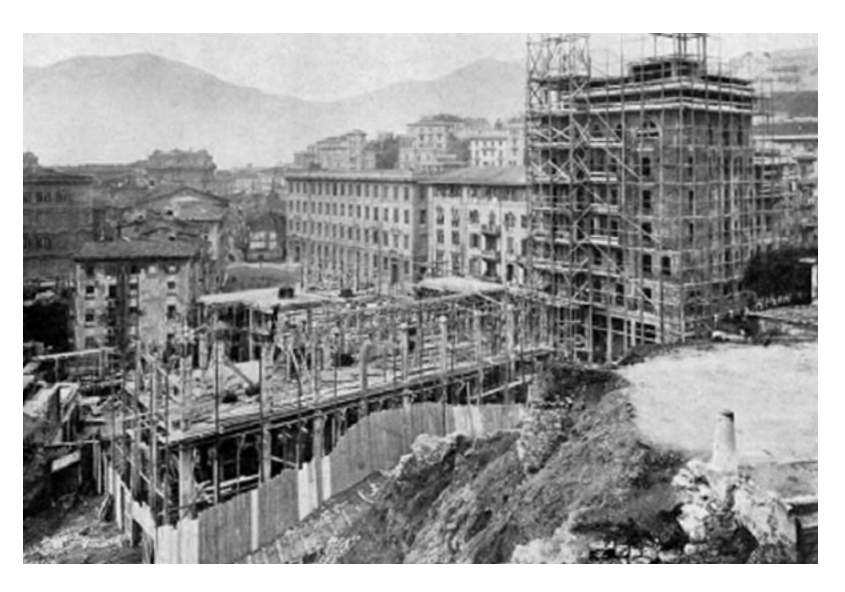

Palazzo del Governo in fase di costruzione a La Spezia, 1926. I lavori di costruzione dell'edificio sono iniziati nel 1925, dopo che la giunta provinciale della Spezia aveva deliberato di realizzare il Palazzo della Provincia secondo il progetto degli ingegneri Nino Ferrari e Franco Oliva.

http://www.laspeziasparita.it/la-spezia-palazzo-del-governo-incostruzione-1927/ consultato il 03.02.17

45 Il progetto vincitore è stato quello presentato dall'architetto Brenno Del Giudice insieme al pittore Guido Cadorin, ma i lavori sono stati rinviati per più di venticinque anni, fino al 1956, in cui è incaricato l'architetto razionalista Adalberto Libera di redigere un nuovo progetto. Alla morte di Libera, l'edificio non è ancora terminato e la prosecuzione del progetto è affidata all'architetto spezzino Cesare Galeazzi che lo riprende apportandovi alcune variazioni. La cattedrale si è conclusa solo nel 1975, venendo ufficiata con il nome "Cristo Re dei Secoli".

1935) e collaborando sempre con il "gruppo del concorso". Progetta anche numerosi edifici che non verranno realizzati, come ad esempio le numerose versioni del Teatro che si sarebbe dovuto costruire in Piazza Verdi. Dagli anni '50 ha insegnato all'Istituto tecnico Da Passano e solo negli ultimi anni della sua vita si è trasferito a Pisa con la famiglia, dove ha spostato lo studio e tutti i suoi disegni.

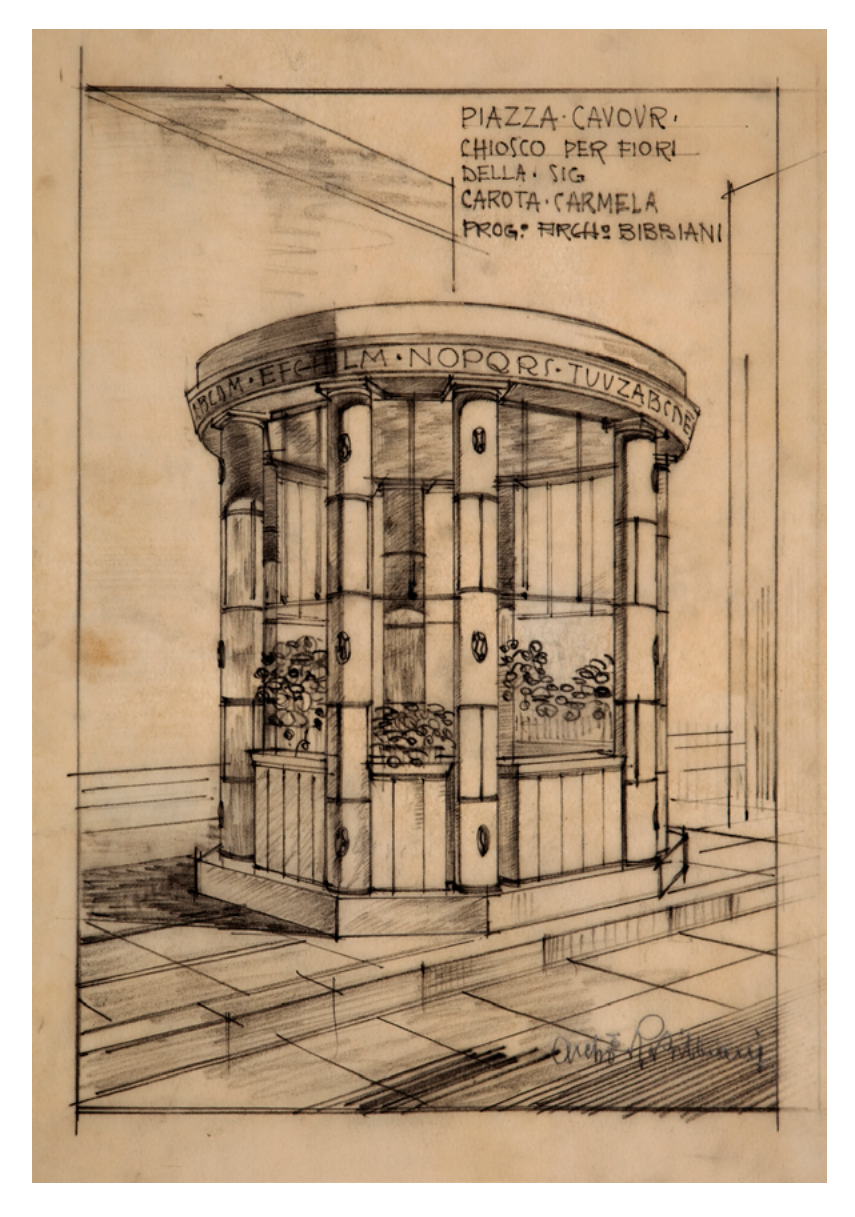

Un progetto dell'architetto che riporta la scritta "Piazza Cavour. Chiosco per fiori della sig Carota Carmela Prog Arch Bibbiani" Archivio Bibbiani, Museo civico Amedeo Lia, La Spezia

### La collaborazione con lo scultore Augusto Magli

Augusto Magli (1890-1962) è uno scultore che si è formato nella scuola di Angelo Del Santo<sup>46</sup>, alla Spezia, dove ha lavorato intensamente, soprattutto negli anni '20, principalmente in una sorta di gemellaggio con gli architetti locali.

Gli influssi riscontrabili nella sua opera sono molteplici (dal Secessionismo al Liberty, con riferimenti al Classicismo<sup>47</sup> e al Naturalismo<sup>48</sup>) e spesso si mescolano nello stesso ambito architettonico. Questa sua capacità creativa lo ha reso capace di adeguarsi in modo disinvolto e spontaneo a diversi progetti edilizi infatti ha collaborato moltissimo con gli artefici della crescente edilizia locale (Vincenzo Bacigalupi, Franco Oliva, Giorgio Guidugli, Raffaello Bibbiani e Giovanni Panconi) che hanno notato e apprezzato la vocazione di Magli verso la scultura applicata all'architettura.

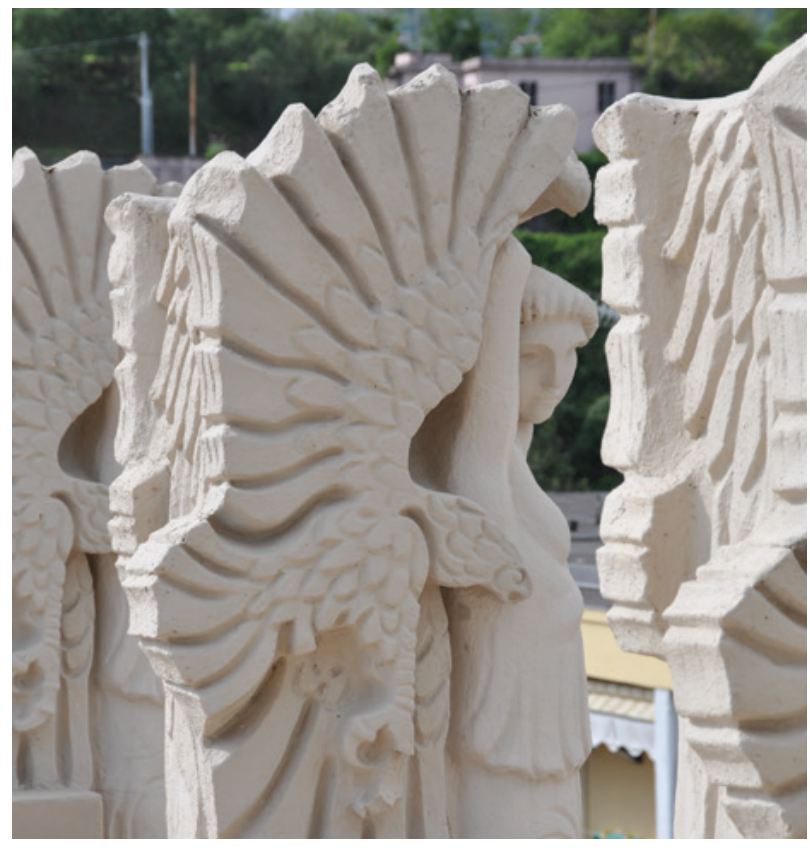

Il particolare di una delle statue del coronamento del Palazzo Grattacielo, realizzato da A. Magli in collaborazione con l'architetto Raffaello Bibbiani. Foto scattata in loco.

<sup>46</sup>**Angelo Del Santo** (1882–1938) è stato uno scultore spezzino autodefinitosi "scultore eclettico". Ha caratterizzato le sue opere conferendogli un senso di grande monumentalità, richiamando i valori di grazia ed eleganza del Manierismo rinascimentale.

47 Il **Classicismo** è un movimento culturale che consiste nel richiamare lo stile dell'antichità classica di cui possono distinguere i caratteri di razionalità, ordine e armonia. In particolare, in scultura le figure tendono a rappresentare una perfezione formale conferendo ai corpi un valore plastico.

48 Il **Naturalismo** è un atteggiamento caratterizzato dalla rappresentazione realistica dei soggetti. Nasce come movimento letterario nella seconda metà dell'800, ma viene applicato anche alle arti.

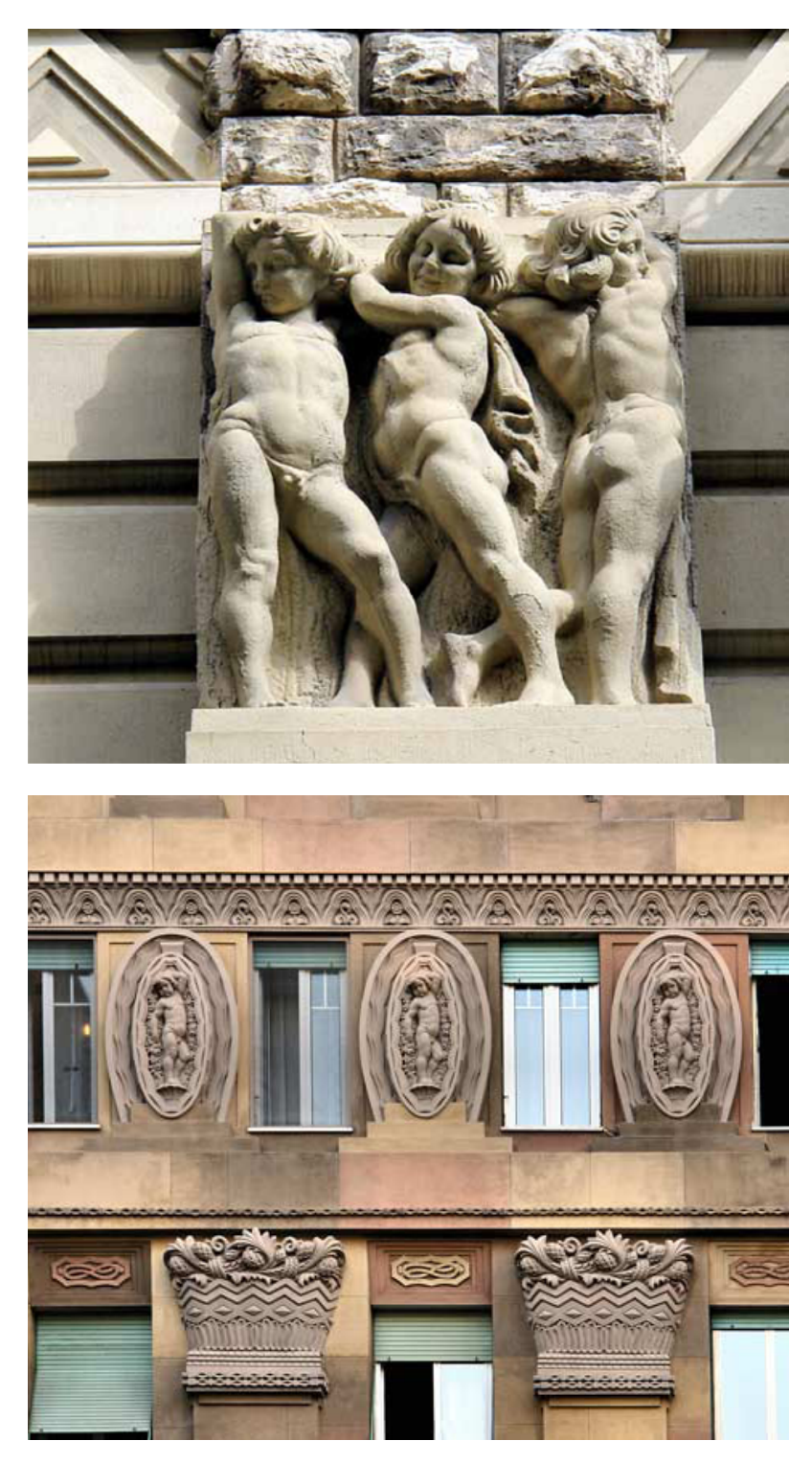

Particolari della facciata di Palazzo San Giorgio, eealizzato nel 1927 su progetto dell'architetto Raffaello Bibbiani, in collaborazione con lo scultore Augusto Magli. La facciata principale è caratterizzata da blocchi policromi di conglomerato cementizio ad imitazione della pietra naturale, ricchi fregi, bassorilievi e statue a tutto tondo sul cornicione.

https://www.academia.edu/16601053/Augusto\_Magli\_e\_Franco\_Oliva\_ in\_Uomini\_dacciaio\_1900-1920.\_La\_Spezia\_tra\_sogno\_e\_divenire\_La\_ Spezia\_ISC\_2015\_pp.\_32-49, consultato il 05.02.17

http://laspezia.cronaca4.it/2016/11/15/augusto-magli-la-spezia-suoi-palazzi-2016/45253/, consultato il 04.02.17

Il fertile sodalizio ha arricchito la città di prestigiosi palazzi pubblici e privati, soprattutto nella zona della nuova edilizia novecentesca.Tra le sue collaborazioni più importanti emergono i progetti del cosiddetto "Grattacielo" di Bibbiani e Guidugli, il palazzo San Giorgio di Bibbiani, il Palazzo del Governo, il Teatro Civico e il Teatro Cozzani tutti di Oliva.

L'apparato decorativo di Magli non comprende solo statue a tuttotondo, ma anche bassorilievi, motivi ornamentali e decorazioni zoomorfe, tutti caratterizzati da un forte senso plastico.

Tra le decorazioni che si trovano in spazi interni e quelle riprodotte sulle facciate o nelle nicchie esterne agli angoli degli edifici c'è una differenza principalmente materica: per gli interni viene utilizzato il gesso, bianco lavorato finemente, mentre per gli esterni si predilige il cemento armato, com'era in uso in quegli anni.

In entrambi i casi, la scultura si sposa con la forma architettonica in quanto Magli collaborava con gli architetti direttamente in fase progettuale e poi in corso d'opera. In questo modo venivano fuse le capacità creative di entrambe le parti garantendo un risultato nell'insieme coerente ed elegante.

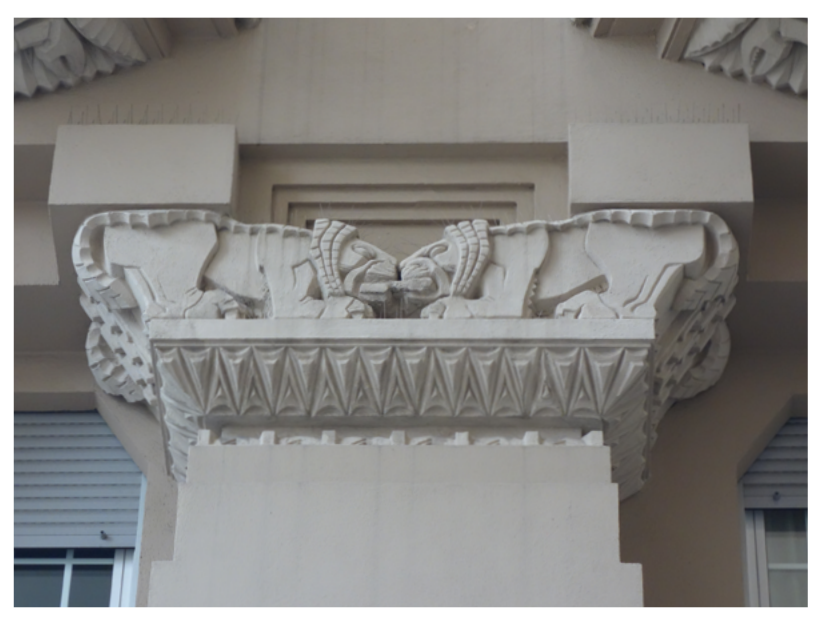

Particolare scultoreo realizzato per il Palazzo detto "Grattacielo" di Bibbiani.

Foto scattata in loco.

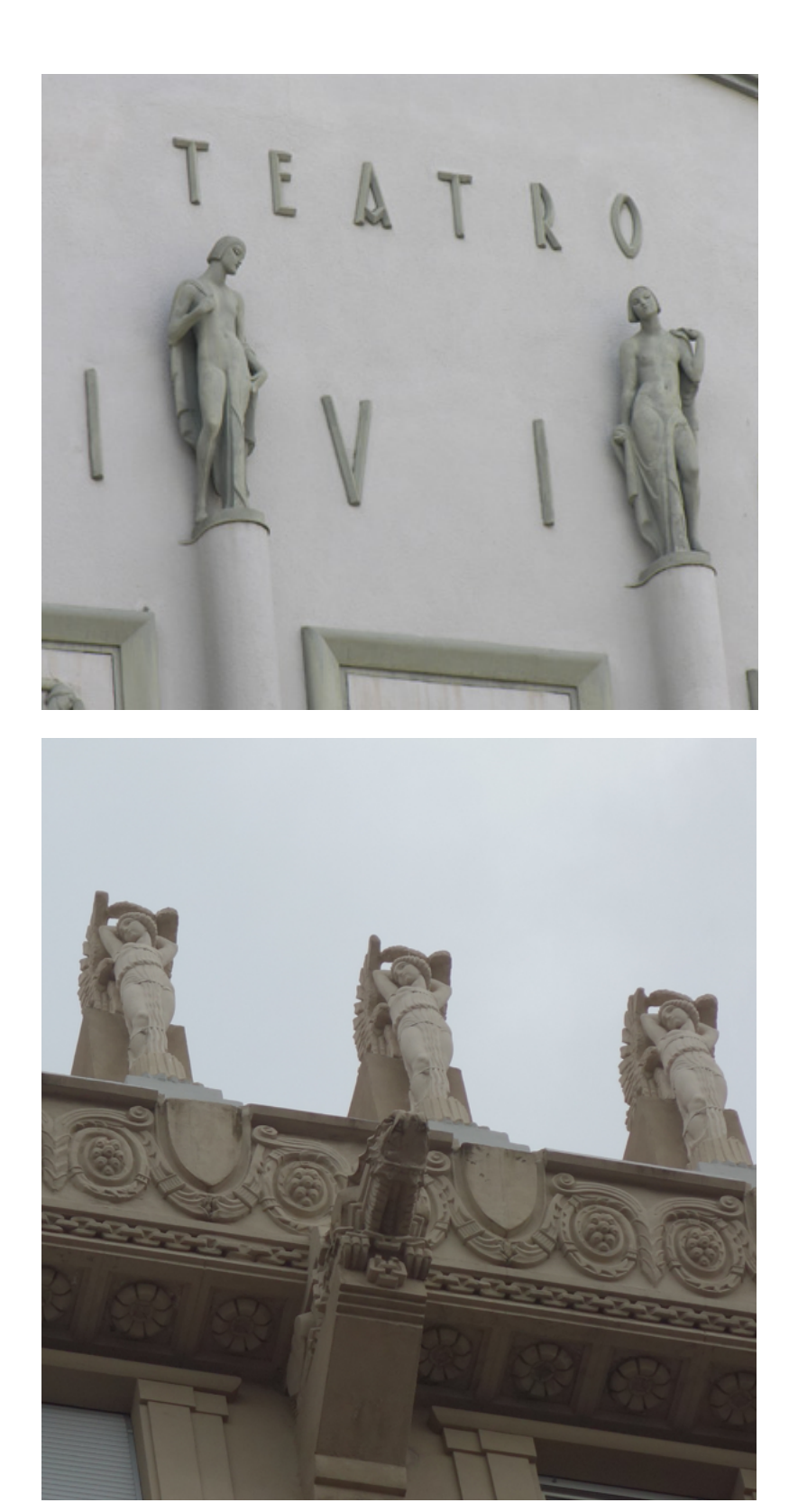

Sopra: sculture presenti sulla facciata principale del Teatro Civico dela città, realizzate da Magli in collaborazone con l'architetto Oliva.

Sotto: le statue presenti all'ultimo piano del Grattacielo poggiano su un basamento completamente decorato da motivi floreali, realizzati a mano da Magli e dalla sue équipe. Il tutto è sorretto da mensole con dei doccioni a forma di animale. Foto scattate in loco.

## 2.3

## IL PALAZZO RESIDENZIALE DETTO "GRATTACIELO"

### Descrizione

L'edificio residenziale risale al 1927 e si trova in via Vittorio Veneto 19, nella zona destinata alla nuova espansione edilizia all'inizio del XX secolo. Il progetto è il frutto dell'architetto Raffaello Bibbiani e si aggancia al lato sinistro di un altro edificio costruito da Giorgio Guidugli all'inizio del secolo.

Di fronte si trova il Palazzo del Governo di Oliva, che pochi anni prima aveva vinto il concorso per la sua costruzione, con cui si possono notare affinità stilistiche.

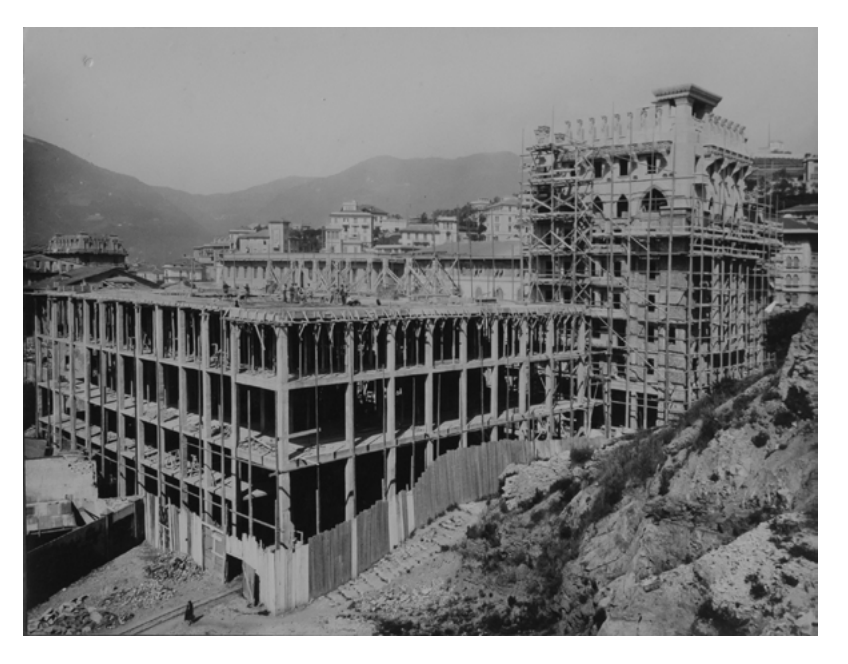

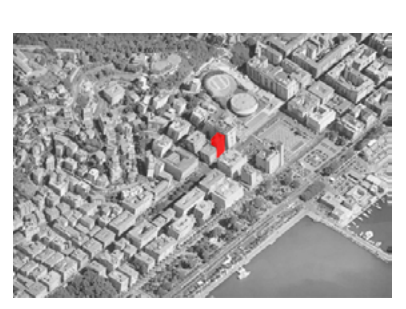

Il Grattacielo si trova in via Vittorio Veneto, uno degli assi di nuova espansione novecentesca, di fronte al Palazzo del Governo, tra Piazza Verdi e la Cattedrale della città.

Foto d'epoca che ritrae il Palazzo del Governo e il Grattacielo, entrambi in costruzione. Sulla destra si vede ancora l'altura del Colle dei Cappuccini. Fotografia d'archivio dell'impresa Ferrari, 31 dicembre 1926

Dove oggi si trova l'edificio, un tempo esisteva un colle che abbracciava a sud la piazza, denominato "Colle dei Cappuccini"<sup>49</sup> e divideva Piazza Verdi dal resto della periferia, verso la campagna. Nel 1928, all'inaugurazione del Palazzo del Governo, Mussolini ha

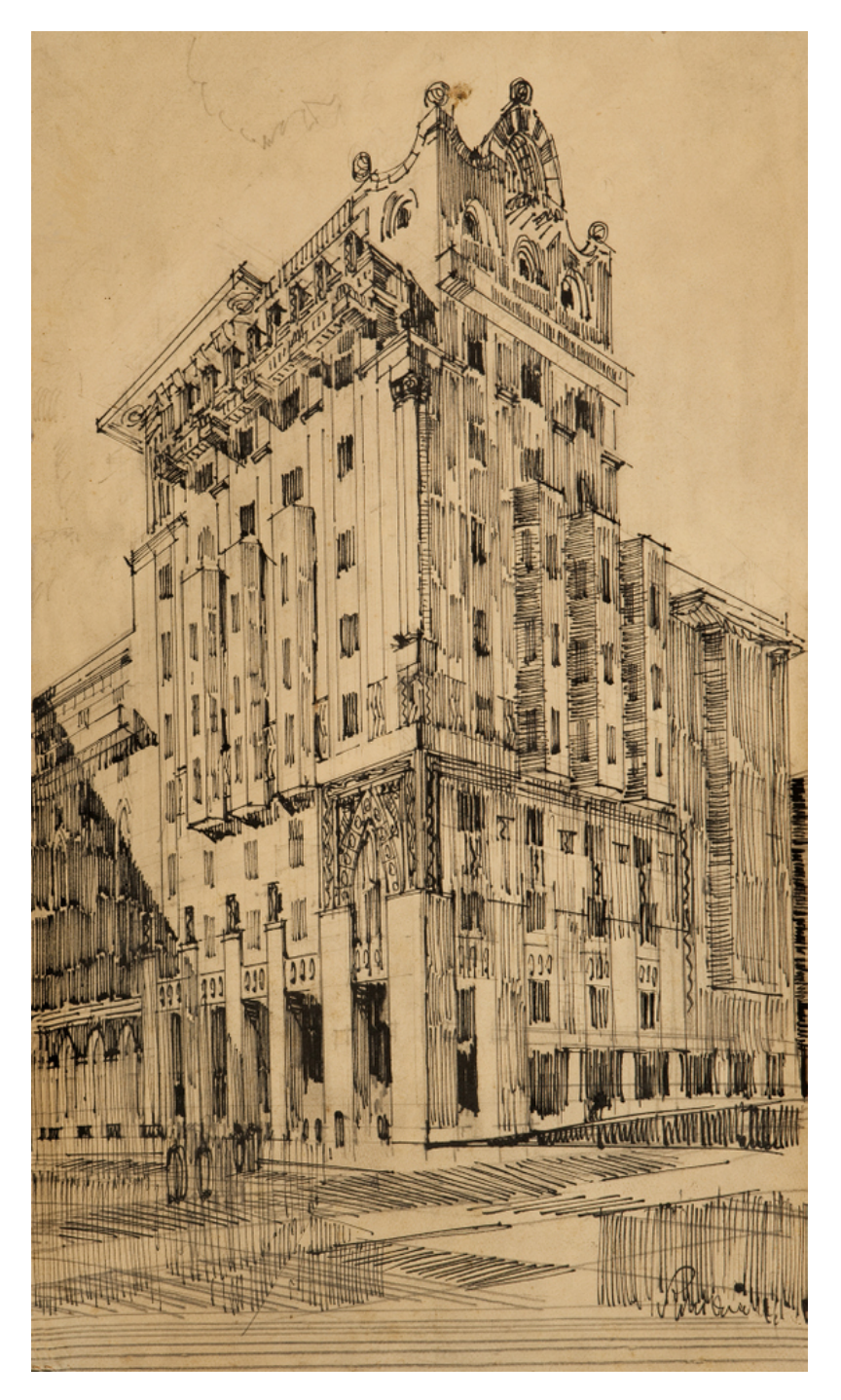

Disegno originale dell'architetto Raffaello Bibbiani che rappresenta una versione del "Grattacielo". In particolare la vista è studiata dal punto in cui oggi è situata Piazza Vittoria e un tempo prendeva posto il Colle dei Cappuccini.

Archivio Bibbiani, Museo civico Amedeo Lia, La Spezia

49 Il **Colle dei Cappuccini** era un promontorio che si innalzava fino a 28- 30 metri sul livello del mare ed ospitava un convento di frati Cappuccini che si occupavano dei malati di peste nel 1500.

ordinato di sbancare il colle per far spazio alla nuova espansione della città con la costruzione dell'attuale Piazza Europa e della Cattedrale, seguendo pensieri espansionistici verso la periferia. L'ipotesi di espansione doveva costituire un ulteriore raddoppio del territorio, andando a spianare e poi occupare tutta la nuova area (l'attuale Piana Migliarina) con una morfologia ortogonale, simile alla rigorosa maglia militare ottocentesca. Gli assi della nuova città prolungano verso la periferia gli assi della città militare e si proiettano indefinitamente, seguendo il desiderio futurista di materializzare una città senza confini.

Il Grattacielo deve il suo nome al forte verticalismo dato dei suoi otto piani, inusuali all'epoca, accentuato ancora di più dai tre piani che hanno finestrature aggettanti a bovindo<sup>50</sup>.

Dallo stesso progettista è stato denominato "Il Castello di Sabbia sul

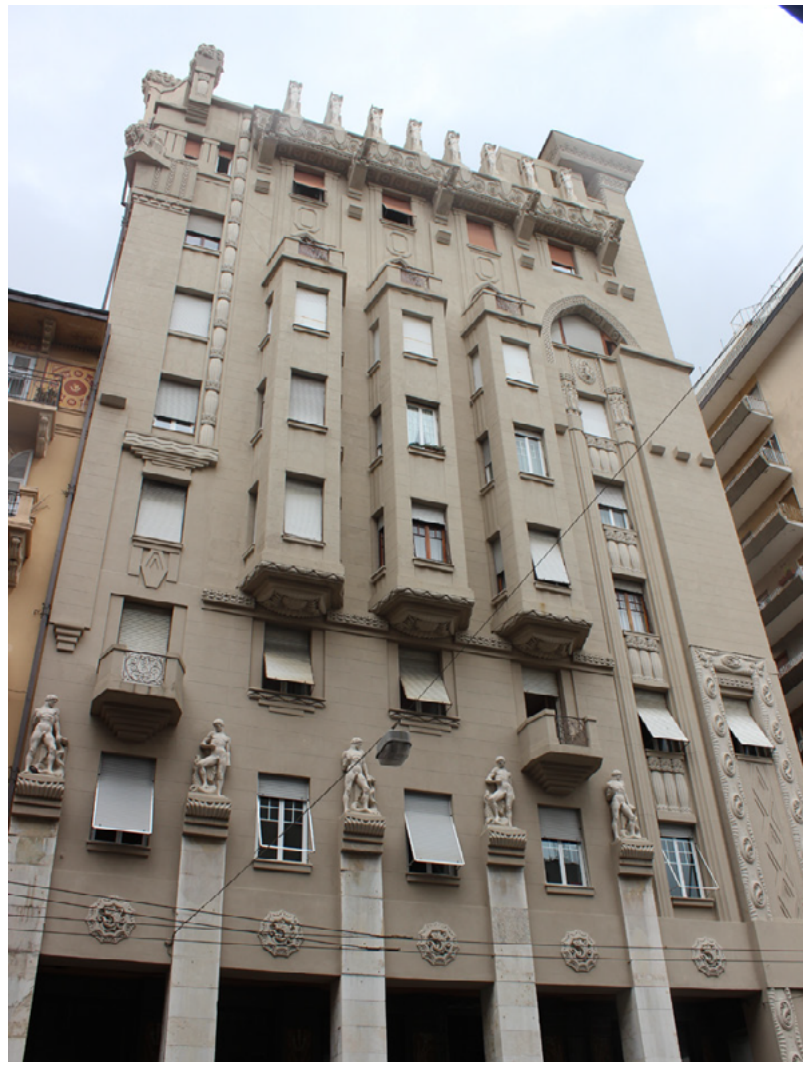

50 Il bovindo consiste in un particolare tipo di finestratura, in cui gli infissi e le ante vetrate aggettano planimetricamente dalla muratura principale. Solitamente seguono un percorso ad arco o poligonale. Il risultato è una sorta di piccola nicchia interna.

Facciata principale del Grattacielo che affaccia su via Vittorio Veneto. Foto scattata in loco.

Mare" poichè situato all'estremo margine della città, adiacente al colle dei Cappuccini, che all'epoca era posseduto dalla contessa Oldoini, ed utilizzato per accogliere i suoi ospiti, per il bagno al mare. Inoltre l'edificio era caratterizzato da uno strato superficiale color sabbia e da sculture zoomorfe raffiguranti animali marini che sembrano quasi riemergere dalla sabbia. Queste sculture, opera di Magli, sono poste sulle mensole dei balconi, sui bovindi, sulle cordonature marcapiano e nei pilastrini del fastigio, e rappresentano granchi, pesci, cavallucci marini, mostri incatenati e vittorie alate. Sempre in facciata si trovano cinque paraste che sostengono altrettante statue marmoree a tutto tondo, intervallate da medaglioni scolpiti.

Il porticato sul fronte stradale reca tuttora i decori originali del soffitto, mentre le facciate si differenziano dal progetto originale in quanto nei primi anni '90 hanno subito una verniciatura nei toni dell'azzurro, sovradipinta di bianco solo qualche anno più tardi a causa dello scontento degli abitanti. Inoltre, più recentemente è stato eseguito un altro restauro invasivo che ne ha snaturato nuovamente il colore. Oggi si presenta principalmente di colore beige, con l'apparato scultoreo bianco.

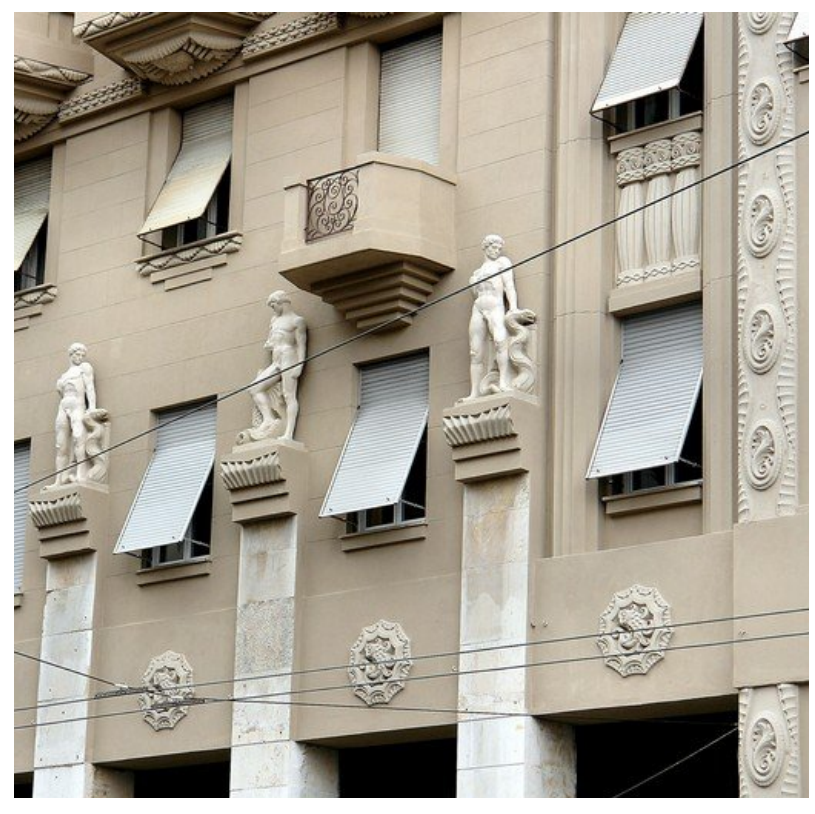

Particolare della facciata principale in cui si notano le statue a tuttotondo e le decorazioni zoomorfe sui medaglioni, sui cornicioni, sulle paraste. Foto scattata in loco.

### Peculiarità della tecnica costruttiva

All'inizio del Novecento si sono sviluppate le Avanguardie<sup>51</sup>, quelle correnti di pensiero che hanno visto nella tecnologia e nel progresso il nuovo linguaggio da adottare, e, di fatto, La Spezia è stata una delle città del futurismo, con le sue corazzate, i suoi cannoni e gli idrovolanti. Le nuove costruzioni dovevano rispecchiare il Movimento culturale che si stava affermando in tutta Europa, per cui sono state delle vere e proprie sperimentazioni di materiali, di forme e di efficienza cantieristica. Il cemento armato è stato il materiale rappresentativo dell'innovazione, che dall'Europa è arrivato in Italia per un utilizzo sempre più massiccio. Il materiale economico, versatile e resistente, ha fatto sì che il suo impiego non è avvenisse solo nell'edilizia ma anche per l'esecuzione degli apparati decorativi. Un altro influsso è arrivato delle innovazioni americane, che negli stessi anni hanno visto innalzarsi i primi grattacieli a Chicago, con lo sviluppo di una città verticale, che, oltretutto, alla Spezia poteva soddisfare anche le esigenze spaziali causate dal sovraffollamento operaio.

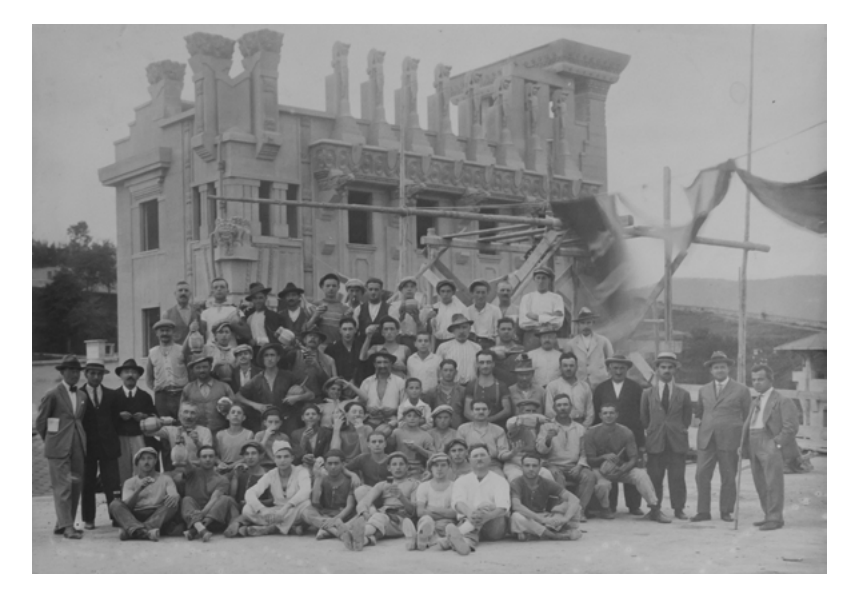

Le avanguardie sono associazioni culturali, che raccolgono letterati, musicisti ed artisti, alla base di ognuna delle quali vi è uno scritto teorico, definito manifesto, delineato da un intellettuale.

Il motivo della nascita delle avanguardie sta nella crisi della società nei primi anni del XX secolo e nella nascita della consapevolezza che chiunque può dare un contributo attivo per migliorare la società.

Foto storica che rappresenta la fine dei lavori del cantiere del Palazzo del Governo. Alle spalle si vede il Grattacielo, a testimonianza del fatto che entrambi i palazzi sono stati realizzati a pochissima distanza di tempo. A destra è presente lo stesso Nino Ferrari, in piedi. La fotografia riporta la scritta "La Spezia Palazzo del Governo, 1926" ed è conservata presso gli uffici dell'impresa Ferrari.

Fotografia d'archivio dell'impresa Ferrari

I lavori per il Palazzo del Governo e per il Grattacielo sono iniziati parallelamente nel 1924, in concomitanza con la costituzione della Provincia della Spezia e si sono conclusi solamente qualche anno più tardi, chiudendo il cantiere molto velocemente. Il Palazzo del Governo ha ospitato la sede provinciale e la Prefettura, ed è stato progettato dall'architetto Oliva. Il Grattacielo di fronte, di Bibbiani, è stato pensato, come ad un palazzo prettamente residenziale. L'impresa che si è occupata della costruzione dei palazzi è stata la "Ing. Nino Ferrari Cementi Armati", presente alla Spezia dal 1918, che si stava facendo strada nel mondo dell'edilizia grazie alla sperimentazione di nuove tecniche all'avanguardia. In particolare, per questo cantiere, è stato utilizzato un brevetto dell'imprenditore francese Francois Hennebique<sup>52</sup>, sperimentato a cavallo tra 1800 e 1900. Hennebique aveva intuito che il calcestruzzo resiste a compressione e il ferro regge a trazione.

Nino Ferrari aveva lavorato con il professor Muggia, ordinario di Scienza delle Costruzioni dell'ateneo in cui Ferrari studiava, a Bologna, che era, oltre che il suo professore universitario di Bologna, anche uno dei rappresentanti del brevetto Hennebique ed è per questo che egli si è potuto avvicinare così tanto a questo nuovo sistema costruttivo, sperimentandolo sia per il Palazzo del Governo che per il Grattacielo. La tecnica del cemento armato era ancora agli albori, all'inizio del '900, ma si è sviluppata velocemente. Il sistema utilizzato ha permesso la costruzione completa di una ossatura portante monolitica in calcestruzzo armato, che prevedeva un sistema di fondazione (plinti o travi rovesce o platee) pilastri, travi principali, travi secondarie e solette. Nei pilastri erano previste armature metalliche longitudinali in barre a sezione circolare, tenute a posto sia da legature trasversali in filo di ferro, sia da fasce metalliche, per far si che i ferri non si muovessero durante il getto. Al tempo non esisteva ancora il cosiddetto "ferro ad aderenza migliorata" caratterizzato dalle nervature, ma i ferri erano lisci, a sezione circolare. Alla fine di ogni ferro c'erano invece dei ganci, cosiddetti uncini, poiché non si conosceva ancora il metodo di sovramonta. Inoltre non era ancora chiaro il meccanismo del taglio, per cui spesso la trave aveva una sezione maggiore agli appoggi. Il primo esempio costruito in Italia con questo sistema è il Silos del grano di Genova, seguito dal Ponte Risorgimento a Roma e dalla Fiat Lingotto a Torino.

<sup>52</sup> François Hennebique (1842–1921) è stato un imprenditore francese. È stato riconosciuto come l'inventore del cemento armato, che ha brevettato nel 1892, anche se dieci anni dopo la paternità dell'invenzione è stata accreditata all'analogo brevetto di Joseph Monier del 1878.

### Il rilievo dell'edificio

Il rilievo dell'edificio è stato realizzato dagli studenti di Architettura del Politecnico di Milano durante un workshop organizzato all'interno del corso di Rilievo e Rappresentazione, in Maggio del 2016, che ha visto il Grattacielo come caso studio.

L'architetto Bibbiani progettava i suoi edifici sin nei più piccoli particolari. E' importante, infatti, relazionare l'edificio all'esterno con il suo interno, in quanto ogni corrimano, ogni infisso, ogni decoro, era pensato esattamente nei più piccoli particolari. Il rilievo, infatti, è stato effettuato in parte in modo diretto, per cercare di capire le caratteristiche degli spazi interni, in parte in modo indiretto, rilevando in dettaglio le facciate e le decorazioni.

Per il rilievo diretto sono stati utilizzati strumenti come la bindella, i fili a piombo e le livelle, che hanno permesso di annotare le distanze principali sugli eidotipi,<sup>53</sup> realizzati precedentemente. Questa metodologia è stata adottata principalmente per il rilievo degli ambienti interni<sup>54</sup> e per il

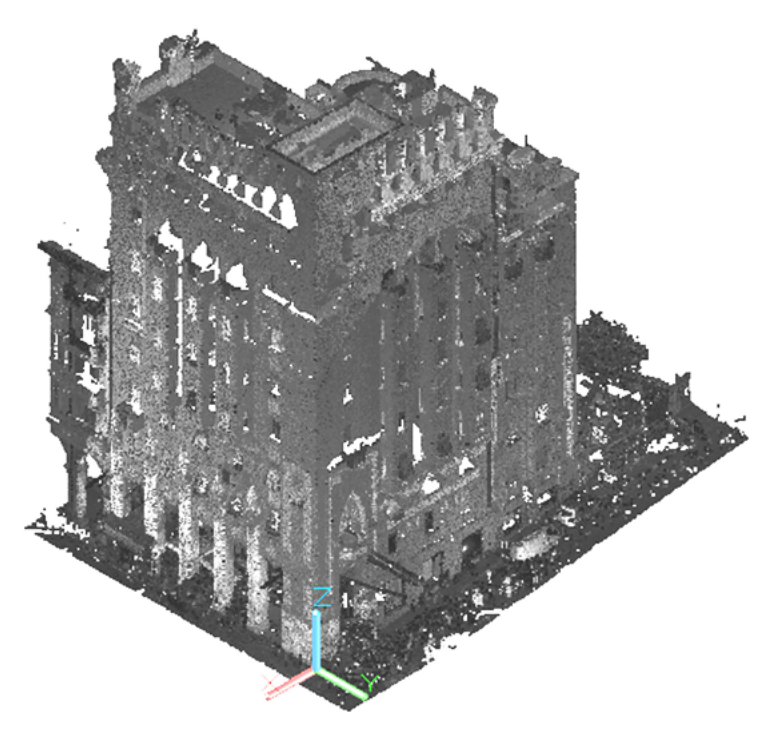

Nuvola di punti estrapolata dal rilievo con il laser scanner. Le diverse scansioni sono state unite e restituite con l'utilizzo di alcuni software.

53 Gli eidotipi sono disegni eseguiti in modo sintetico di un oggetto esistente, raffigurando in modo schematico le forme e i volumi, facendo particolare attenzione alla proporzione tra le parti. Lo scopo di questi disegni è quello di poter scrivere delle annotazioni accanto ad un disegno di riferimento, infatti, solitamente vengono eseguiti durante i primi sopralluoghi di rilievo, come studio preliminare.

54 Essendo un edificio residenziale alcuni vani non sono stati rilevati per privacy degli inquilini, ma è stato possibile capire le principali disposizioni confrontando i dati acquisiti con alcuni disegni di progetto.

rilievo del portico. In particolare il team di lavoro si è diviso in piccoli gruppi per lavorare parallelamente su più fronti e ottimizzare le tempistiche. Alcuni gruppi si sono occupati di rilevare l'atrio d'ingresso e la scala, altri si sono concentrati su appartamenti-tipo, come quello al terzo piano che affaccia sul fronte principale, oppure quello al primo piano, sul retro, altri ancora si sono occupati della terrazza all'ultimo piano e infine è stato rilevato anche la porzione di galleria sul fronte di via Veneto.

Il rilievo indiretto, invece, è stato fondamentale per la misurazione della facciata esterna, ed è stato eseguito con il laser scanner (laser scanner a tempo di volo marca Leica C10). Lo strumento è stato posizionato in quattordici

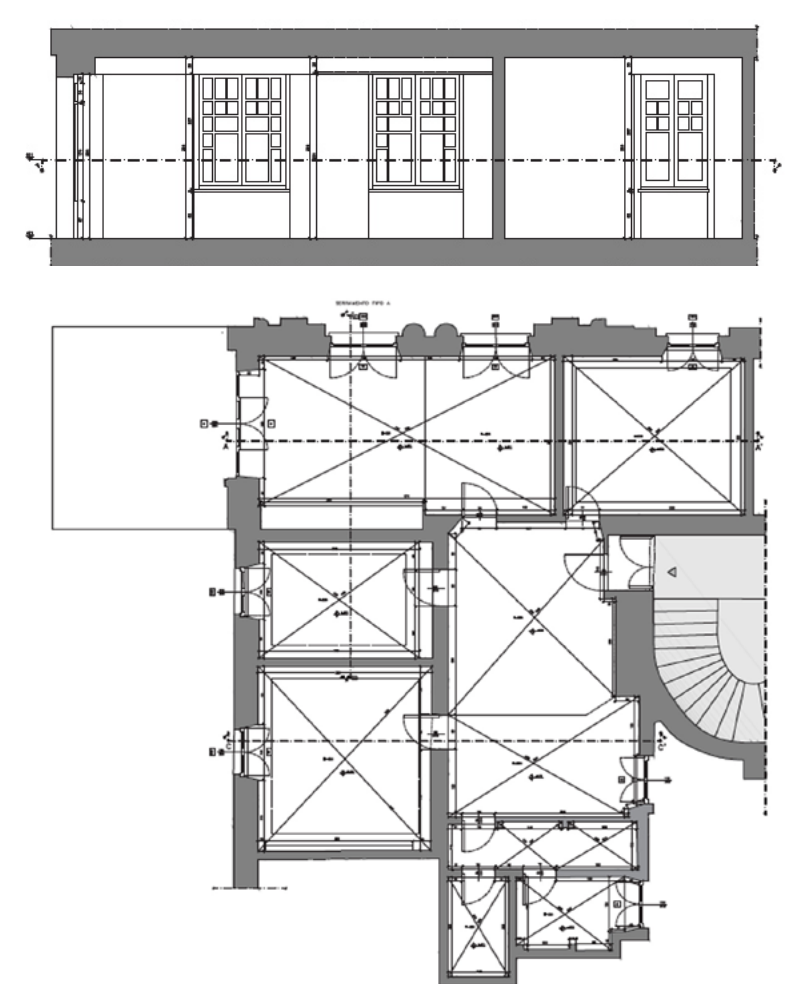

Esempio di restituzione del rilievo eseguito nell'appartamento-tipo sul retro, oggi adibito a studio condiviso. I locali sono stati restituiti in pianta e in sezione. I locali sono stati rilevati con il metodo della trilaterazione e sono stati restituiti anche grazie all'interazione con la nuvola di punti che ha permesso di verificare altezze e profili esterni. Studenti Lunghi, Torrado, Ziglio.
stazioni collegate tra di loro, in modo da scansionare tutti i punti rientranti della facciata e colmare, il più possibile, i coni d'ombra, considerando le molteplici difficoltà di affaccio, l'altezza dell'edificio, lo spazio ridotto delle vie, la privacy degli inquilini, oltre all'articolazione delle decorazioni di facciata. Il tutto è stato correlato da una serie di fotografie per saggi

di fotogrammetria dei dettagli architettonici.

Il risultato della campagna di rilievo, alla fine del workshop, ha prodotto materiali che riproducono l'intera facciata esterna, il portico e alcuni spazi interni, restituendoli con elaborati in cui vengono presentati i rilievi geometrici, materici e fotografici. E' stato molto importante il rilievo tematico che è stato eseguito su alcuni particolari campione come ad esempio il rilievo di alcuni serramenti, che sono stati esaminati e confrontati per comprendere analogie e differenze evidenziabili da un piano all'altro. Grazie al confronto è stato evidenziato come i serramenti siano ancora gli originali e

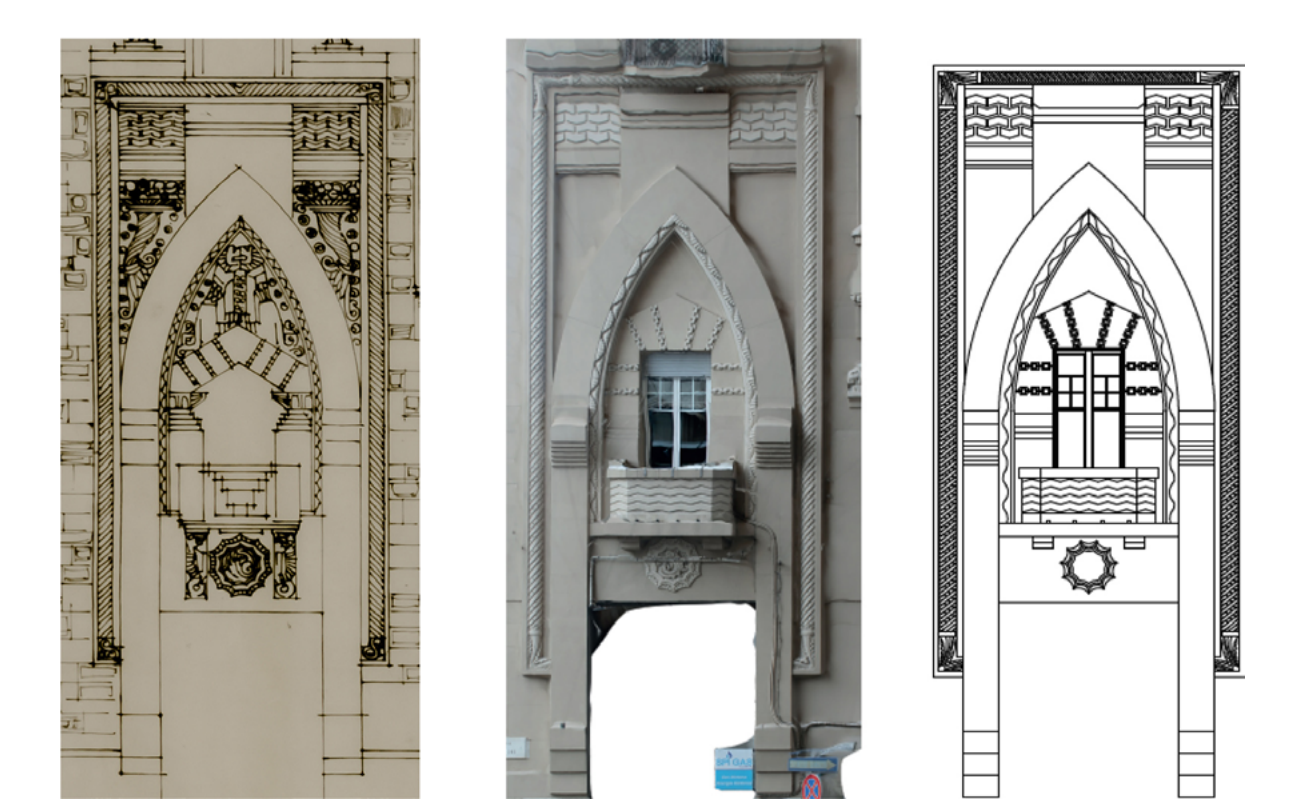

Esempio di un confronto avvenuto durante l'elaborazione dei dati acquisiti durante il workshop. In questo caso l'oggetto rilevato è l'arcone laterale del portico. A sinistra è rappresentata una parte di un disegno di progetto dell'architetto Bibbiani, tratto dall'archivio donato dalla figlia alla città. Al centro è mostrato il fotoraddrizzamento ottenuto dal rilievo fotografico. A destra il ridisegno ottenuto dal confronto dei dati del laser scanner, dal rilievo diretto, e da quello fotografico.

rispecchiano i disegni dell'architetto esattamente come lui li aveva pensati. In particolare, su carta cianografica, si trovano i disegni definitivi di cantiere. Un altro esempio significativo è il rilevamento dell'arcone laterale del portico, in quanto ha permesso di confrontare la realtà con gli schizzi progettuali, che sono, in questo caso, visibilmente diversi e presentano decorazioni molto più elaborate di quelle effettivamente realizzate, probabilmente per ridurre i costi.

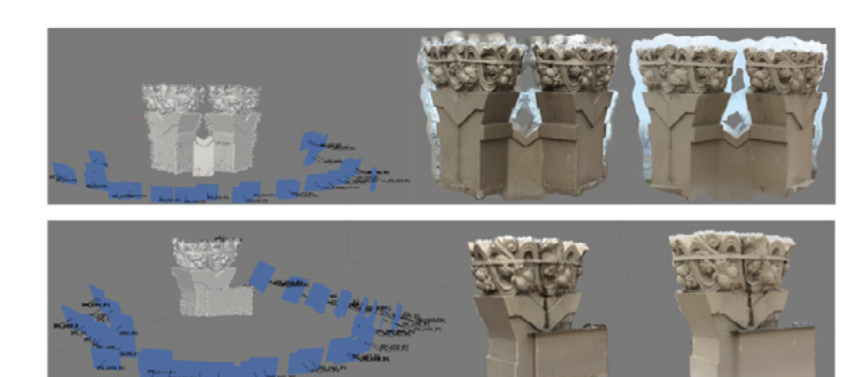

Esempio di rilievo tematico eseguito di un particolare del coronamento. In questo caso viene mostrato il modello tridimensionale ottenuto dalla fotomodellazione 3D dei crateri angolari (doppi e singolo).

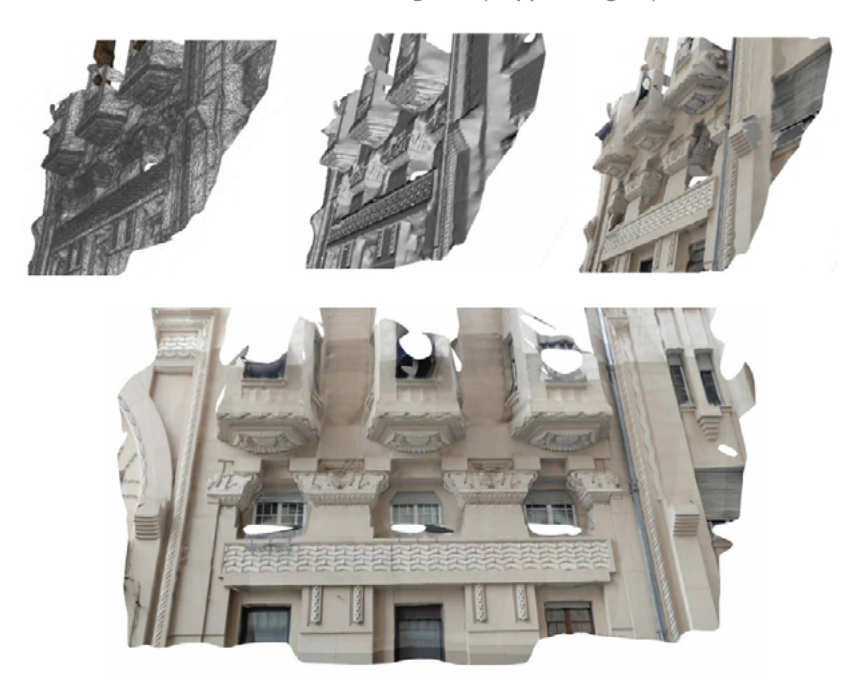

Le fotografie scattate in situ sono state inserite negli appositi software di fotogrammetria al fine di creare una nuvola di punti. Successivamente questa è stata elaborata in modo da ottenere delle superfici e infine una texture realistica. Come si vede nelle estrapolazioni ci sono alcune parti che sono rimaste bianche a causa del mancato ricoprimento fotografico, che non ha permesso di riconoscere perfettamente tutti i punti. Studenti Bignotti, Grachi, Pedrotti, Lunghi, Torrado, Ziglio.

<sup>55</sup>**PhotoScan** è un programma adatto a realizzare modelli 3D partendo da un set di fotografie.

In pochi comandi le fotografie sono allineate tra loro dando vita ad una nuvola di punti, poi unificata in una mesh e alla fine texturizzata, generando un modello tridimensionale.

Un altro tipo di lavoro eseguito sui particolari è stato quello di ottenere dei modelli tridimensionali a partire da un set fotografico, attraverso un progetto fotogrammetrico, utilizzano il software Photoscan<sup>55</sup>. Alcuni soggetti hanno dato risultati molto positivi, altri hanno fatto emergere qualche problema relativo soprattutto alla fase di presa e alle tempistiche ristrette per eseguire il rilievo.

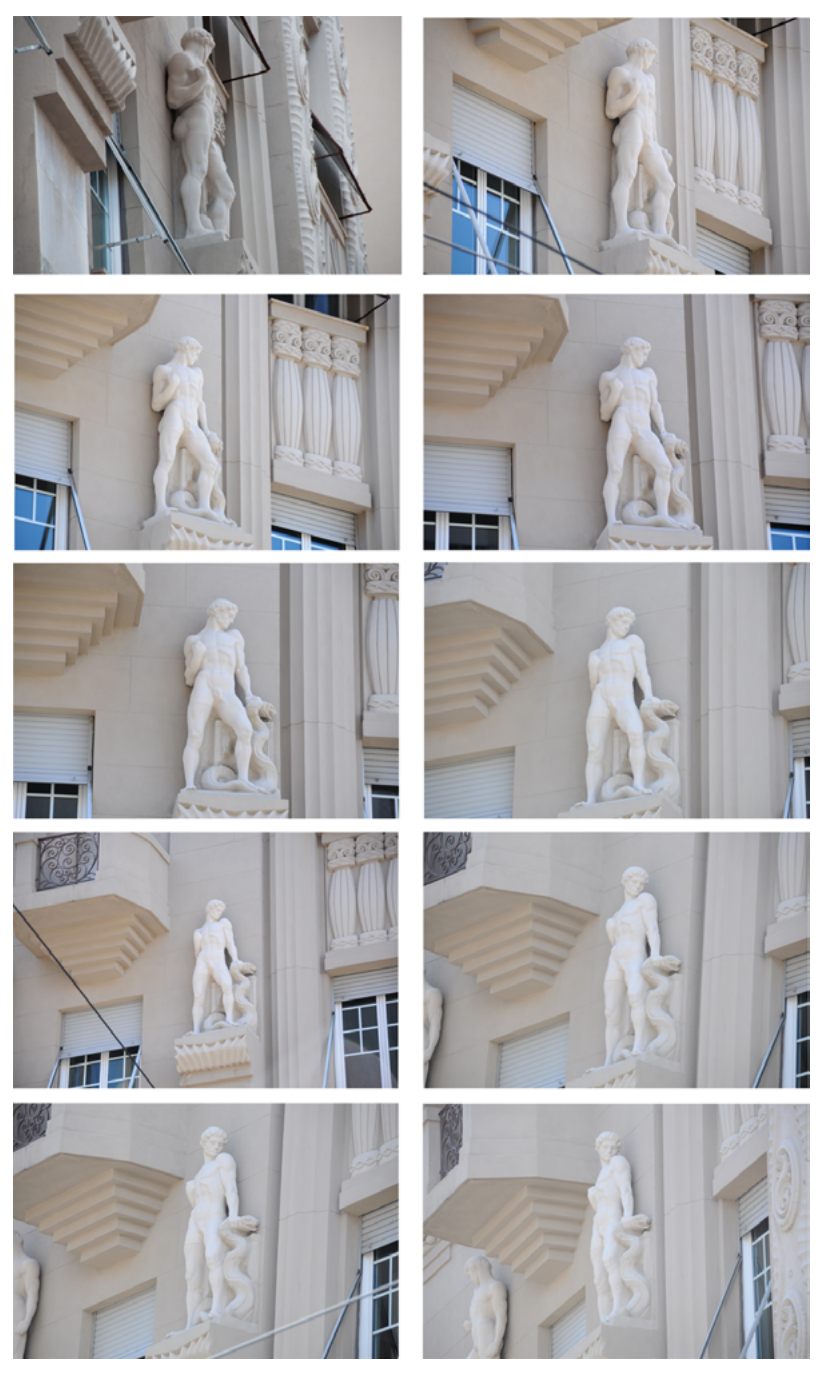

Esempio di un set di foto in cui è ripresa una delle statue sulla facciata principale. Foto Arch. Matteo Ballarin

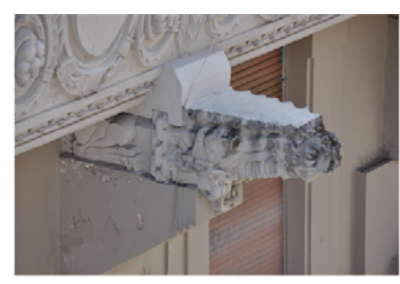

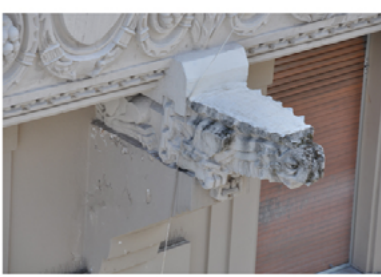

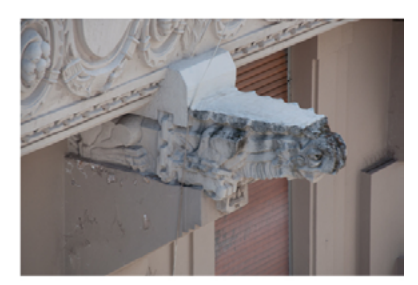

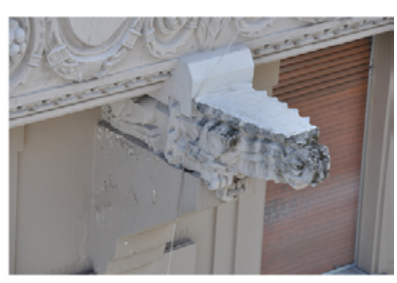

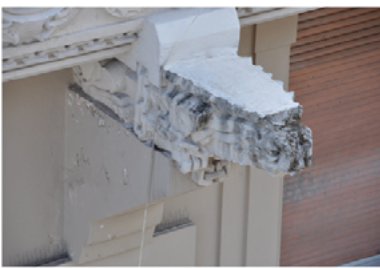

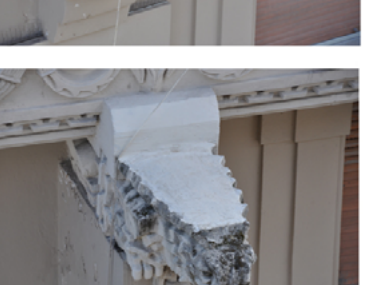

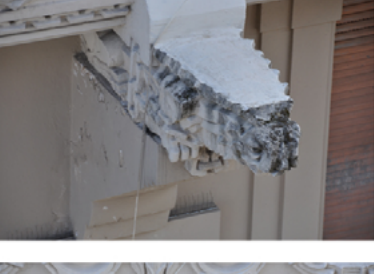

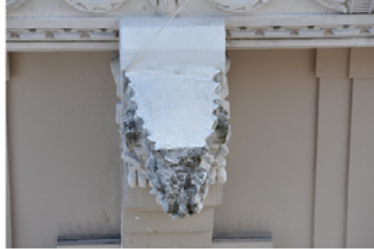

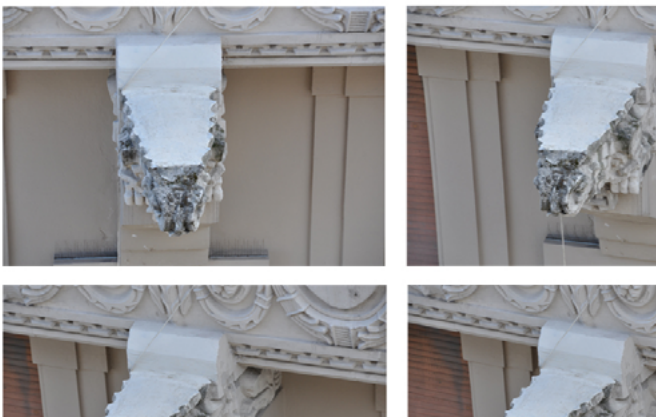

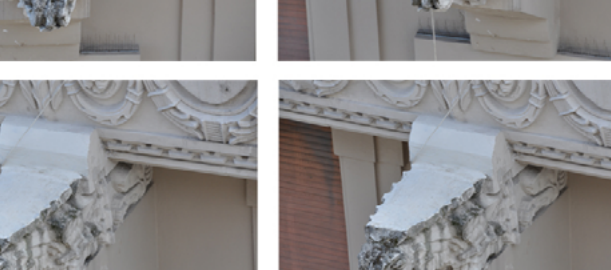

Esempio di un set di foto in cui è ripreso un doccione. Si nota come nonostante siano state scattate numerose fotografie, la parte sotto non è stata rilevate, a causa degli affacci limitati dal palazzo frontale. Foto Arch. Matteo Ballarin

### DOCUMENTAZIONE D'ARCHIVIO

La documentazione d'archivio è una fonte fondamentale per lo studio dei manufatti storici, sia come materiale da consultazione, sia come risorsa artistica in sé, poiché spesso raccoglie disegni con caratteristiche artistiche da valorizzare come opere d'arte autonome.

La documentazione da cui si è attinto per ricavare informazioni sul Grattacielo arriva sia dall'Archivio Ferrari, costituito dai documenti dell'impresa costruttrice, sia dal più recente Archivio Bibbiani, che comprende tutto il materiale dello studio dell'architetto, donato dalla figlia al Comune nel 2012 e costituito da disegni progettuali di edifici esistenti, oppure di mai realizzati, comprese tutte le versioni intermedie. La consultazione di questi preziosi documenti ha permesso di indagare a livello storico le vicende che hanno interessato la città, ed in particolare questo edificio, e di definire, attraverso un metodo di confronto formale,

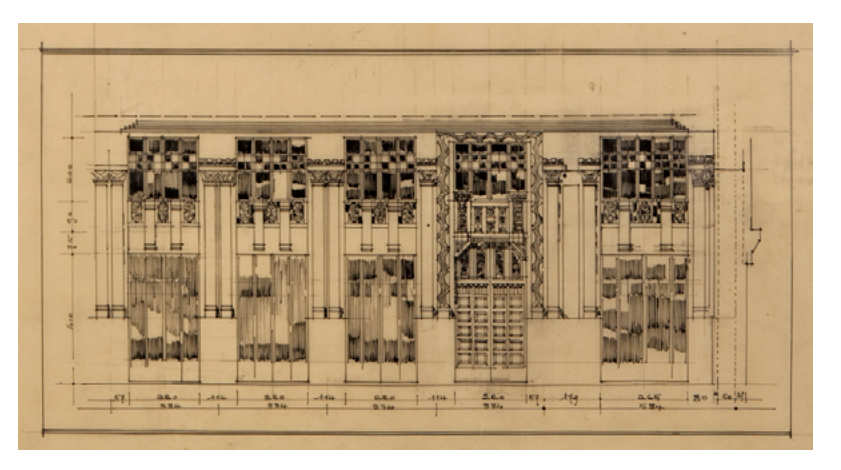

Uno dei disegni di progetto del portico del Grattacielo. Archivio Bibbiani, Museo civico Amedeo Lia, La Spezia

analogie e differenze tra i disegni e la costruzione com'è giunta ai giorni nostri.

Attraverso la lettura delle fotografie, ad esempio, si può attestare che il cantiere del Grattacielo è stato gestito contemporaneamente a quello del prospicente Palazzo del Governo, poiché le testimonianze che riproducono l'impresa all'opera mostrano entrambi i ponteggi, negli stessi anni.

Inoltre in alcune foto si vede ancora emergere il Colle dei Cappuccini, che si estendeva fino a dove oggi si trovano questi edifici.

L'archivio Ferrari è riconosciuto per la sua importanza anche dal punto di vista tecnico, poiché conserva le relazioni di calcolo di ogni progetto eseguito. Esso è sempre stato tenuto in considerazione come fonte dei dati sulle costruzioni (ma non sono conservate notizie specifiche sul Grattacielo).

Per quanto riguarda l'Archivio Bibbiani, invece, bisogna considerare che è stato donato da poco tempo alla città e necessita di essere ancora ben organizzato e studiato.

E' una fonte importantissima per la comprensione dello stile dell'architetto, autodefinitosi "artista eclettico", infatti, i suoi disegni sono caratterizzati da influssi Liberty, Neogotici e Déco, che si alternano nella serie di varianti, che mantengono sempre una certa esuberanza decorativa.

Durante il workshop, alcuni disegni sono stati esaminati e confrontati con i dati del rilievo in modo da far emergere analogie e differenze con l'edificio costruito. Ad esempio il porticato sul fronte stradale reca i decori originali del soffitto, mentre il portale d'ingresso inizialmente era caratterizzato da più decorazioni tridimensionali oltre che da una porta con decori a cassettoni, ma oggi si presenta invece come una porta in legno e vetro con più partizioni, decorata tridimensionalmente solo da una cornice. Immediatamente ci si rende conto del fascino delle foto d'epoca, così come dei disegni dell'architetto, che sono entrati a far parte del patrimonio artistico della città. Per questo è necessario riuscire a trarne tutte le informazioni possibili ai fini della comprensione, ma anche riuscire a valorizzarlo con una rappresentazione efficace e coinvolgente da parte dei suoi fruitori.

### L'archivio storico dell'impresa Ferrari

La costituzione dell'Impresa "Ing. Nino Ferrari Cementi Armati", formata dall'ing. Nino Ferrari e dal sig. Primo Ferrari, risale al 1918, quando i due imprenditori si sono associati dopo essersi reciprocamente apprezzati sul lavoro nella costruzione del ponte sul fiume Magra a Caprigliola di Albiano. Questo caso è stato il primo ponte di cemento armato d'Italia, costruito nel 1905, molto all'avanguardia all'epoca della sua realizzazione. L'impresa successivamente ha mutato il nome in "Società Ing. Nino Ferrari in n.c." per poi passare nel 1941 a "Ing. Nino Ferrari Impresa Costruzioni Generali Srl", nome che mantenuto fino alla chiusura, nel 2006. Essa ha continuato ad operare progettando la costruzione di ponti e viadotti, edifici per enti pubblici di grande rilevanza e di notevole pregio architettonico e importanti complessi immobiliari di civile abitazione. Successivamente il campo di attività è stato esteso alla realizzazione di opere pubbliche ed installazioni militari. Dopo la Seconda Guerra Mondiale, l'impresa ha contribuito fattivamente alla ricostruzione post - bellica con la realizzazione di opere pubbliche, edifici

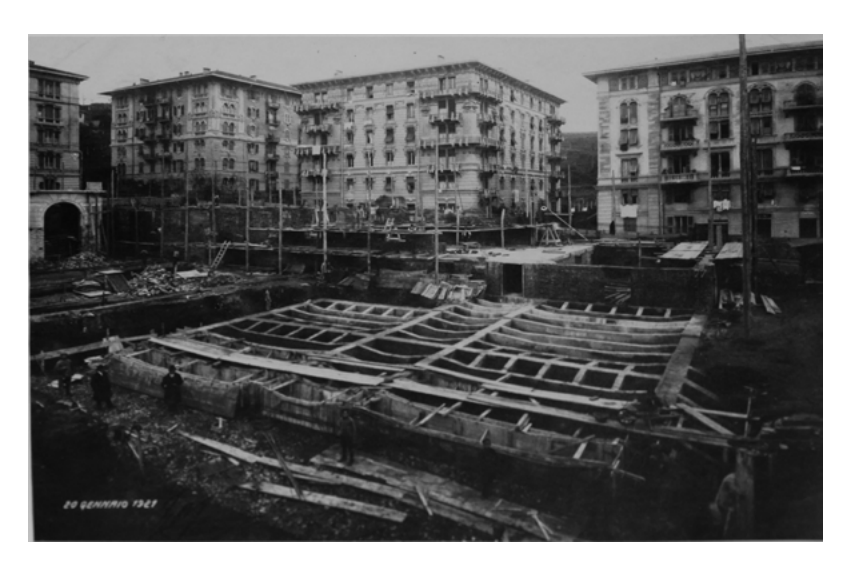

Foto storica che documenta la costruzione del Palazzo degli Studi della Spezia, in cui è possibile recuparare informazioni sulla tecnica costruttiva, in questo caso le fondazioni sono state costruite a platea con travi rovesce. Fotografia d'archivio dell'impresa Ferrari, 20 gennaio 1927

residenziali, ponti, viadotti, moli e banchine di attracco (opere marittime), oltre che con la realizzazione di importanti complessi immobiliari. L'archivio della società "Ing. Nino Ferrari Impresa Costruzioni Generali s.r.l.", è sempre stato considerato una grande risorsa sia per l'impresa stessa, sia come materiale storico di consultazione. Soprattutto la parte tecnica dell'archivio rappresenta ancora oggi un'insostituibile fonte di informazioni sulle opere realizzate.

Dagli anni '90 in poi l'archivio è stato informatizzato, ma la documentazione cartacea è stata mantenuta aggiornata rispetto ai lavori eseguiti. Nel 2006 ha ottenuto il riconoscimento di "Notevole Interesse Storico" da parte della Soprintendenza Archivistica per la Liguria. Fino a primavera 2016 l'archivio tecnico, la raccolta fotografica e la documentazione contrattuale erano conservati presso diversi uffici della società Effe Ingegneria e Costruzioni s.r.l., recentemente, invece, tutti i documenti sono stati tutti acquisiti dalla Marina Militare e sono stati spostati in un magazzino del Museo Navale, ricongiungendo il patrimonio in un unico luogo. Da un lato l'accesso risulta più difficoltoso, in quanto servono permessi speciali per la consultazione, dall'altro ciò permetterà la salvaguardia di un patrimonio che per via della progressiva liquidazione della società, sarebbe stato portato a Genova dalla Soprintendenza Archivistica e reso infruibile. La raccolta è formata da circa 12.000 documenti tecnici che sono stati ordinati, conservati e suddivisi per opera, per committente e per tipologia, e consiste in una serie di disegni e delle relative relazioni di calcolo (spesso scritte a macchina, a volte a mano). Il patrimonio è riconducibile ad un arco temporale compreso tra il 1918, anno di costituzione dell'impresa, e 2006, anno di scioglimento dell'impresa, ad eccezione della documentazione fotografica che presenta testimonianze già del 1907.

L'archivio può essere suddiviso in tre grandi gruppi:

• Archivio amministrativo.

Si tratta di documentazione contrattuale relativa ad oltre 1000 lavori, eseguiti dal 1918 al 2006 in attesa di essere selezionata e condizionata.

Archivio tecnico.

•

•

Consiste in circa 12.000 tavole, riferite agli anni 1935 - 2005. La discrepanza di datazione rispetto alla documentazione effettivamente presente è dovuta al fatto che, per la parte più antica, e per i disegni fuori formato, non era obbligatoria la presenza del cartiglio sulle tavole, cosa che invece diventerà di prassi verso gli anni '60. L'archivio tecnico, oltre a comporsi dei disegni relativi alle opere (anche quelle non realizzate), conserva i calcoli di stabilità e i computi metrici.

Archivio fotografico

La sua consistenza è stimata in circa 40.000, fotografie di vario formato, in bianco e nero e a colori, riferite agli anni 1907 - 2005. Tali fotografie documentano in modo analitico le fasi dei vari lavori eseguiti e rappresentano una fondamentale testimonianza visiva delle tecniche di lavoro adottate dall'impresa sia dal punto di vista strutturale che dal punto di vista delle risorse umane. L'archivio fotografico, perfettamente conservato, è suddiviso, per lo più, per numero di lavoro o committente e spesso presenta anche il riferimento cronologico. Nell'archivio sono conservati anche i negativi e alcune diapositive.

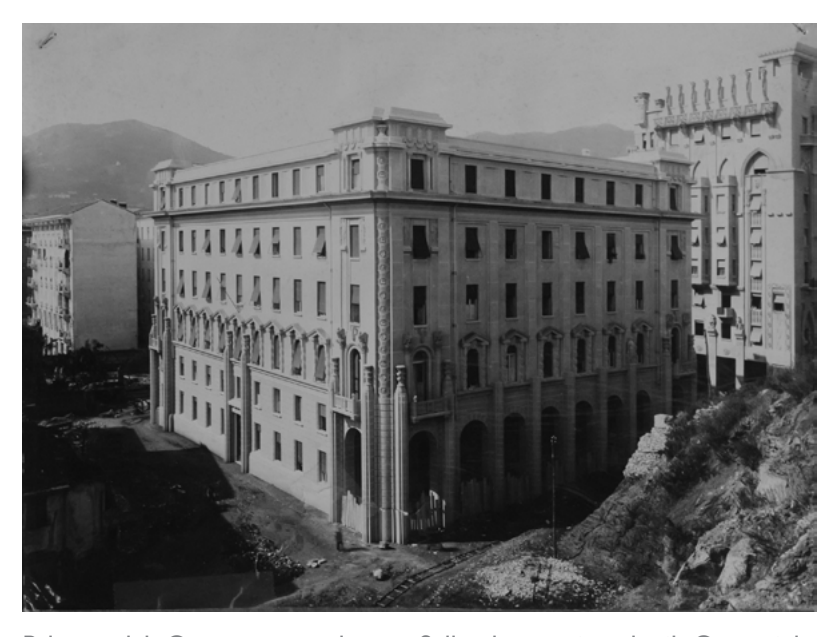

Palazzo del Governo completato. Sulla destra si vede il Grattacielo, anch'esso ultimato. Fotografia d'archivio dell'impresa Ferrari

Tra i lavori effettuati si ricorda in particolare il cantiere per la costruzione sia del palazzo del Governo in via Veneto, progettato da Oliva, sia del Grattacielo, dell'architetto Bibbiani, ad esso coevo e posto frontalmente. Pochi anni dopo è stato realizzato il Palazzo del Comune, anch'esso dell'architetto Oliva. Altri progetti costruiti dall'impresa sono il palazzo degli Studi di Piazza Verdi, il palazzo San Giorgio di via dei Colli, il palazzo Ferrari di viale Italia, la sede dell'Istituto Nautico, la nuova Questura, lo stadio "Alberto Picco", la ristrutturazione del Teatro Civico, il Centro commerciale Kennedy e moltissimi altri esempi, meno conosciuti ma non meno importanti.

L'importanza dell'archivio a livello storico è tale che ogni anno isono state ricevute molte richieste di consultazione, soprattutto per il fatto che ogni progetto presentava anche le relative relazioni di calcolo. Questo permette di avere un vantaggio notevole nel caso si volesse eseguire un adeguamento o una verifica sismica di un fabbricato, conoscendo già i materiali usati per la sua costruzione, i carichi, i sovraccarichi e tutte le informazioni tecniche relative alla struttura. Oltre alla concreta possibilità di risparmio di tempo e risorse per i costruttori e per le Pubbliche Amministrazioni, si tratta anche di tenere accesa la memoria storica di una delle più grandi imprese costruttrici presenti sul territorio, che ha inevitabilmente segnato la storia della città e della sua espansione.

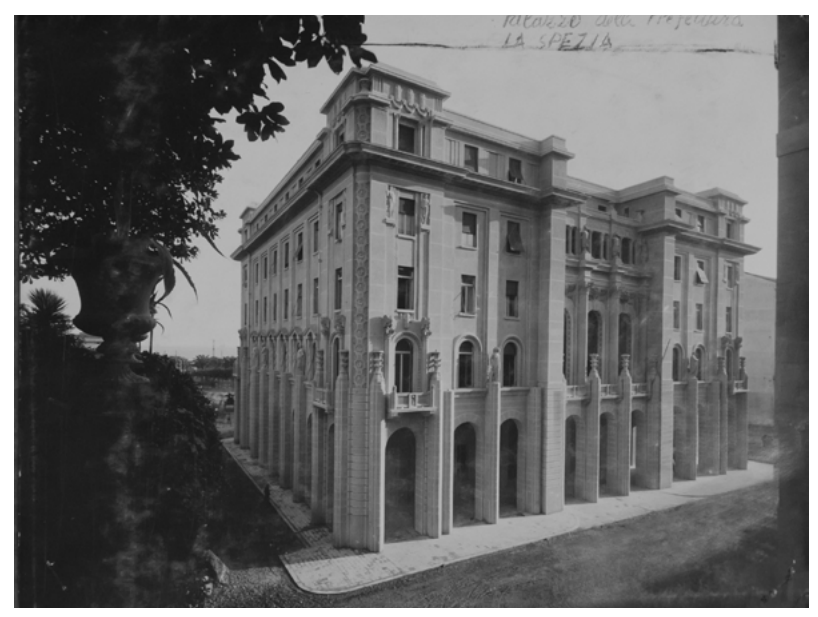

Sulla sinistra si vede ancora il dislivello del Colle dei Cappuccini. Presenta la scritta "Palazzo della Prefettura LA SPEZIA" Fotografia d'archivio dell'impresa Ferrari

### L'archivio Bibbiani e il ruolo del Museo civico Amedeo Lia

Raffaello Bibbiani ha avuto 3 figli, di cui uno ha inizialmente intrapreso la professione di ingegnere, interessandosi all'operato del padre. Purtroppo è morto prematuramente lasciando lo studio dell'architetto senza eredi disposti a continuarne l'operato. Così una delle figlie, Cecilia Bibbiani, ha deciso che la scelta migliore dovesse essere la donazione di tutto ciò che si era conservato dei progetti del padre al comune della Spezia, città nella quale egli aveva lavorato per quasi tutta la vita.

Nel 2012 un vastissimo patrimonio di circa un migliaio di fogli di valore storico e artistico ha arricchito l'archivio civico della città, in quanto Raffaello Bibbiani era considerato un abile disegnatore, oltre che architetto.

Il repertorio contiene materiale eterogeneo comprendente soprattutto progetti dell'attività di studi accademici condotti a Roma durante il suo apprendistato, ma anche schizzi di edifici esistenti, appunti, disegni di progetto in più versioni, particolari sezionati con accanto la relativa quotatura e anche opere mai realizzate o inventate. Essi hanno dimensioni diverse, sono

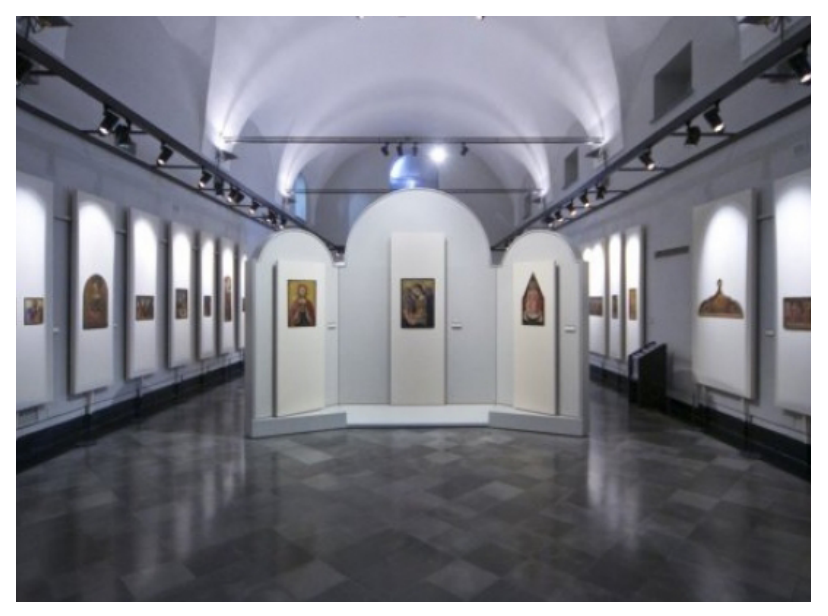

Una delle sale espositive del Museo Lia. http://www.welcomespezia.it/sites/default/files/imagecache/galleryformatter\_ slide/MuseoLia2.jpg, consultato il 07.03.17

stati realizzati con materiali differenti, ad esempio alcuni disegni sono stati eseguiti a matita, altri a china o a pastello, alcuni sono cianografie<sup>56</sup>, su cartoncini ruvidi, su fogli lucidi, su velina sottolucido, oppure su carta da pacco. Spesso si tratta anche di fogli di recupero, su cui sono schizzati sia il recto che il verso, ma soprattutto la maggior parte di non riporta informazioni per cui è possibile ipotizzare una datazione.

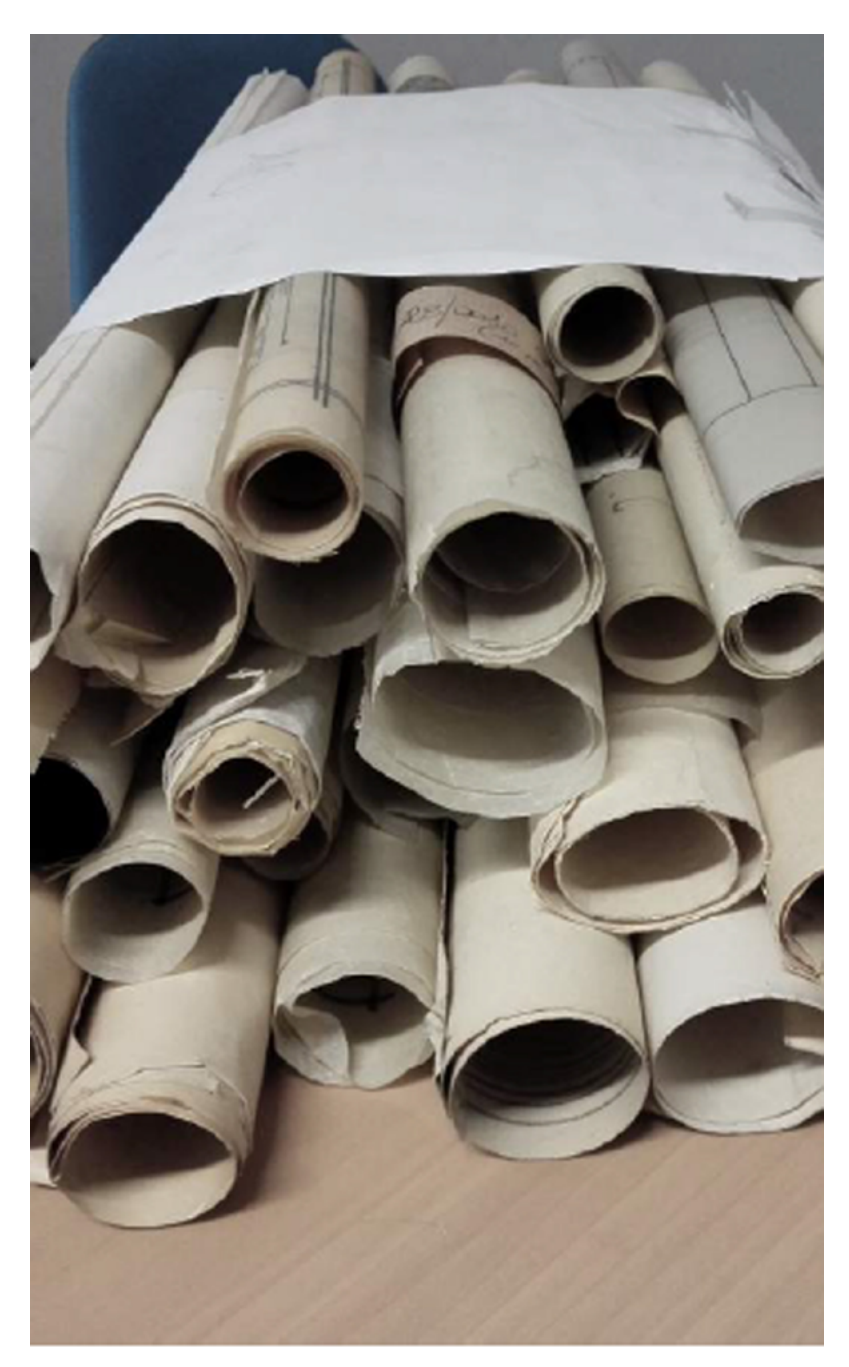

I disegni dell'architetto Bibbiani sono stati consegnati arrotolati e disordinati e necessitano di essere catalogati e sistemati in modo adeguato per essere resi fruibili a chi li volesse consultare, senza danneggiarli, vista la loro fragilità.

<sup>56</sup> La **cianografia** è un processo grafico usato specialmente per la riproduzione di disegni tecnici tracciati su carta lucida. Si utilizza carta sensibilizzata e i tratti appaiono bianchi su fondo blu scuro. Il nome deriva infatti da "ciano", che indica il tipico colore blu della carta.

Inoltre bisogna considerare che negli ultimi anni di vita la famiglia dell'architetto si era trasferita a Pisa, e l'accatastamento di tutto il materiale ha causato un ulteriore disordine dell'archivio.

Fino a pochi anni fa quindi, questo patrimonio importantissimo ed inedito non era mai stato ordinato, né studiato, anzi rischiava di andare perduto.

E' il Museo Civico Amedeo Lia che si è occupato di eseguire una prima catalogazione di questo repertorio, e conserva al suo interno la raccolta inedita, essendo il punto di riferimento fisico delle memorie della città. Il Museo Lia è il museo civico d'arte antica, medievale e moderna della Spezia e porta il nome del collezionista Amedeo Lia, che alla sua morte ha donato tutto il suo patrimonio artistico alla città. Si trova in via Prione<sup>57</sup>, una delle poche vie originali rimaste nel centro storico che ospita molti "luoghi della cultura" tra cui il Museo del Sigillo, la Biblioteca d'Arte e Archeologia, il Museo Diocesano, il Teatro Civico. Inoltre è collegata direttamente con il Castello di San Giorgio ed il suo Museo Archeologico. Il sistema museale, infatti, è uno dei punti di forza della città,

e comprende importanti collezioni civiche che negli ultimi anni hanno conosciuto un forte incremento, oltre che una revisione critica ed espositiva.

La Spezia è sede museale sin dalla seconda metà del XIX secolo, dopo l'Unità d'Italia, con l'istituzione del Museo Civico, dove nel tempo sono confluite raccolte eterogenee. Dalla metà degli anni '90 del secolo trascorso si è assistito ad una riorganizzazione della ricca rete museale, quando l'importante collezione Lia è stata donata al Comune, e quindi alla città, dando il via ad una consistente operazione di acquisizioni. La collezione conta oltre mille opere, dimostrando il grande e variegato interesse del collezionista per l'arte, che va dalla produzione preclassica fino a tutto il XVIII secolo e spazia da piccoli oggetti prezioni a sculture in bronzo, ma anche vetri e smalti, oltre a tutta la sezioni di pittura. L'importanza delle opere contenute ha elevato il museo a livello internazionale, tra cui ad esempio opere di Raffaello, Tintoretto, Bellini, Veronese, Tiziano, Pontormo, Canaletto. Il grande patrimonio

<sup>57</sup> Via Prione prende il suo nome dal termine dialettale "prion", ovvero "grossa pietra", termine con il quale si indicava una sorta di basamento, quasi un pulpito in pietra, rialzato rispetto al piano di calpestio, che era utilizzato per leggere gli avvisi e i bandi rivolti alla comunità.

al suo interno, ha portato il Museo ad acquisire importanza a livello internazionale, ma la collezione così ben definita fa si che non ci sia spazio per altro materiale da esporre. I disegni del Bibbiani, infatti, sono conservati ed archiviati qui, tuttavia non sono stati predisposti degli spazi per la loro fruizione, per non entrare in conflitto con il percorso di visita esistente. Il materiale è consultabile grazie alla disponibilità del direttore del Museo, A. Marmori, di grande sensibilità artistica, ma è necessario pensare ad una sua valorizzazione per non rischiare di perderne l'accessibilità.

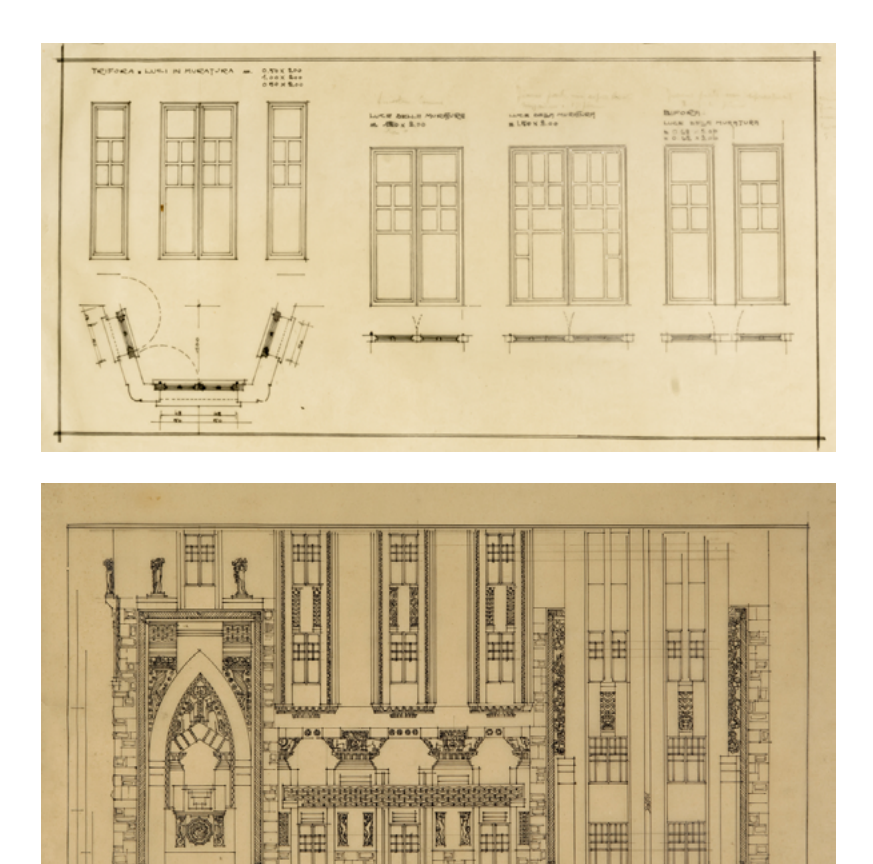

Le immagini rappresentano due disegni conservati al Museo Lia che fanno parte dell'archivio Bibbiani. In particolare sopra è raffigurato uno studio delle finestre a bovindo. Sotto è riprodotta la parte bassa del prospetto laterale del Grattacielo, di una versione non definitiva, in quando sono evidenti delle decorazioni che non sono mai state realizzate. Archivio Bibbiani, Museo civico Amedeo Lia, La Spezia

# PARTE 3: IL PROGETTO

## FASI DI LAVORAZIONE

Cosa significa analizzare? Significa scomporre, ma anche cercare di capire o risalire alle intenzioni di un autore. Analizzare vuol dire distinguere delle parti e metterle in relazione tra loro. Cosa significa, quindi, analizzare un rilievo? Leggere in modo approfondito i dati rilevati e quelli ricavati dalla fase preliminare

di ricerca storica, in modo da attivare un processo di conoscenza basato sul metodo del confronto tra tutto ciò che è stato acquisito.

Per comprendere la struttura di un edificio, del suo significato, della storia, delle relazioni che esso ha con il suo contesto e con la popolazione che ne fruisce, è necessario ripercorrerne le vicende e leggere in quale rapporto sono costruite le sue parti. Ci sono molti modi per analizzare un rilievo, ma l'approccio con il quale si attinge alle fonti deve sempre avvenire in linea con l'obbiettivo della ricerca e deve avere valenza critica.

La prima lettura sui materiali prodotti dal rilievo è avvenuta tentando di gestire la nuvola di punti, in modo da ricavare delle informazioni di analisi critica che potessero essere sovrapposte ai dati rilevati, per arrivare ad un prodotto di rilievo integrato e corretto.

Un ulteriore step è avvenuto con le prove di fotomodellazione di alcuni elementi di dettaglio, sperimentando la tecnica della fotogrammetria. In particolare sono state effettuate diverse prove per la modellazione di una delle statue del coronamento, che racchiudono una serie di problematiche su cui è necessario fare alcune considerazioni. Sono stati indagati tutti i casi che, a partire dalla sperimentazione condotta durante il workshop di rilievo, hanno portato alla costruzione del modello 3D completo.

Inoltre è stato fondamentale lo studio dei disegni d'archivio, che ha permesso di conoscere in dettaglio la forma delle decorazioni e la loro evoluzione grafica (non cronologica). Prima di tutto è stato svolto un lavoro di catalogazione attraverso le fotografie del materiale, che successivamente è stato digitalizzato, con i relativi dati, in una raccolta di schede uniformi. In seguito sono stati confrontati i contenuti dei disegni riferiti al Grattacielo con i risultati del rilievo. Grazie a questo studio, mai realizzato prima d'ora su questo edificio, è stato possibile mettere insieme tutte le informazioni ricavate a livello storico, metrico, grafico e proporne un quadro esauriente.

Un'ultima parte ha coinvolto le tecnologie digitali, nello specifico la realtà aumentata, come nuovo metodo di valorizzazione e rappresentazione dell'architettura e dei beni culturali.

E' stata creata un'applicazione per la lettura digitale delle informazioni ricavate dall'analisi dell'edificio, sperimentando una nuova tecnica di conoscenza e di coinvolgimento interattivo.

La sperimentazione si è spinta quindi verso la realizzazione della stampa in 3D di un particolare scultoreo, modellato a partire dalla nuvola di punti, come prodotto concreto di tutti i passaggi digitali descritti in precedenza.

Come anticipato, è necessario rappresentare efficacemente un lavoro svolto, al fine di una comunicazione efficace ed immediata, in modo da coinvolgere gli utenti alla lettura della documentazione.

## ANALISI DEL RILIEVO

Il confronto e l'analisi dei prodotti ottenuti dalla fase di rilievo e di documentazione sono stati il cuore della ricerca, poiché hanno permesso di estrapolare i contenuti significativi dal lavoro svolto.

Innanzitutto sono stati indagati i risultati ottenuti con il rilievo diretto e indiretto. La difficoltà dell'utilizzo dei metodi indiretti per il rilevamento è legata sia alla fase di presa, di cui deve essere elaborato un progetto preliminare per la corretta esecuzione delle misurazioni, sia all'elaborazione della nuvola di punti ottenuta, che presenta una serie di problematiche di gestione che possono compromettere la buona riuscita di un lavoro.

Gli elaborati degli studenti che hanno partecipato al workshop sono stati fondamentali per concentrare il lavoro di tesi direttamente sull'analisi e sulla rappresentazione dell'edificio, integrando i risultati delle varie tecniche per la creazione di un prodotto corretto e completo nelle sue parti.

Un ulteriore step è consistito nelle prove di fotomodellazione<sup>58</sup> di alcuni elementi di dettaglio, sperimentando la tecnica della fotogrammetria, che permette di ottenere modelli tridimensionali dal progetto di un set fotografico.

Sono stati ricavati dei modelli tridimensionali di dettaglio, di cui è stato approfondito il caso di una delle statue del coronamento, ripercorrendo le tappe e le problematiche incontrate nel corso del lavoro svolto e reiterando la ricerca fino all'ottenimento di un risultato soddisfacente.

58 Le prove fotogrammetriche eseguite dagli studenti durante il workshop sono state prevalentemente positive, ad eccezione di alcuni particolari in cui l'accessibilità per eseguire gli scatti era limitata.

Un esempio in cui si sono riscontrati dei problemi è stato quello della modellazione dei cesti di frutta, sugli angoli del coronamento, i quali sono stati riprodotti solo per metà. Un altro caso è stata la rispresa fotografica di tutto il fronte porticato, in quanto le auto in sostahanno coperto per la maggior parte del tempo alcune parti. Le difficoltà maggiori si sono incontrate nell'acquisizione delle statue della terrazza, che rappresentano il caso riassuntivo di quasi tutti i problemi riscontrati a livello generale.

### Gestione della nuvola di punti

Il rilievo del Grattacielo, come accennato precedentemente, è avvenuto in modo diretto, soprattutto negli interni e nel portico del piano terra, in un appartamento sfitto, in uno studio professionale, sulla terrazza, e ai piani bassi, più accessibili, e in modo indiretto, con l'utilizzo di strumentazioni avanzate come il laser scanner, che ha rilevato in modo preciso le facciate e tutto l'apparato decorativo.

Lo strumento è stato posizionato in quattordici stazioni, sia a terra, sia sfruttando i balconi e le terrazze degli edifici adiacenti, per coprire la maggior parte dei punti dell'edificio, cercando di non ottenere zone cieche. In particolare:

- Scansione 01 dal poggiolo della sala del "municipio" dirimpetto al Grattacielo
- Scansione 02 sul marciapiede all'incrocio di Via Vittorio Veneto con Piazza Verdi
- Scansione 03 su via Tolone, verso sud-est
- Scansione 04 su Via Tolone, verso sud
- Scansione 05 sul terrazzo del palazzo adiacente al Grattacielo (circa alla quota corniocione), a nord-est
- Scansione 06 sul marciapiede, sempre sul lato destro
- Scansione 07 ad est dell'edificio, dal parcheggio
- Scansioni 08, 09 sul terrazzo del palazzo stesso
- Scansioni 10, 11, 12 sotto il portico
- Scansione 13 nel giardinetto privato sul retro del palazzo
- Scansione 14 dentro l'atrio d'ingresso

Per la sua lettura e analisi, la nuvola deve essere convertita in un formato adeguato. Le varie scansioni, quindi, sono state esportate dllo strumento e registrate (allineate tra loro e rispetto all'asse Z verticale) nel software dedicato Cyclone, successivamente esportate in un formato agevole adatto per essere lavorato nel software *Recap 360 Pro*<sup>59</sup> con l'obiettivo di esportare un unico file visualizzabile agevolmente anche da altri programmi.

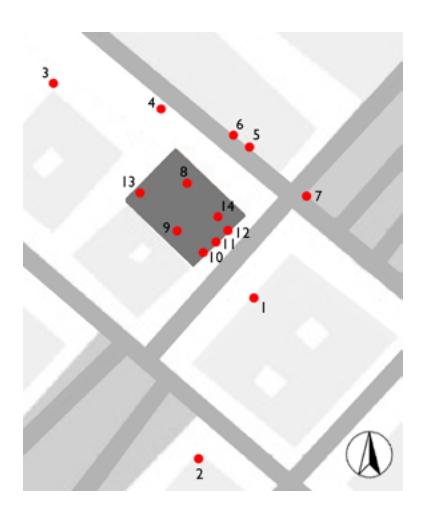

-

<sup>59</sup>**Recap 360 Pro** è un programma che ha il compito di preparare le nuvole di punti rilevate con il laser scanner, o derivanti dalle fotografie digitali per utilizzarle all'interno di altri programmi come Autocad, Autocad Map 3D, Autocad Civil 3D, InfraWorks, Revit, Navisworks e altri.

L'interfaccia del software è utile per la visione della nuvola di punti e per la gestione delle sue parti, per selezionare, ritagliare, pulire, misurare, attraverso il posizionamento intuitivo della Limit Box, la scatola virtuale di contenimento delle misurazioni. Si possono creare anche delle regioni e selezionare solo porzioni di nuvola, oppure modificare la dimensione e la densità dei punti per migliorare la maneggevolezza del file in fase di lavoro. La successiva esportazione da Recap ha prodotto un file unico, in formato rcp., apribile con altri programmi, come ad esempio Autocad.

Il software *Autocad*, in cui la nuvola è visualizzata come riferimento esterno, il che permette al file di lavoro di rimanere leggero e snello, ha permesso la visualizzazione e la gestione delle nuvola di punti, garantendone un primo approccio necessario, ad esempio, alla lettura delle altezze in facciata o per comprendere la profondità delle sculture.

Per prima cosa si è proceduto individuando i piani verticali e orizzontali in cui far passare le sezioni. Ai piani di sezione sono stati assegnati degli spessori molto piccoli (solitamente dai 5 ai 20 cm, a seconda della densità di punti) in modo da evidenziare solo i punti compresi al loro interno, nascondendo il resto della nuvola. Sono emerse, così facendo, delle porzioni quasi piane di punti che sono state utilizzate come strumento di confronto con le misurazioni prese con il rilievo diretto.

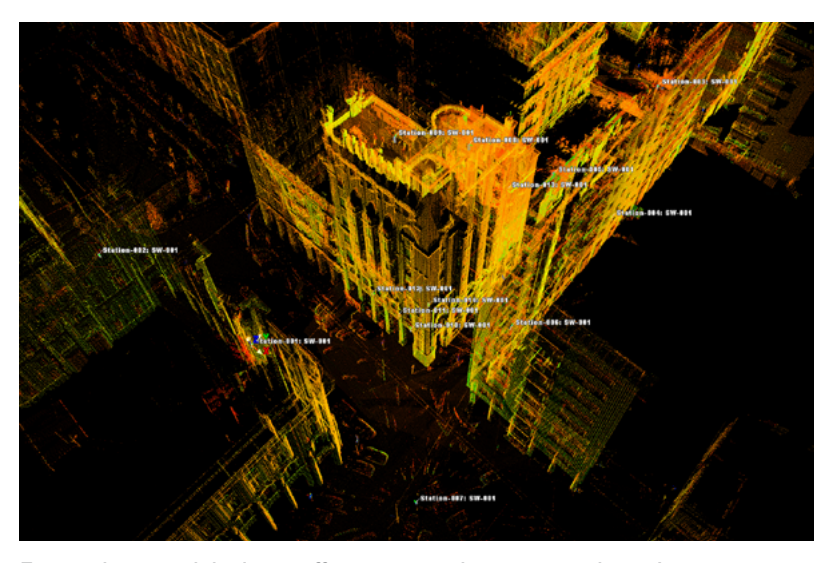

Estrapolazione del rilievo effettuato con la scansione laser. In questo caso si riconosce il grattacielo, prodotto dall'unione di tutte le nuvole di punti rilevate.

Materiale della campagna di rilievo, op. Arch. Cristian Boscaro

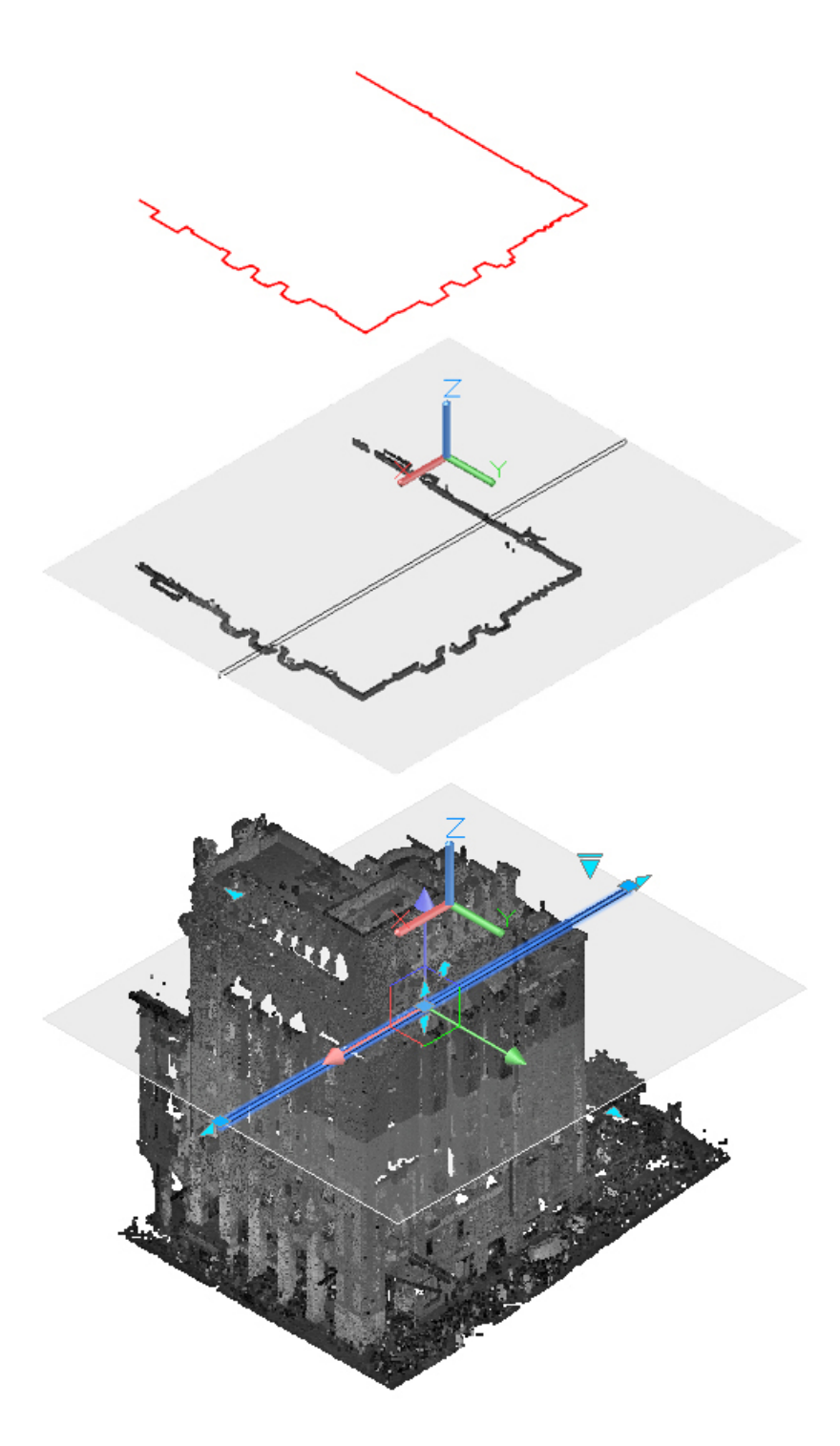

La nuvola di punti è stata inserita in Autocad ed elaborata affinchè si presentasse una sezione sottile al medesimo livello del piano di sezione ottenuto precedentemente con la livella laser e rappresentato sull'eidotipo insieme alle misure prese dal rilievo diretto.

Le sezioni sono state effettuate sia orizzontalmente che verticalmente, a seconda della porzione da confrontare.

In questo caso si vede come dalla nuvola intera viene individuato un piano orizzontale con un determinato spessore. La selezione visualizza solamente i punti contenuti all'interno del piano selezionato, dal quale può essere estratta la sezione corrispondente.

Estrapolazioni da Autocad

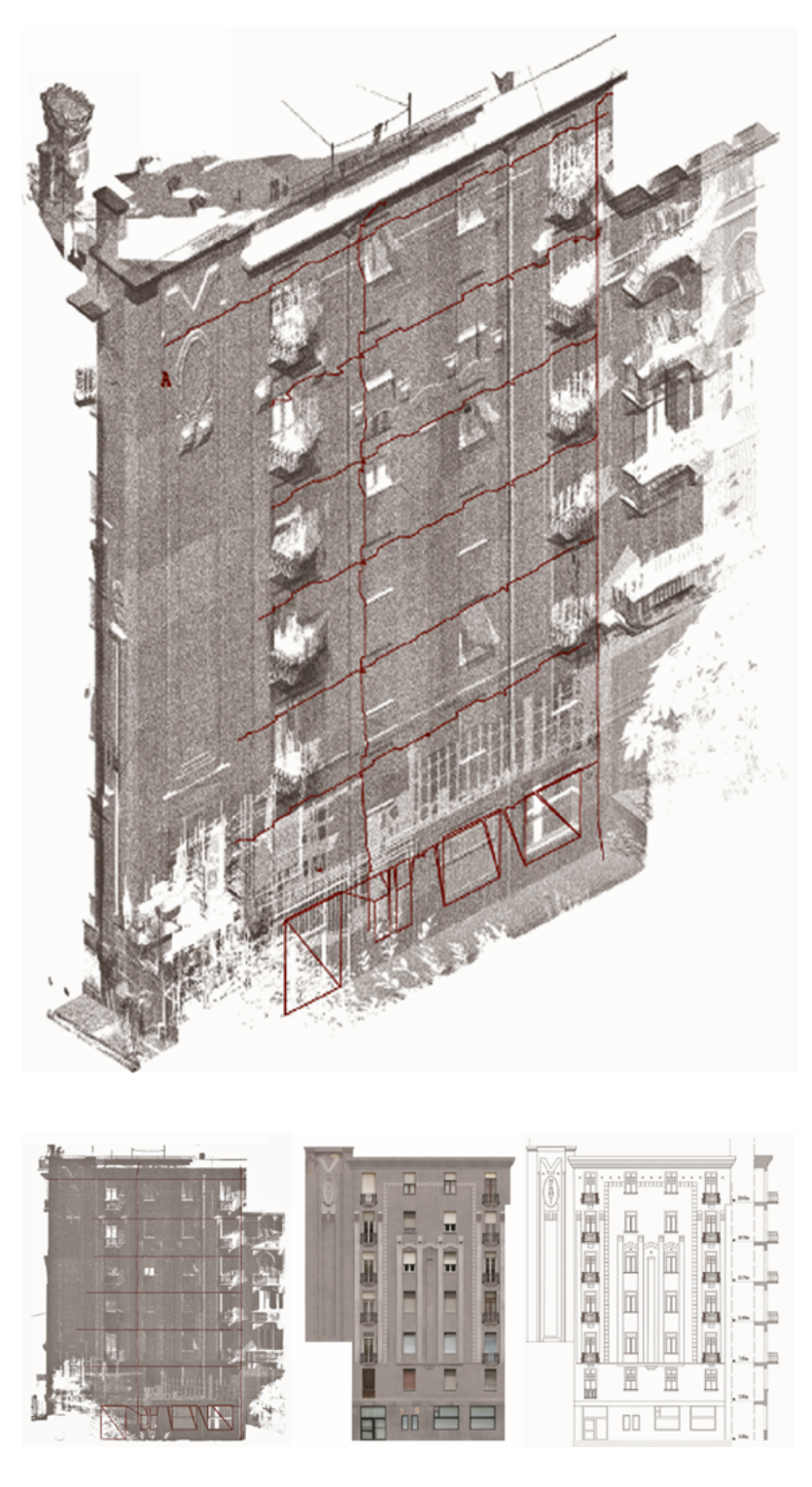

In alto è rappresentata la nuvola prodotta dalla scansione laser della facciata posteriore del Grattacielo, alla quale è stata sovrapposta la serie di punti rilevati utilizzando il disto laser 3D, evidenziata in rosso, con lo scopo di verificare l'attendibilità delle misurazioni. Infatti i due metodi di rilievo risultano combacianti.

Sotto, in prospetto, si vede come dalla nuvola di punti sia stato possibile confrontare i dati metrici acquisiti con il rilievo diretto, in modo da avere una base metrica per il fotoraddrizzamento e per arrivare ad ottenere il ridisegno del prospetto a CAD.

Studenti: Fava, Mazzotti, Salernitano

La nuvola di punti è stata quindi utilizzata sia come strumento di verifica delle misurazioni prese tramite il rilievo diretto, confrontando alcune estrapolazioni con il disegno delle misure prese in loco, sia per accedere a dei punti irraggiungibili fisicamente dall'operatore, ad esempio i doccioni, o le statue in bassorilievo ad angolo, o ancora le decorazioni sottostanti i balconi.

I vantaggi della scansione laser sono molti, ad esempio permette di capire se la facciata è perfettamente verticale oppure se "spancia" e riesce in breve tempo a memorizzare una grandissima quantità di misure. Tuttavia il frutto delle scansioni laser va interpretato, in quanto non è detto che un punto colpito dal raggio laser sia esattamente la misura del punto che ci si aspetta di avere, anzi, più probabilmente il laser ha colpito la superficie appena vicina rispetto ad esso. E' intuibile che in questo modo sia impossibile indivuduare uno spigolo, ad esempio, al contrario del rilievo diretto, che si serve di punti di riferimento individuabili spesso con gli spigoli. Un altra prova dei limiti del laser scanner è rappresentato dai coni d'ombra, causati dalla presenza di elementi d'intralcio tra la superficie da rilevare e il laser, impedendone la corretta misurazione o da curvature cosiddette "sottosquadro"<sup>60</sup> della superficie stessa, frequenti nelle statue. Inoltre con il rilievo diretto si può conoscere l'edificio man mano che lo si rileva, si attinge ad informazioni che vanno al di là della pura misurazione, mentre il rilievo laser è consultabile solo successivamente alla presa e le misurazioni non appaiono in modo mirato e gerarchico.

L'unico modo di ottenere un rilievo completo e corretto, in conclusione, è quello di integrare i due metodi, con l'obiettivo di colmare l'uno le mancanze dell'altro.

60 Gli schemi rappresentano esempi di scansioni di un oggetto con delle curvature accentuate che non permettono al laser di misurare i punti all'interno delle insenature. Si tratta di casi molto comuni nelle sculture, a causa della loro forma articolata.

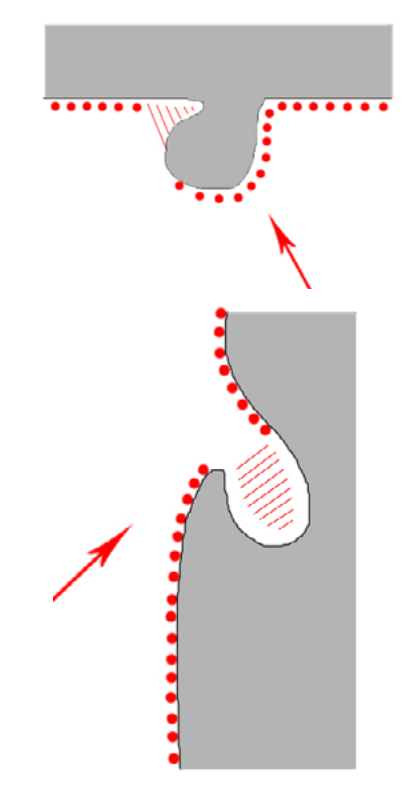

In questo caso non si parla si sottosquadro, ma di mancanza di stazioni, infatti ipotizzando l'aggiunta della scansione nella posizione (P) la lacuna sarebbe stata colmata.

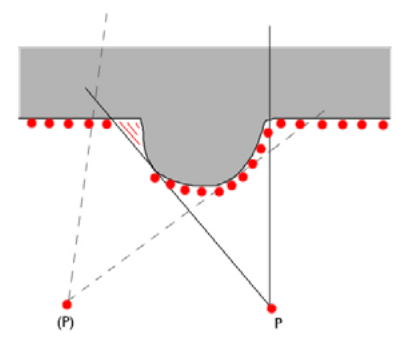

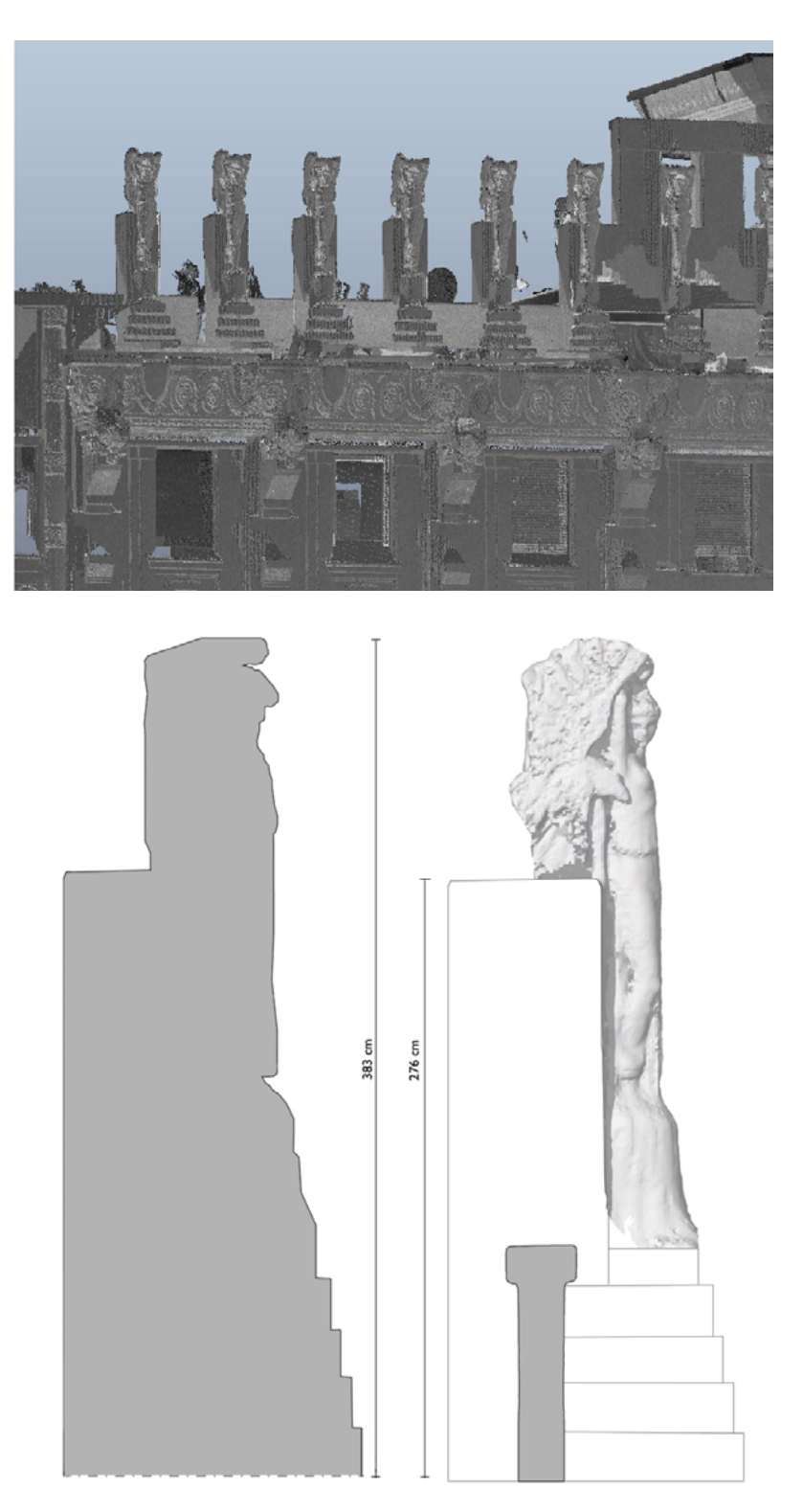

L'immagine rappresenta un confronto condotto da alcuni studenti tra le misurazioni di una statua del coronamento prese con rilievo diretto e la sezione ricavata dall'elaborazione della nuvola di punti estrapolata dalla scansione laser completa.

Sopra: un render della nuvola di punti nel programma Recap, che raffigura parte del coronamento.

Sotto: la ricostruzione del profilo di una delle statue, sezionata al centro, con accanto la relativa vista in prospetto (con la sezione sulla balaustra). Rielaborazione sul materiale degli studenti: Calabrese, Panzera, Casella

#### Modellazione dei particolari decorativi

La maggior parte degli studenti, durante il workshop, ha ottenuto eccellenti risultati nella modellazione fotogrammetrica del particolare decorativo scelto per la sperimentazione. Alcuni studenti, invece, hanno riscontrato parecchie difficoltà, già nella prima fase di acquisizione. Questo non ha a che vedere con le capacità degli studenti, ma dipende da alcuni fattori, apparentemente insignificanti, ma che hanno compromesso la riuscita del progetto e su cui vanno necessariamente espresse delle considerazioni.

In particolare è presentato il caso delle statue del coronamento, poiché sono quelle che riassumono tutte le problematiche principali riscontrate.

Le statue che si trovano sulla terrazza del Grattacielo raffigurano delle donne dietro cui si alzano delle aquile che le cingono con le ali e possiedono un particolare fascino, dovuto alla grande abilità dello scultore Magli. Sono state eseguite con uno stampo, ma ognuna è stata rifinita nel dettaglio a mano, con il materiale era ancora fresco. Questo significa che sono tutte simili, ma non uguali.

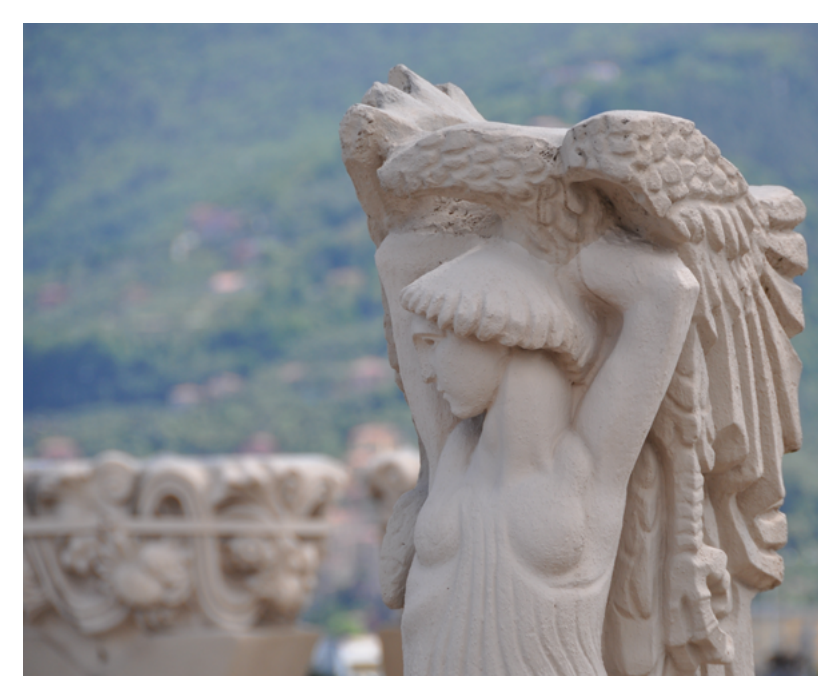

Fotografia scattata durante il workshop che rappresenta una delle statue del coronamento. Foto di Matteo Ballarin

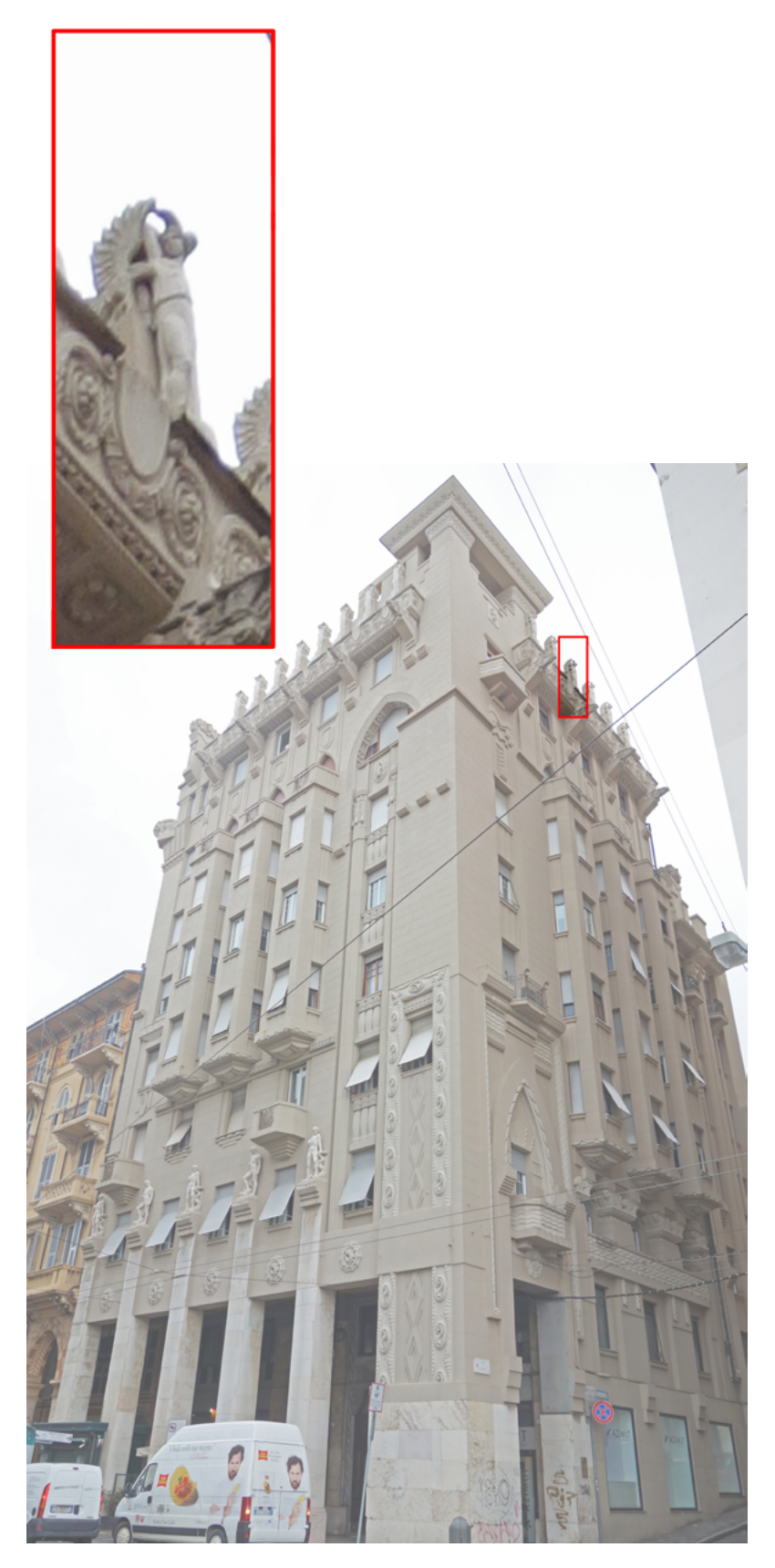

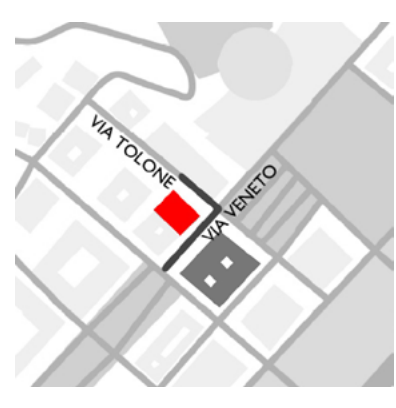

Localizzazione del Grattacielo, in cui si vede che le facciate che ospitano le statue sono comprese tra Via Veneto e Via Tolone. Frontalmente, in Via Veneto, si trova il Palazzo del Governo, più basso.

L'immagine riproduce le due facciate del Grattacielo, a sinistra quella che affaccia su via Veneto, a destra quella su via Tolone. In particolare, in alto è evidenziata la statua del coronamento presa in esame, di cui a lato è presentato un ingrandimento.

La prima operazione da eseguire è l'acquisizione delle fotografie, che riproducono l'oggetto da rilevare a 360 gradi, con scatti che devono sovrapporsi l'una sull'altra di circa 2/3.

Da subito, in questo caso, sorge il problema intuibile dell'accessibilità. Delle quattordici statue presenti sul coronamento la scelta è stata da subito dimezzata in quanto le statue rivolte verso via Veneto, non accessibili dall'edificio di fronte, sarebbero state fotografate solamente da dietro. E' stata scelta quindi una delle statue che si affacciano su via Tolone, con la possibilità di fotografarle anche frontalmente, dall'edificio adiacente, in particolare la terza statua, da sinistra. Bisogna anche ricordare che il Grattacielo è un edificio residenziale, quindi privato, e la possibilità di addentrarsi negli appartamenti per il rilievo è legata alla disponibilità degli inquilini. La stessa cosa vale per i palazzi adiacenti, dai quali è possibile affacciarsi verso il palazzo esaminato, solo previa autorizzazione.

Sono presentati, in seguito, tutti i tentativi di modellazione che, dal workshop ad oggi, hanno visto questo elemento scultoreo al centro dell'indagine, mettendo in evidenza le difficoltà riscontrate.

In particolare i casi illustrati sono cinque:

- CASO1: Si presenta la sperimentazione eseguita con gli scatti del Workshop e presentata dagli studenti Fava, Mazzotti, Salernitano.
- CASO 2: Il secondo caso è avvenuto utilizzando parte degli scatti del workshop, parte di nuove fotografie eseguite in una seconda campagna, per integrare il retro della statua corrispondente.
- CASO 3: E' stata eseguita una prova fotoritoccando il set fotografico per uniformarne le caratteristiche.
- CASO 4: Singole parti modellate in Photoscan sono state importate in MeshLab, tentando l'allineamento.
- CASO 5: Sono stati allineati i fotogrammi utilizzando oltre trenta markers.
- CASO 6: La modellazione è avvenuta utilizzando il prodotto della scansione laser.

#### CASO 1: SPERIMENTAZIONE CON GLI SCATTI DEL WORKSHOP

L'impossibilità di ottenere una campagna fotografica a 360 gradi della statua, ha portato alla divisione delle acquisizioni in quattro parti: fronte, retro, lato sinistro e lato destro.

Le fotografie del retro e dei lati sono state acquisite dalla terrazza del Grattacielo, mentre la parte frontale è stata inquadrata dal palazzo adiacente.

Una volta scattate le foto, facendo attenzione ad ottenere un buon ricoprimento, le immagini sono state importate nel software Photoscan in diversi chunk, cartelle di lavoro che possono ospitare set fotografici diversi. Per ogni *chunk* è stata avviata la costruzione della nuvola di punti sparsa attraverso il procedimento di allineamento delle fotografie. La nuvola di punti ottenuta ha dato una visione frammentaria della statua, ma ha permesso di capire il riconoscimento del programma di tutte le foto scattate all'oggetto inquadrato.

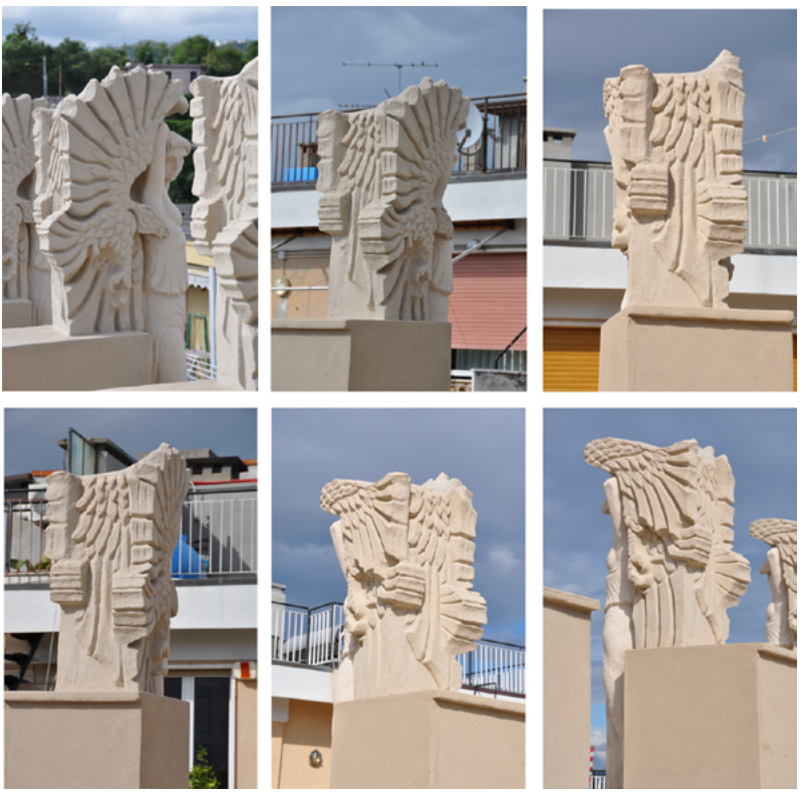

Alcune delle fotografie scattate durante il workshop che riproducono il retro della statua. Si vede come la luce proveniente da sinistra abbia messo in evidenza tutti i dettagli. Si nota anche come cambi il colore della statua tra la prima e l'ultima foto, in base al contrasto prodotto da luci e ombre. Il meteo variabile caratterizzato da un forte soleggiamento, forte vento e nubi passeggere ha condizionato gli scatti. Studenti: Fava, Mazzotti, Salernitano

Si è passati quindi alla creazione di una nuvola densa di punti, dalla quale si comprende una forma molto più definita. Successivamente è stata creata una mesh, cioè sono stati trasformati i punti in una superficie. In questo passaggio ogni punto acquisito si è legato a quelli vicini, come in una rete di triangoli. Più i triangoli risultano piccoli, più il risultato della fotomodellazione appare migliore. L'ultimo passaggio è stata la testurizzazione, cioè l'applicazione del colore reale al modello tridimensionale.

Le difficoltà sono iniziate quando è stata eseguita l'unione dei due chunk, in quanto il programma non ha riconosciuto i punti d'unione dei due "gusci" della statua modellati separatamente. Il problema principale del riconoscimento è stata l'errata acquisizione del soggetto fotografato, poiché le foto frontali, scattate dall'Arch. Ballarin, riproducevano la seconda statua, verso il tempietto, mentre il retro, rilevato dagli studenti, inquadrava la terza, a lato.

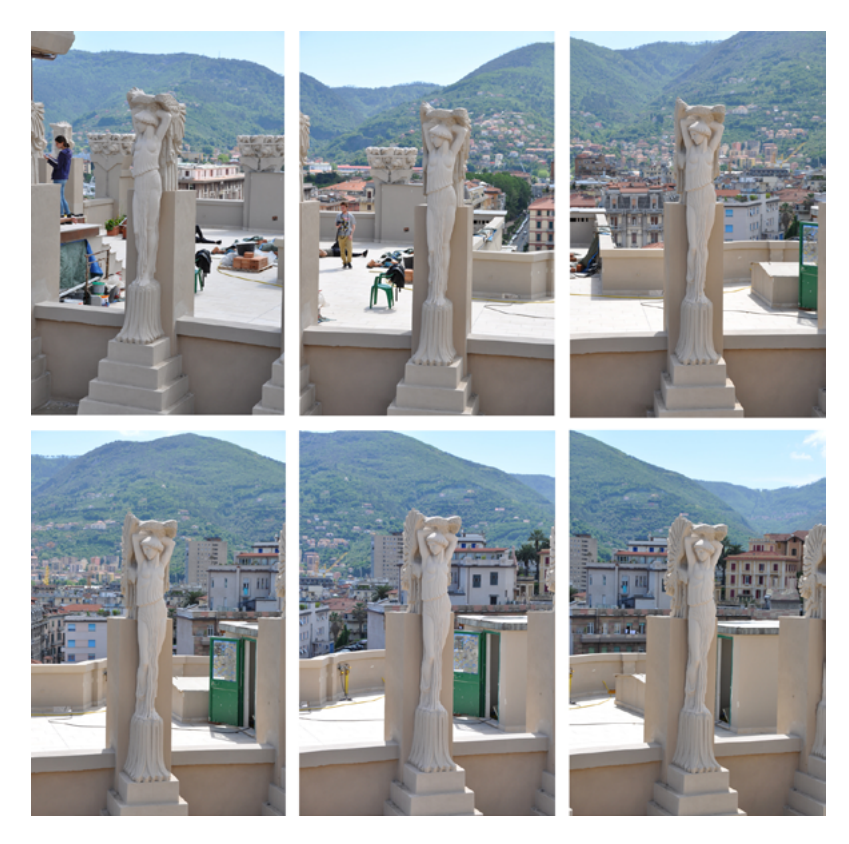

Alcune delle fotografie scattate durante il workshop che riproducono il fronte della statua. Rispetto a quelle del retro è immediatamente intuibile la distanza di presa, che ha compromesso la risoluzione tra i due set fotografici.

Foto di Matteo Ballarin

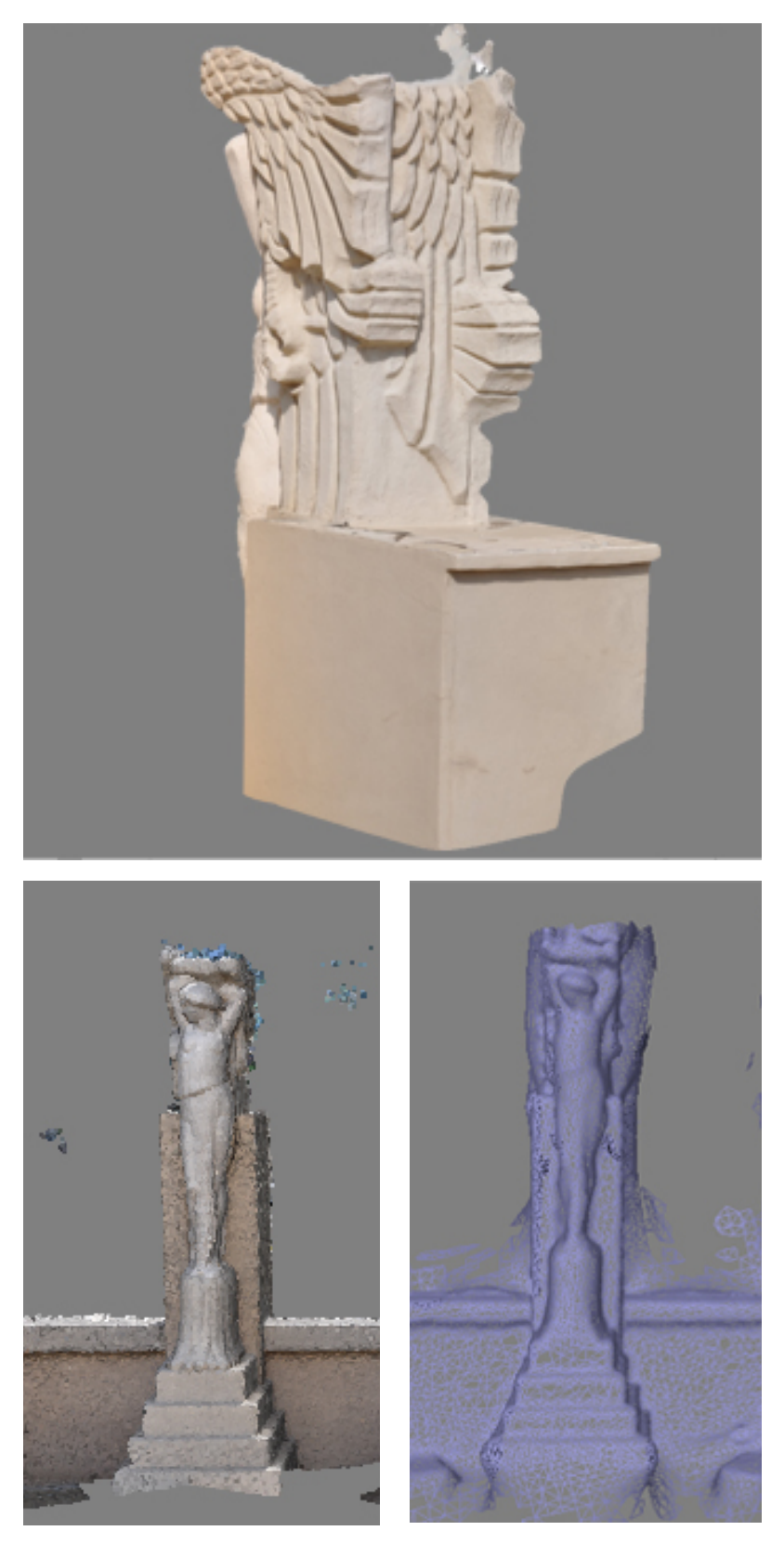

Sopra: estrapolazione da Photoscan della mesh texturizzata del retro della statua, restituita con una buona qualità (le foto sono state scattate da vicino) Sotto: la parte frontale ha una qualità molto inferiore e lo si nota sia dalla vista a sinistra, che ritrae la nuvola di punti densa, sia a destra, in cui la rete di triangoli non è nitida e precisa (foto scattate da lontano). Studenti: Fava, Mazzotti, Salernitano

Anche se le statue sono tutte somiglianti, basta un dettaglio come una piccola macchia, un'incisione più marcata di un'altra, o anche l'individuazione dello sfondo retrostante a non far più riconoscere l'oggetto al sistema.

Sono stati inseriti, quindi, dei markers, in modo da forzare l'unione delle due parti, ma anche in questo caso non sono stati ottenuti i risultati sperati, in quanto i lati della statua, non avendo abbastanza punti in comune tra la ricostruzione del fronte e quella del retro, non ne hanno permesso l'unione.

Si è tentato un approccio diverso, utilizzando un altro programma, di modellazione. I modelli sono stati estrapolati da Photoscan e portati nel software *Rhinoceros*,<sup>61</sup> nel tentativo di unirli in modo differente. Facendo ciò, però, non si è conservata la texture, il modello ha perso di risoluzione e sono rimaste delle parti aperte in prossimità dei punti ciechi, come la parte alta delle ali e alcuni punti laterali. Il risultato propone l'idea della forma, ma il modello rimane abbozzato, soprattutto nelle parti laterali, non raggiungendo gli standard che ci si era posti inizialmente.

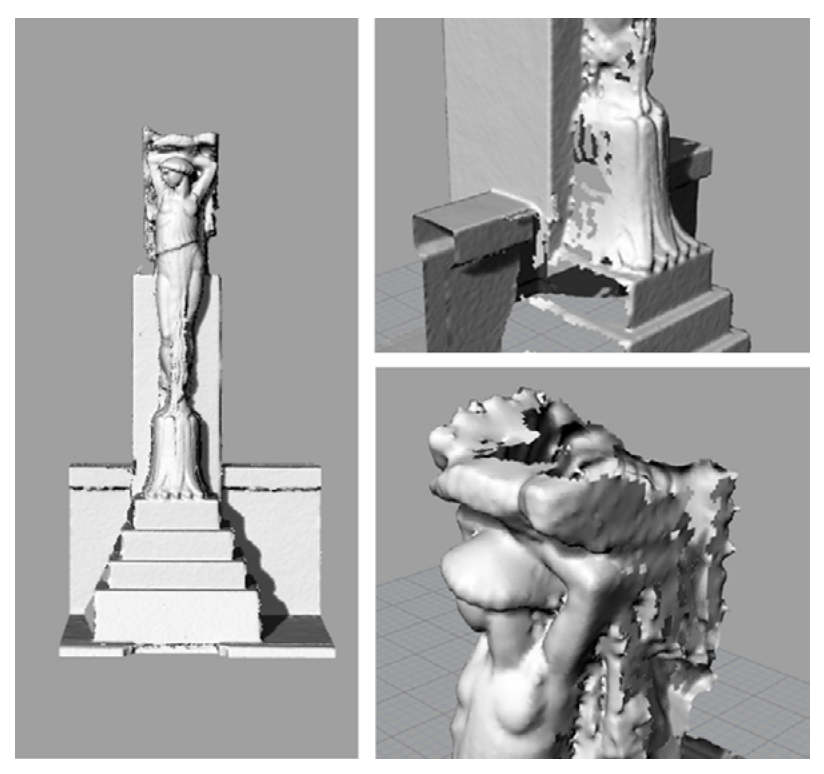

Estrapolazioni dal modello creato in Rhinoceros. A sinistra, da lontano, il modello sembra rispondere alle esigenze della sperimentazione. In realtà, avvicinandosi si notano degli errori gravi come delle grosse lacune e dei comportamenti strani della superficie, che risulta increspata, anzichè liscia. Studenti: Fava, Mazzotti, Salernitano

<sup>61</sup>**Rhinoceros**, comunemente chiamato Rhino, è un software applicativo commerciale per la modellazione 3D di superfici sculturate.

Viene normalmente utilizzato per il disegno industriale, l'architettura e il design.

#### CASO 2: RIFACIMENTO DELLE FOTOGRAFIE DELLA STATUA **CORRISPONDENTE**

Il problema della prima sperimentazione sembra essere dovuto maggiormente all'errata acquisizione del soggetto, quindi è stata eseguita una seconda campagna, con il rifacimento delle foto solo del retro, poiché l'accesso alla parte frontale, in questo caso, non è stato possibile.

Rifacendo lo stesso procedimento in *Photoscan*, il risultato non ha dato risultati migliori. Il problema, questa volta, si è riscontrato nella diversa qualità delle nuove immagini acquisite, che presentano caratteristiche di luce e di colore molto diverse rispetto a quelle precedenti.

Quando ci si trova all'esterno non è possibile allestire un set di luci fisse e regolabili, ma è necessario affidarsi alla luce naturale e alle condizioni variabili del tempo, legate al passaggio delle nuvole o all'improvviso cambiamento meteorologico.

Da un lato, se c'è il sole, la qualità delle foto risulta solitamente migliore, e i particolari sono più nitidi. I contrasti, invece, risultano troppo forti, in quanto le parti in luce e le parti in

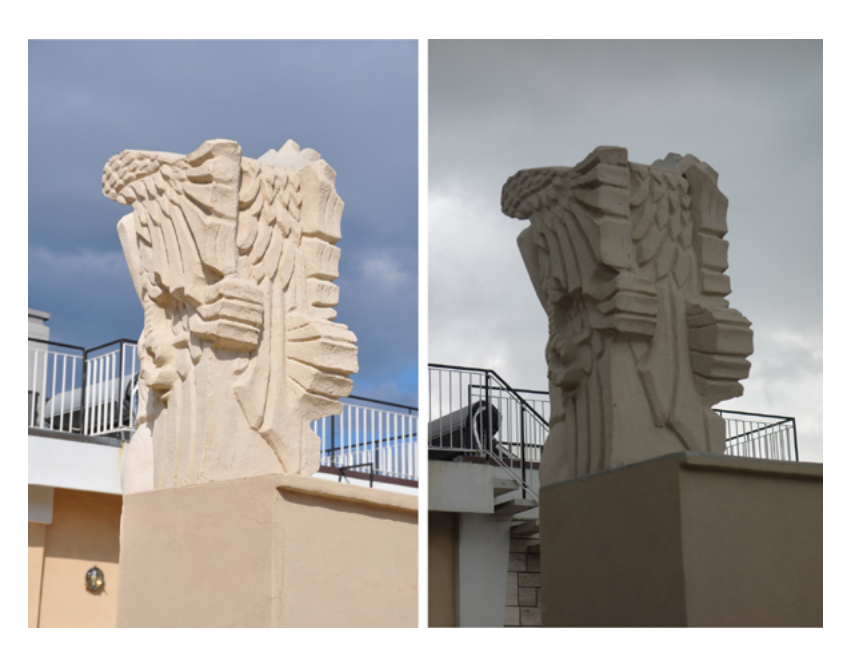

A sinistra si vede una delle foto della prima campagna, a destra invece è riportata una delle fotografie scattete durante il secondo set di foto. Si nota immediatamente la differenza cromatica dovuta all'esposizione della luce, che in un caso, visto il tempo incerto, è poca e diffusa, e tende ad una tonalità fredda, nell'altro caso è forte e diretta, sui toni caldi e genera

Foto a destra degli studenti: Fava, Mazzotti, Salernitano

contrasti più accentuati.

ombra nel modello finale vengono riconosciuti dal programma solamente come parti più chiare o parti più scure, falsando i veri colori dell'oggetto. Al contrario, nel caso ci sia il cielo nuvoloso, come nel caso della seconda campagna fotografica, i colori appaiono più uniformi, e da un lato evitano i problemi dati dai contrasti, ma proprio per l'omogeneità dei colori il programma fa più fatica a riconoscere le profondità e la definizione dei particolari.

Le fotografie sono state scattate con due macchine fotografiche diverse e anche questo aspetto ha inciso sul risultato. Per la seconda campagna è stata utilizzata una Sony RX100, mentre gli studenti avevano usato una Canon Eos 650D.

La parte frontale, come si vede nelle immagini, ha una definizione più bassa rispetto a quella che riproduce il retro, dovuta anche alla diversa distanza di presa. Le foto del retro sono state prese da una distanza massima di un paio di metri, mentre quelle frontali da almeno una decina di metri (la larghezza della strada). Anche la tonalità del colore è diversa, risultando più calda nelle foto scattate durante il workshop, più fredda nelle foto del secondo sopralluogo.

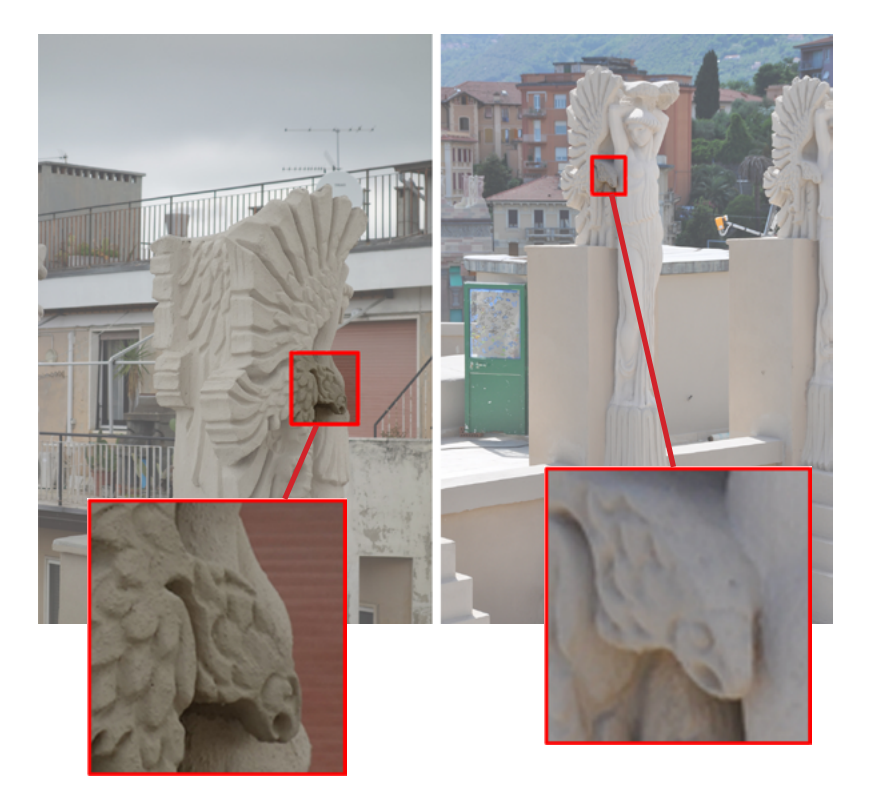

E' evidente come la distanza incida sulla risoluzione delle fotografie se si mostrano i particolari alla stessa dimensione.

#### CASO 3: POST PRODUZIONE DIGITALE DELLE IMMAGINI

Dal momento che il programma non riusciva a riconoscere i due set fotografici per le troppe differenze di luce e colore, tutte le foto della seconda campagna sono state importate in *Photoshop*<sup>62</sup> e sono state ritoccate per uniformarle cromaticamente a quelle della prima versione. Inoltre è stato cancellato lo sfondo di tutte le immagini per far lavorare il programma solo sull'oggetto inquadrato. Infatti, nelle prove precedenti alcune fotografie contenevano porzioni delle statue laterali, che potevano confondere l'orientamento dei fotogrammi, vista la similitudine tra tutte le sculture.

Sempre utilizzando Photoscan sono stati creati diversi chunk, in cui ogni parte è stata modellata separatamente. Sono stati inseriti dei *markers* con una corrispettiva scala di grandezza. L'utilizzo dei markers avrebbe dovuto forzare l'allineamento dei *chunk* ma anche in questo caso i risultati non sono stati positivi.

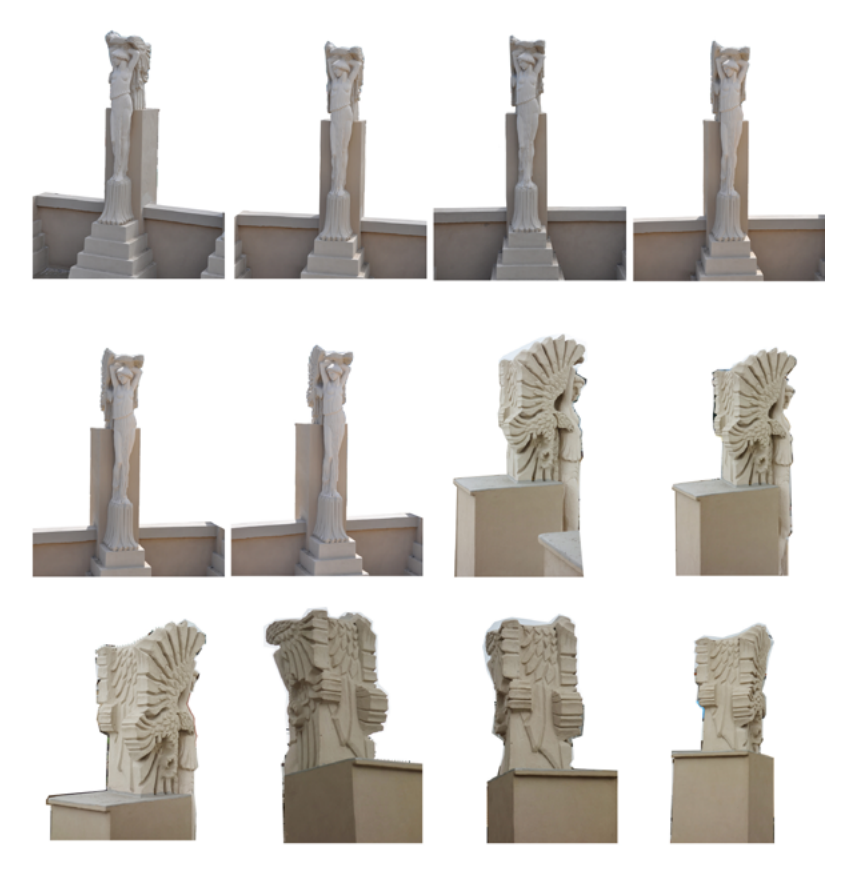

Con Photoshop sono state modificate le immagini, sia eliminando lo sfondo dalle foto, per consentire al programma di concentrare il lavoro solo sulla statua.

<sup>62</sup>**Photoshop** è un software di fotoritocco che permette di modificare immagini tagliandole, selezionando dei particolari, ingrandendole, cambiandone gli effetti cromatici, etc.

Inoltre sono stati cambiati i valori di luminosità, saturazione e contrasto, in modo da renderle più omogenee tra loro ed ottenere una texture finale soddisfacente.

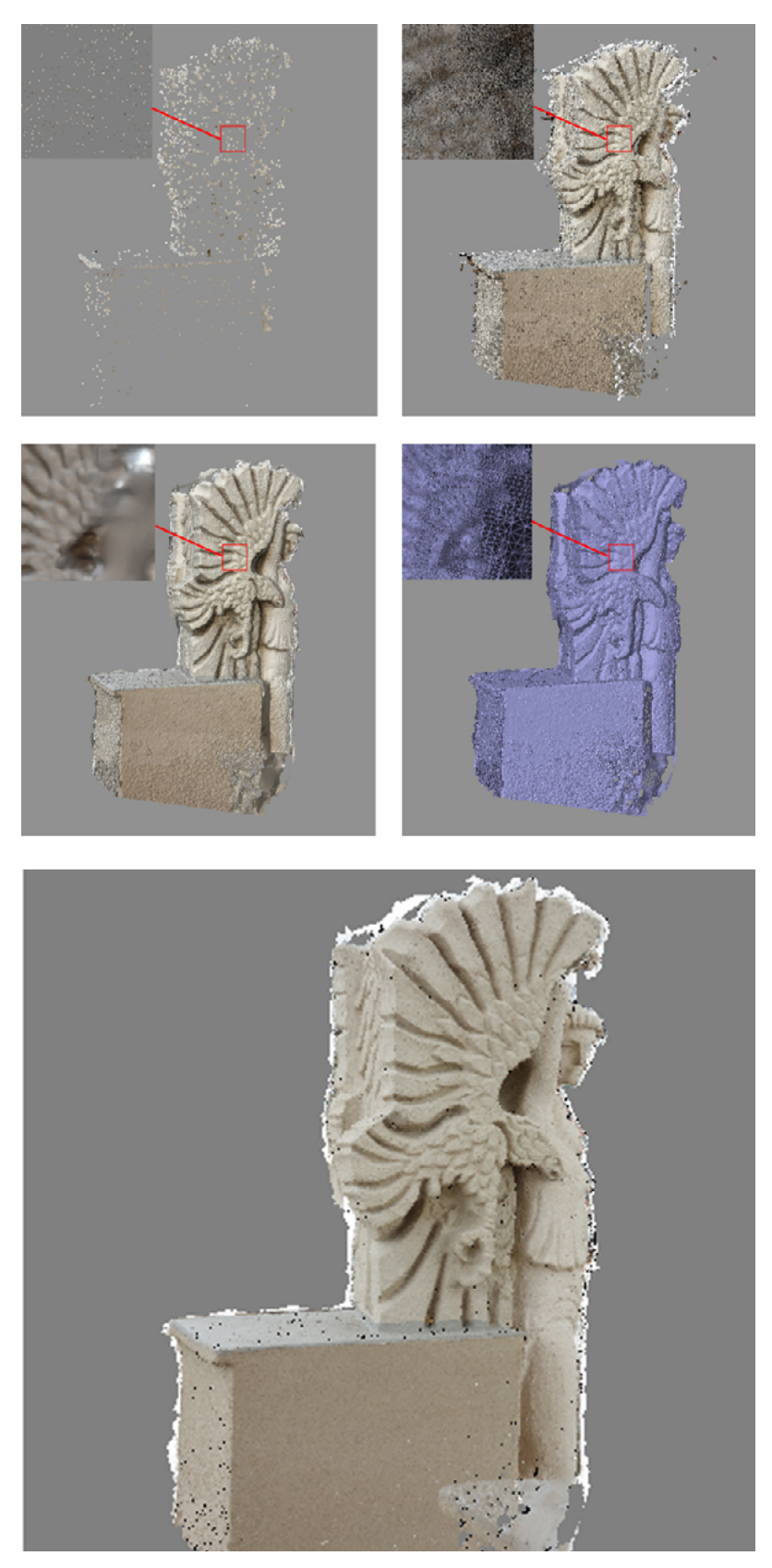

In alto sono illustrate le fasi di elaborazione delle fotografie. A sinistra si trova la nuvola di punti sparsa, accanto la nuvola di punti densa, sotto la mesh in vista ombreggiata, la mesh vista in wireframe e infine, sotto, l'ultimo passaggio con la texturizzazione.

Le estrapolazioni sono state prese dal programma Photoscan.
### CASO 4: ALLINEAMENTO DELLE NUVOLE DI PUNTI IN MESHI AB

I cinque chunk prodotti nella prova precedente sono stati scalati e orientati correttamente in *Photoscan*, poi esportati sottoforma di modello ed importati in *MeshLab*,<sup>63</sup> un altro software di modellazione in grado di leggere e lavorare le nuvole di punti.

Questo programma consente di scegliere dei punti di contatto tra un modello e l'altro, li sovrappone e genera un'unica mesh dalla loro intersezione.

Tuttavia la difficoltà di questo procedimento si è legata alla risoluzione delle foto, derivata dalle diverse caratteristiche delle fotocamere, dal passaggio tra vari programmi, che ne ha compromesso in parte la qualità, e dalla diversa distanza di presa degli scatti. La parte del retro, nonostante tutto, è rimasta ben definita, la parte davanti, invece, è risultata molto abbozzata. Questo ha comportato grosse difficoltà soprattutto nel momento dell'allineamento, dovevano essere individuati gli stessi punti sia sul fronte che sul retro, a causa delle forme poco interpretabili.

Il risultato mostra come le nuvole si siano a prima vista allineate, ma con sguardo più attento si nota che in realtà sono leggermente ruotate l'una sull'altra, quindi impossibili da unire.

Un altro dei problemi riscontrati è stata la riuscita solo parziale delle texture, che ha compromesso la visione finale del modello, in parte colorato, in parte bianco.

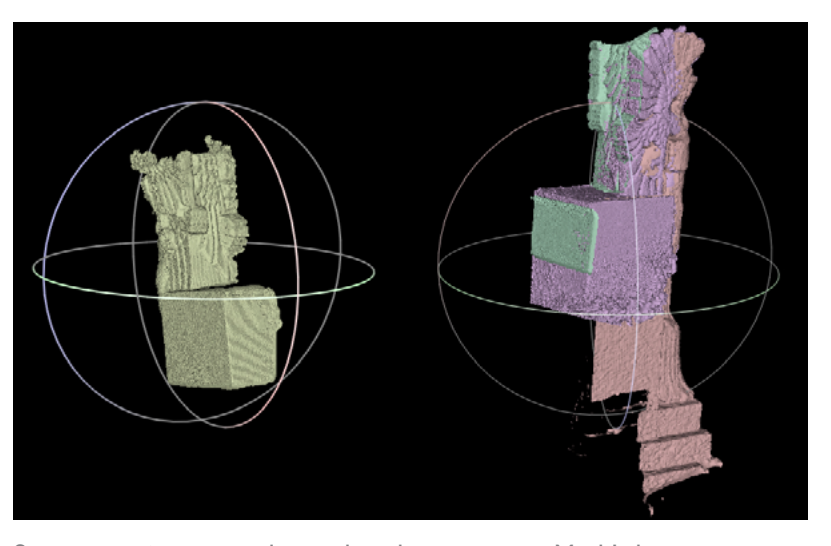

MeshLab è un programma che permette di creare o modificare modelli tridimensionali agendo anche sui singoli meshes, cioè sui singoli poligoni, triangolari o quadrangolari, che compongono il modello.

Sono state importate le mesh nel programma MeshLab e sono state allineate a blocchi. Per effettuare l'allineamento nel software devo essere riconosciuti in entrambi i blocchi gli stessi punti (almeno quattro).

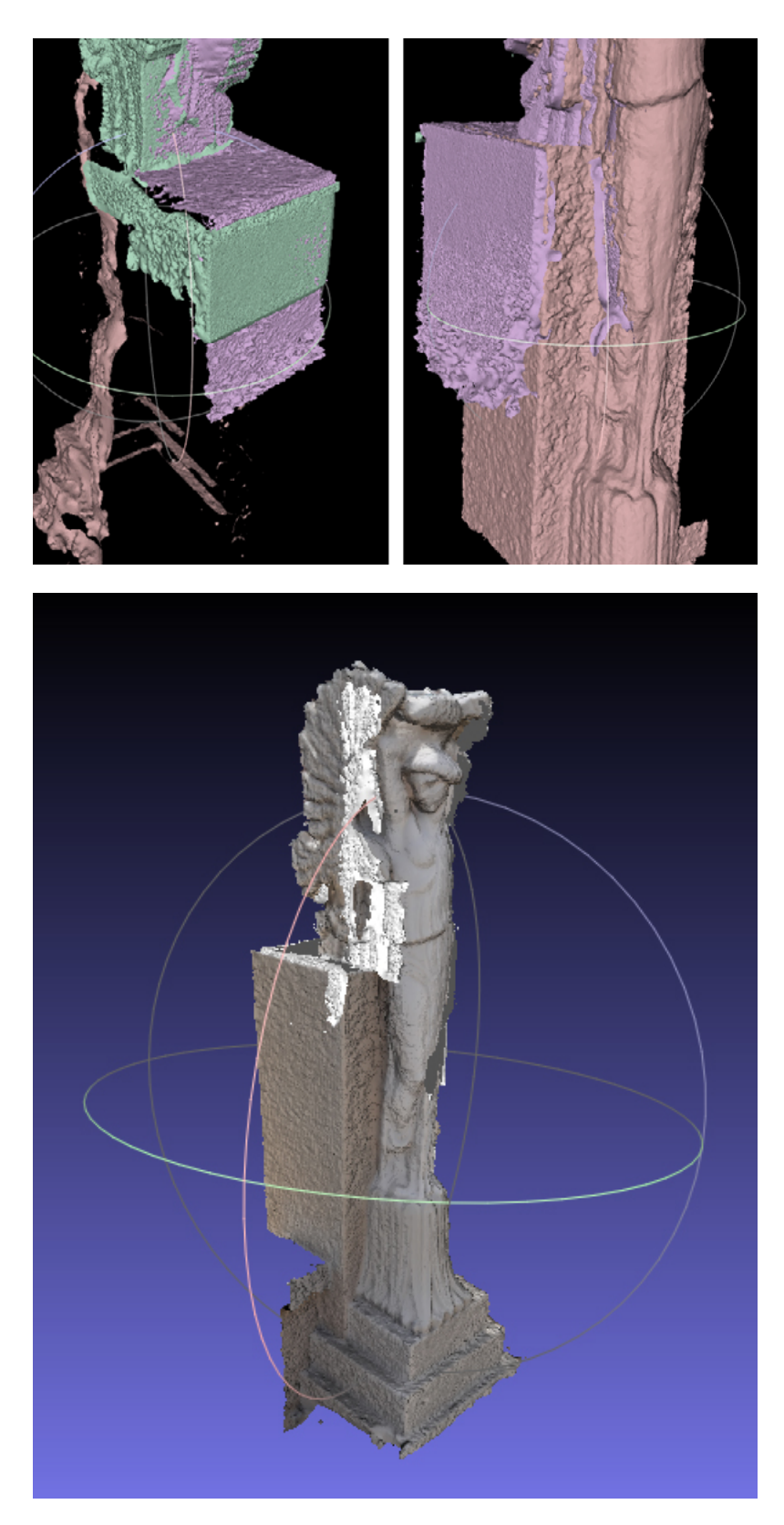

La difficoltà maggiore è dovuta alla diversa risoluzione delle mesh, infatti se si ingrandiscono i particolari si nota come ci siano parti che non combaciano tra di loro, leggermente ruotate a causa del mancato riconoscimento dei punti.

Un altro problema è la perdita delle texture in alcuni punti, come si vede nell'immagine in basso.

#### CASO 5: ALLINEAMENTO UTILIZZANDO MOLTI MARKERS

È stata effettuata un'ultima prova con il programma Photoscan inserendo molti più markers rispetto alle prove precedenti. Invece di allineare i vari chunk eseguiti nelle prove precedenti, sono stati allineati i fotogrammi un poco alla volta, grazie all'inserimento di molti markers, cercando di forzare l'unione di tutte le foto.

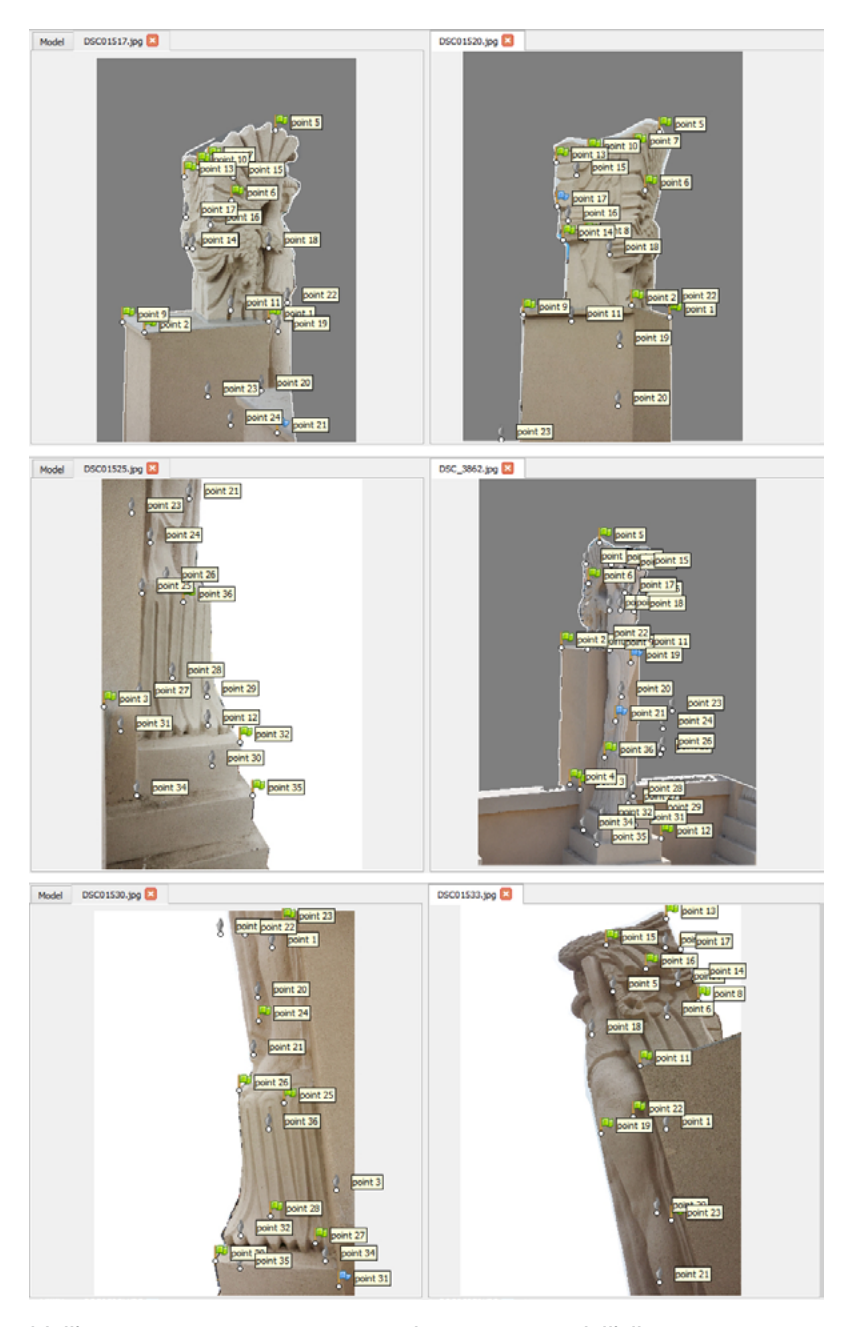

Nell'immagine sono stati catturati alcuni momenti dell'allineamento, in cui si è tentato di unire tra loro le fotografie con le parti più affini, cercando di selezionare i punti in comune.

Si nota la grande quantità di markers utilizzati per forzare l'unione tra le parti.

La prova ha prodotto effettivamente un modello intero ed ha unito le texture, ma è evidente che il set fotografico non è stato sufficiente a ricoprire in modo corretto tutte le parti della statua, soprattutto sui lati e sul basamento, in quanto permangono dei difetti soprattutto sulle parti laterali e sul basamento.

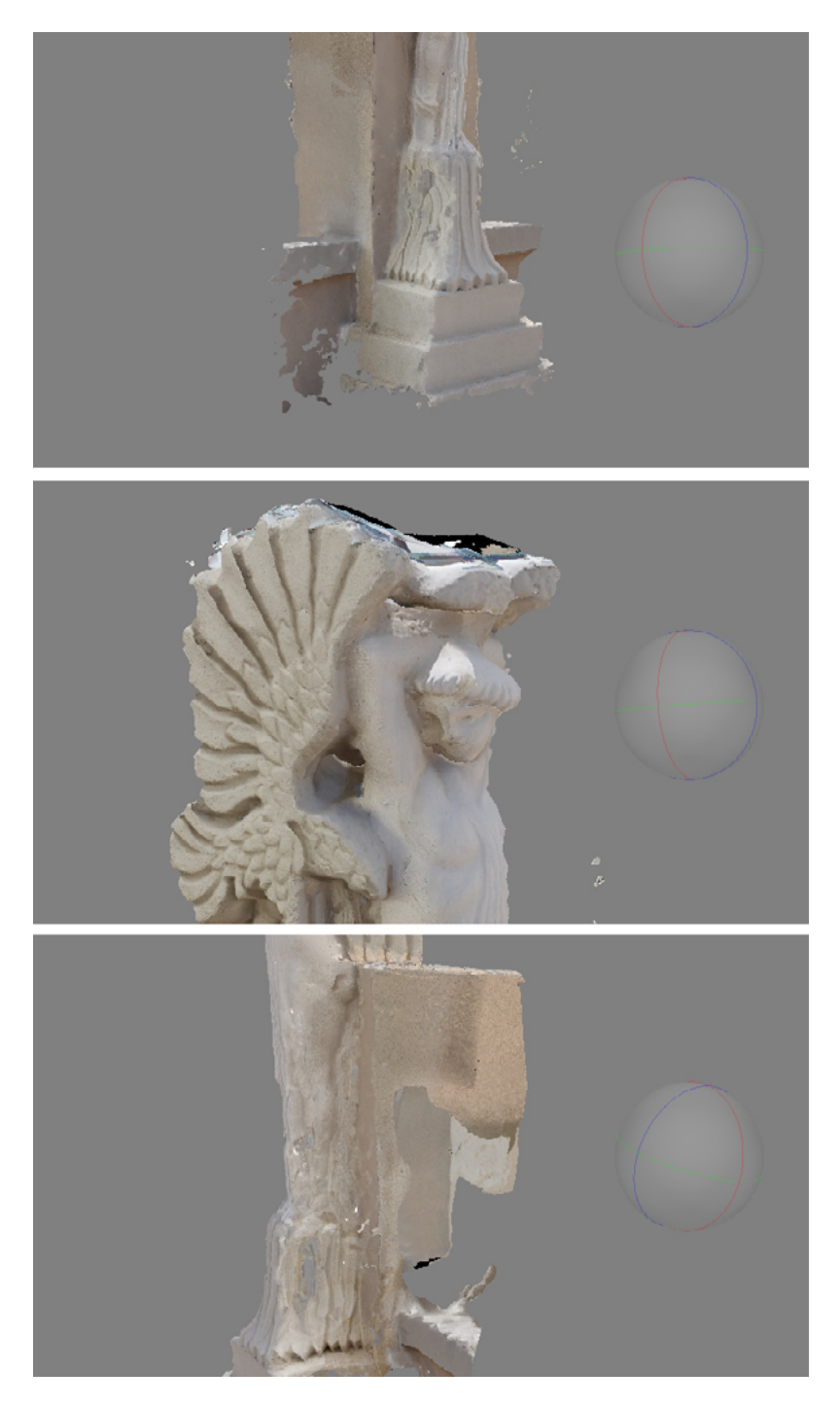

Le varie parti modellate sono state unite ma nei punti di contatto sui lati della statua si notano delle irregolarità della mesh. Inoltre permangono grosse lacune come la copertura superiore e il retro del basamento, non raffigurati nelle foto.

#### CASO 6: MODELLAZIONE DALLA SCANSIONE LASER

Infine, data l'impossibilità di pianificare un'ulteriore campagna di rilievo fotografico in tempi ragionevoli, dati i molti problemi di accessibilità dell'edificio, la modellazione fotogrammetrica è stata accantonata ai fini della produzione del modello definitivo a favore di una sperimentazione sulla scansione laser. E' stata porzionata e pulita la nuvola di punti utilizzando il software Recap Pro 360.

Il problema della scansione laser è il passaggio necessario tra vari programmi per la costruzione delle superfici, in quanto i formati delle esportazioni sono molto limitati e non sono leggibili da tutti i programmi.

Dopo aver lavorato la nuvola in modo da inquadrare solo la statua corrispondente, la porzione è stata esportata in formato .ptx e importata in un altro programma, *Cloud Compare*<sup>64</sup>. Questo ha permesso di convertire nuovamente il progetto in un formato .obj o .ply, così da essere aperto in *MeshLab*, e generare una mesh unica della statua, chiudendo le parti aperte con la *Poisson Surface Reconstruction*<sup>65</sup>.

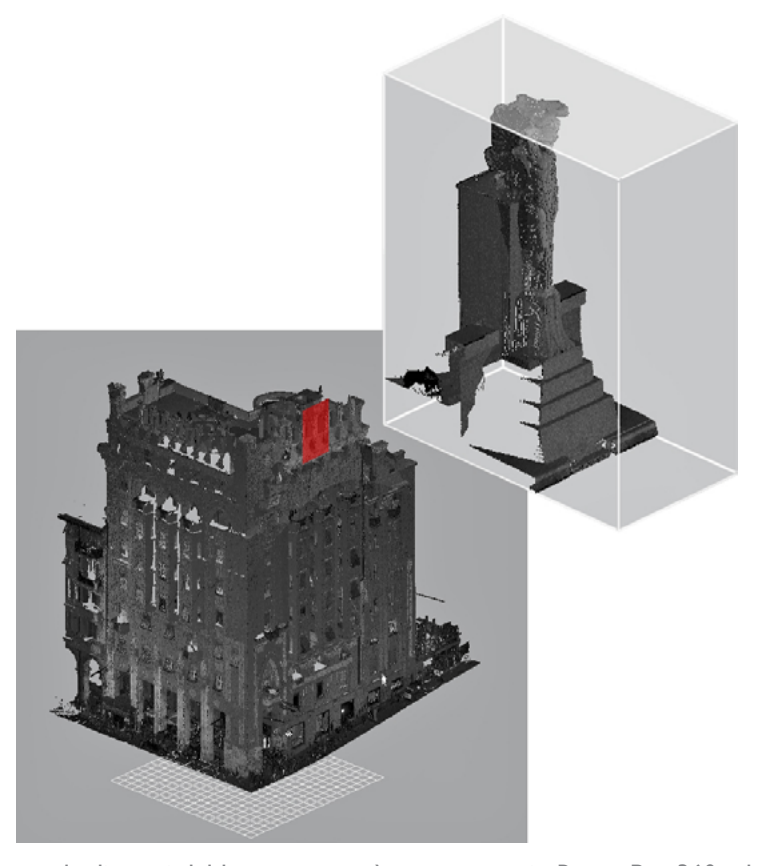

<sup>64</sup>**Cloud Compare** è un'altro software di elaborazione e modifica delle nuvole di punti . In questo caso è stato utilizzato con il solo scopo di trasformazione del formato dei file importati.

65 "**Poisson Surface Reconstruction**" è un comando di MeshLab che permette mediante algoritmi complessi di ricostruire automaticamente delle superfici dall'interpolazione dei punti della nuvola.

La nuvola di punti del laser scanner è stata aperta in Recap Pro 360 ed è stata ritagliata in modo da ottenere solo la parte relativa alla statua, grazie all'intuitiva limit box. La porzione è stata poi esportata in formato ptx.

Rispetto ad un progetto fotogrammetrico, in questo caso, il numero di punti della scansione laser è minore, poichè è stata eseguita da lontano rispetto alla scultura, e i raggi hanno colpito le superfici in modo più rado. Il prodotto restituito, quindi, ha una qualità minore di quella prevista, ma è risultato l'unico mezzo per arrivare ad un modello unico. Purtroppo non è stato possibile recuperare la texture, in quanto la scansione laser ha eseguito solo le misurazioni, senza scattare fotografie.

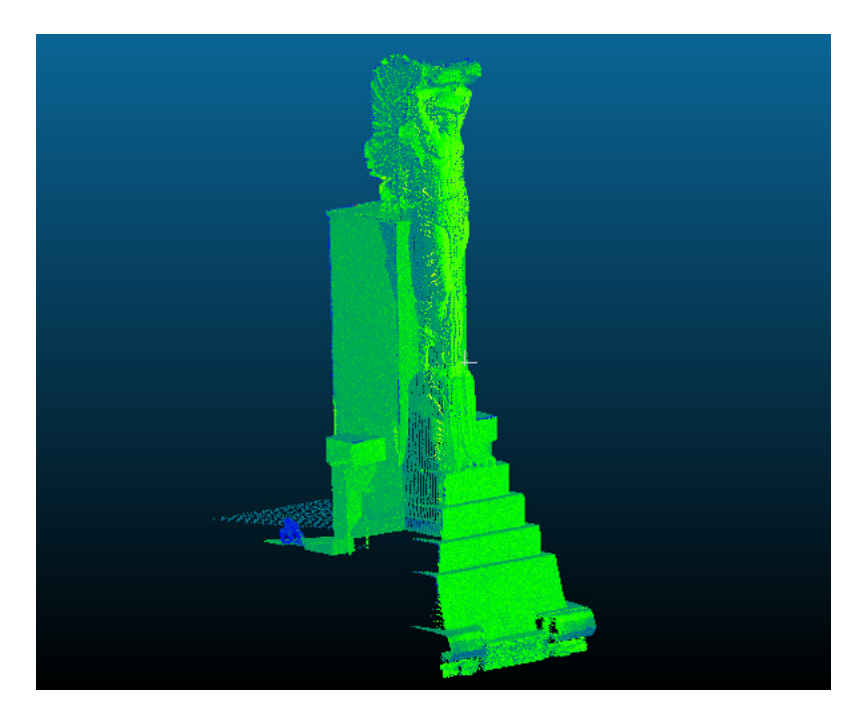

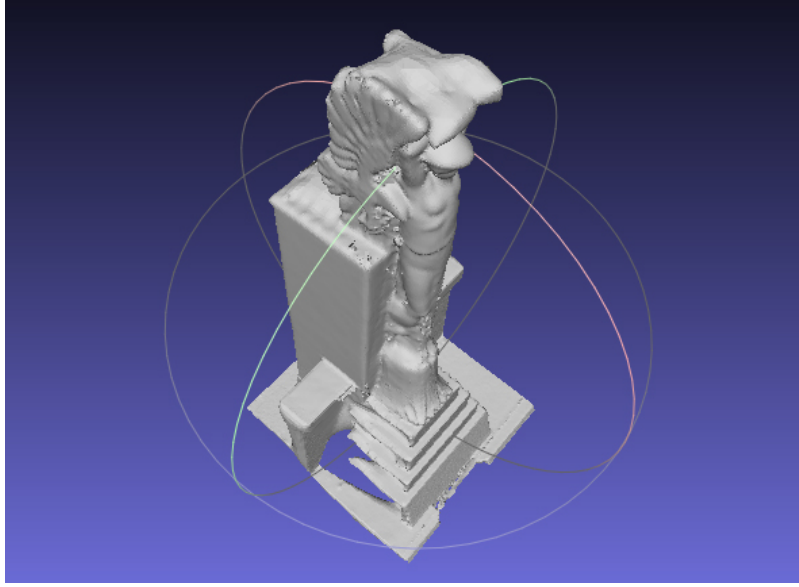

In alto la visualizzazione di Cloud Compare della porzione di nuvola esportata. Grazie a questo programma il file è stato convertito in ply (o obj), apribile con MeshLab.

Sotto: La ricostruzione delle lacune in MeshLab, ad esempio la copertura.

Il file stl è stato nuovamente modellato in altri programmi di modellazione organica per affinare i particolari e sistemare quei punti in cui non è perfettamente riuscita la mesh. Questi sono i casi in cui il numero di punti è risultato insufficientemente dettagliato e il software li ha uniti in modo impreciso, generando vertici rientranti o uscenti dove nella realtà doveva esserci una superficie piatta. Il risultato è un modello che rispecchia la forma della statua e in piccola scala ha un sufficiente grado di dettaglio.

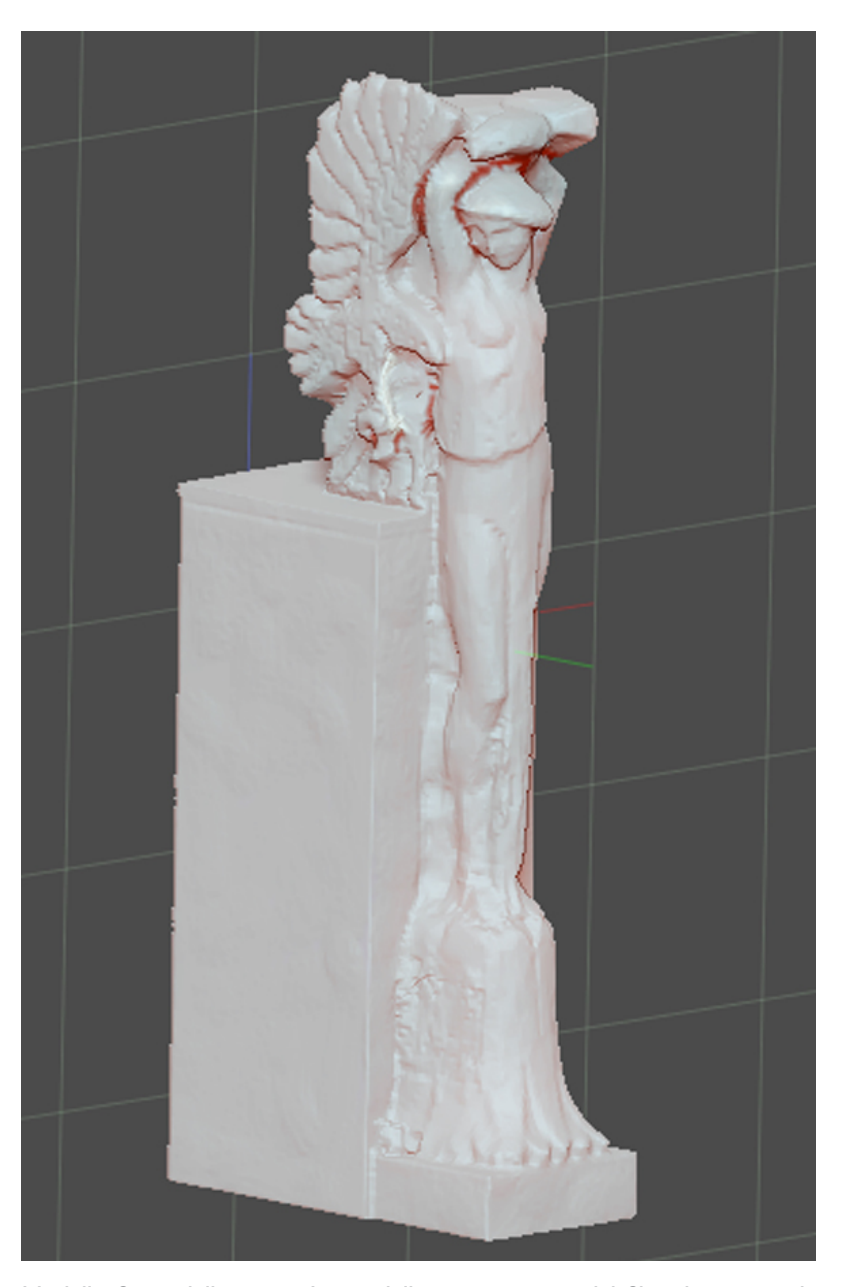

Modello finito della statua. La modellazione organica del file stl estratto da MeshLab è stata eseguita con altri programmi che hanno permesso di eseguire le ultime rifiniture e di scolpire i dettagli più piccoli. Inoltre è stato sistemato il piedistallo, in modo da ottimizzare il basamento per la stampa 3D.

In conclusione si può dire che eseguire un progetto fotogrammetrico non significa semplicemente scattare qualche fotografia, ma si porta dietro molti problemi, soprattutto legati all'accessibilità, alla luce, alla risoluzione delle acquisizioni e alle posizioni di scatto, intese sia come distanza tra uno scatto e l'altro che come distanza dall'oggetto. La fotogrammetria può portare a risultati ottimali, se eseguita correttamente, e per fare ciò è necessario effettuare un progetto consapevole.

Riassumendo:

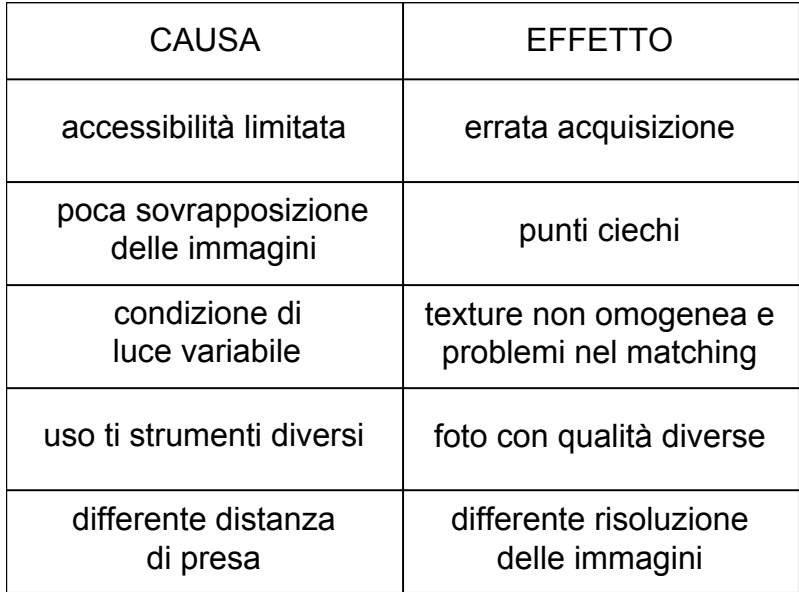

## 3.1.2

# ANALISI DEI DISEGNI D'ARCHIVIO

Il punto di partenza della ricerca svolta è stata la donazione dei disegni dell'archivio Bibbiani al comune della Spezia, che si sono rivelati da subito importanti dal punto di vista storico e tecnico, in quanto, presentando più versioni progettuali di uno stesso palazzo, hanno permesso di ripercorrere le tappe della realizzazione di importanti edifici spezzini, nonché le logiche di pensiero dell'artista nel corso del tempo. Si tratta di disegni di indubbia bellezza grafica, quindi di qualità dal punto di vista artistico, nota anche la spiccata vocazione dell'architetto per il disegno a mano libera.

Questo patrimonio, fino ad oggi, non era mai stato studiato, né ordinato, ed ha avuto, quindi, la necessità di un intervento per la sua conservazione e valorizzazione, al fine di renderlo fruibile alla collettività.

Il primo lavoro essenziale effettuato è stato l'organizzazione del materiale. I disegni sono stati fotografati, misurati e sottoposti ad una prima catalogazione. Successivamente, il lavoro di fotoritocco, utilizzando programmi appositi, è stato essenziale al fine di ottenere immagini raddrizzate, senza riflessi di luce, con un giusto contrasto cromatico, per esaltare le qualità grafiche di ogni foglio. Parallelamente, i dati ottenuti dalla misurazione sono stati tradotti in schede, in modo da omologare la raccolta da un punto di vista stilistico e di lettura.

Ad oggi i disegni di Bibbiani si trovano archiviati al Museo Lia, e sono consultabili facendo richiesta al direttore del museo, Andrea Marmori, che si è dimostrato particolarmente sensibile ed interessato al caso. Tuttavia la raccolta è in attesa di una nuova collocazione, e si sta ipotizzando di istituire appositamente un edificio per la raccolta dell'arte del Novecento spezzino.

## Metodo di riordino e catalogazione

La raccolta è formata da circa mille fogli, con disegni realizzati a volte sia sul fronte, che sul retro, pertanto è stato condotto un grandissimo lavoro di scrematura generale.

L'organizzazione scientifica della raccolta è avvenuta in tre fasi: una prima catalogazione è stata eseguita dagli operatori del Museo Lia, successivamente è stata implementata dagli studenti durante il workshop, ed infine è stata conclusa in questo percorso di tesi.

Inizialmente i disegni sono arrivati al Museo e al dott. Marmori accatastati in rotoli. Nessuno, prima di allora, si era occupato di sistemare l'archivio dell'architetto, che anche a causa del suo trasferimento a Pisa con la famiglia negli ultimi anni di vita, è risultato molto disordinato, mal conservato e non valorizzato.

Un primo lavoro è quindi stato quello di divisione dei vari rotoli in base al tipo di progetto rappresentato. In alcuni casi è stato facile riconoscere il soggetto del disegno, come per i disegni di cantiere, ormai definitivi e realizzati su un particolare tipo di carta di colore blu, e direttamente paragonabili agli edifici costruiti. In altri casi, si è trattato di constatare l'appartenenza a un progetto o l'altro, basandosi solamente su ipotesi, in quanto la maggior parte dei disegni rappresenta frammenti, schizzi progettuali, o bozzetti di progetti mai realizzati. In altri casi ancora, meno fortunati, non è stato possibile avere un riscontro effettivo con l'oggetto raffigurato. I rotoli sono stati quindi divisi in trentasette temi diversi e ad ognuno è stato attribuito un codice identificativo, scritto su una fascetta, in modo da renderli subito rintracciabili. In particolare il codice che identifica tutti gli schizzi appartenenti al progetto del Grattacielo è RB/0010, al quale segue un codice, per ogni disegno, rappresentato da una lettera, che ne indica l'ordine. Sono stati attribuiti codici diversi allo stesso foglio, nel caso i disegni fossero sia sul recto che sul verso, aggiungento rispettivamente le lettere "R" o "V".

Durante il workshop, tutti gli studenti, a turno, si sono occupati di procedere con il lavoro di catalogazione di questo materiale, relativo al Grattacielo, con una campagna fotografica e sviluppando una relativa tabella che ne sintetizzasse i dati acquisiti.

Prima di tutto è stato impostato il supporto rigido su cui appoggiare i disegni. Si è trattato di una lavagna rigida, che è stata "messa in bolla" con una livella torica. Sul supporto sono stati srotolati delicatamente i disegni e fissati ad esso con delle calamite, per distendere, nel modo migliore possibile, tutte le pieghe causate dallo schiacciamento del materiale nel tempo. Accanto ai disegni sono stati posti

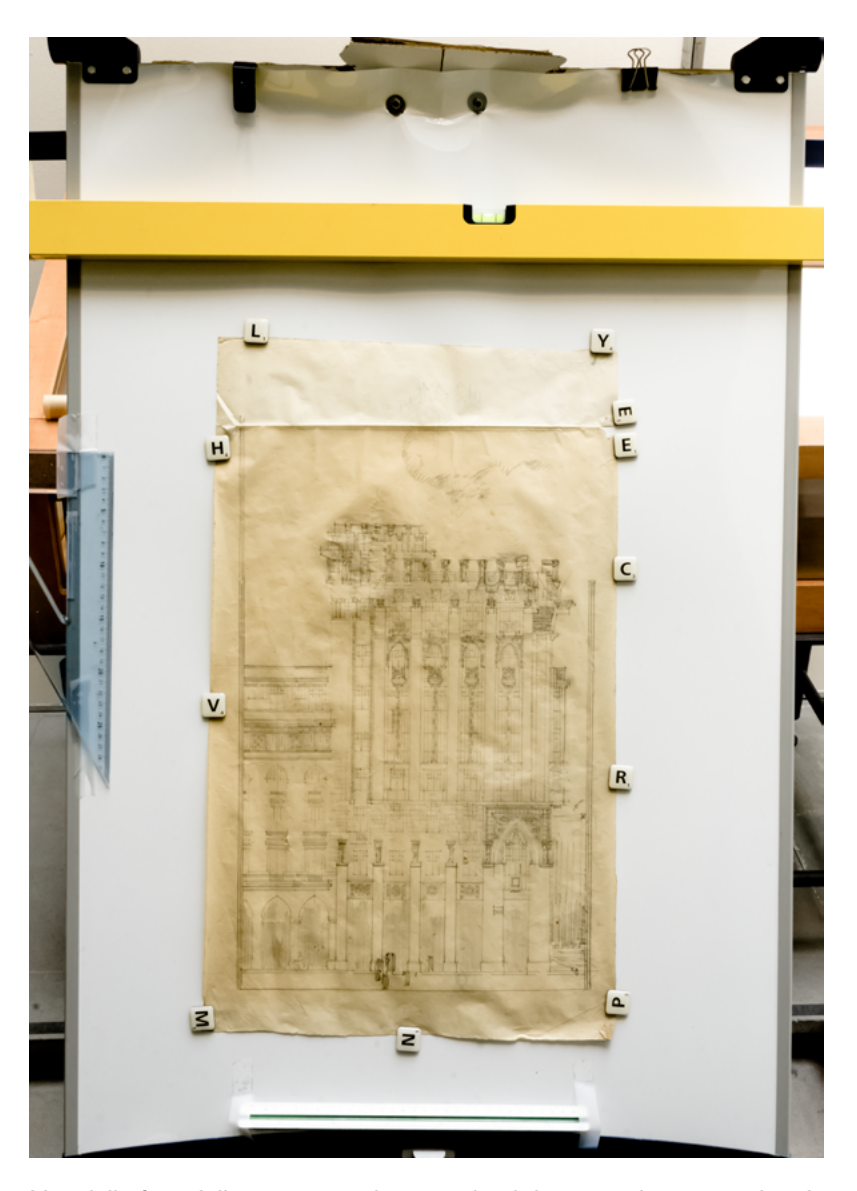

Una delle foto della campagna, che inquadra il disegno sul piano rigido e la squadra, a fianco, come riferimento per le proporzioni.

### ARCHIVIO RAFFAELLO BIBBIANI (RB) - PROGETTO GRATTACIELO (0010) - N. 37 ROTOLI

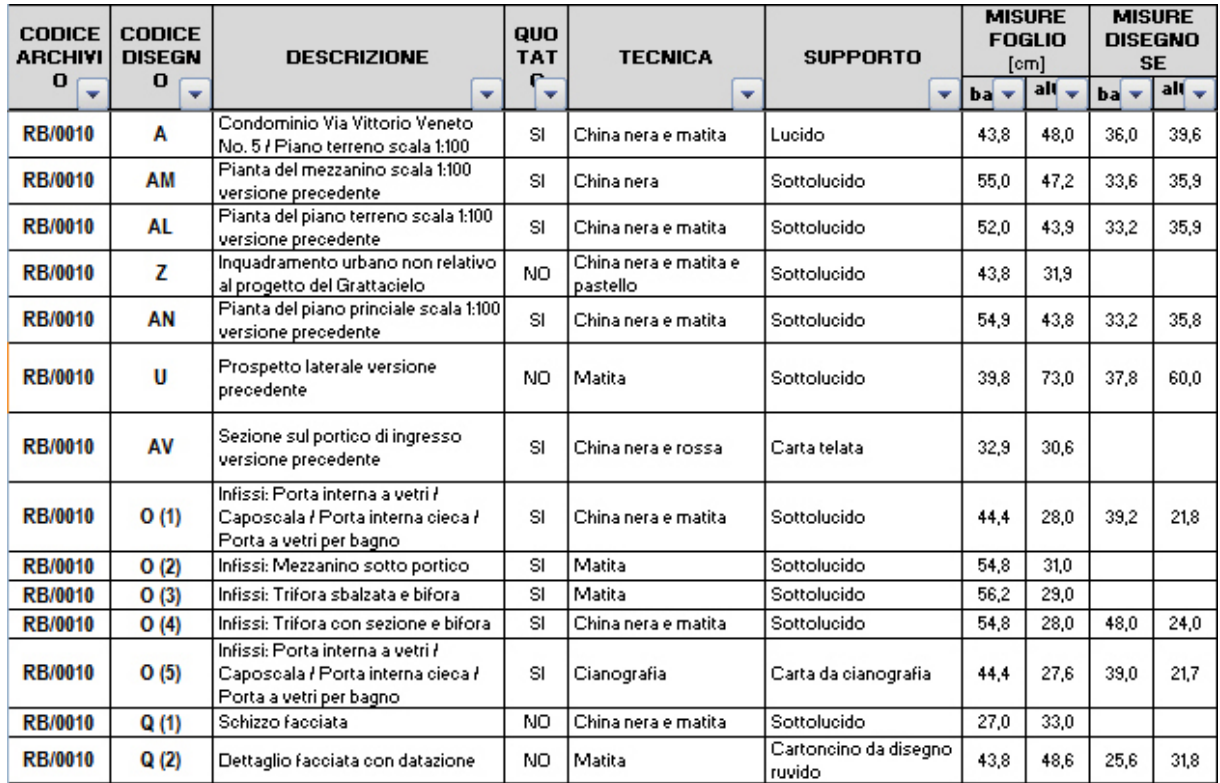

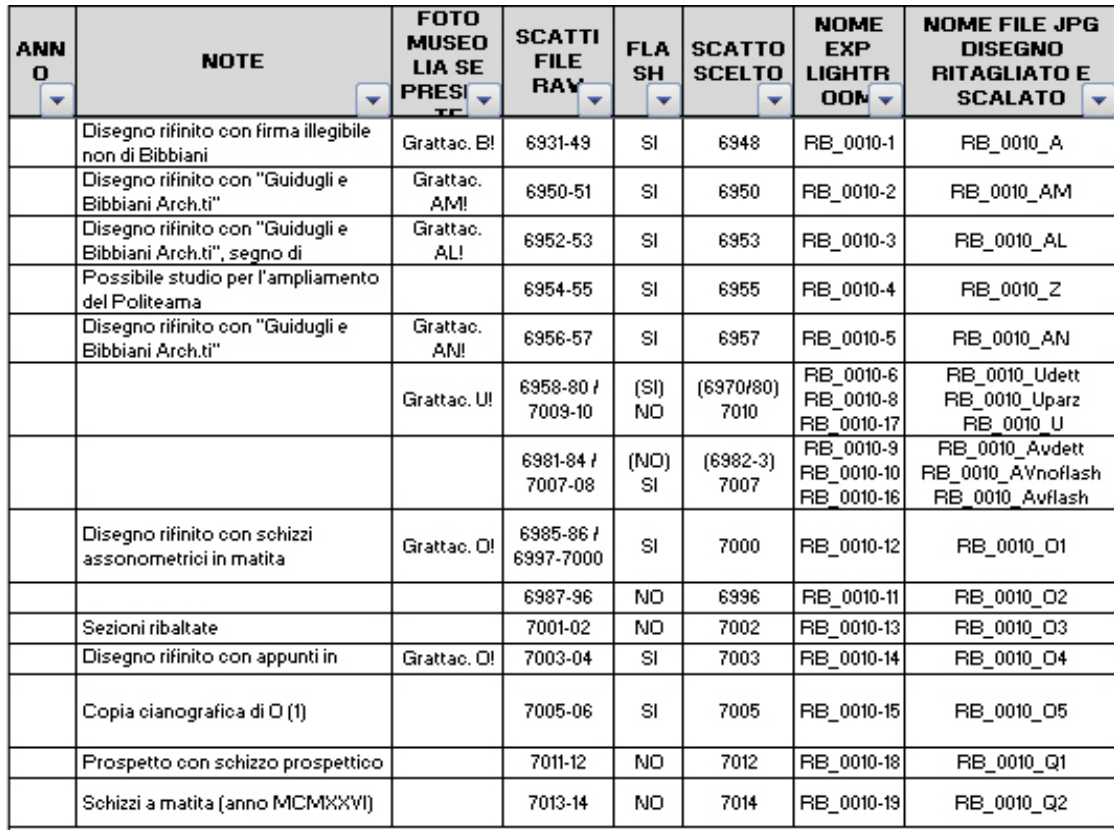

Estrapolazione di una porzione del documento di Excel contenente i dati del rilievo fotografico dei disegni d'archivio.

dei righelli, per mantenere sempre una scala di misura di riferimento.

Ogni disegno è stato fotografato inquadrando l'intero supporto per avere immediatamente un confronto in termini di proporzione, tra un documento e l'altro. Le fotografie sono state scattate con una macchina Reflex Nikon D7000, montata su un cavalletto che ne garantisse la stabilità e l'uniformità di presa. Per ogni disegno sono stati acquisiti diversi scatti, con e senza flash, modificando le impostazioni della fotocamera per ottenere il miglior risultato possibile, vista la variabilità delle condizioni di luce naturale al momento del set fotografico nel Museo Lia. Inoltre l'eterogeneità dei supporti cartacei e della materia tracciante (grafite, inchiostro, etc.) ha provocato riflessi di luce sempre diversi, costringendo le modifiche. Per ogni foglio è stata poi scritta una breve didascalia che descrivesse il suo contenuto. Grazie alle competenze di Matteo Ballarin, 66 tutor che ha affiancato gli studenti durante tutto il workshop, è stata identificata la tecnica di realizzazione e i materiali utilizzati, sia per il disegno, sia per il supporto. Ogni foglio è stato misurato in altezza e in lunghezza, e lo stesso è stato fatto per il riquadro interno, quasi sempre presente per incorniciare il disegno. È stata

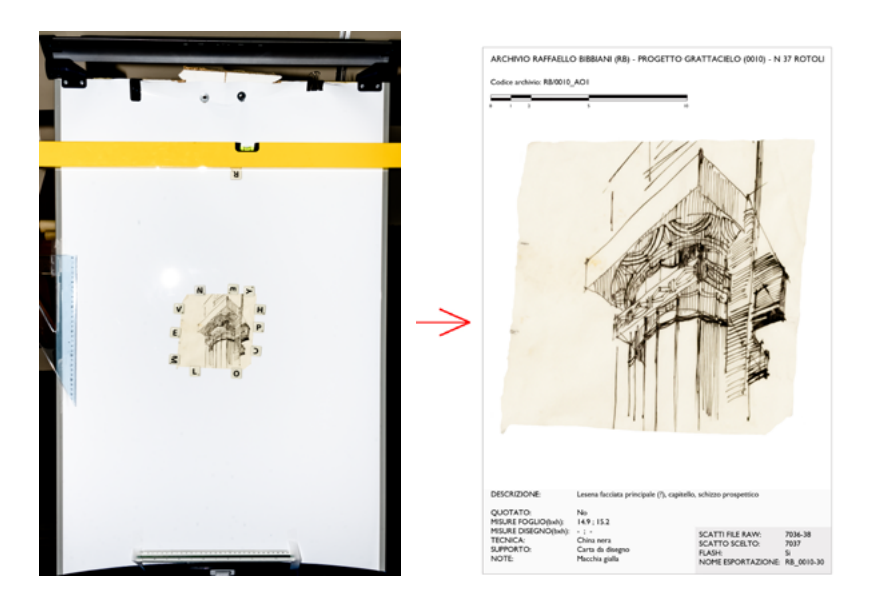

66 Matteo Ballarin è architetto e dottore di ricerca all'Università IUAV, a Venezia, in particolare competente in tecniche di Modellazione Digitale –Computer 3D.

Il disegno fotografato sul supporto è stato fotoraddrizzato, scalato e fotoritoccato. Il risultato è stato tradotto in una scheda con le sue relative caratteristiche

riportata la data, qualora fosse presente (solo un caso) ed è stata indicata la presenza, o meno, delle quote. Inoltre, in alcune note di dettaglio, sono state rispostate informazioni aggiuntive come la presenza di una firma, delle macchie, lo stato di conservazione oppure ipotesi. Tutti i dati sono stati digitati in una tabella Excel.

Il lavoro successivo è stato cercare di ottimizzare le immagini acquisite al fine di una rappresentazione immediata e omogenea della collezione. È stato utilizzato il software Adobe Photoshop, per correggere le distorsioni dovute alla curvatura delle lenti, che rendono le foto bombate ai bordi esterni, e per eseguire il fotoraddrizzamento, con l'aiuto delle guide verticali e orizzontali. Il fotoraddrizzamento è stato realizzato tenendo presente le misure prese nella fase precedente, in modo da non perdere le proporzioni tra le parti. Inoltre sono stati modificati i contrasti di luce, la luminosità e l'intensità dei colori, ed eventualmente fotoritoccando le immagini in modo puntuale qualora queste presentassero dei riflessi dovuti alle condizioni di luce al momento degli scatti, all'uso del flash e alla riflessività del materiale (ad esempio il tratto a matita è difficile da fotografare perché perde intensità e colore a causa della sua riflessività). Infine è stata realizzata una scheda tipo in cui riportare il disegno fotoraddrizzato, il nuovo codice attribuito, sulla base di quello già impostato dalla prima archiviazione, e tutti i dati significativi che ne rappresentano il contenuto.

Ogni riproduzione è stata dimensionata all'interno di un riquadro standard ed è stata dotata di una scala metrica, per mantenere una coerenza visiva nella lettura, ma garantire ugualmente il rispetto delle proporzioni tra un disegno e l'altro.

Si riporta nelle pagine seguenti qualche esempio di schedatura dei disegni più rappresentativi.

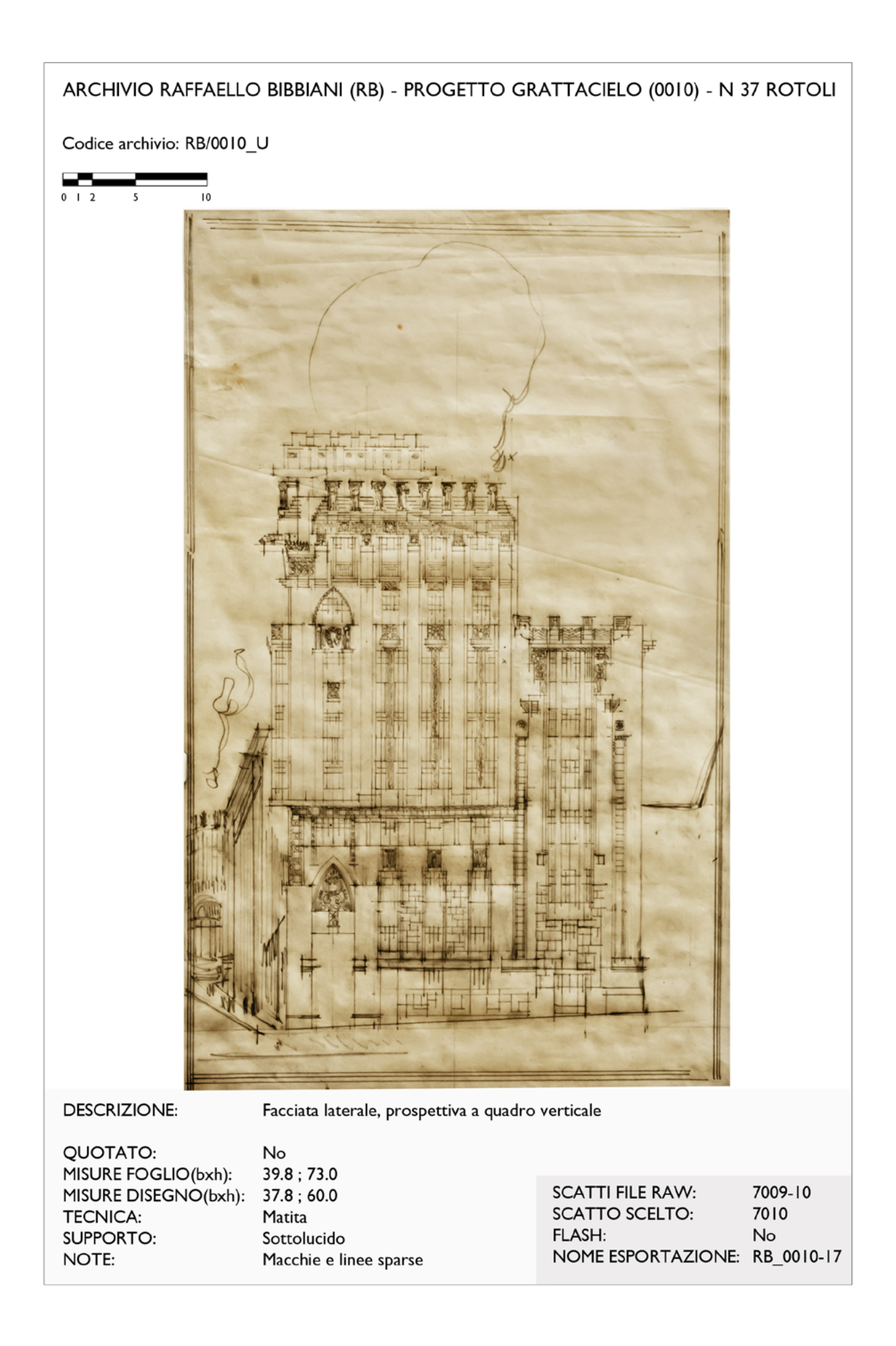

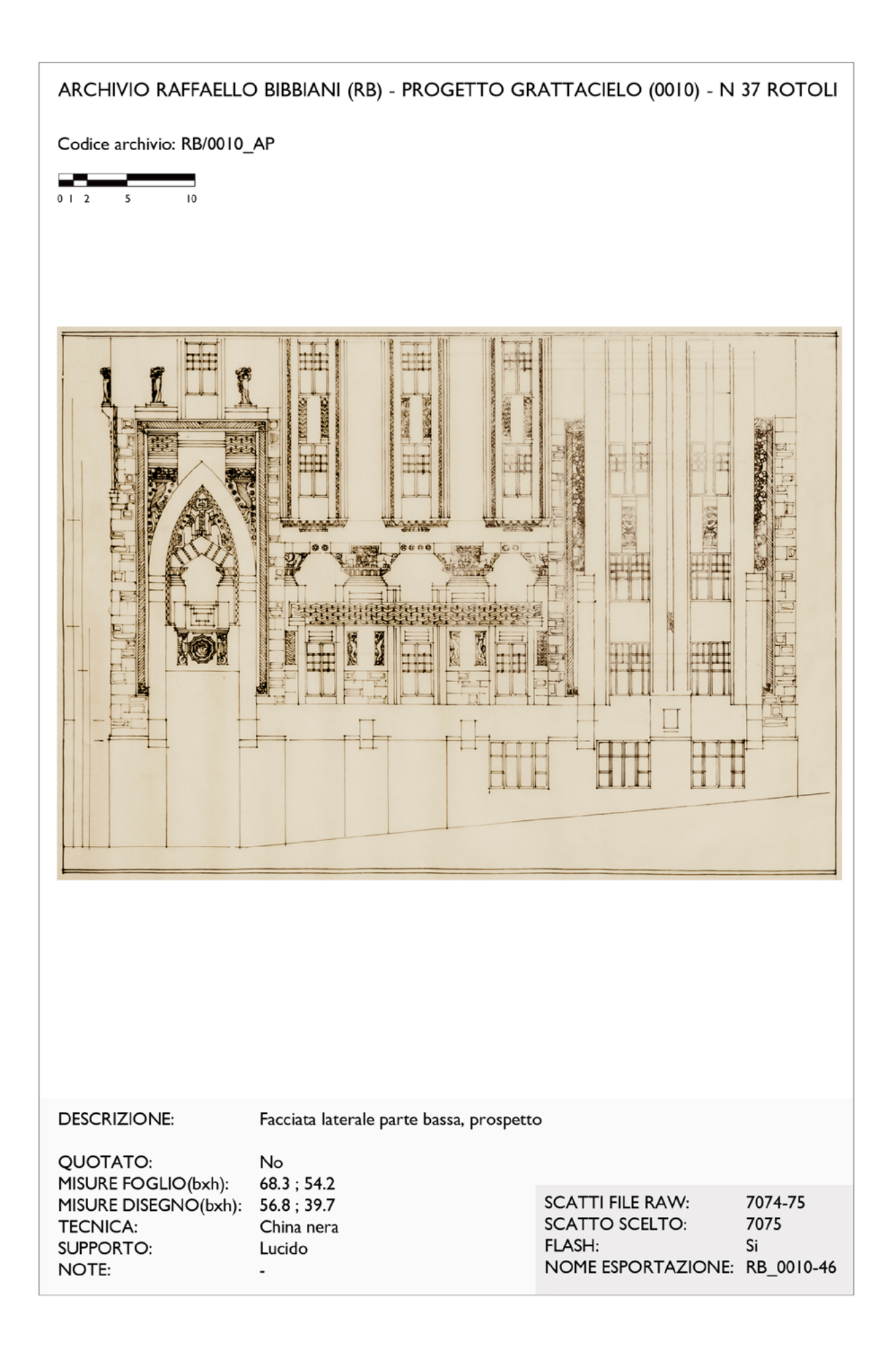

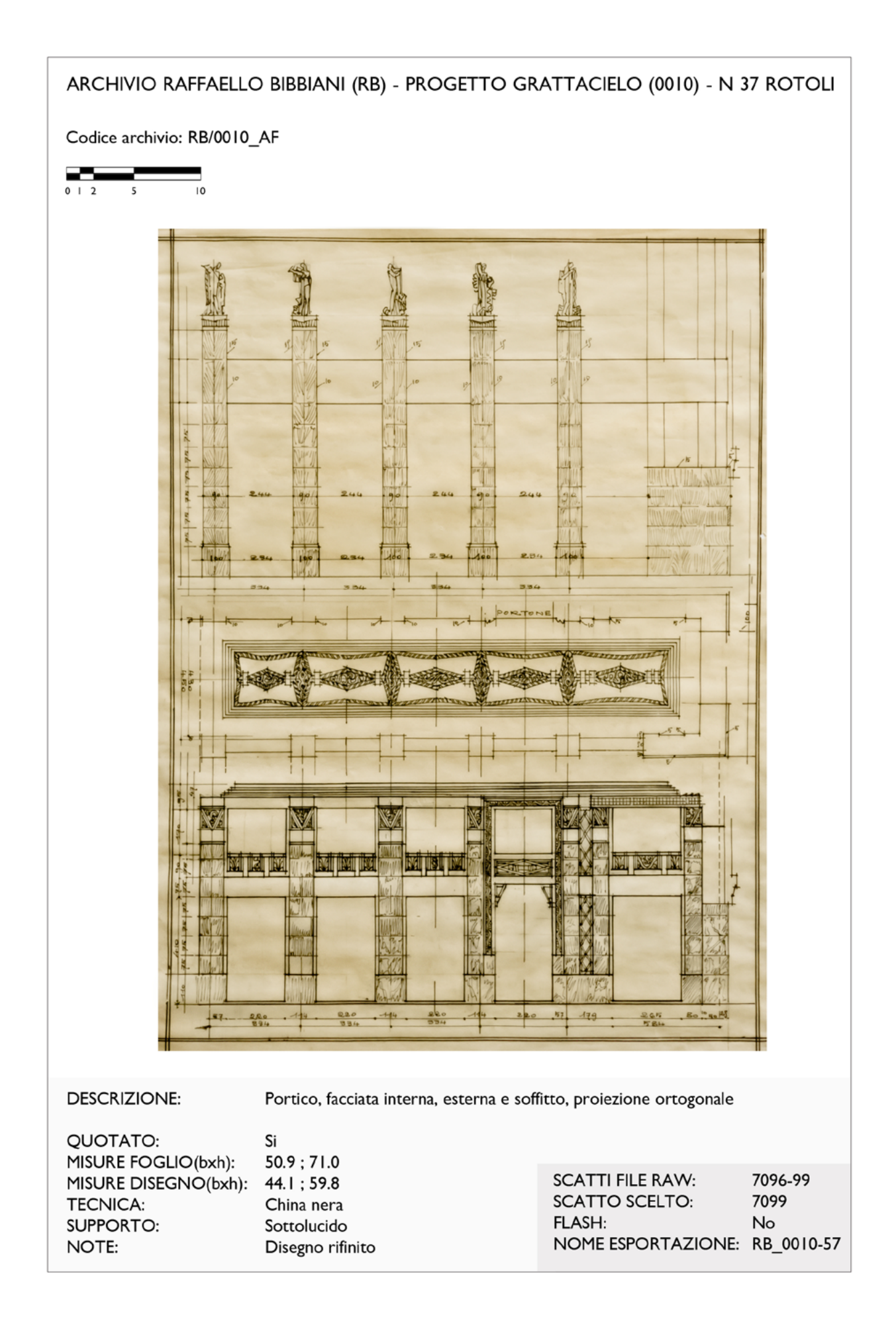

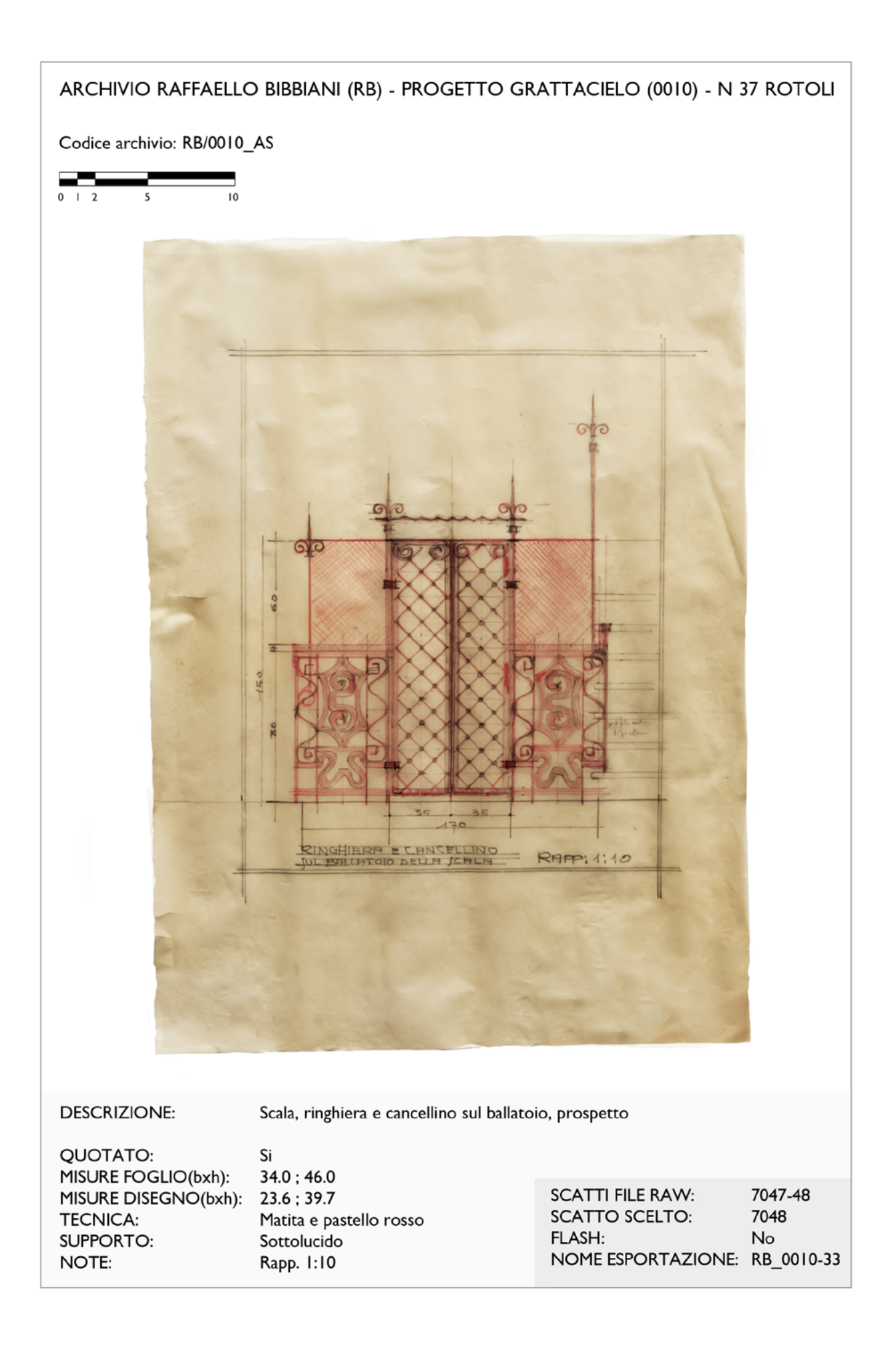

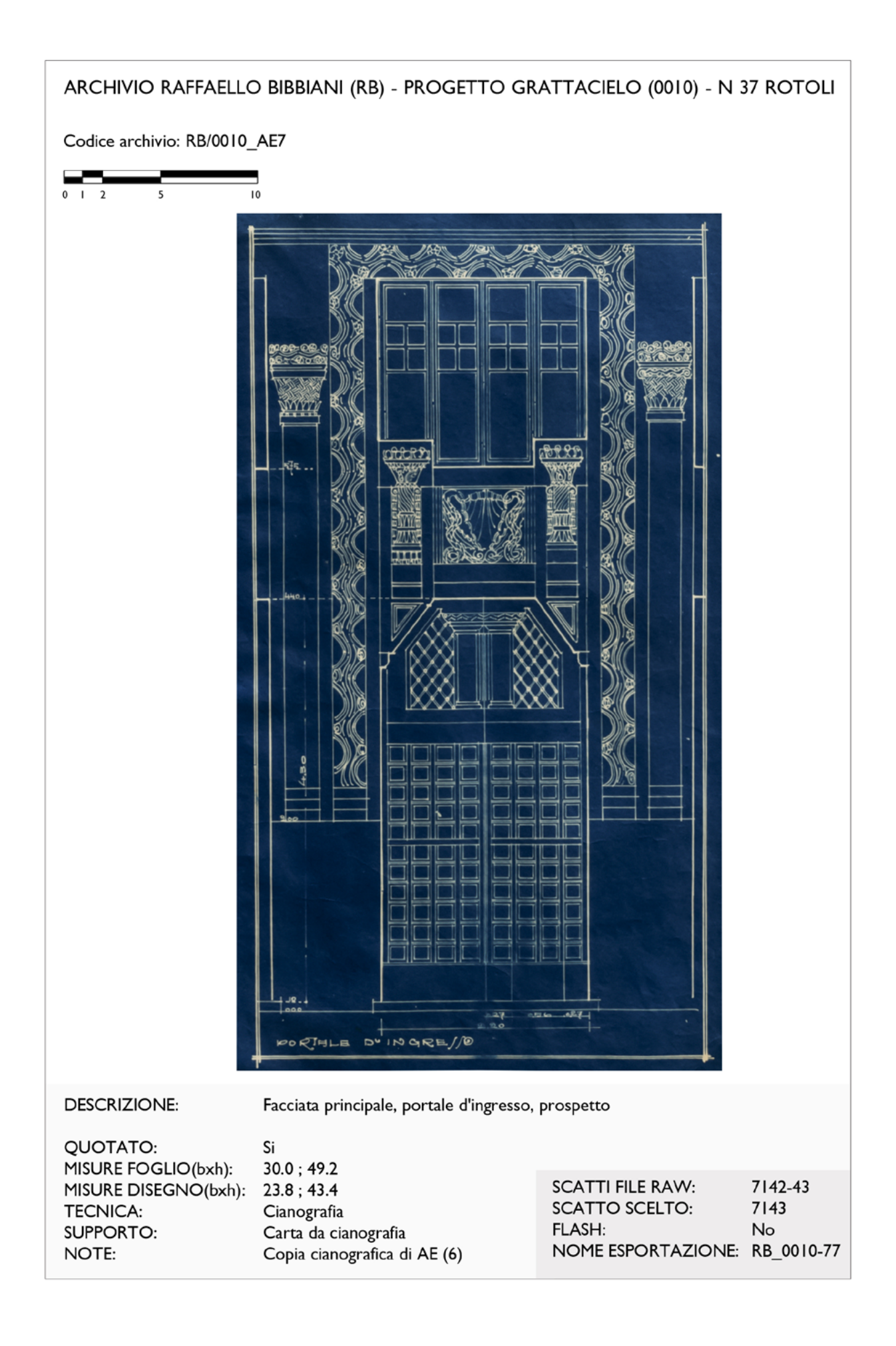

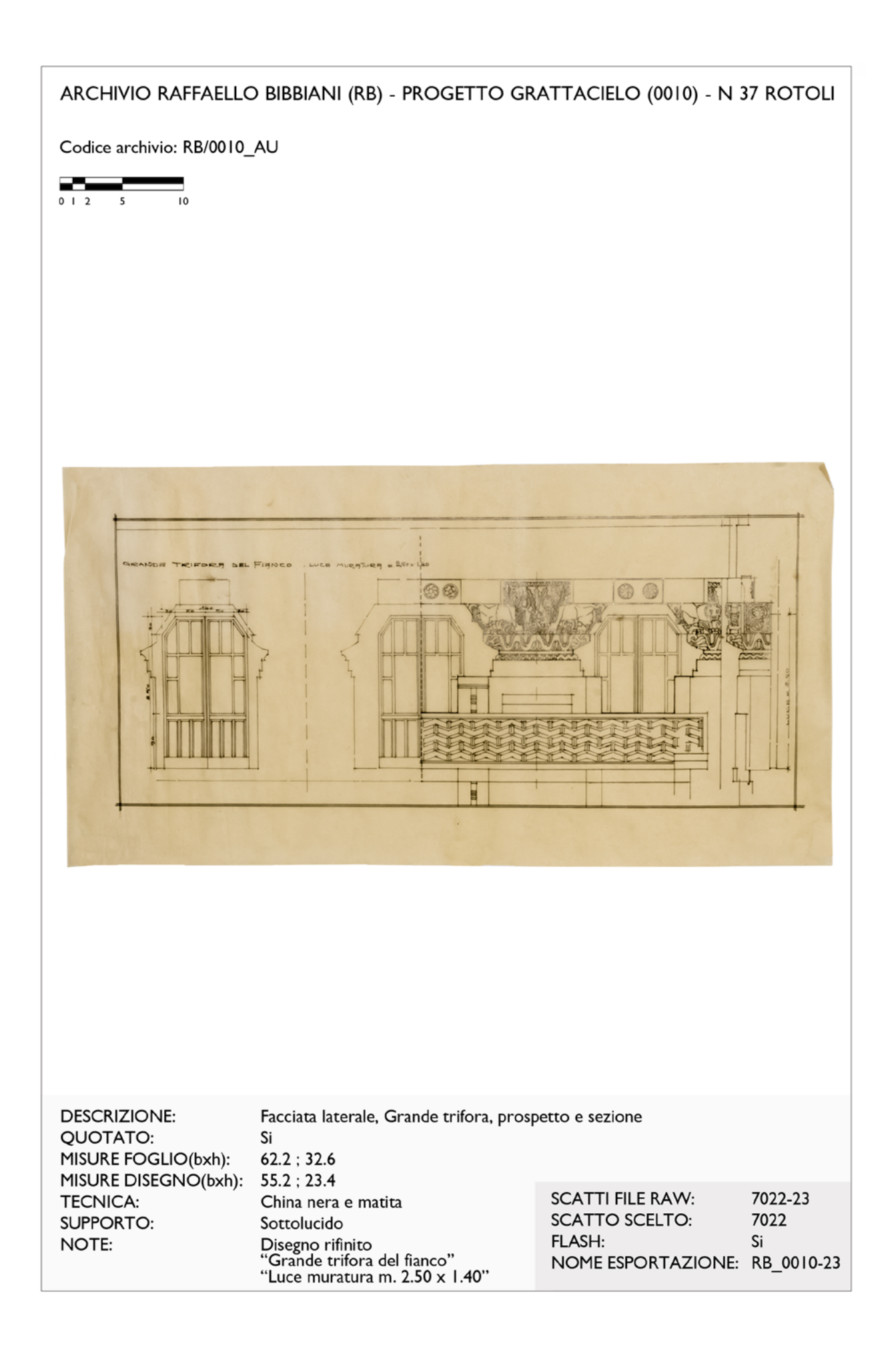

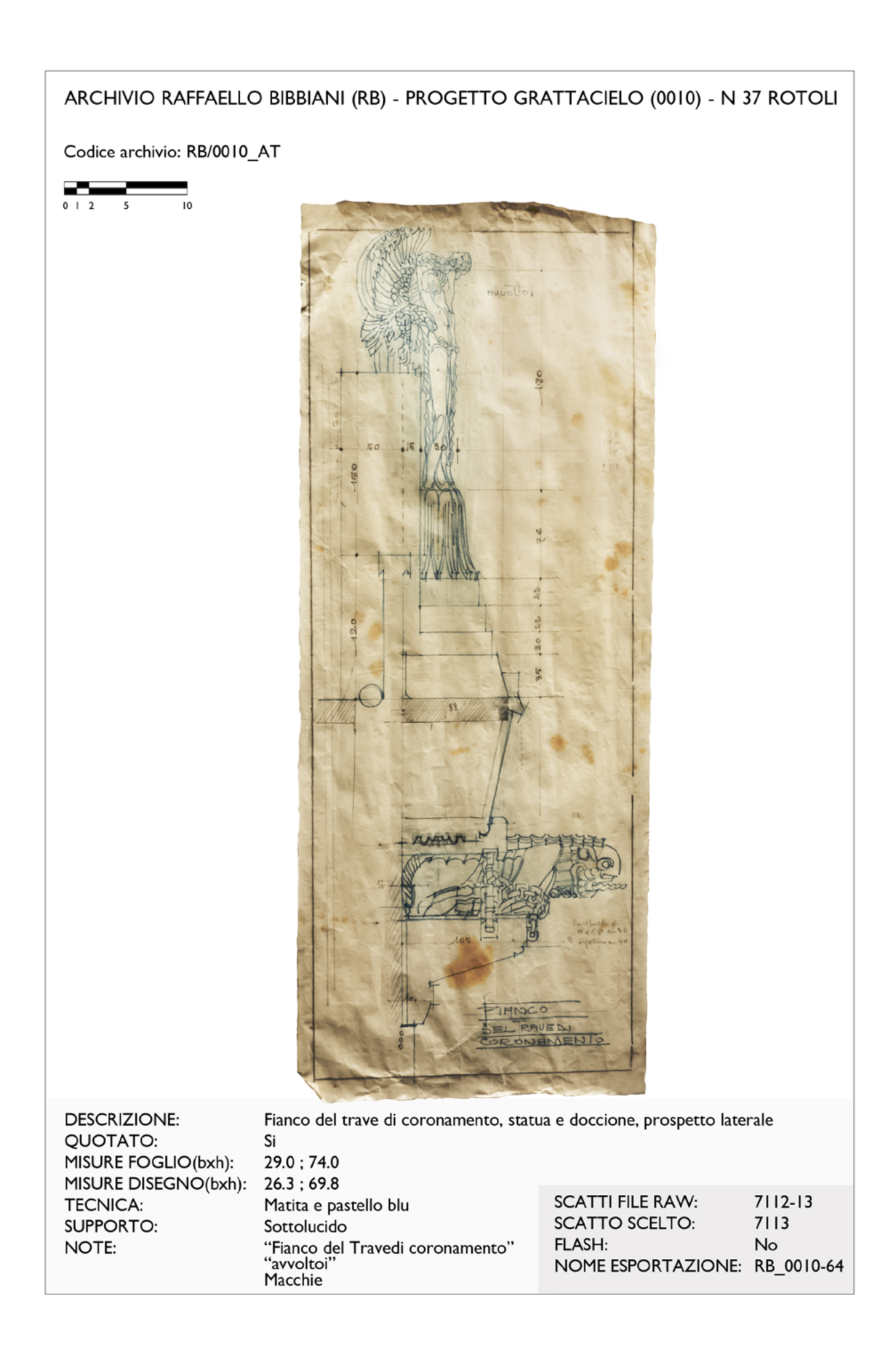

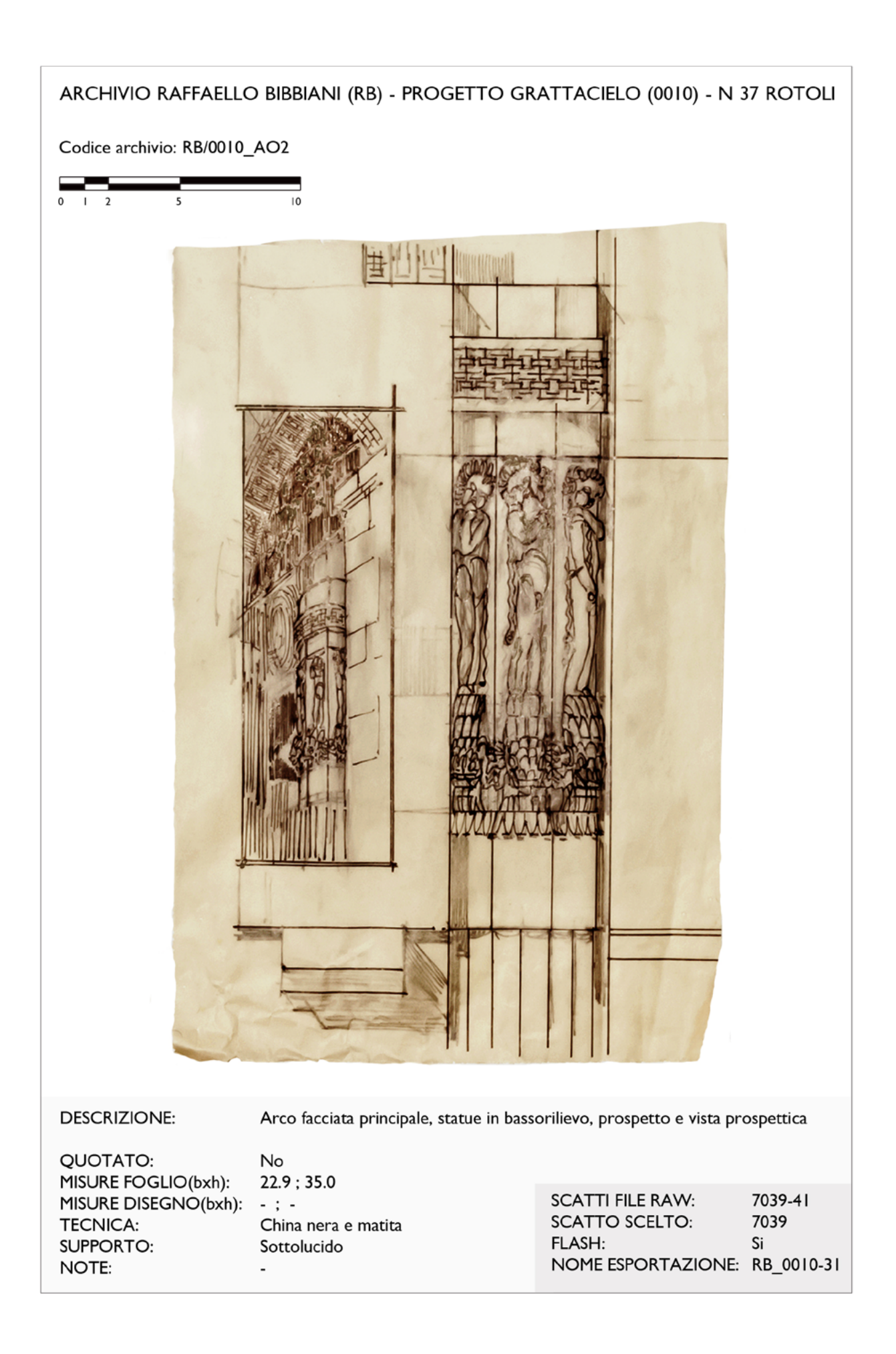

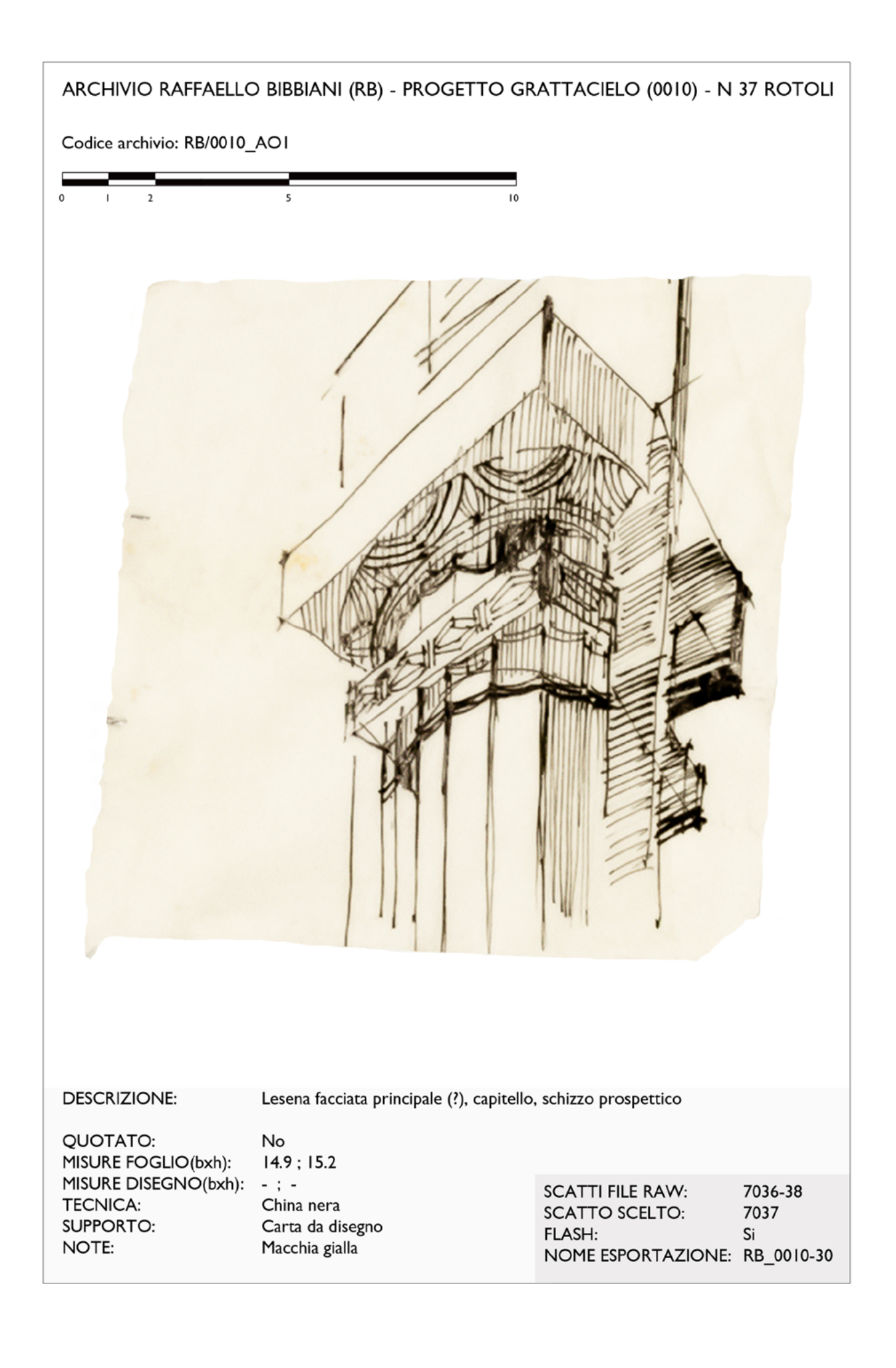

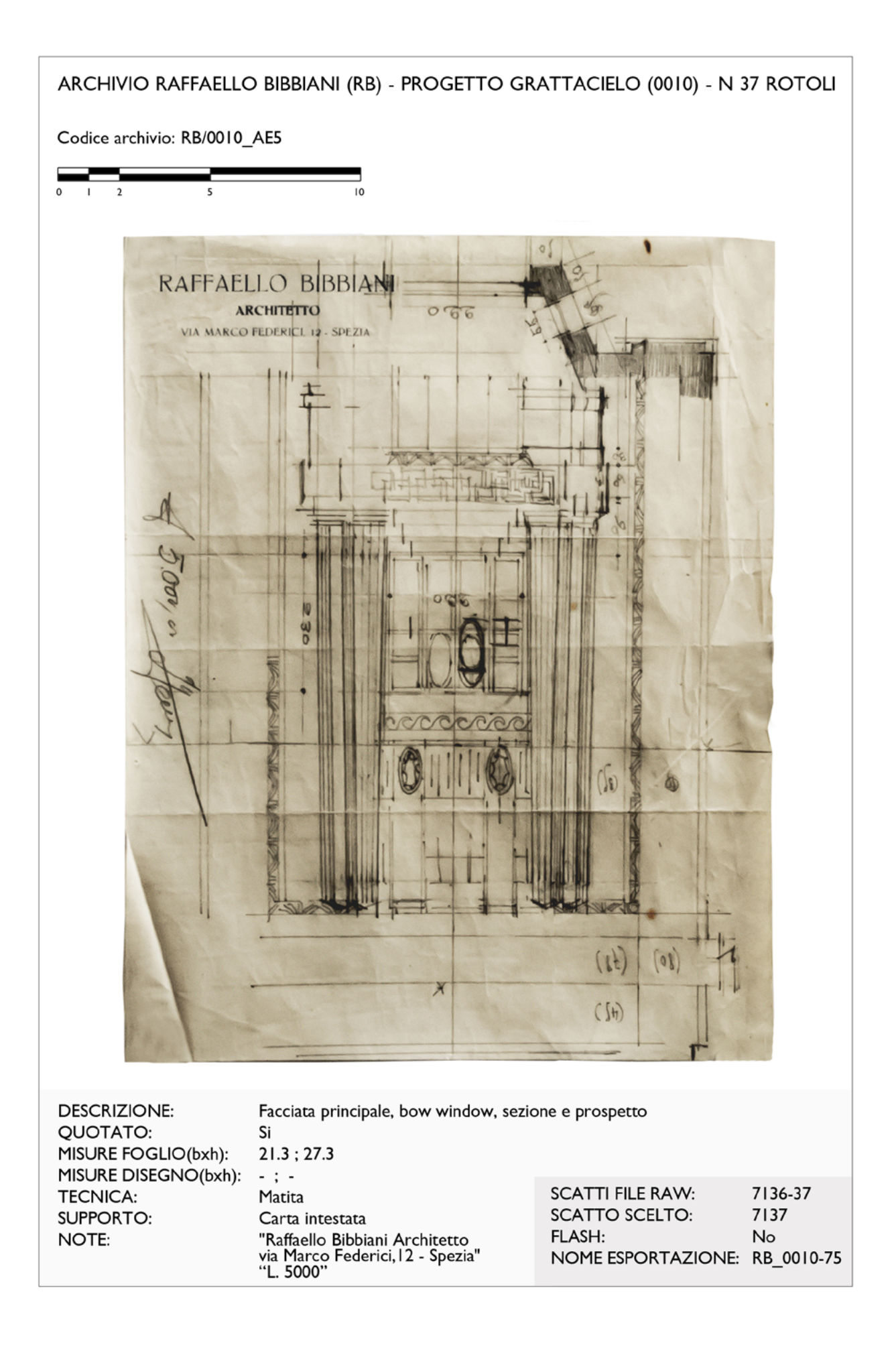

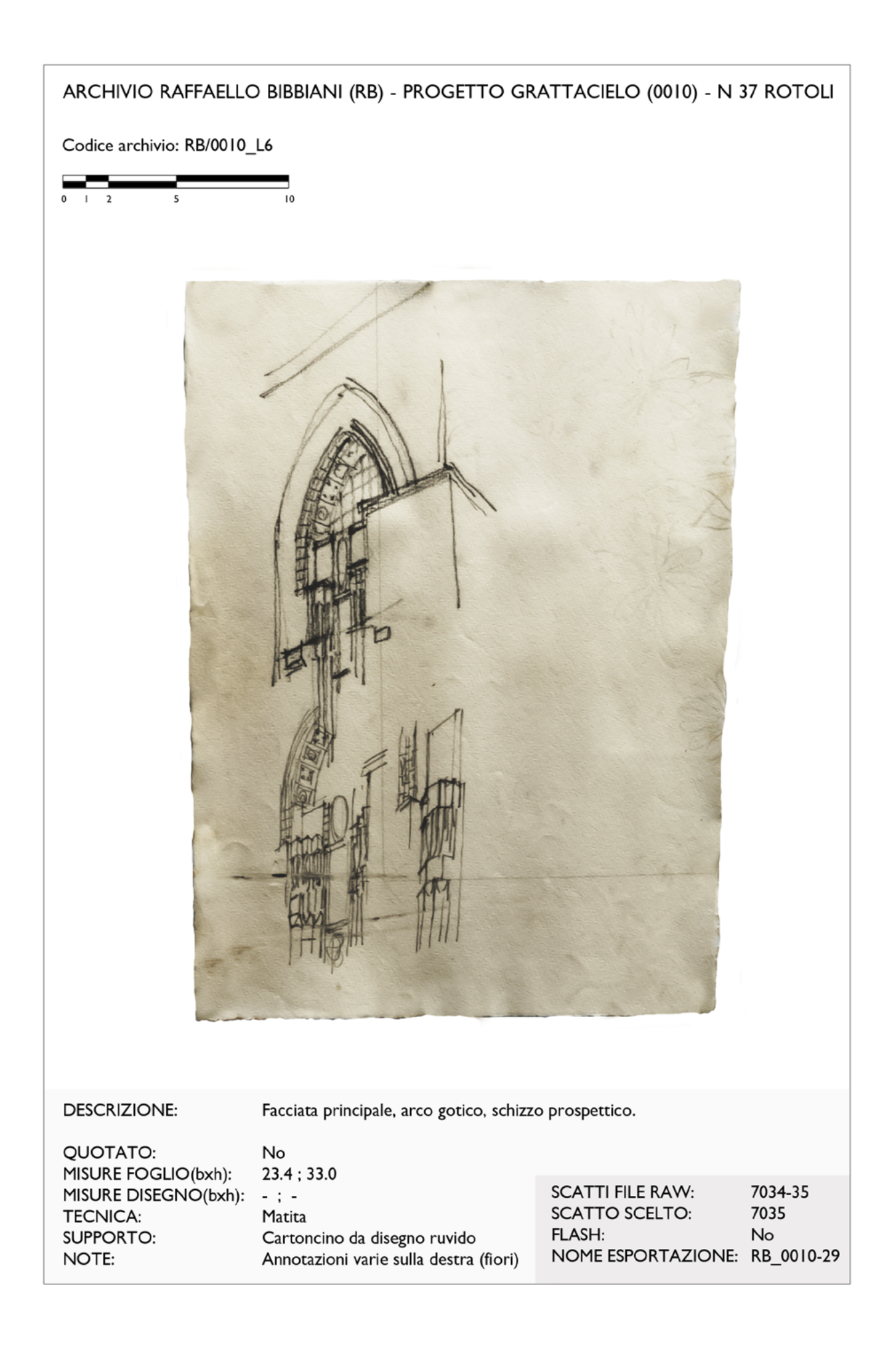

### Confronto con i dati del rilievo

Confrontando i disegni con i dati forniti dal rilievo, si possono fare alcune considerazioni che permettono di capire l'edificio ad un livello più approfondito.

Già a prima vista è evidente che ci sono delle differenze tra i disegni progettuali e l'edificio costruito, soprattutto a livello di complessità decorativa, ma il riscontro effettivo è stato ottenuto con la comparazione tra i dati metrici risultati dal rilievo e il lavoro eseguito sul materiale archiviato, ottenendo valutazioni scientifiche.

Sono state confrontate le ortofoto ottenute dall'elaborazione dei prodotti del rilievo (sia diretto che quello effettuato con il laser scanner) con i disegni fotoraddrizzati e scalati allo stesso modo, così da poter eseguire delle sovrapposizioni. Il fine è stato quello far emergere il disegno sottostante in trasparenza, e di estrapolare analogie e differenze nella composizione, sia a livello metrico, che formale.

In generale, si può affermare che le proporzioni tra le parti sono state rispettate rispetto all'idea originaria dell'architetto di costruire un edificio svettante, a modello dei grattacieli americani, con i suoi otto piani d'altezza, accentuati dalle decorazioni che dovevano evidenziare lo slancio verso l'alto.

L'apparato decorativo, invece, è stato modificato notevolmente, per passare da facciate completamente decorate da statue, cornici, motivi floreali, stemmi, figure di animali, a delle decorazioni complessivamente più semplificate, più rigide e geometriche. Permangono ugualmente molti soggetti, come ad esempio i granchi sotto ai balconi, o gli stemmi con i cavallucci marini, o ancora le statue del coronamento, che sono stati studiati nel dettaglio dall'architetto, come dimostrano i disegni, rendendo il palazzo un gioiello anticonformista in mezzo alla città.

Ad un'analisi attenta si può dire che nel complesso l'edificio, con le sue numerose sculture eclettiche che lo decorano, presenta i caratteri dell'architettura tardo Liberty, più in

particolare nel suo ultimo periodo, quello di transizione verso un nuovo linguaggio, in cui i decori floreali, le linee morbide e curve e le forme asimmetriche, tendono a spegnersi nelle geometrizzazione astratta di fiori e animali Déco. Questo nuovo carattere è frutto di un'evoluzione di pensiero da parte di Bibbiani, ed è subito chiara scorrendo i disegni progettuali nelle varie versioni. Nei primi schizzi il segno della matita è più fluido e morbido, mentre negli elaborati finali, ad esempio nelle cianografie, il tratto è chiaramente più rifinito e rigido e le decorazioni sono più regolari e semplici.

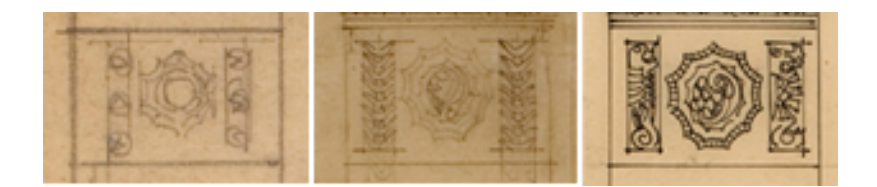

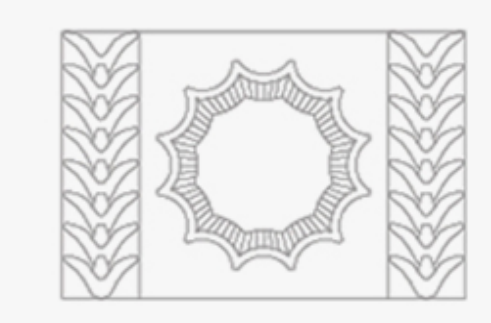

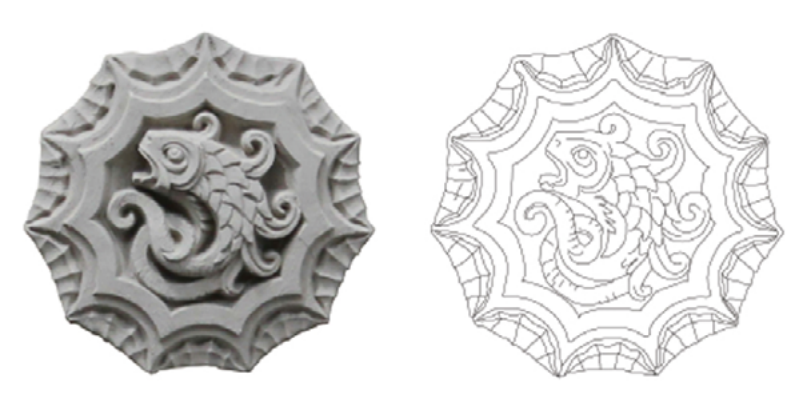

Il prospetto sud-est presenta dei medaglioni in mezzaria delle colonne nella parte sovrastante il portico. Da progetto si nota che erano previsti dei decori esterni ai medaglioni, ma che non sono stati realizzati, mentre permangono i pesci in bassorilievo.

In alto una piccola porzione del progetto della decorazione, in più versioni, a cui segue il suo ridisegno. Sotto il ridisegno del medglione, ricavato dal suo fotoraddrizzamento.

Studenti Belotti, Bianchi, Cavestri

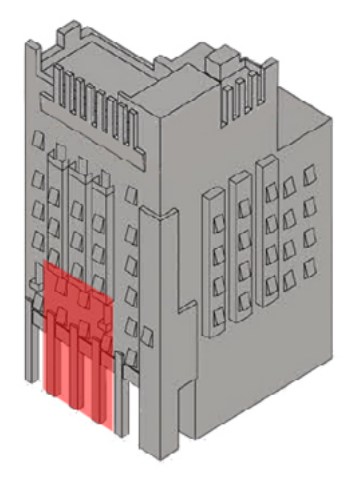

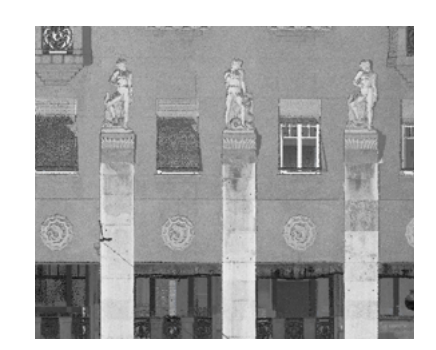

In alto è rappresentata un'estrapolazione della nuvola di punti ottenuta con la scansione laser, ed il suo keypaln di riferimento.

"Raffaello Bibbiani non appartiene alla folta schiera degli architetti ancorati a una maniera eclettica tardo Liberty ma sembra percepire i segni premonitori di un linguaggio nuovo contrassegnato da un notevole dinamismo plastico con forti cadenze ascensionali, come evidenziano questi due elegantissimi edifici [rif. Grattacielo e il Palazzo San Giorgio] per certi aspetti essi sembrano un'anticipazione del Déco americano, per altri si avvicinano agli artisti futuristi. E' comunque palese un'evoluzione linguistica non inficiata dalla schiavitù degli ordini, dove la moderna tecnologia non si limita all'essenziale ma è permeata da soluzioni compositive estremamente personalizzate."

### Valeria Scandellari, 67

Infatti bisogna considerare che il Liberty si spegne verso il 1925, mentre il palazzo è stato costruito nel 1927. Solo pochi anni hanno fatto la differenza tra il dinamismo e la rigogliosità dell'apparato decorativo, e il palazzo edificato, più semplice e scarno. Forse si tratta anche di una questione di contenimento dei costi, in quanto la città si stava espandendo, o magari le tempistiche di costruzione molto ristrette hanno fatto si che ci fossero dei tagli all'apparato decorativo, oppure il Grattacielo doveva limitare la sua esuberanza formale, Infatti bisogna considerare che il Liberty finisce verso il 1925, mentre il palazzo è stato costruito nel 1927. Solo pochi anni hanno fatto la differenza tra il dinamismo e la rigogliosità dell'apparato decorativo, e il palazzo edificato, più semplice e scarno. Forse si tratta anche di una questione di contenimento dei costi, in quanto la città si stava espandendo, o magari le tempistiche di costruzione molto ristrette hanno fatto si che ci fossero dei tagli all'apparato decorativo, oppure il Grattacielo doveva limitare la sua esuberanza formale, dal momento che doveva confrontarsi con il Palazzo del Governo, appena di fronte, più austero e di stampo fascista. La cosa certa è che c'è stato un cambiamento dal pensiero originale dell'architetto alla realizzazione dell'opera, e questo passaggio è testimoniato dalla rappresentazione del progetto impresso nei disegni dell'archivio.

67 Valeria Scandellari Bertoni (La Spezia) è laureata in architettura all'Università degli Studi di Genova. Ha insegnato per anni nella scuola media inferiore e superiore ed è stata successivamente assistente dell'arch. Piero Degl'Innocenti presso la Facoltà di Architettura di Firenze. È stata per molti anni membro della Commissione Edilizia del Comune della Spezia.

Nel 2009 ha fondato l'Associazione Nazionale Difesa Edifici Liberty (A.N.D.E.L.), di cui è Presidente ed è considerata un'esperta del Movimento a livello nazionale.

Un altro esempio di confronto è stato effettuato sulla porzione di facciata laterale che presenta delle decorazioni zoomorfe, che Bibbiani aveva disegnato nel dettaglio.

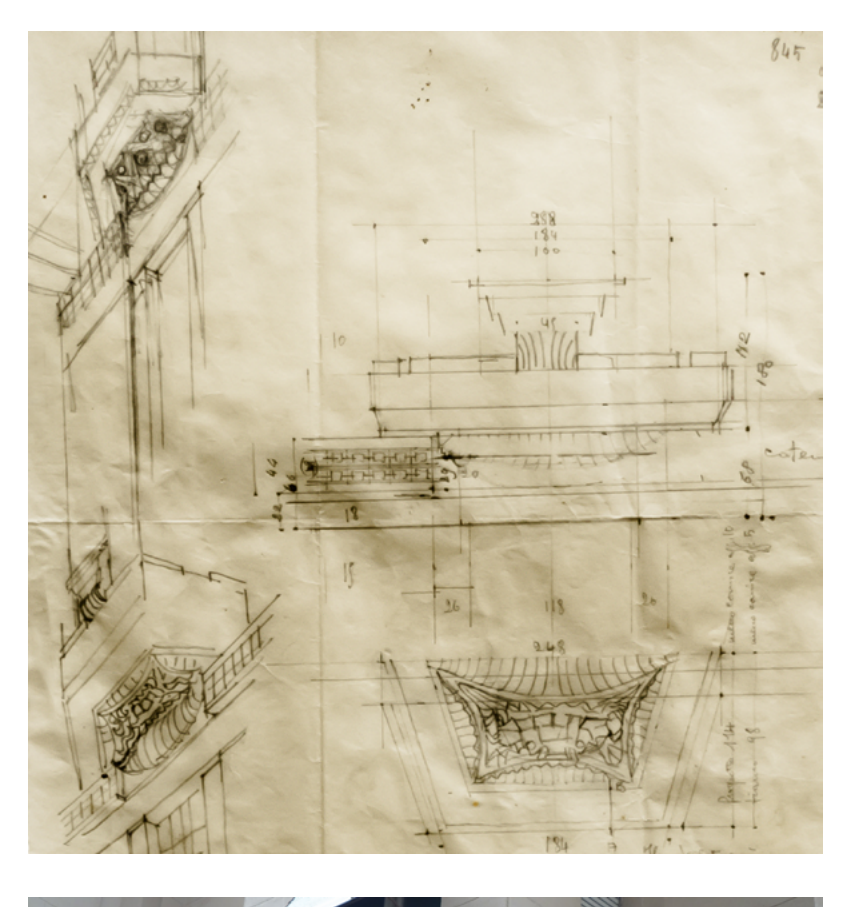

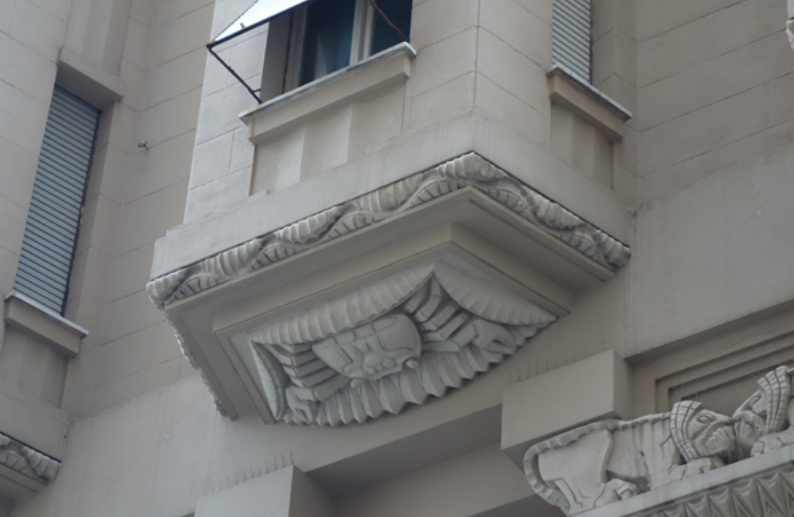

In alto è rappresentato uno schizzo progettuale dell'architetto Bibbiani sullo studio delle decorazioni dei balconi, in particolare i granchi che ornano la parte inferiore. Sotto è raffigurato il corrispettivo ai giorni nostri. Questo è un caso in cui il disegno progettuale corrisponde esattamente alla sua realizzazione.

Sopra: foto archivio Bibbiani. Sotto: foto scattata in loco.

Sotto, l'immagine estrapolata da uno dei modelli 3D ricavati con il progetto fotogrammetrico, durante il workshop, in particolare una porzione della facciata laterale. In questo caso si è posta particolare attenzione ai balconi, analizzandone in specifico la decorazione al di sotto, raffigurante dei granchi. Sono state sovrapposte più immagini in modo da verificare la corretta proporzione tra le parti. Studenti Lunghi, Torrado, Ziglio.

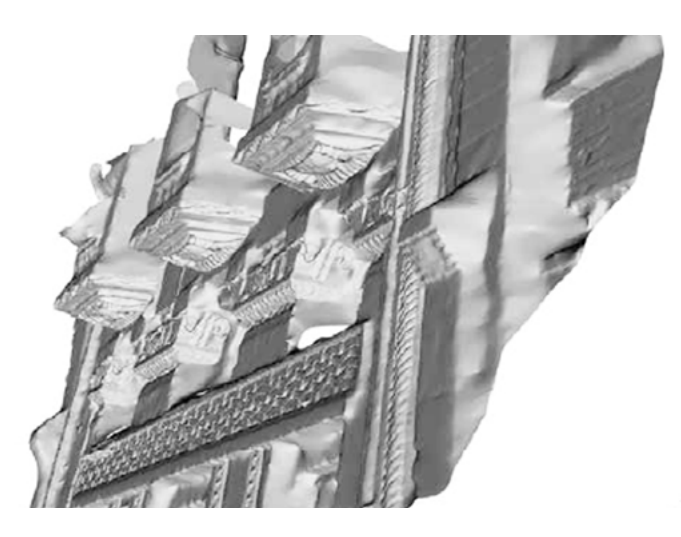

Sono stati confrontati in parallelo i prodotti della modellazione 3D, il disegno d'archivio e il ridisegno a CAD derivante dalle ortofoto, sovrapponendo le estrapolazioni. Si nota come le proporzioni siano state mantenute.

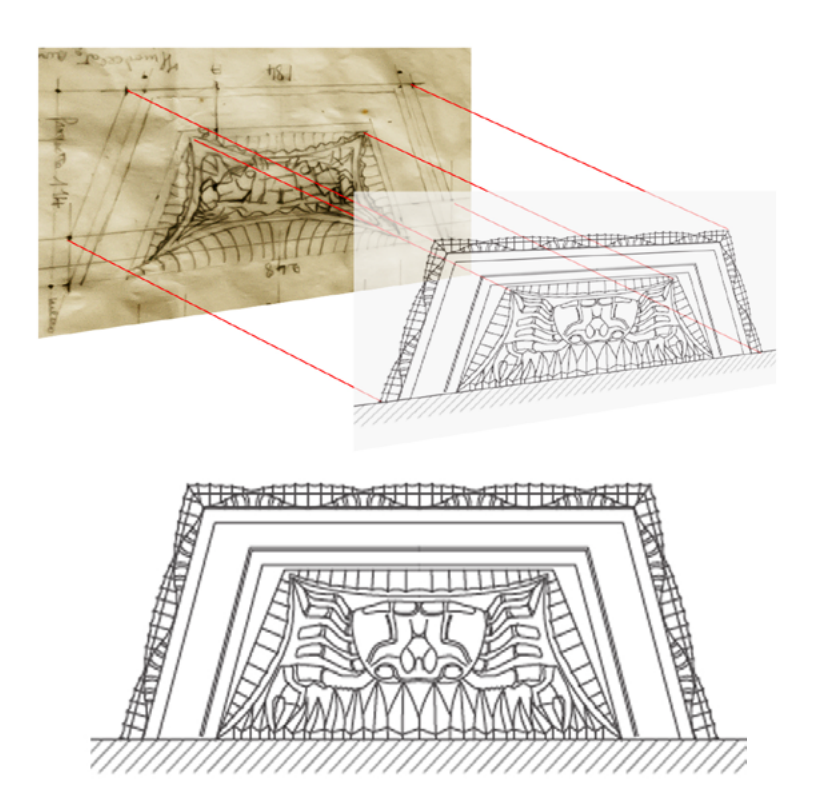

Nell'immagine è schematizzato il procedimento utilizzato per il ridisegno e la verifica delle propozioni. Attraverso la sovrapposizione per livelli è stato possibile controllare la conformità tra disegno e realizzazione, e procedere al ridisegno a CAD.

Ridisegno degli studenti Lunghi, Torrado, Ziglio.

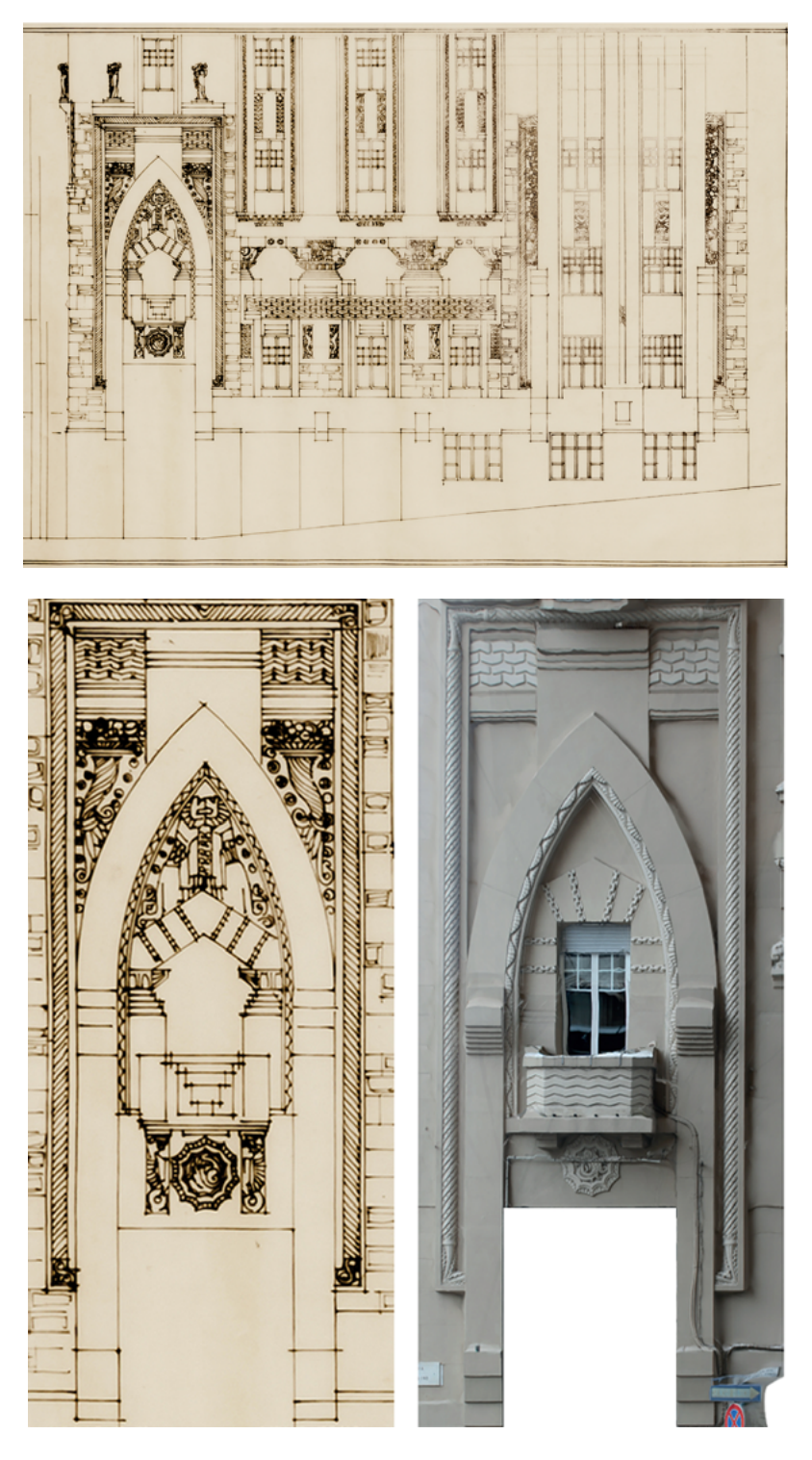

Sopra il disegno propone l'idea progettuale di Bibbiani per la parte inferiore del prospetto laterale del Grattacielo, in una delle diverse versioni che si sono conservate. Si nota immediatamente la grande decorazione che doveva abbellire la facciata.

A sinistra il disegno d'archivio per il progetto del portale laterale, all'inizio del portico. A destra la foto raddrizzata ottenuta esportando l'immagine dal rilievo fotogrammetrico.

Sopra e sinistra: foto archivio Bibbiani

Destra: estrapolazione materiale degli studenti del workshop: Bernardi, Bocchi, Rossi

Per lo studio dell'arco d'ingresso del portico è stata applicata una diversa metodologia di valutazione, conducendo un'analisi per sovrapposizione di layers, in base alla posizione e alle caratteristiche delle decorazioni.

- In rosso è evidenzata l'area che doveva ospitare le decorazioni Liberty, oggi non esistenti.
- In blu le decorazioni Déco, che invece permangono, come da progetto.
- In verde le parti che sono state modificate in modo sostanziale, cambiando motivi, correggendo le forme, inserendo l'apertura.

Il rilievo dell'arco ha permesso di ricostruire geometricamente la facciata. Sul ridisegno dell'arco sono state eseguite delle considerazioni di carattere formale per evidenziare analogie e differenze, in modo schematico, tra il disegno progettuale e l'effettiva realizzazione.

La maggior parte delle modifiche è avvenuta nella parte superiore, eliminando le decorazioni nella lunetta e ai lati. Sopravvivono invece e motivi geometrici delle cornici e il medaglione sotto al balcone.

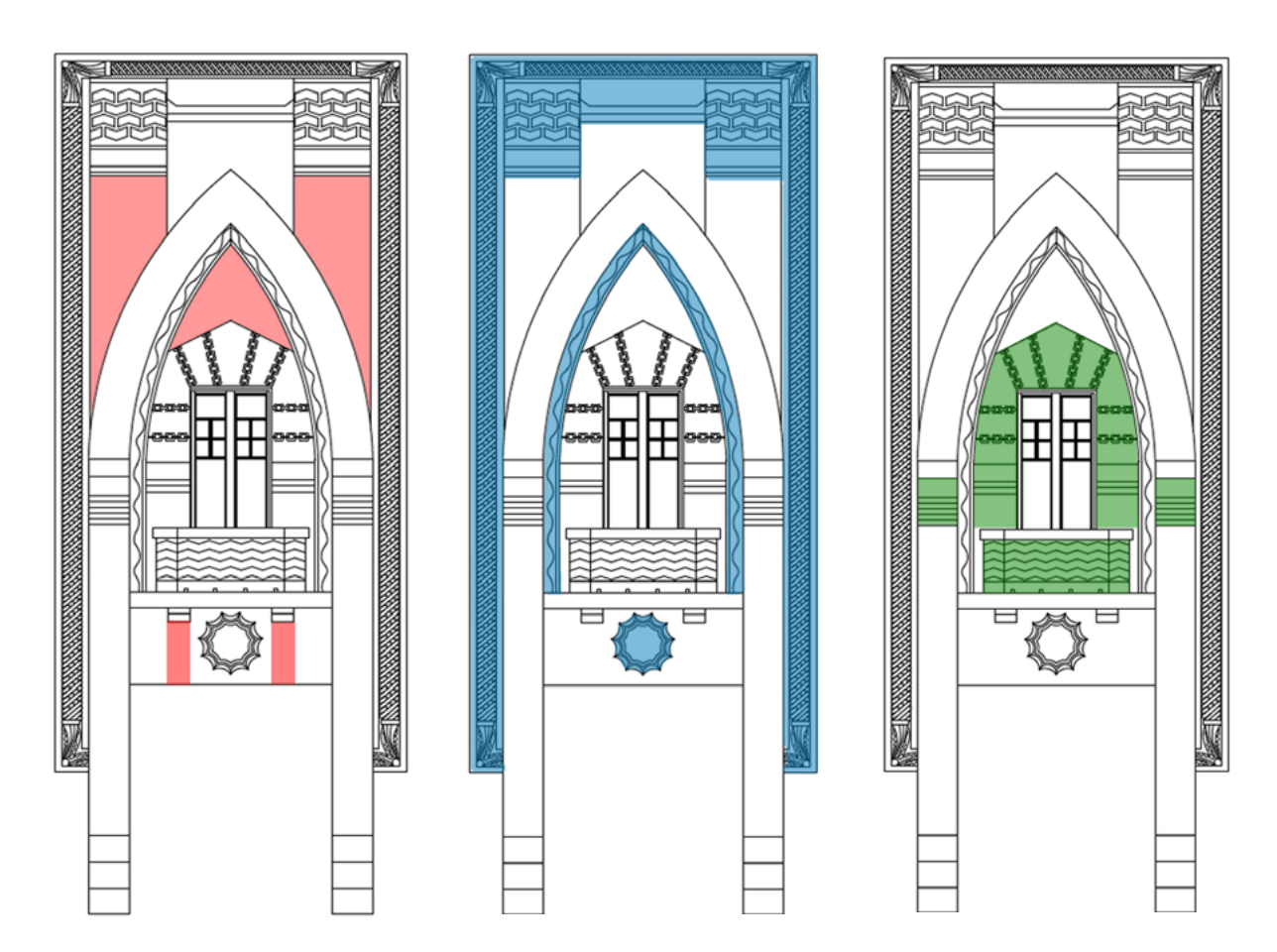

212 Politecnico di Milano, Corso di Progetto e Tutela del Patrimonio costruito, Tesi di Laurea Magistrale in Architettura, Alessia Ratotti

# 3.1.3

# IMPLEMENTAZIONE DI TECNOLOGIE DI R.A.

Il mondo dell'architettura ha bisogno, per tutte le motivazioni espresse precedentemente, di avvicinarsi a nuovi metodi di comunicazione in grado di aumentare il coinvolgimento degli utenti, attraverso forme di intrattenimento il cui scopo è quello di educare e allo stesso tempo di divertire.

Spesso, infatti, soprattutto nelle piccole città, il patrimonio architettonico locale non è fonte di curiosità da parte dei turisti frettolosi e tantomeno dagli abitanti, abituati a quegli scenari quotidiani.

La Spezia, oggi, è considerata da molti una "città di passaggio", in cui il turismo è principalmente sostenuto dalla presenza delle vicine Cinque Terre, meta estiva di molti viaggiatori. La città infatti viene sfruttata più come approdo vicino al mare che come meta culturale per ammirarne le ricchezze artistiche. È proprio per questo motivo che parte del patrimonio architettonico della città non è abbastanza conosciuto e valorizzato e si sente la necessità di accendere un interesse diverso per stimolare la curiosità del pubblico nei confronti dei beni artistici.

Grazie alle nuove tecnologie, è possibile sfruttare dispositivi mobili di uso comune come smarthphone e tablet per portare ad una veloce diffusione del messaggio culturale che si vuole trasmettere, attraverso un approccio coinvolgente, quasi di gioco.

La Realtà Aumentata permette agli utenti di interagire in tempo reale con i contenuti rappresentati, e per questo è un mezzo che si presta ad essere sfruttato da un lato

per incuriosire a conoscere i progressi della tecnologia digitale, dall'altro per trasmettere contenuti di valore culturale e storico, per la conoscenza di un manufatto, del suo rapporto con la città e con le persone che ne fruiscono.

L'oggetto rappresentativo della sperimentazione è il Grattacielo di Raffaello Bibbiani, di cui è stata condotta una ricerca approfondita, che ha ricucito molti tasselli delle sue vicende ed ha unito molte informazioni che si trovavano sparse tra archivi e fonti orali. Inoltre le analisi grafiche condotte hanno permesso di approfondire il tema della decorazione scultorea, oltre che a mettere nella giusta luce i disegni dell'archivio dell'architetto.

La volontà iniziale era quella di sovrapporre i contenuti multimediali direttamente alla facciata dell'edificio, una volta che questa fosse stata inquadrata dal device, rendendo la facciata stessa interattiva. Tuttavia, data la complessità del tracciamento in tempo reale della facciata e la necessità di un investimento tecnico molto più oneroso di quanto possibile in questa sede, il prototipo realizzato durante il lavoro di tesi si basa semplicemente sulla sovrapposizione delle informazioni multimediali ad una immagine statica della facciata, simulando quello che avrebbe dovuto essere l'utilizzo della realtà aumentata.

Si tratta in ogni caso di un'applicazione interattiva, che mira a guidare l'utente durante la visita al palazzo. E' infatti possibile accedere a notizie generali sull'edificio e sull'architetto, nonchè a informazioni e contenuti specifici (schede descrittive, immagini, disegni d'archivio, modelli tridimensionali) relativi ai vari elementi decorativi, semplicemente cliccando sul particolare corrispondente. L'obiettivo è quello di coinvolgere gli utenti per una conoscenza a diversi livelli di lettura, in base all'approccio del singolo individuo verso il manufatto.

In particolare sono stati pensati due livelli di lettura:

- un livello superficiale/turistico
- un livello approfondito/scientifico

Il primo è stato pensato prevalentemente per i turisti, che passeggiando per la strada possono capire che il Grattacielo di Bibbiani è un edificio che ha qualcosa di importante da raccontare. I passanti possono catturare delle informazioni a

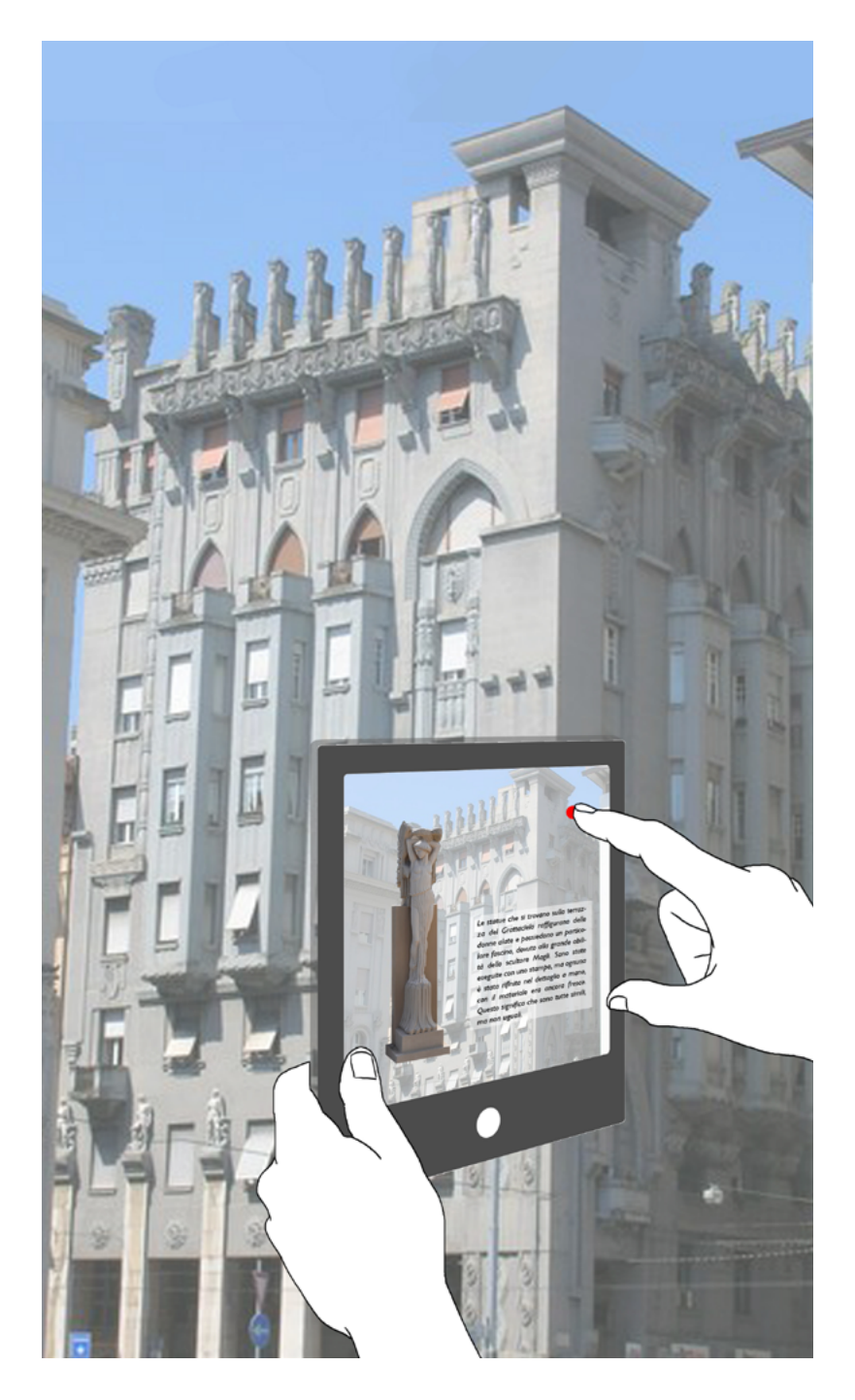

Rappresentazione esemplificativa di come dovrebbe presentarsi l'applicazione. Una volta scaricata l'app. ci si posiziona di fronte all'edificio e lo si inquadra con un table o uno smartphone. In questo modo l'utente può selezionare gli oggetti d'interesse e conoscerne le particolarità, cliccando sulle apposite icone.

livello generale del palazzo, curiosità che possono suscitare il loro interesse e tenere attivo il rapporto culturale con la città, individuandone le ricchezze artistiche.

Il secondo livello di approfondimento è pensato per gli studiosi che hanno la necessità di accedere alle informazioni sull'edificio in maniera più specifica, senza dover necessariamente ripetere il procedimento di ricostruzione contenuto in questa ricerca. Ognuno, infatti può scegliere quanto addentrarsi nella ricerca, selezionando tutto ciò che si vuole consultare, dalla descrizione delle facciate al metodo di costruzione, dalla storia dell'architetto alla genesi delle sculture, dai disegni d'archivio alla ricostruzione 3D di particolari modellati digitalmente.

Un esempio di approfondimento che si può trovare all'interno dell'applicazione, ad esempio, è quello che descrive lo studio eseguito sulle statue che si trovano sul coronamento del Grattacielo.

In particolare, lo scopo dell'analisi è la comunicazione di un patrimonio difficilmente fruibile, sia a causa dell'altezza dell'edificio, sia per il fatto che si trova in una proprietà privata. Come già visto, le decorazioni della facciata del grattacielo sono uno dei tratti più caratteristici della costruzione, che ne hanno suggerito il soprannome "castello di sabbia" e l'hanno reso affascinante nel panorama culturale dell'epoca.

In questo caso, l'applicazione permette di visualizzare sul dispositivo una delle sculture più suggestive dell'edificio, visibile a 360 gradi attraverso un modello tridimensionale in scala.

Come è facilmente intuibile l'app è man mano implementabile con i prodotti di altri casi studio sull'edificio (altri dettagli decorativi, così come con studi analoghi su altri edifici. Per questo motivo si è seguito un protocollo aperto e replicabile che si possa adattare ad altri beni artistici.
## PRESENTAZIONE DEI PRODOTTI DELLA RICERCA

Dopo la prima fase di rilievo e di ricerca, e dopo aver elaborato le analisi confrontando i prodotti delle elaborazioni con il materiale d'archivio, è giunto il momento di mettere in pratica le componenti acquisite per arrivare all'ottenimento di prodotti con cui si possa avere un'interazione. L'ultima fase della ricerca, infatti, è stata una concretizzazione delle teorie analizzate con lo scopo di arrivare ad una comunicazione efficace di tutti i contenuti appresi, indagando sia contenuti fisici, che di tipo digitale.

Nel primo caso si tratta di un oggetto fisico, derivato dalla stampa tridimensionale. Il modello concreto è stato identificato infatti come un mezzo materico e palpabile della raffigurazione. Come si è visto, infatti, i modelli digitali non hanno sostituito i modelli fisici, che anzi hanno mantenuto pressoché immutato il valore delle loro peculiarità, proprio grazie alla loro grande capacità espressiva. In particolare è stata analizzata la statua del coronamento del Grattacielo, oggetto di studio dell'esercizio di modellazione digitale, per rendere fruibile ciò che ora non lo è a causa delle varie difficoltà d'accesso, sia pratico che visivo. Un altro tipo di strumento di grande capacità espressiva e di coinvolgimento di massa, sempre individuato tra le nuove tecnologie, è in particolare la realtà aumentata. A questa nuova tecnologia digitale già diffusa per il *gaming* e l'advertising, è affidato il compito della comunicazione dell'architettura e delle sue vicende. È stata quindi implementata un'applicazione per tablet che possa mostrare in loco i contenuti della ricerca, interagendo con l'osservatore in tempo reale. In questo caso i contenuti digitali emergono per esprimere le caratteristiche peculiari dell'edificio a livello storico e grafico.

### Riassumendo:

- OGGETTO FISICO: comunicazione visiva e tattile dell'oggetto, che può essere esplorato nelle sue dimensioni e nelle sue forme. Restituisce un'esperienza formale dell'elemento
- OGGETTO DIGITALE: comunicazione visiva e digitale. Il contenuto culturale è descritto a diversi livelli di approfondimento, in modo da coinvolgere l'utente ed interagire con esso.

I due casi presentati sono solo alcuni esempi degli applicativi che potrebbero essere implementati, ad esempio, con il rilievo di altri elementi decorativi, oppure con l'inserimento di diversi approfondimenti tematici sul Grattacielo. Si può immaginare di espandere questo metodo anche ad altri palazzi, generando una sorta di rete culturale digitale della città spezzina.

## 3.2.1

### STAMPA 3D

I modelli fisici, grazie alla loro matericità, permettono ai progetti digitali di acquisire concretamente la terza dimensione, nel tentativo di allargare l'esperienza visiva e tattile dell'osservatore grazie alla loro grande capacità espressiva.

La progettazione moderna avviene utilizzando metodi tecnologici sempre più avanzati, quindi è necessario stabilire un rapporto tra il lavoro digitale e una sua riproduzione effettiva. La risposta è data dalla stampa 3D, cioè dalla realizzazione di oggetti tridimensionali mediante la produzione additiva di filamenti di materiale (solitamente) plastico, partendo da un modello digitale, con lo scopo di riprodurre gli elaborati sottoforma di materiale visibile e consultabile ai fini della sua comprensione.

Il risultato di questa sperimentazione porta alla riproduzione della statua del Grattacielo presa in considerazione per l'esercizio di fotomodellazione con l'utilizzo della fotogrammetria, come conclusione positiva di un percorso che ha riscontrato parecchie difficoltà. Le statue che si trovano sul coronamento del Grattacielo sono dotate di un particolare fascino artistico, e rappresentano le decorazioni più caratterizzanti dell'edificio. Purtroppo non possono essere apprezzate dalla comunità a causa della loro posizione di difficile accesso visivo e pratico. Si trovano infatti in una proprietà privata, all'ottavo piano, per cui dal basso l'approccio non può essere di certo esaustivo. Invece dagli appartamentl l'accesso è consentito solo nel caso in cui ci si trovi ad essere ospiti della proprietaria della terrazza o degli inquilini del palazzo di fronte. In ogni caso la visibilità rimane solamente parziale del fronte o del retro delle sculture.

Costruire una riproduzione in scala è l'unico modo per permettere alle persone di fruire di queste sculture, ma non è concepibile misurarle in modo diretto per farne un prototipo, vista sia la limitata accessibilità, sia l'impossibilità di estrapolarne una geometria sottesa. L'unico modo di misurarle è l'utilizzo del rilievo indiretto, tramite fotogrammetria o scansione laser. Anche se questi metodi hanno portato qualche difficoltà, si sono comunque dimostrati i mezzi più efficaci per arrivare ad un risultato completo e convincente. La lavorazione delle foto con programmi di fotomodellazione è stata portata avanti parallelamente alla gestione della nuvola prodotta dalla scansione laser, sperimentando quale delle prove consentisse di ottenere risultati con il minor numero di lacune.

Considerando il livello di dettaglio ottenibile con un modello di poco più di una decina di centimetri, la scelta è ricaduta sul secondo caso. Si è proceduto quindi a lavorare la nuvola fino all'ottenimento di un modello che potesse essere compatibile con i formati leggibili della stampante 3D.

Prima di tutto le varie scansioni sono state estrapolate dallo strumento in formato ptx e sono state importate nel software Recap pro 360. Qui è avvenuta la prima pulizia della nuvola, selezionando solamente la porzione che riproduce la statua considerata con il posizionamento della *limit-box*. Il risultato ottenuto è stato poi esportato in formato pts. Attraverso Cloud Compare, programma in grado di leggere questo tipo di formati, il file è stato trasformato in obj, così da essere aperto in MeshLab. L'importazione in MeshLab ha permesso di costruire le superfici e successivamente di chiudere le lacune rimaste con la ricostruzione delle superfici di Poisson. Il prodotto ottenuto è stato finalmente esportato in formato stl, cioè quello compatibile con la stampante 3D.

Il file ottenuto, tuttavia, non era ancora utilizzabile in quanto prima di mandare in stampa è stato necessario procedere ad un'elaborazione ulteriore, mettendo in pratica una serie di accortezze, per rendere il prodotto finale ordinato e chiaro.

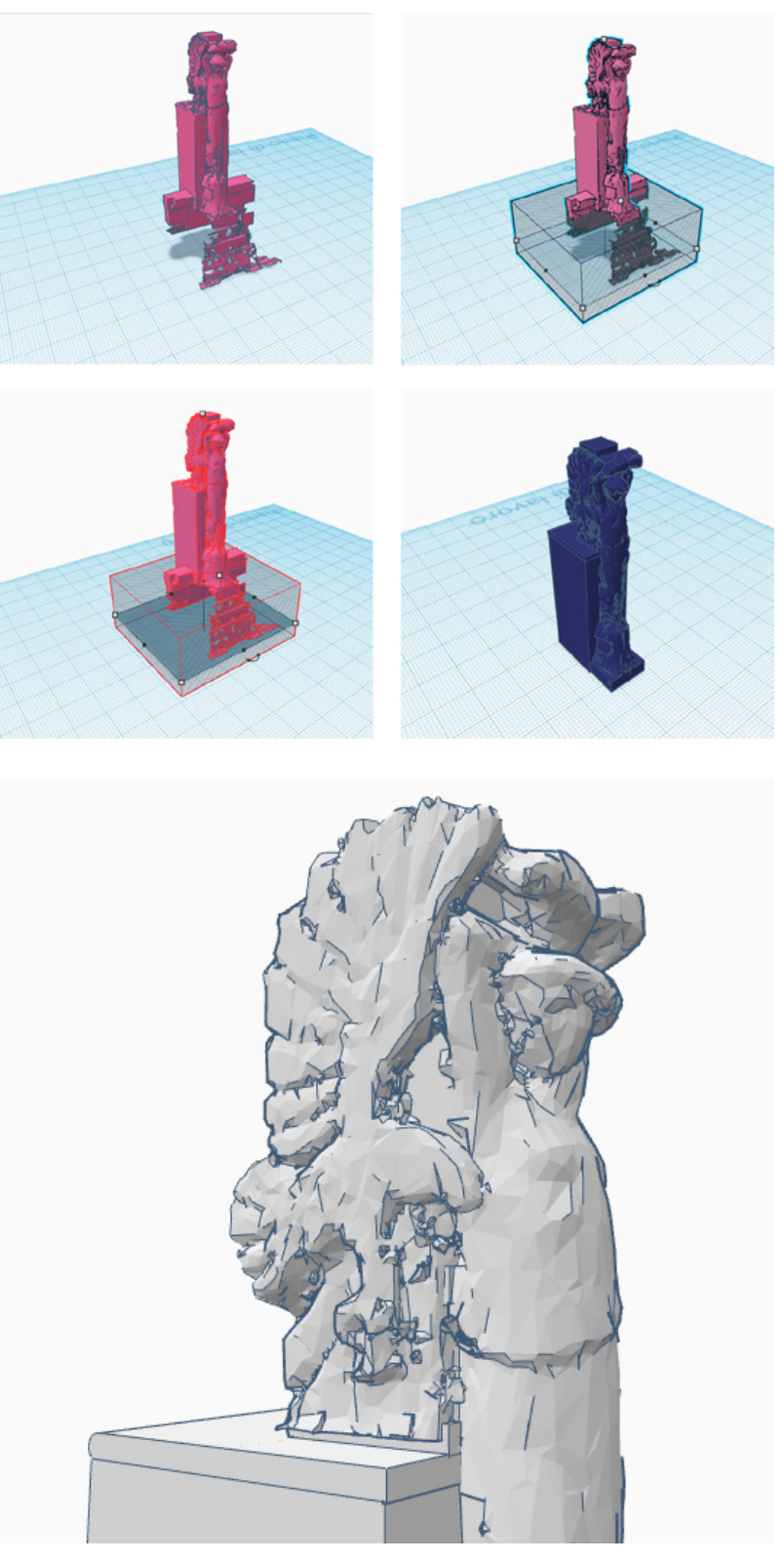

Estrapolazioni dal programma TinkerCad durante il processo di modellzione della statua, in particolare del basamento.

Sopra si vedono alcuni momenti dell'inserimento del solito che, reso "vuoto", permette di selezionare una porzione di punti e di crerare un basamento perfettamente dritto, in previsione della stampa.

Sotto, una vista della parte superiore della statua fa capire la necessità di un'ulteriore modellazione.

L'stl è stato importato in *TinkerCad<sup>68</sup>*, un programma che funziona con una connessione ad internet e permette di utilizzare delle geometrie solide semplici per sistemare, ad esempio, la base d'appoggio del futuro modellino. I solidi pieni creati, infatti, possono essere posizionati accanto al modello per essere aggiunti alla stampa (come ad esempio un basamento perfettamente geometrico e piano), mentre i solidi vuoti agiscono come una gomma solida in grado di "affettare" e cancellare le superfici. In questo programma è anche stata definita la scala di rappresentazione della statua, in quanto le misure sono modificabili in modo molto veloce e pratico, anche nelle tre singole direzioni.

L'unione di tutti gli elementi ha permesso di ottenere un altro file stl, che necessita solo dell'ultima finitura, grazie al software ZBrush.<sup>69</sup>

È importante comprendere la filosofia del programma, che a differenza degli altri programmi di modellazione, vede l'oggetto importato come se fosse un oggetto di creta, le cui forme possono essere stirate, schiacciate, deformate, proprio come se il cursore del mouse fosse un dito che schiaccia il materiale plastico.

È stato fondamentale l'utilizzo di una tavoletta grafica<sup>70</sup> che ha permesso di gestire i punti di pressione in modo più naturale, utilizzando l'apposita penna. In particolare è stata usata una Wacom Intuos Pen Small.

L'utilizzo dei diversi pennelli ha permesso di smussare le imperfezioni della mesh, che si sono trovate maggiormente nelle aree in cui i punti della nuvola erano meno fitti. E' possibile scegliere tantissimi effetti diversi, tra cui il pennello che permette di appiattire la superficie, quello che muove il materiale verso l'esterno o verso l'interno, quello che crea dei solchi, etc. Inoltre è importante valutarne l'intensità e la grandezza, che incidono di gran lunga sull'esito finale (se il pennello è molto piccolo agirà sui vertici dei singoli poligoni selezionati, altrimenti lavorerà considerando molta più superficie).

Una volta raggiunto un risultato soddisfacente è stato nuovamente esportato un file stl, quest'ultimo definitivo, da inserire programma apposito della stampante 3D.

Nel giro di pochissimo tempo, il modello è pronto.

#### 68 Tinkercad è un software cloud-based che permette di familiarizzare con la modellazione 3D partendo da semplici forme (cubi, sfere, coni, anelli, ecc) oppure lettere, numeri e altri modelli di base. Questi vengono inseriti trascinandoli su un foglio di disegno tridimensionale. Poi possono essere modificati con grande facilità.

In questo caso è stato molto utile per la creazione del basamento della statuetta. Inoltre permette di riempire le lacune più grandi, anche se in modo grossolano.

69 ZBrush è un programma di scultura digitale utilizzato per la creazione di modelli ad alta risoluzione. E' perfetto per la modellazione in linea generale ed in particolar modo per la modellazione organica.

E' comunemente usato per la modellazione di oggetti e personaggi nei vedeogiochi, nelle animazioni e anche nei film.

 $70$  La tavoletta grafica è uno strumento collegato al computer, solitamente costituito da una superficie che rappresenta lo schermo del PC, e da una penna grafica senza filo che permette di disegnare in seguito alla pressione esercitata sulla superficie piatta.

Attualmente le tavolette grafiche, sono utilizzate soprattutto per il disegno artistico, a mano libera e per il fotoritocco, come ausilio per la creazione di disegni, schizzi, etc.

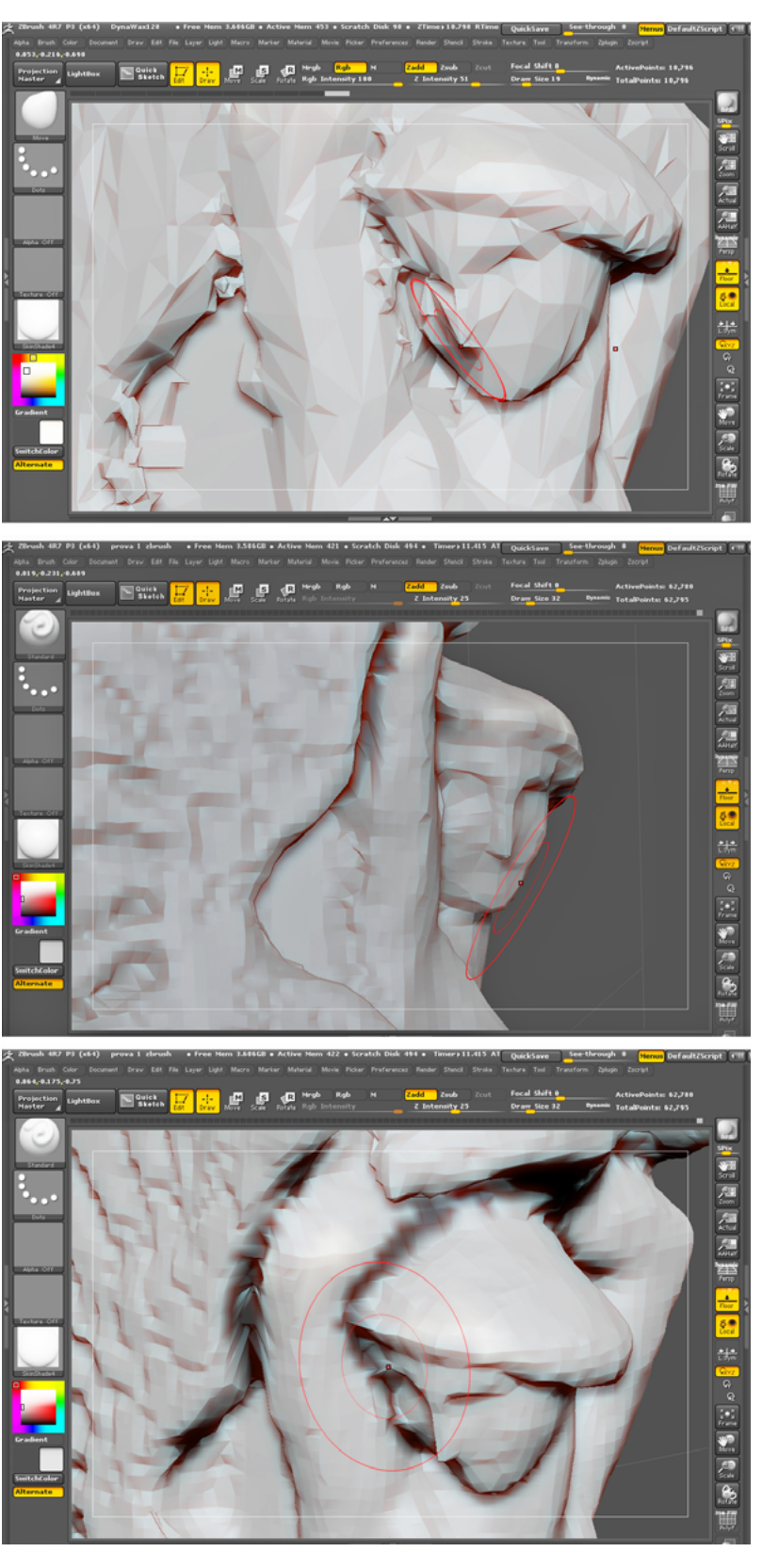

Estrapolazioni dal programma ZBrush durante il processo di modellzione della statua, in particolare del viso.

Si nota come emergano i dettagli man mano che avanza la modellazione. Nell'immagine in alto si vede un primo approccio verso la modellazione del naso, ancora molto geometrico, formato da poligoni grandi. Al centro e in basso la testa della statua è sempre più dettagliata.

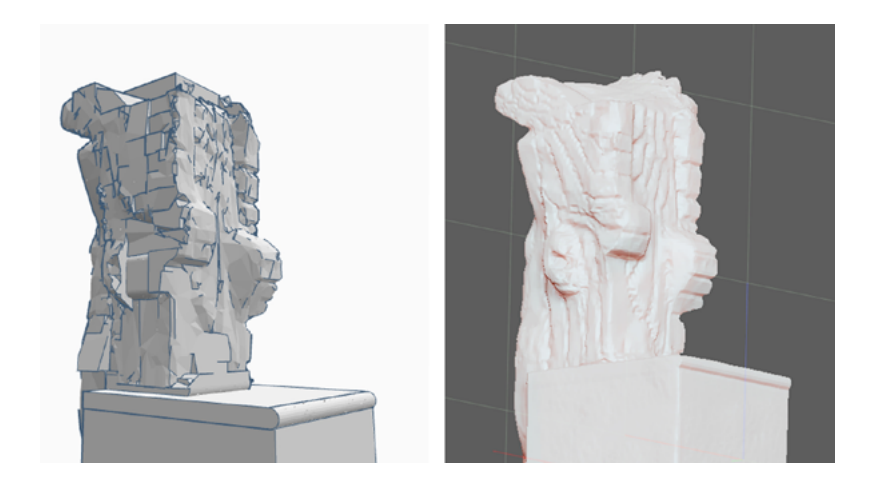

Particolare del retro e delle ali.

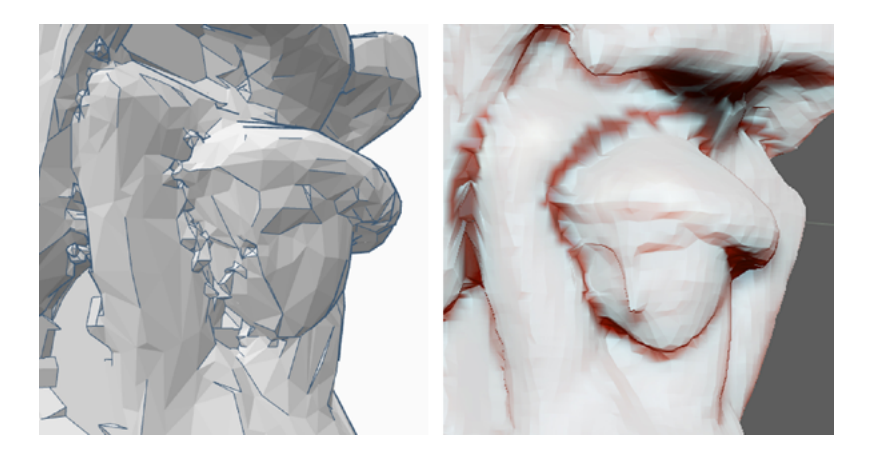

Particolare del viso.

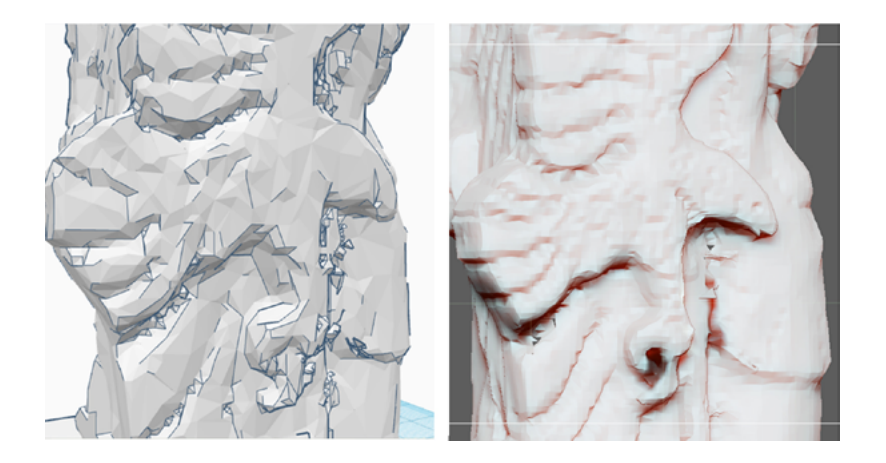

Particolare del'aquila.

Confronto tra particolari del file stl in TinkerCad, a sinistra, con la loro successiva modellazione in *ZBrush*, a destra. Si nota immediatamente come la superficie del modello sia stata pulito dalle imperfezioni e sia stata scolpita per far emergere i dettagli delle ali, del viso, dell'aquila.

Si vede come la difficoltà non stia tanto nell'ultimo passaggio di stampa, in quanto la macchina lavora fedelmente il file in brevissimo tempo, ma nella gestione e nella preparazione del materiale finale.

Viene naturale, a questo punto, chiedersi: cosa dà in più la stampa 3D rispetto ad un calco, o ad una fotografia? Vale la pena questa gran lavorazione?

In questo caso, come già affermato, è l'unico prodotto possibile per la rappresentazione della scultura scelta per la sperimentazione, vista la complessità dell'acquisizione delle sue misure. Infatti la stampante 3D si collega direttamente ai file digitali, per cui con qualche passaggio tra vari software è convertibile subito in un modello tridimensionale concreto.

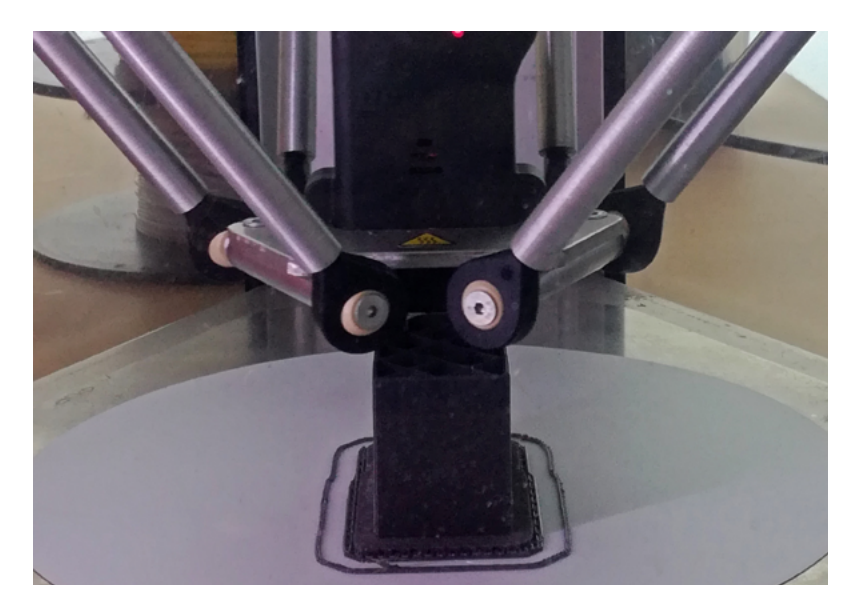

L'immagine riproduce la stampante 3D utilizzata per la realizzazione del modello della statua in scala. Si trova nel laboratorio FabLab<sup>71</sup> di Parma.

La stampa 3D è una tecnologia di produzione usata comunemente per la realizzazione di modelli, prototipi e piccoli oggetti. Si basa su un principio di lavorazione additivo denominato FDM (fused deposition modeling) che consiste nella deposizione strato su strato di un filamento fluido, in questo caso plastica.

L'ugello di estrusione, a controllo digitale, si muove sui tre assi x, y e z, consentendo la produzione di oggetti anche molto complessi, non realizzabili con le comuni tecnologie di stampa a iniezione.

produttore GIMAX 3D modello S2 volume di stampa 400 x 400 x 400 mm risoluzione layer da 0,05 mm a 0,20 diametro filamento 1,75 mm diametro ugello 0,30 mm piano riscaldato

 $71$  Un  $FabLab$  è un laboratorio dove sono disponibili strumenti, attrezzi, tecnologie e soprattutto persone competenti in diversi campi. L'idea è legata ad un laboratorio in grado di collaborare a distanza ed elaborare progetti in forma digitale.

Ce ne sono diversi, in Italia, tra cui quelli di Milano, quello di Parma, quello di Pisa o di Modena, etc.

In questo caso la lavorazione è stata particolarmente complicata, per tutte le motivazioni espresse in precedenza, ma solitamente, i passaggi da effettuare sono molto più immediati.

Un limite della stampa 3D è l'impossibilità di stampare anche le texture, ma attraverso il lavoro di un artigiano, è possibile integrare le caratteristiche cromatiche mancanti, ad esempio se si utilizza come materiale di base l'argilla, che può essere lisciata e poi dipinta. Sono disponibili tantissimi materiali differenti per costruire la forma del modello, secondo lo scopo per cui è stato concepito, e in questo caso è stata scelta una materia plastica colorata, riflettendo sulla finalità comunicativa a livello psicologico. La plastica colorata è comunemente associata ad un giocattolo e questo porta ad un'istintiva palpabilità della statuetta. Il risultato sarebbe stato diverso nel caso della stampa in argilla o in gesso, in quanto i materiali chiari e particolarmente lisci sono associati ad un'idea di pregio e delicatezza, portando ad un timore incondizionato, per paura di sporcarli o romperli.

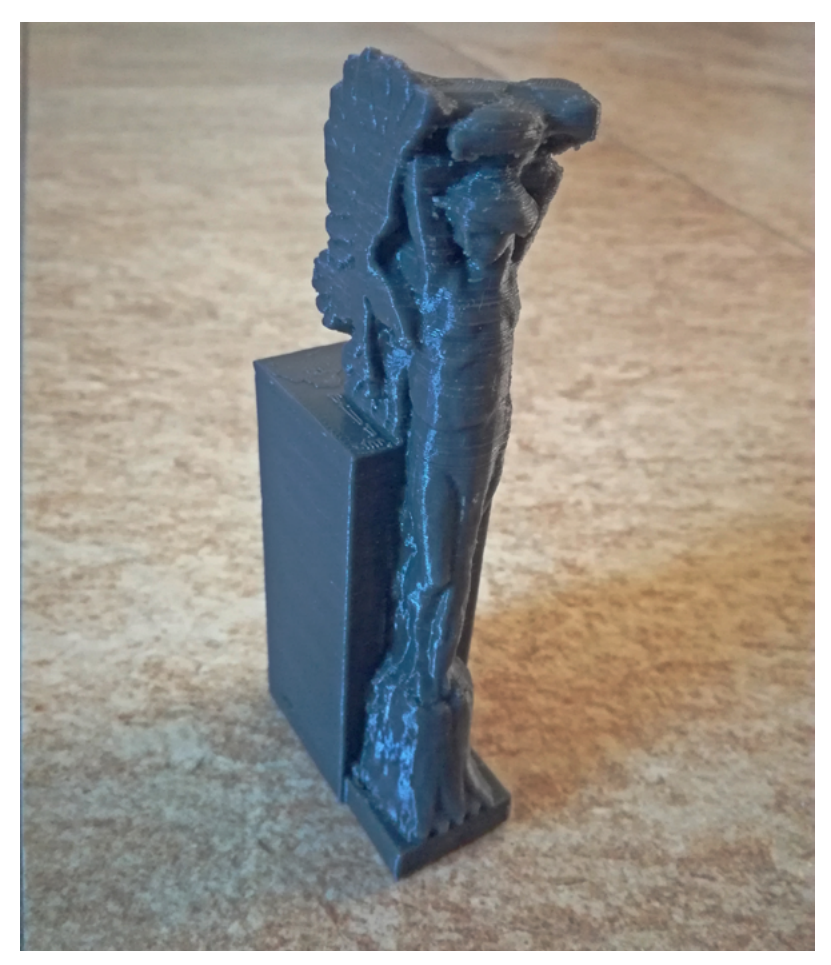

Foto della statuetta stampata in 3D

## 3.2.2

## APPLICAZIONE MOBILE DI R A

Quante volte si visita una città e passando accanto ad un edificio, non ci si accorge della sua valenza storica? Così come risulta arduo identificare il mestiere di uno sconosciuto ad un primo sguardo, lo stesso vale per gli edifici. Ogni palazzo potrebbe aver contribuito ad un importante avvenimento, o essere stato costruito da un architetto particolarmente importante per il panorama culturale locale, o ancora avere una valenza artistica di particolare pregio, ma se queste informazioni rimangono negli archivi o nelle biblioteche, è difficile che una persona che non stia compiendo una ricerca specifica s'interessi a cercarle. Occorre quindi trovare un modo per esprimere l'identità architettonica in una maniera immediata, per far emergere gli aspetti culturali in modo accattivante e coinvolgente.

Per questo motivo, a conclusione del lavoro di tesi è stata realizzata un'applicazione per permettere ai contenuti della ricerca di essere consultabili. Lo scopo è di racchiudere tutte le informazioni relative al caso studio del Grattacielo di Bibbiani che si trovano sparse tra archivi, biblioteche, fonti orali e materiale di analisi, e unirli in un unico file digitale, consultabile direttamente in loco.

Il programma utilizzato per la realizzazione dell'applicazione è Unity. Unity è un ambiente di sviluppo utilizzato soprattutto per la realizzazione di videogiochi. Al suo interno ha un modellatore tridimensionale che gestisce la scena del gioco (o dell'applicazione, o di qualsiasi tipo di contenuto tridimensionale), proprio come un qualsiasi programma di modellazione 3D, come ad esempio *3DStudioMax*,<sup>72</sup> Rhinoceros, etc.

72 3DStudioMax è uno dei software più utilizzati per la modellazione tridimensionale, grazie alle sue funzionalità avanzate. È utilizzato soprattutto nel settore della grafica e delle animazioni.

Questo programma utilizza un linguaggio di programmazione  $C#$  o /ava<sup>74</sup>, con un approccio "a componenti". Sostanzialmente significa che il componente della scena (un modello 3D, una luce, un elemento di un'interfaccia grafica, una sorgente sonora, etc.) è collegato a diverse funzionalità mediante degli  $script<sup>74</sup>$ , che sono dei codici che ordinano all'elemento al quale sono associati che cosa deve fare.

In Unity la parte di modellazione è molto ridotta, quindi è possibile importare degli oggetti modellati con altri software, come è stato fatto in questo caso, caricando nello spazio virtuale le schede informative relative al Grattacielo e il modello della statua del coronamento.

Spostando avanti e indietro gli oggetti, la scena è elaborata a piacimento, la camera attraverso la quale saranno visualizzate le informazioni è impostata e gli script sono

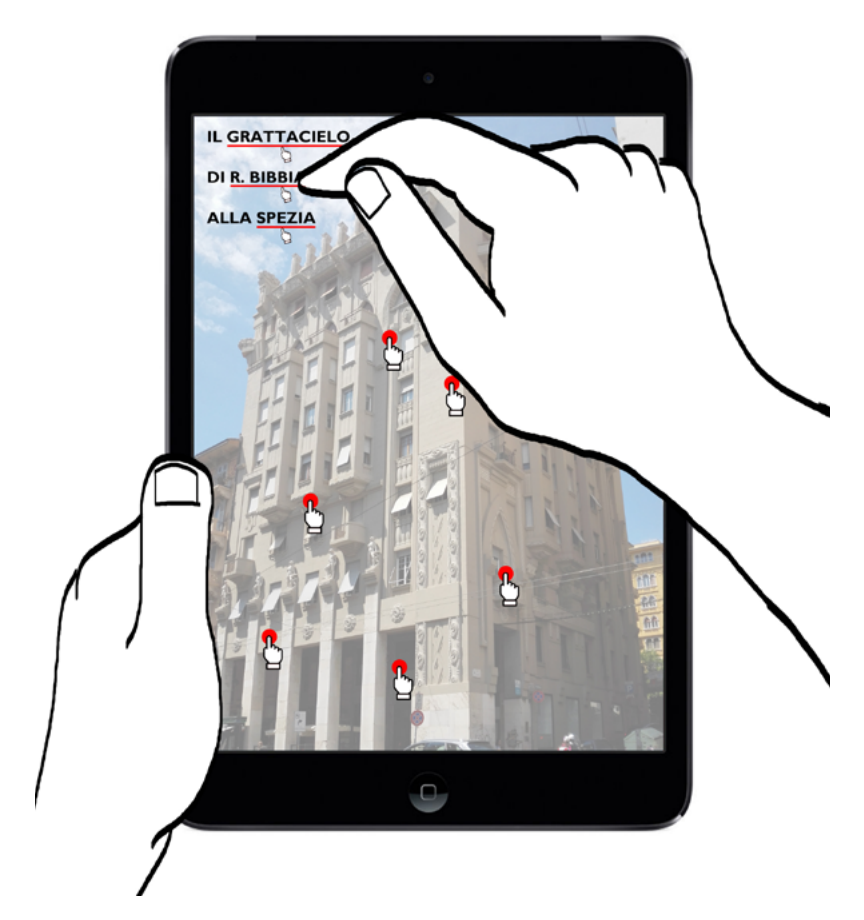

L'immagine rappresenta la schermata iniziale dell'app che appare sul tablet quando lo si indirizza verso il Grattacielo. La scritta "Il Grattacielo di Raffaello Bibbiani alla Spezia" identifica l'edificio e funge da target per attivare dei contenuti.

<sup>73</sup> Il c# (pronuncia: see-sharp) e Java sono linguaggi di programmazione con i quali si possono creare diverse applicazioni. La loro funzione è quella di controllare il funzionamento di un computer attraverso la scrittura di una serie di codici.

74 Uno Script è un insieme di comandi raccolti in un file di testo che viene incorporato nelle pagine web (e non solo) per regolare delle azioni da parte dell'utente. associati a ciascun elemento. Ad esempio, al modello della statua è stato applicato un codice di rotazione, che lo faccia girare su sè stesso con una certa velocità intorno all'asse Z verticale.

Dal punto di vista pratico, quando si inquadra l'immagine del Grattacielo con il tablet o con lo smartphone, l'applicazione riconosce la forma dell'edificio e avvia le funzionalità impostate con questo procedimento.

La prima schermata che appare mostra una scritta che identifica l'immagine dell'edificio come target e ne evidenzia alcuni elementi significativi, attraverso dei simboli colorati che si sovrappongono all'immagine del palazzo inquadrato con la fotocamera del dispositivo. L'osservatore può interagire con essi selezionandoli e facendo comparire sullo schermo le informazioni "nascoste" al loro interno.

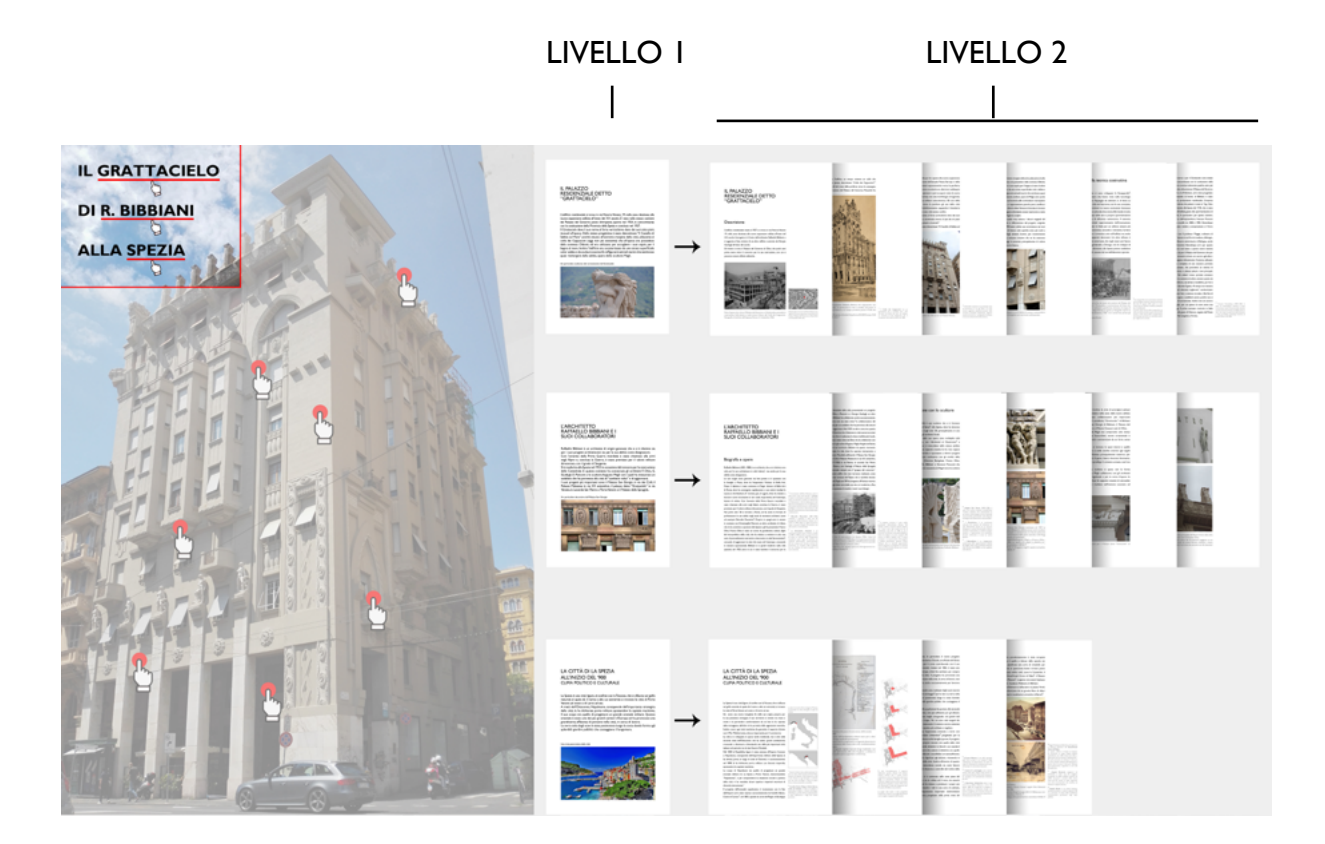

I diversi livelli di approfondimento permettono di filtrare le informazioni in base alla volontà dell'utente. Il turista che vuole scoprire le curiosità ed acquisire una conoscenza a livello generale sarà portato a consultare solo le anteprime generate da un solo "click". Lo studioso, invece, potrà scendere di dettaglio inoltrandosi nella ricerca. In questo caso è rappresentato l'approccio con i tre filoni teorici presentati dallo studio, che sono rispettivamente quello condotto sulle vicende dell'edificio, sull'architetto e sul contesto urbano in cui è inserito.

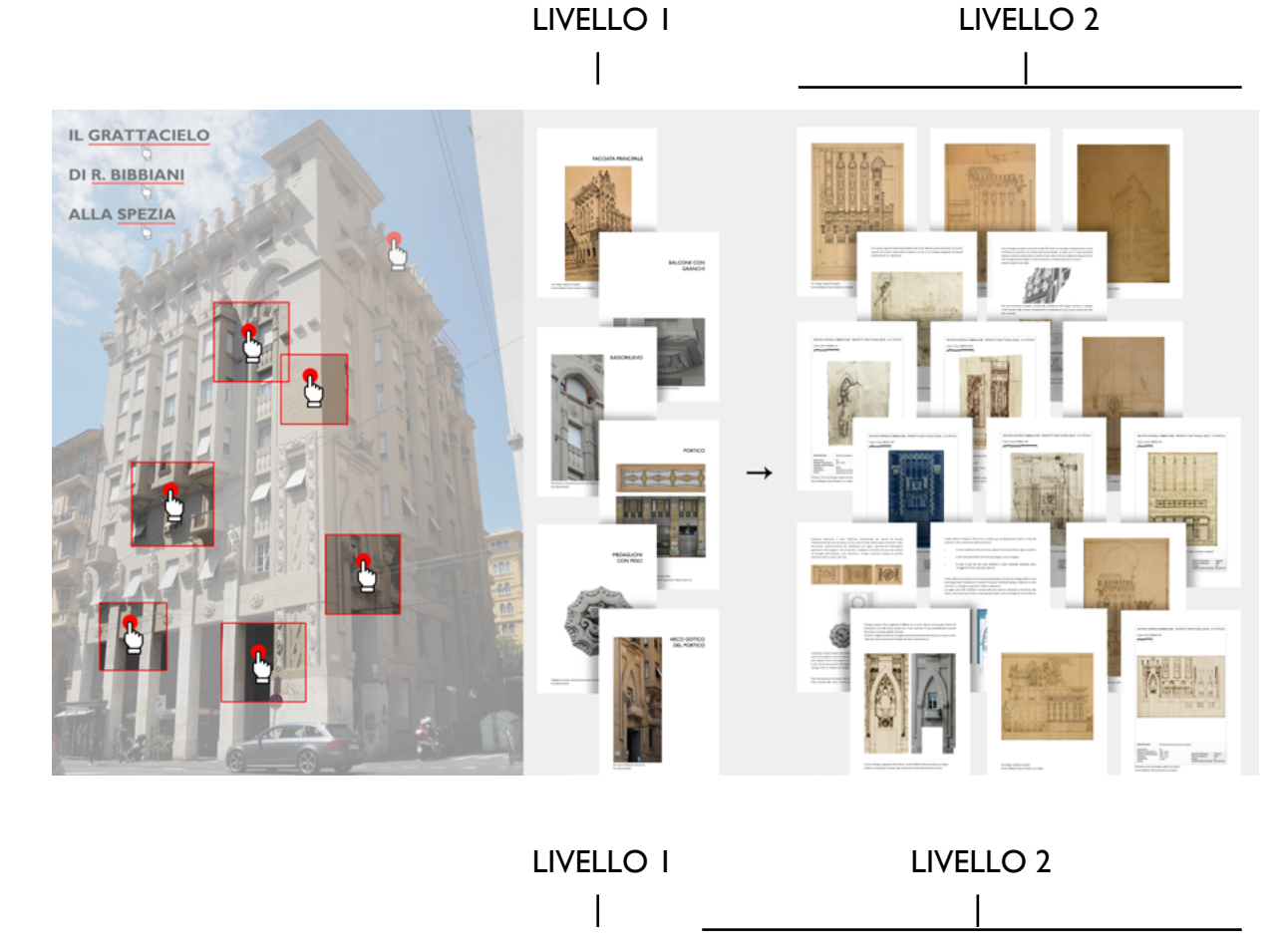

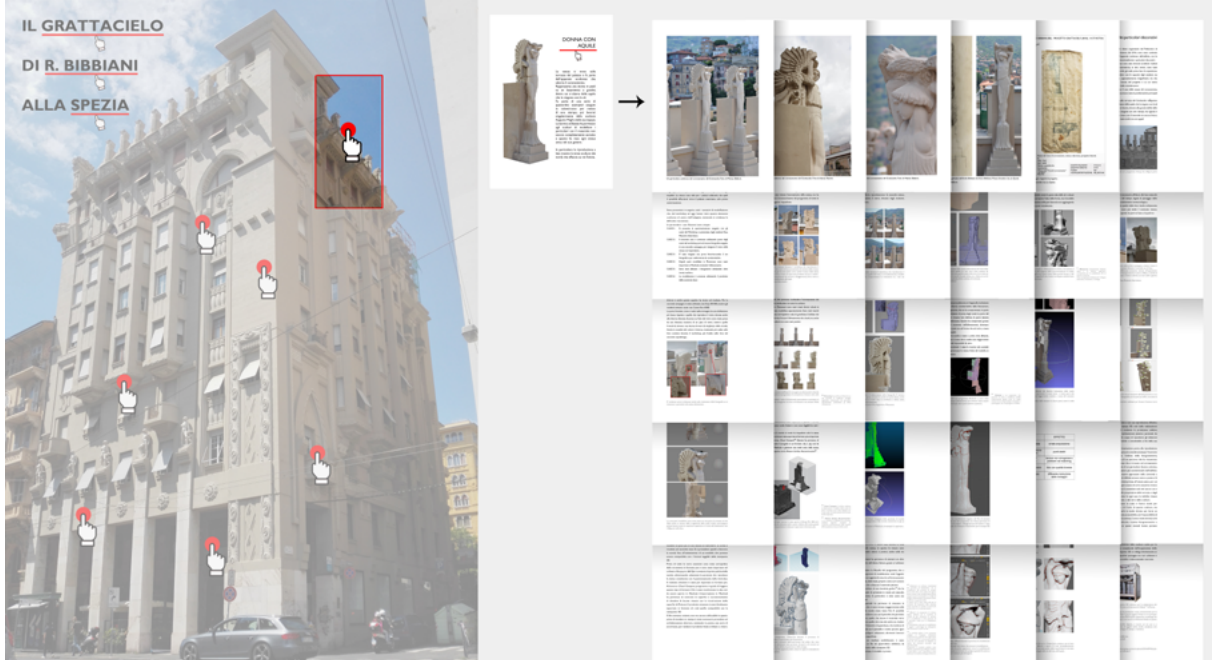

In alto è rappresentato il contenuto di un altro tipo di ricerca che si concentra sui disegni dell'archivio Bibbiani e sul confronto con le sculture che si presentano attualmente.

In basso, invece, è schematizzata la ricerca eseguita sulla statua del coronamento, che rispetto agli altri particolari decorativi è stata approfondita, rilevata a 360 gradi e e è stato eseguito un modello 3D. Sono presentati tutti i passaggi eseguiti per l'ottenimento del modello.

In particolare, il titolo è composto da alcune "parole chiave", ognuna delle quali, se cliccata, attiva un contenuto, elaborato secondo un livello generale di approfondimento, precedentemente descritto come primo livello di conoscenza a scopo turistico.

Ad esempio se si clicca sulla parola "Grattacielo" compare una scheda che riporta una sintesi delle informazioni più importanti e delle curiosità sull'edificio. Il titolo della scheda, a sua volta, funge da collegamento per un livello di approfondimento più dettagliato, in cui sono riportati tutti quei particolari che sono stati analizzati in merito alle vicende del palazzo, alla tecnica costruttiva, la sua descrizione dettagliata, per una conoscenza di livello superiore.

Lo stesso procedimento si ripete selezionando il nome dell'architetto, in cui oltre alla parte generale, sono messe in luce le tappe della sua formazione, le sue opere e la collaborazione con le maestranze, in particolare con lo scultore Augusto Magli. Anche cliccando sul nome della città è possibile scoprire le vicende della conformazione della Spezia e capire quel era il contesto culturale e politico all'inizio del Novecento.

I target colorati, invece, segnano alcuni elementi d'interesse sulle facciate, e attivano la visualizzazione dei disegni dell'archivio Bibbiani, le analisi svolte in merito e le informazioni prodotte durante le fasi di rilievo e di fotomodellazione.

Sicuramente l'applicazione può essere implementata inserendo molte altre informazioni e altri esempi, anzi, la ricerca può essere estesa a tutta la città, raccogliendo casi esemplari del patrimonio architettonico locale, dando vita ad una maglia culturale digitale alla portata di tutti.

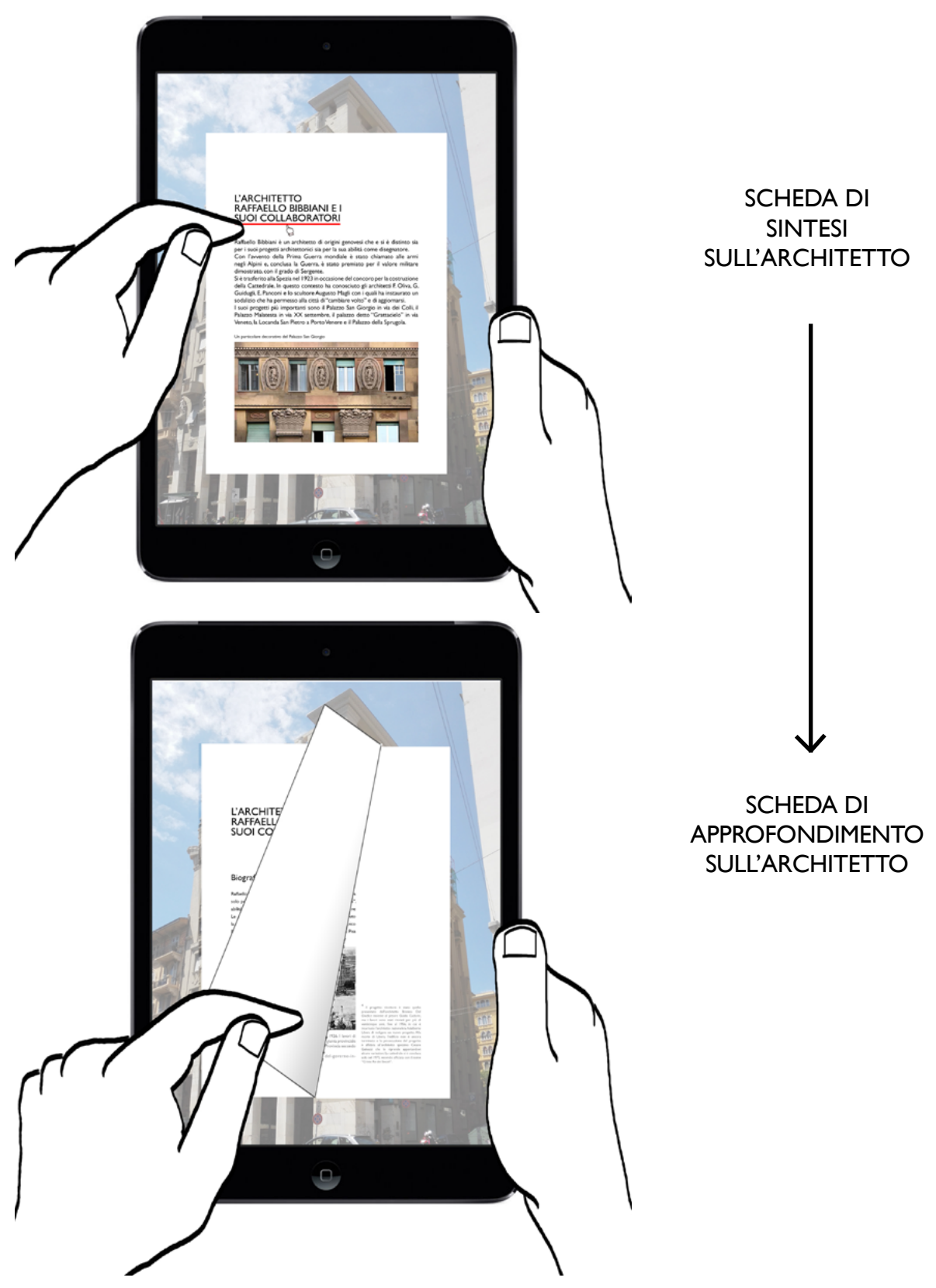

In alto è visualizzasto un esempio del primo livello di lettura dell'analisi storica che mostra la possibilità di un ulteriore approfondimento cliccando sul titolo. In basso invece si vede la modalità di lettura delle informazioni avanzate con la possibilità di soffermarsi sulle letture attraverso i collegamenti tra le pagine.

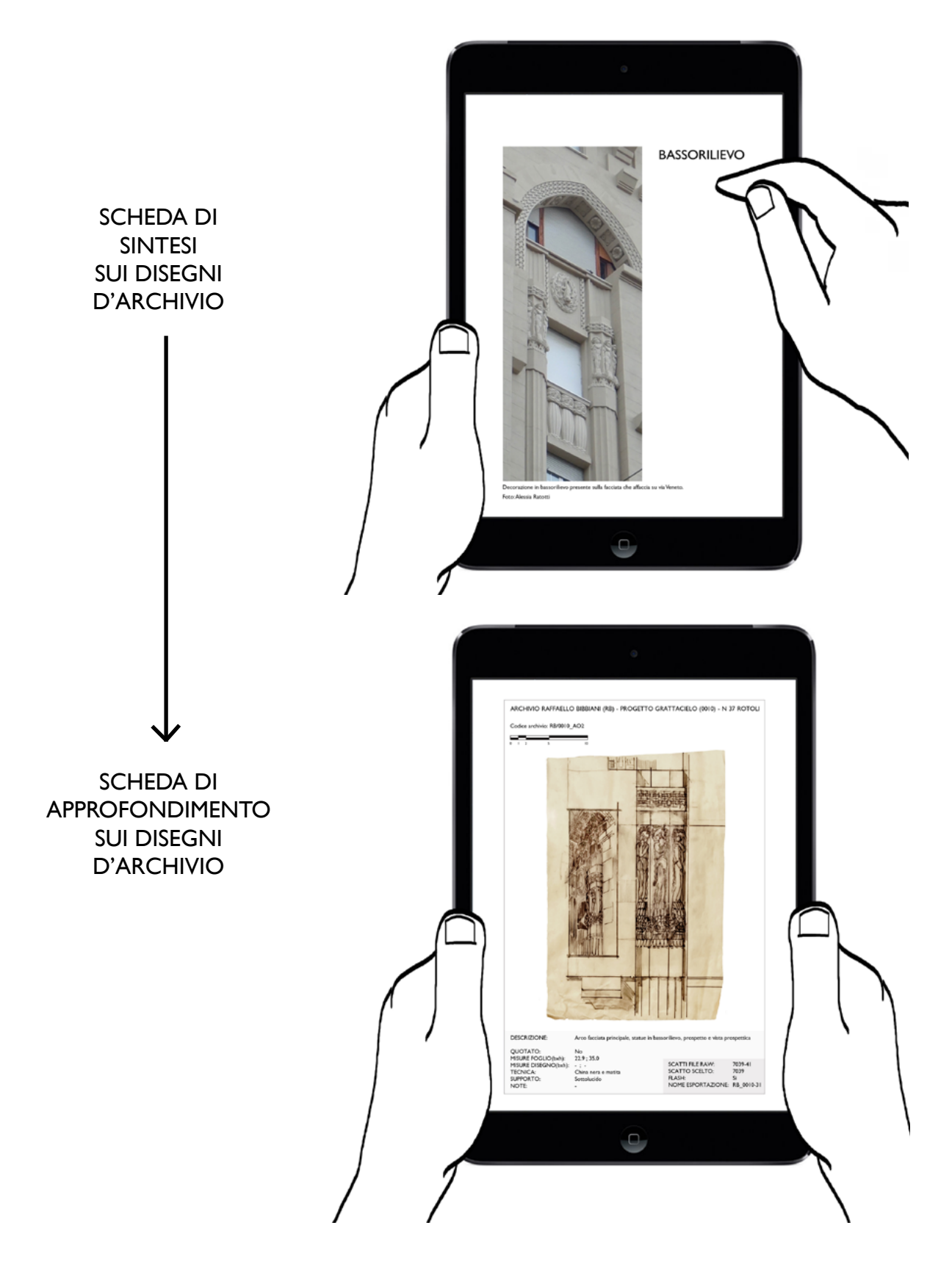

L'immagine in alto mostra una fotografia di un particolare scultoreo della facciata principale del Grattacielo nell'app.

In basso è visualizzato l'approfondimento dello stesso elemento, rappresentato attraverso i disegni progettuali dell'architetto.

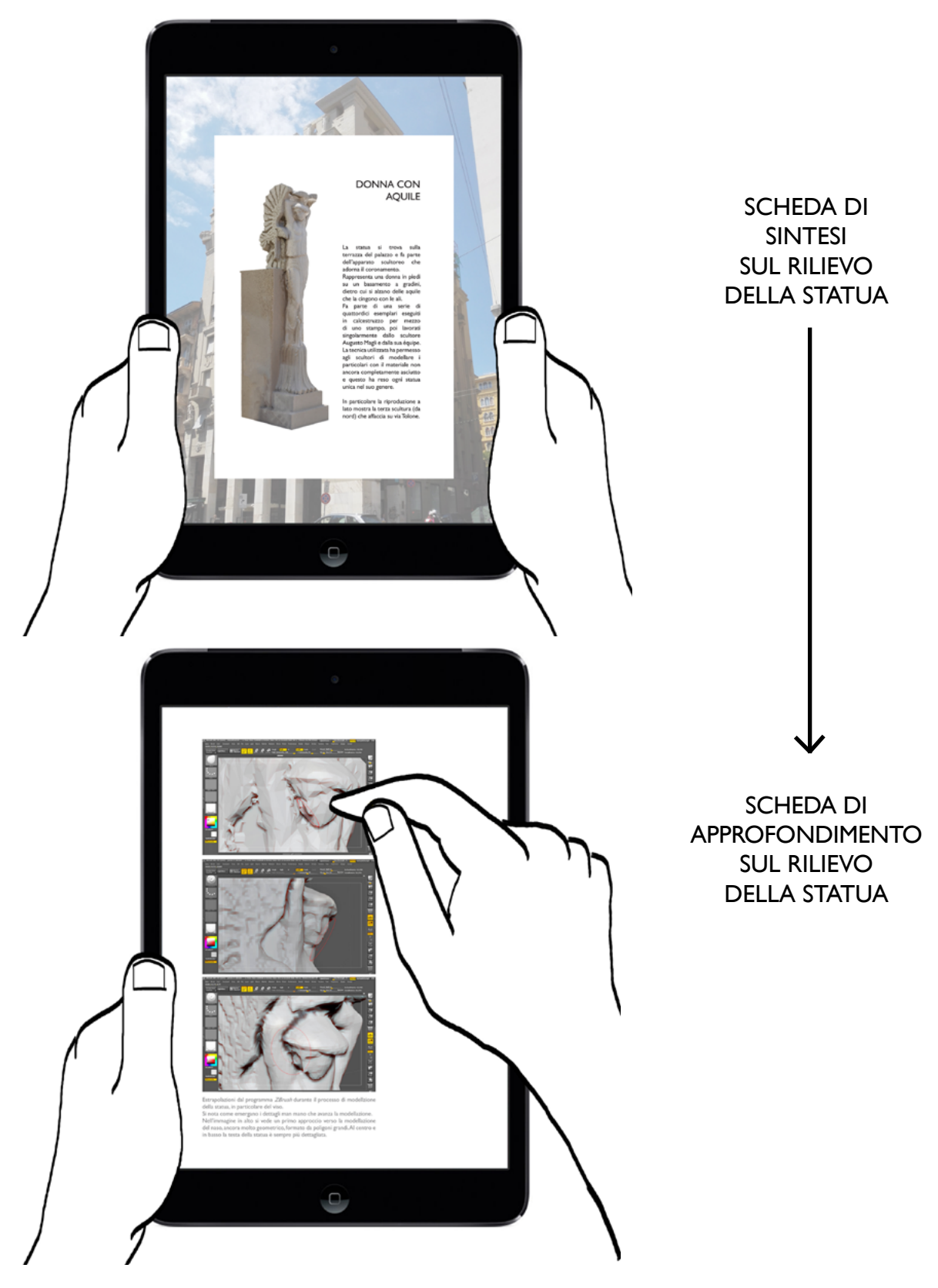

Sopra è rappresentata la prima pagina dedicata all'approfondimento sulla statua del coronamento, della quale è stato inserito il modello tridimensionale che ruota a 360 gradi.

Sotto la consultazione del materiale di studio che ha permesso di realizzare il modello 3D.

# CONCLUSIONI

## CONCLUSIONI E PROSPETTIVE FUTURE

L'obiettivo di questo lavoro è stato quello di indagare alcune delle nuove tecniche di rappresentazione dell'architettura, al fine di far emergere le caratteristiche peculiari del caso studio, rappresentato dal Grattacielo di Raffaello Bibbiani nella città della Spezia.

L'approccio diretto con il palazzo si è dimostrato una base necessaria per il compimento di questo lavoro. È emersa l'importanza del rilievo come atto necessario alla comprensione di un edificio, sia con metodologie dirette che indirette, delle quali sono stati individuati i vantaggi e gli svantaggi che vanno a comporre il rilievo integrato.

La corposa ricerca storica e d'archivio ha permesso di approfondire la conoscenza dell'edificio, ha mostrato le sue caratteristiche metriche, tecniche, formali e grafiche, ha reso possibile la ricostruzione delle sue vicende costruttive e la comprensione del rapporto che ha con la città ed i suoi abitanti. Il riconoscimento del valore storico-artistico dell'edificio ha immediatamente portato al tentativo di valorizzarlo, divulgando le informazioni acquisite.

Lo scopo è stato quello di utilizzare alcune tra le nuove tecniche della rappresentazione, sia sfruttando i modelli fisici realizzati tridimensionalmente grazie all'utilizzo della stampa 3D, sia ricorrendo all'elaborazione delle informazioni digitali, con la creazione di un'applicazione di realtà aumentata per proporre un percorso di valorizzazione del bene culturale sia all'interno di un contesto "museale" che in un contesto di visita turistica.

Il percorso per la lavorazione e la realizzazione di questi

prodotti ha dovuto affrontare diverse difficoltà, prima tra tutte la limitata accessibilità dell'edificio. Questo fattore ha influenzato sia le tempistiche di produzione, sia i risultati, che tuttavia hanno raggiunto ugualmente un livello soddisfacente. In particolare si è cercato di produrre esiti che potessero toccare diversi livelli di approfondimento e stimolare la curiosità verso il patrimonio architettonico, anche da parte di un pubblico distratto o senza le competenze necessarie per leggere i tradizionali metodi di divulgazione dell'architettura. La ricerca potrà in futuro essere implementata ed estesa anche ad altri casi inerenti al Grattacielo, piuttosto che di altri palazzi, arrivando alla creazione di una maglia culturale digitale immediatamente accessibile.

Questa sperimentazione non vuole essere fine a sé stessa, ma offrire spunti di discussione verso le nuove tecnologie e l'impatto che hanno sul modo di vedere i contenuti architettonici.

Se poi questo possa essere il futuro della rappresentazione architettonica, è da valutare nel tempo, quando queste tecnologie si saranno diffuse più ampiamente nel settore. In ogni caso, la società sta cambiando il modo di pensare e di interagire con il mondo, ed è sempre più favorevole all'uso di dispositivi tecnologici. Con un cambiamento così significativo della mentalità della collettività, è necessario estrapolare da esso le note positive e indirizzarle verso una codificazione di questa "nuova" rappresentazione architettonica, a favore della valorizzazione del patrimonio artistico, in modo da diffondere un messaggio culturale coinvolgente su larga scala.

# INDICI E ALLEGATI

### INDICE DELLE ILLUSTRAZIONI

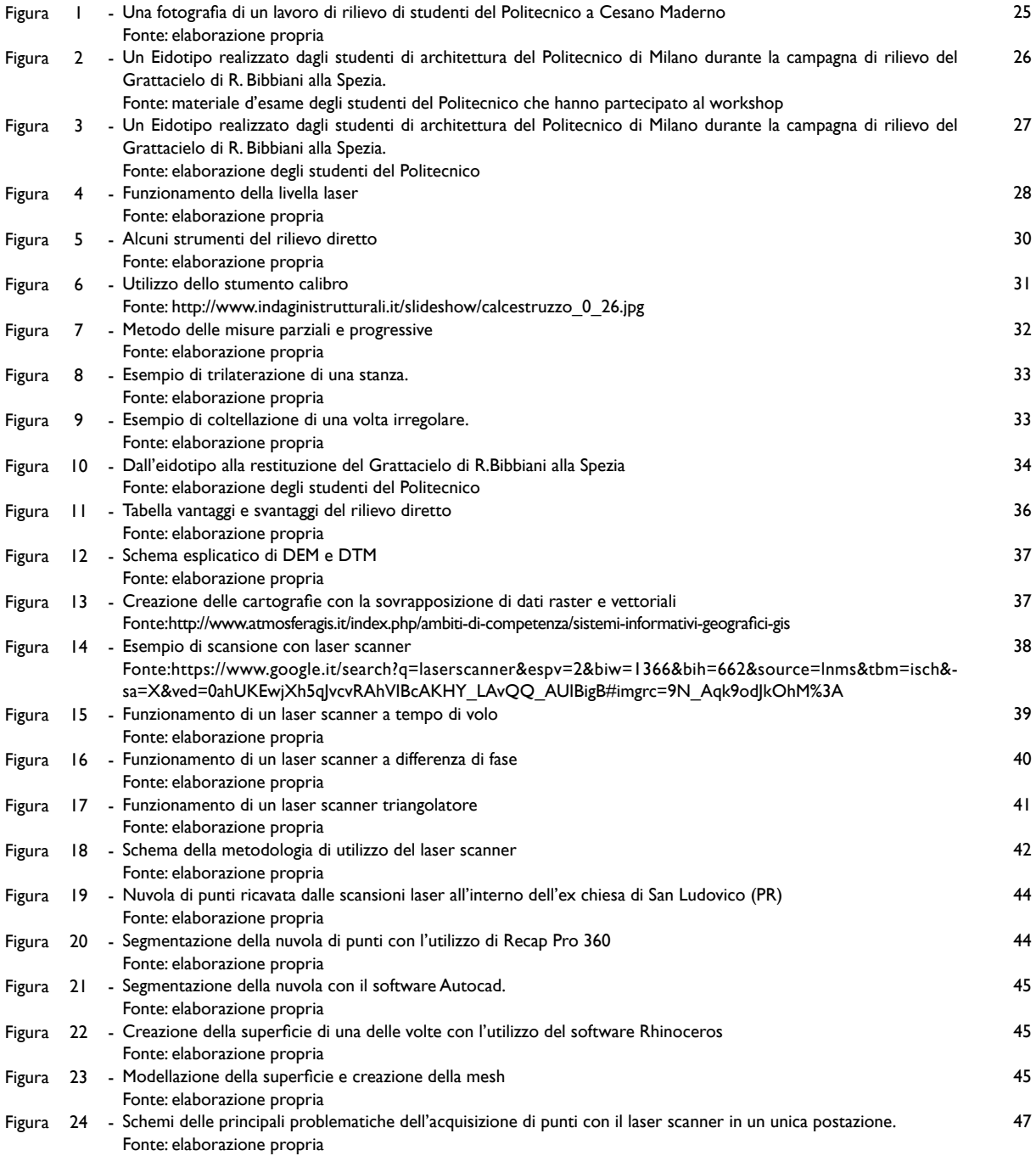

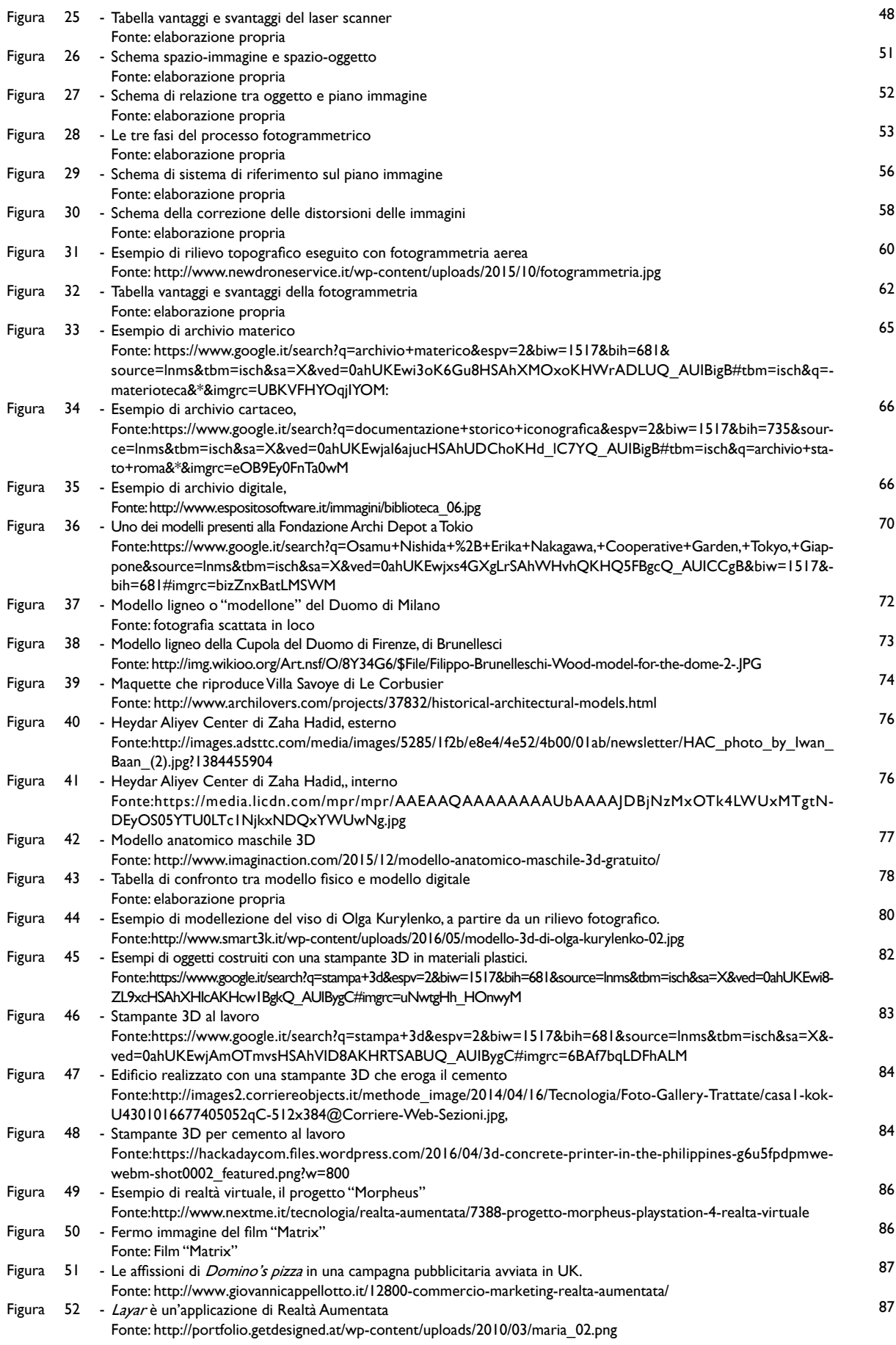

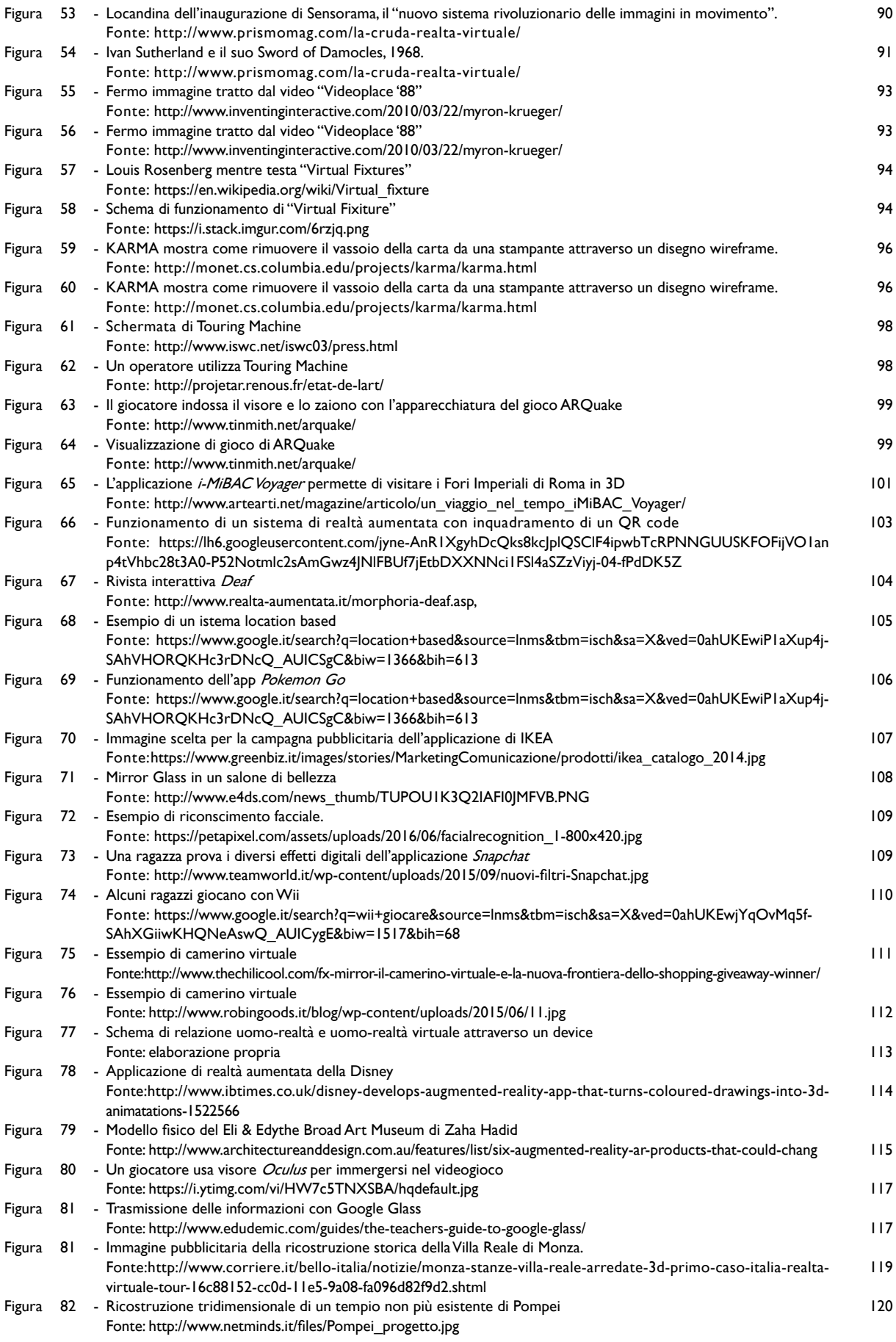

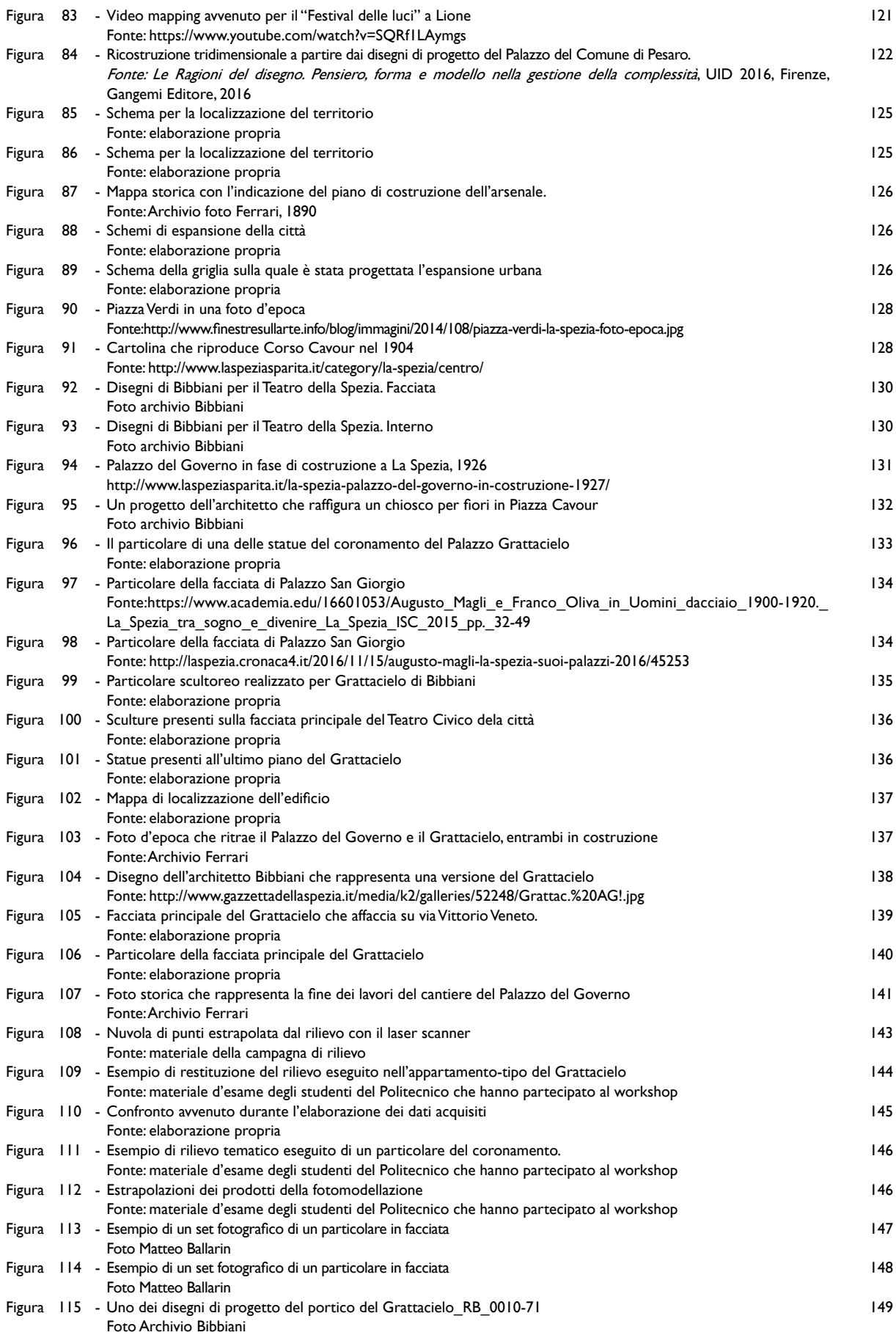

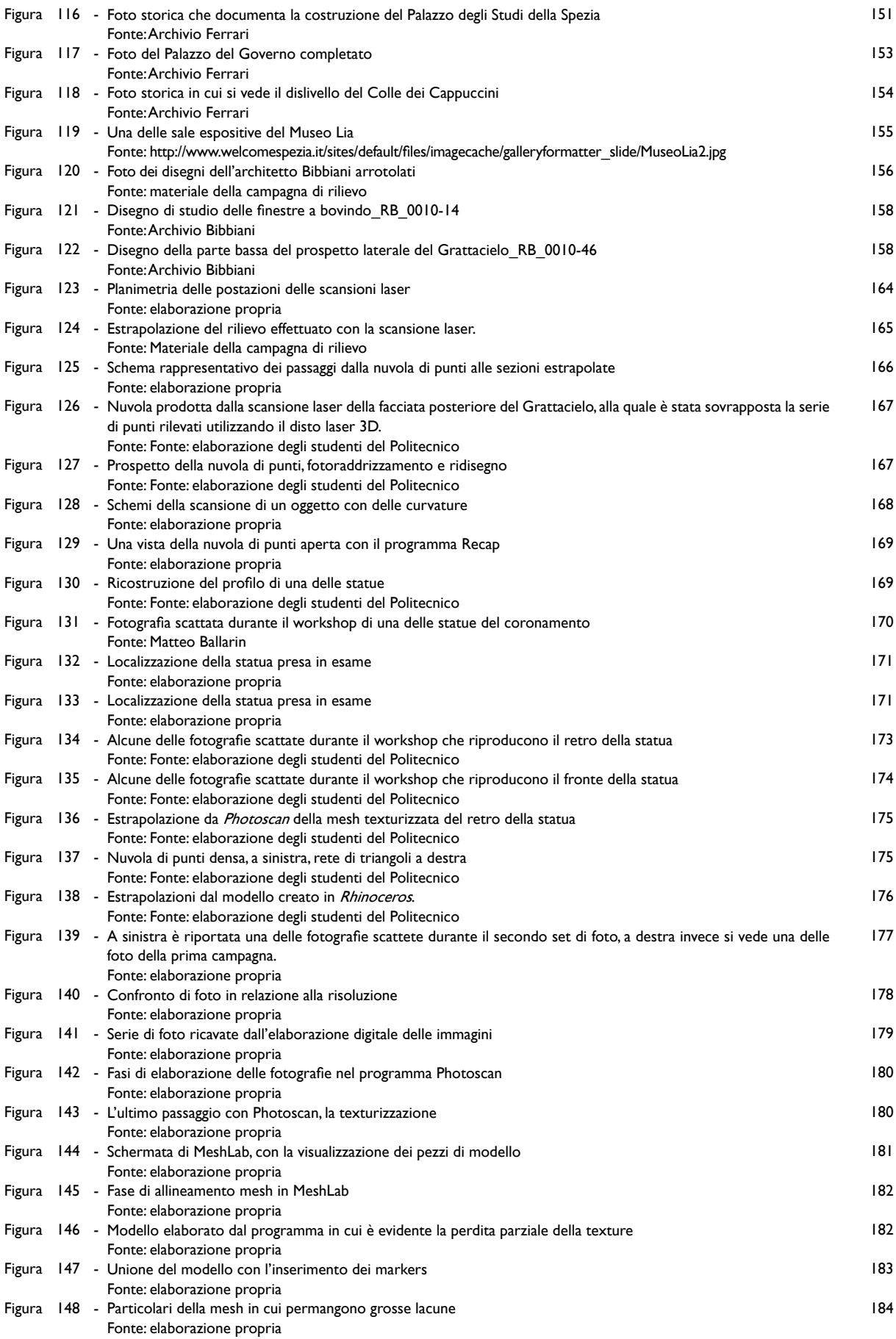

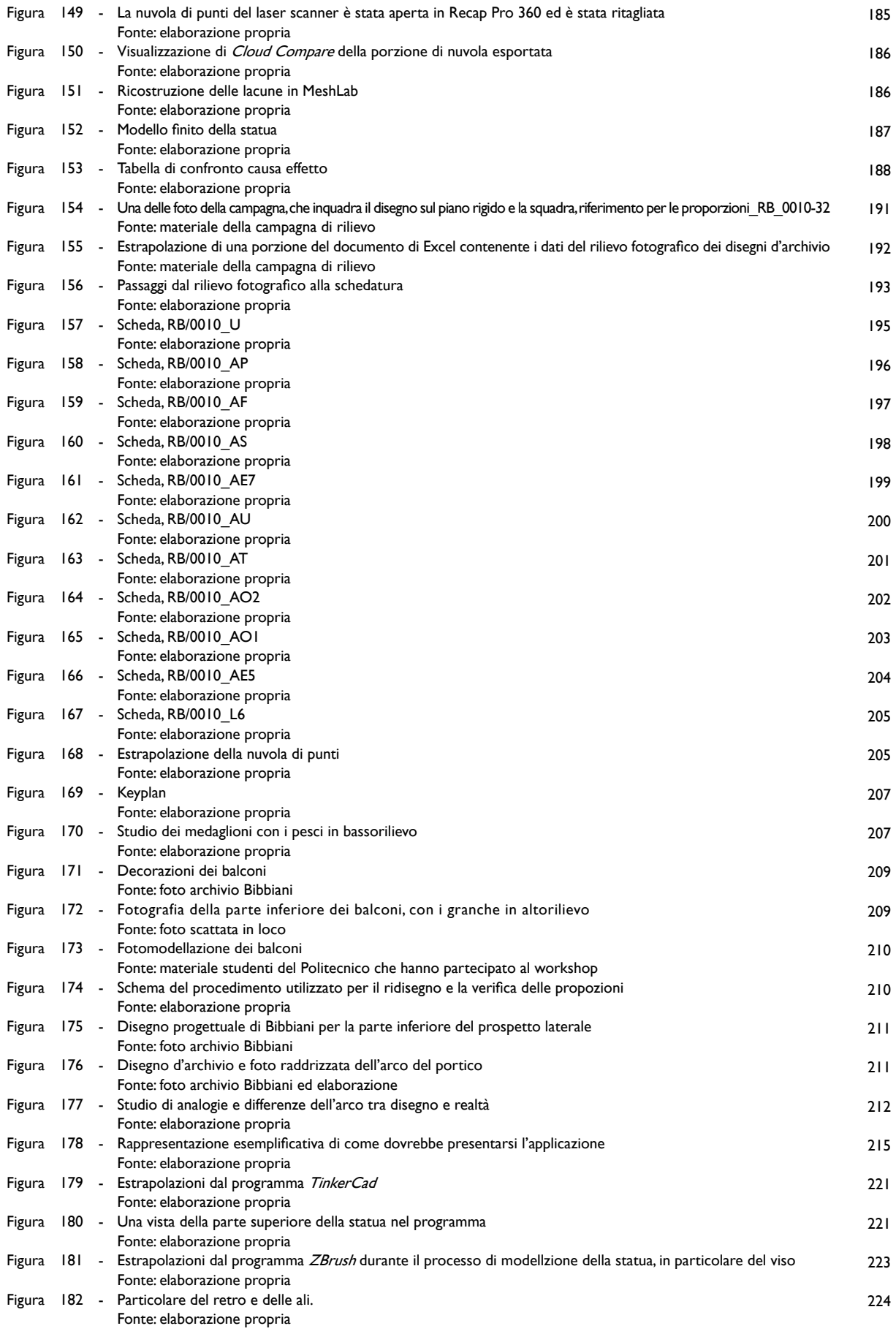

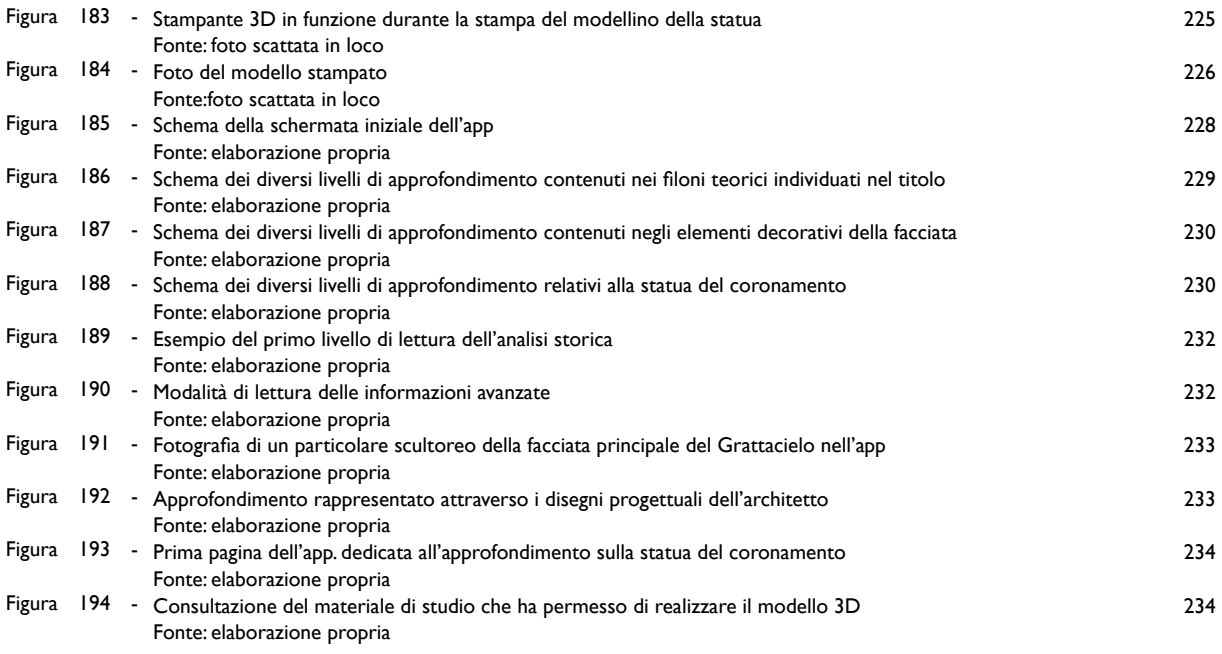

## RIFERIMENTI **BIBLIOGRAFICI**

### Parte | Materiali e metodi

#### BIBLIOGRAFIA

BARLOZZINI P., (2013). IL MODELLO IN ARCHITETTURA Uno strumento di rappresentazione tanto arcaico quanto attuale, Aracne editrice, Roma.

BRUSAPORCI S, (dicembre 2011). Modelli digitali per la rappresentazione dell'architettura, in Tecnologie per la comunicazione del patrimonio culturale, in "DISEGNARECON", pag 107-115. CARPICECI M., (giugno 2012). Fotografia digitale e architettura, storia strumenti ed elaborazioni con le odierne attrezzature fotografiche e informatiche, Roma, Aracne Editrice.

CANNAROZZO, CUCCHIARINI, MESCHIARI, (2012). Misure, rilievo, progetto, Bologna, Zanichelli.

CIGOLA M., GALLOZZI A., LONGO M., PARIS L., (2011). Metodi e tecniche della rappresentazione, Cassino, Università degli Studi di Cassino.

DOCCI M., MAESTRI D., (2008). Manuale di rilevamento architettonico e urbano, Bari, Laterza.

FORMATO A., NESPECA R., QUATTRINI R., PIERDICCA R., PUGNALONI P., (2016). Architettura anni '30 in 3D. Dai progetti di Mario Ridolfi a nuovi contenuti digitali e applicazioni di realtà aumentata per l'analisi grafica e la conoscenza, in "UID 2016", Firenze, Gangemi Editore.

MESCHINI A., (dicembre 2011). Tecnologie digitali e comunicazione dei beni culturali. Stato dell'arte e prospettive di sviluppo, in Tecnologie per la comunicazione del patrimonio culturale, in "DISEGNARECON", pag 14-24.

PARIS L., (2014). Fotogrammetria e/o foto modellazione, in "Dal problema inverso della prospettiva al raddrizzamento fotografico", pp. 55-62, Roma, Aracne.

SICURANZA F., (2013). Sperimentazione di sistemi di structure from motion per la restituzione di apparati decorativi, in "UID 2013", Roma, Aracne Editrice.

### **SITOGRAFIA**

Conti A., Fiorini L., Il rilievo diretto - Geomatica per la Conservazione dei Beni Culturali http://www00.unibg.it/dati/corsi/20067/70702-2015.03.11\_E3\_Il%20rilievo%20diretto.pdf, consultato il 07.02.17

Roberti M., *Il rilievo diretto*, Università degli studi di Bergamo, 2014-15 http://www00.unibg.it/dati/corsi/20067/70702-2015.03.11\_E3\_Il%20rilievo%20diretto.pdf, consultato il 07.02.17

Unirc, Le Carte del Restauro https://www.unirc.it/documentazione/materiale\_didattico/597\_2010\_253\_8833.pdf, consultato il 10..02.17

Bertolucci D., Principi di laser scanning 3D http://gefa.altervista.org/tesina/home.html, consultato il 02.01.17

Caprioli M., *Il rilievo con il laser scanner 3D*, Politecnico di Bari http://web.poliba.it/dvt/dispense/caprioli/laserscanner.pdf, consultato il 05.01. 17

GeCo, Sistemi a scansione 3D, dicembre 2011 http://www.geomaticaeconservazione.it/archivi/DispensaGeCo\_SistemiScansione3D\_dic2011.pdf, consultato il 30.12.16

Rinaudo F., Nuovo ruolo della geomatica nel monitoraggio del territorio, Politecnico di Torino, ottobre 2006 http://www.risknat.org/projets/riskydrogeo/docs/conference/presentations/p6.1-Rinaudo.pdf, consultato il 01.01.17

Marzocca A., Il rilevamento fotogrammetrico dell'architettura, Politecnico di Bari http://rilievo.stereofot.it/studenti/aa04/Marzocca/fotog/f\_storia.htm, consultato il 29.12.16

Fichera C. R., Rilievo e rappresentazione del territorio https://www.unirc.it/documentazione/materiale\_didattico/598\_2008\_71\_2237.pdf, consultato il 10.01.17

Salzano C., Modelli/Models: l'Architettura in miniatura, da Aldo Rossi a Zaha Hadid, 14.03.1016 http://www.fanpage.it/modelli-models-l-architettura-in-miniatura-da-aldo-rossi-a-zaha-hadid/, consultato il 20.02.17

Blog di studio del corso di teorie e pratiche della comunicazione educativa on-line dell'università di Padova http://larealtaaumentata.blogspot.it/p/la-sua-storia.html , consultato il 10.12.16

Blog di consulenza marketing, Proximity Marketing, La Realtà Aumentata http://www.norz.it/weblog/case-study/proximity-marketing-4-di-4-la-realta-aumentata/ consultato il 10.12.16

Albè M., Ikea: realtà aumentata, App e mobili in 3D per il Catalogo 2014 https://www.greenbiz.it/green-management/marketing-e-comunicazione/prodotti/7974-ikea-catalogo-2014 realta-aumentata, consultato il 29.01.17

Alkhamisi A. O., Monowar M. M., Rise of Augmented Reality: Current and Future Application Areas, 29 novembre 2013

http://file.scirp.org/pdf/IJIDS\_2013112914255991.pdf, consultato il 02.01.17

Algieri L., Pokemon Go, realtà aumentata a dismisura, Il luglio 2016 http://punto-informatico.it/4328569/PI/News/pokemon-go-realta-aumentata-dismisura.aspx, consultato il 25.01.17

Calabrese C., Realtà Aumentata e Applicazioni Mobili a Supporto della Pianificazione Urbanistica tesi di Laurea Magistrale, Politecnico di Milano, 2013-14 file:///C:/Users/Alessia/Downloads/2015\_04\_Calabrese.PDF, consultato il 22.01.17

Chua G., Six Augmented Reality (AR) products that could change the way we design and build http://www.architectureanddesign.com.au/features/list/six-augmented-reality-ar-products-that-could-chang , consultato il 23.12.16

De Paolis L. T., Applicazione interattiva di Realtà Aumentata per i Beni Culturali, 2012 http://caspur-ciberpublishing.it/index.php/scires-it/article/viewFile/9580/8941, consultato il 02.01.17

Experenti, La realtà aumentata insegna il linguaggio dei segni, 12 settembre 2016 http://www.experenti.eu/realta-aumentata/la-realta-aumentata-insegna-il-linguaggio-dei-segni/, consultato il 22.01.17

Feiner S., MacIntyre B., Seligmann D., Knowledge-based Augmented Reality for Maintenance Assistance http://monet.cs.columbia.edu/projects/karma/karma.html, consultato il 29.01.17

Giambarresi F., Google Glass, tutto sugli occhiali Android http://www.webnews.it/speciale/google-glass/, consultato il 29.01.17

Milan L., Verso l'hyper-città. Nuove spazialità urbane nell'era della multimedialità http://www.tesionline.it/default/tesi.asp?idt=16933, consultato il 12.12.16

Morosi S., Monza, le stanze della Villa Reale arredate in 3D: il primo caso in Italia, 19 aprile 2016 http://www.corriere.it/bello-italia/notizie/monza-stanze-villa-reale-arredate-3d-primo-caso-italia-realta-virtualetour-16c88152-cc0d-11e5-9a08-fa096d82f9d2.shtml, consultato il 29.01.17

Nardi A., Projection Mapping: riscrivere l'architettura, 13 ottobre 2014 http://www.csl.unifi.it/dwl/riflessi/projection-mapping-riscrivere-larchitettura/, consultato il 03.01.17

#### Netminds, Back to Pompei

http://www.netminds.it/realizzazione-app-mobile-ios-android-napoli/back-to-history/back-to-pompei.html, consultato il 25.01.17

Redazione Archeomatica, Back to Pompei: pubblicata la nuova app per esplorare gli scavi della città antica, 02 Maggio 2016

http://www.archeomatica.it/ict-beni-culturali/back-to-pompei-pubblicata-la-nuova-app-per-esplorare-gli-scavidella-citta-antica, consultato il 25.01.17

Porcu V., Realtà aumentata in bici per allenarsi come un olimpionico, 26.05.2016 https://www.tomshw.it/realta-aumentata-in-bici-per-allenarsi-come-un-olimpionico-77343, consultato il 29.01.17 Il Post, blog di tecnologia, Vale la pena comprare un visore per la realtà virtuale?, 14.10.2016 http://www.ilpost.it/2016/10/14/visori-realta-virtuale-oculus-rift-playstation-vr/, consultato il 17.02.17

Russon M.A., Disney develops augmented reality app that turns coloured drawings into 3D animations, 05.10.2015 http://www.ibtimes.co.uk/disney-develops-augmented-reality-app-that-turns-coloured-drawings-into-3danimatations-1522566, consultato il 16.02.17

### Parte 2 Il caso studio

#### BIBLIOGRAFIA

BALLARIN M. (2016). Raffaello Bibbiani e il progetto del Teatro della Spezia (1926-1933); narrazioni attraverso disegni e cambiamenti dei paradigmi di rappresentazione tra le due guerre, in "UID 2016", Firenze, Gangemi Editore.

COVIELLO A., SCANDELLARI V. (2010). Storia del quartiere umbertino : dalle case operaie ai palazzi liberty : dal progetto alla costruzione, la vita nel quartiere. Piazza Brin e la nascita del liberty : la nuova città tra Otto e Novecento, La Spezia, Giacché.

DE SETA C., (1983). Le città nella storia d'Italia, La Spezia, Roma, Laterza

FERRARI F, Monografia del Palazzo del Governo, dattiloscritto inedito da collezione dell'autore.

LOTTERO L., SANSALONE G. (ottobre-dicembre 2016). Cent'anni di costruzioni ed i progetti rischiano di sparire, in "Atti e Bollettino di Informazione degli Ordini degli Ingegneri della Liguria", n. 10-12.

Marmori A. (2003). Il cielo sopra La Spezia, in AD/Antiques 273, Milano, pp. 67-72

Mismas F. (2015). Augusto Magli e Franco Oliva, in Uomini d'acciaio 1900-1920. La Spezia tra sogno e divenire, La Spezia, Cromed, pp. 32-39

Ratti M. (2015). Franco Oliva, in Uomini d'acciaio 1900-1920. La Spezia tra sogno e divenire, La Spezia, Cromed, pp. 40-49

SCANDELLARI V. (1989). l carattere del Liberty nell'architettura spezzina del Novecento, Sarzana, Grafopress.

### DOCUMENTAZIONE GRAFICA E FOTOGRAFICA D'ARCHIVIO

Archivio Bibbiani, Museo Civico Amedeo Lia, La Spezia. Archivio privato Scandellari, di Scandellari Valeria, la Spezia. Materiale fotografico e tecnico dell'archivio dell'Impresa Costruttrice Nino Ferrari, la Spezia
## **SITOGRAFIA**

Fabrizio Ferrari, L'archivio tecnico-storico della Ing. Nino Ferrari Impresa Costruzioni Generali, file:///C:/Users/Alessia/Downloads/FabrizioFerrari ArchivioNinoFerrari%20(2).pdf, consultato il 22.02.17

SAN (Sistema Archivistico Nazionale), La Spezia, Palazzo del Governo, Nino Ferrari e Franco Oliva, 1925-1928 http://www.architetti.san.beniculturali.it/web/architetti/progetti/scheda-progetti?p\_p\_id=56\_INSTANCE hlz4&articleId=17171&p\_p\_lifecycle=1&p\_p\_state=normal&groupId=10304&viewMode=normal, consultato il 25.02.17

SIUSA (Sistema Informativo Unificato per le Soprintendenze Archivistiche), Ing. Nino Ferrari Impresa Costruzioni Generali srl http://siusa.archivi.beniculturali.it/cgi-bin/pagina.pl?TipoPag=prodente&Chiave=54773, consultato il 22.02.17

SIUSA (Sistema Informativo Unificato per le Soprintendenze Archivistiche), Effe Ingegneria e Costruzioni srl http://siusa.archivi.beniculturali.it/cgi-bin/pagina.pl?TipoPag=cons&Chiave=14942, consultato il 22.02.17

SIUSA (Sistema Informativo Unificato per le Soprintendenze Archivistiche), Ing. Nino Ferrari Impresa Costruzioni Generali srl

http://siusa.archivi.beniculturali.it/cgi-bin/pagina.pl?TipoPag=comparc&Chiave=355561, consultato il 22.02.17

## RINGRAZIAMENTI

Desidero ringraziare tutti coloro che mi hanno aiutato nella realizzazione della mia Tesi.

Prima di tutto devo ringraziare la Prof. Donatella Bontempi, che da subito si è resa disponibile ad aiutarmi, credendo nelle mie capacità. Si è appassionata agli argomenti proposti rispetto al tema generale del rilievo dell'architettura ed ha saputo valutarmi da architetto, più che come una studentessa, consentendomi di scegliere da sola il percorso da seguire, in base ai miei interessi.

Altro ringraziamento va alla mia correlatrice Nazarena Bruno e al prof. Riccardo Roncella, senza i quali non ci sarebbe stato lo sviluppo concreto della ricerca, che mi hanno saputo consigliare e mi hanno fornito le competenze che mi mancavano per raggiungere questo risultato.

Il dott. Andrea Marmori, direttore del Museo Civico Amedeo Lia, che mi ha permesso di accedere alla documentazione e mi è stato di fondamentale aiuto per la ricostruzione storica del caso studio. Si è dimostrato da subito gentile e disponibile, insieme alla dott. Francesca Giorgi e al personale del museo. La prof. Scandellari, che mi ha coinvolto nel racconto dei suoi ricordi sulla città e sugli edifici, mi ha permesso la consultazione del suo materiale di ricerca e mi ha tramandato delle informazioni orali preziosissime.

L'Ing. Fabrizio Ferrari, grazie al quale ho ripercorso le vicende costruttive del Grattacielo, che mi ha fornito tutto il materiale in suo possesso per la mia ricerca.

Ringrazio anche l'assessore alla cultura Luca Basile, per i contatti che mi ha fornito, la Sig.ra Borzonasca, per la disponibilità all'accesso della terrazza di sua proprietà, e tutti coloro che, in un modo o nell'altro, mi hanno "aperto la porta" per permettere la riuscita della ricerca.

Gli studenti del Politecnico di Milano che hanno partecipato al workshop, dai cui elaborati d'esame ho estrapolato parte del materiale di studio, senza i quali non avrei avuto una base da cui partire.

I ragazzi del FabLab di Parma, che mi hanno aiutato a capire la corretta metodologia per utilizzare la stampa 3D.

Tutte le persone citate in questa pagina hanno svolto un ruolo fondamentale nella stesura della tesi, ma desidero precisare che ogni errore o imprecisione è imputabile soltanto a me.

Il percorso di laurea è stato lungo e difficile, ma mi ha permesso di crescere tantissimo, sia dal punto di vista professionale, che umano, anzi, è soprattutto in questo ambito che si allunga la lista dei miei ringraziamenti.

In primis devo ringraziare i miei genitori, senza i quali non sarebbe stato possibile iniziare questo percorso, non solo dal punto di vista economico, ma soprattutto psicologico. Mi hanno sopportato e supportato, e so che per me ci saranno sempre, nonostante tutti i miei sbagli. Scusa papà se inizio le cose e le lascio sempre a metà perchè mi perdo via, scusa mamma se ti lascio sempre tutto incasinato e sei la vittima del mio nervosismo, nonostante tu cui non c'entri niente.

In particolare Giorgia, per me sarai sempre la mia sorellina piccola, a cui dare il buon esempio. Mi hai dimostrato più volte che te la sai cavare benissimo da sola, anche meglio di me. Spero che questo mio traguardo possa aiutarti a visualizzare il tuo. Sei la persona più importante della mia vita, anche se non te lo dimostro come dovrei.

Luca, devo ringraziarti per la vita che mi fai fare tutti i giorni e per il supporto che mi dai ogni volta che provo a fare qualsiasi cosa. Grazie per sopportare le mie lamentele per ogni cavolata. Grazie perché hai una famiglia meravigliosa, che mi ha saputo accogliere come mai nessuno aveva fatto prima. Grazie per i nostri momenti, per la sincerità e la naturalezza con cui viviamo il nostro rapporto. Grazie soprattutto per credere in me, molto più di quanto faccia io. La mia vita è migliore da quando ci sei tu.

Virgi, migliore amica, compagna di una vita, sostenitrice accanita a prescindere dalla situazione. Tra di noi c'è una sincerità che sono sicura di non riuscire a trovare da nessun altra parte. Per me vieni prima di tutti, anche se non te lo dico mai (proprio perché ti piacerebbe tanto sentirlo). Sono sicura che saremo amiche per sempre, e già ci vedo a riguardare le nostre foto, da vecchie, ripercorrendo gli anni più belli della nostra vita. Grazie anche a Mauro, che ho sempre detto essere la mia versione maschile, che ti sopporta e ti ama da impazzire.

Emanuele, amico da sempre, a cui voglio un bene nell'anima e che spero di non perdere mai. Sei stato, sei e sarai importante per me (e chissene frega delle persone che hanno bisogno di trovare dei pettegolezzi per stare meglio con sé stesse). Con i migliori auguri per l'avvio del tuo importante percorso che, sono sicura, iniziarai alla grande.

Matteo, da anni stesso percorso, stesse difficoltà, stessi esami, anche se con tempi diversi. Grazie per essermi sempre stato vicino e per avermi aggiornato sugli scoop, che sai che mi tirano su di morale. Grazie per cercarmi nonostante io sia sempre sfuggente, e grazie per i souvenir che mi porti sempre. Lo sai che ti voglio bene.

Ange, Marzia, Fede, Sofy, le mie "tore de fuego", con le quali ho un rapporto inscindibile. Mi avete rubato un pezzo di cuore, e quando voglio ridere come una scema, mi basta pensare ai nostri incontri.

Kate, anche se sei dall'altra parte del mondo, non dimentico quanto sei stata importante per farmi "svegliare" e credere un po' di più in me stessa. Non vedo l'ora di rincontrarti.

Tea, coinquilina, compagna di stanza e di disagi, ma soprattutto amica. Con te ho trovato qualcosa in più rispetto alle altre persone che ho conosciuto, quella chimica che non si trova solo nei laboratori, ma anche tra le persone, e che da subito ci ha permesso di instaurare un legame profondo. Grazie per non avermi giudicata, ma avermi coinvolta, ascoltata e incoraggiata.

Olly, Ema, gli amici di Rua Desdejo, grazie per l'amicizia, le battute, le feste, la musica e l'allegria che avete portato in casa. Grazie per avermi fatto capire che nella vita non c'è solo lo studio. Nonostante alcune incomprensioni, vi voglio bene e mi sono affezionata a voi.

Chiara, Niki, Edo, Leo, Pietro, amici fantastici nel lavoro e nella vita. Abbiamo passato insieme tante estati, siamo cresciuti a pizza e birre. Non dovrà cambiare niente della nostra spontaneità.

Gli amici acquisiti, che ormai sono parte integrante della mia vita, che mi permettono, ogni tanto, di volermi bene e staccare la spina.

Giuly, Nico, Lolly, Fede (ma anche tutti gli altri amici del Poli, Silvia, Lucie, Gio, Marty, Ivan, Moni, Fra, Seba, etc.) con voi la Magistrale è stata unica. Non ho trovato solamente compagni di studio, ma anche amici, che hanno creduto in me, come io in loro, e mi hanno fatto capire che le gioie e i dolori vanno condivisi e che tutti hanno bisogno di un aiuto. Spero di non perdere i contatti con nessuno, perché vi voglio bene davvero, e quelle volte che ci siamo incontrati fuori dal mondo universitario è stato bello poter ridere insieme, dimenticando i problemi. Ad altri felici incontri.

Per ultima ringrazio me stessa, per aver compiuto tanti sacrifici per arrivare fino a qui, per aver rinunciato a molte cose per mettere davanti lo studio. Mi ringrazio per aver sempre lottato per le mie idee e per aver accettato le critiche in modo positivo. Sono cresciuta tanto e so che imparerò ancora molto da questo meraviglioso mestiere.

Dedico questa tesi ai miei nonni Pina, Alfredo, Italia, Giacomo e a mia zia Maria, che ho visto invecchiare negli anni senza poter loro dedicare troppo tempo a causa dello studio e del lavoro che mi hanno sempre imposto tempistiche rigide. Siete sempre stati dalla mia parte e mi avete spronato ad andare avanti. So che il vostro scopo nella vita sono i successi dei nipoti. Questo è il mio contributo.